# Advantys STB Module d'interface réseau de base DeviceNet standard Guide d'applications

8/2009

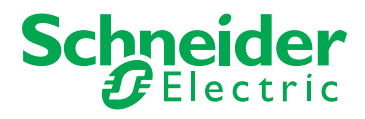

Schneider Electric ne saurait être tenu responsable des erreurs pouvant figurer dans le présent document. Si vous avez des suggestions, des améliorations ou des corrections à apporter à cette publication, veuillez nous en informer.

Aucune partie de ce document ne peut être reproduite sous quelque forme que ce soit, ni par aucun moyen que ce soit, électronique ou mécanique, y compris la photocopie, sans la permission écrite expresse de Schneider Electric.

Toutes les réglementations de sécurité locales pertinentes doivent être observées lors de l'installation et de l'utilisation de ce produit. Pour des raisons de sécurité et afin de garantir la conformité aux données système documentées, seul le fabricant est habilité à effectuer des réparations sur les composants.

Lorsque des équipements sont utilisés pour des applications présentant des exigences de sécurité techniques, suivez les instructions appropriées.

La non-utilisation du logiciel Schneider Electric ou d'un logiciel approuvé avec nos produits peut entraîner des blessures, des dommages ou un fonctionnement incorrect.

Le non-respect de cette consigne peut entraîner des lésions corporelles ou des dommages matériels.

© 2009 Schneider Electric. Tous droits réservés.

# **Table des matières**

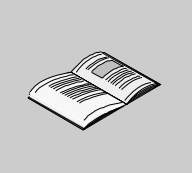

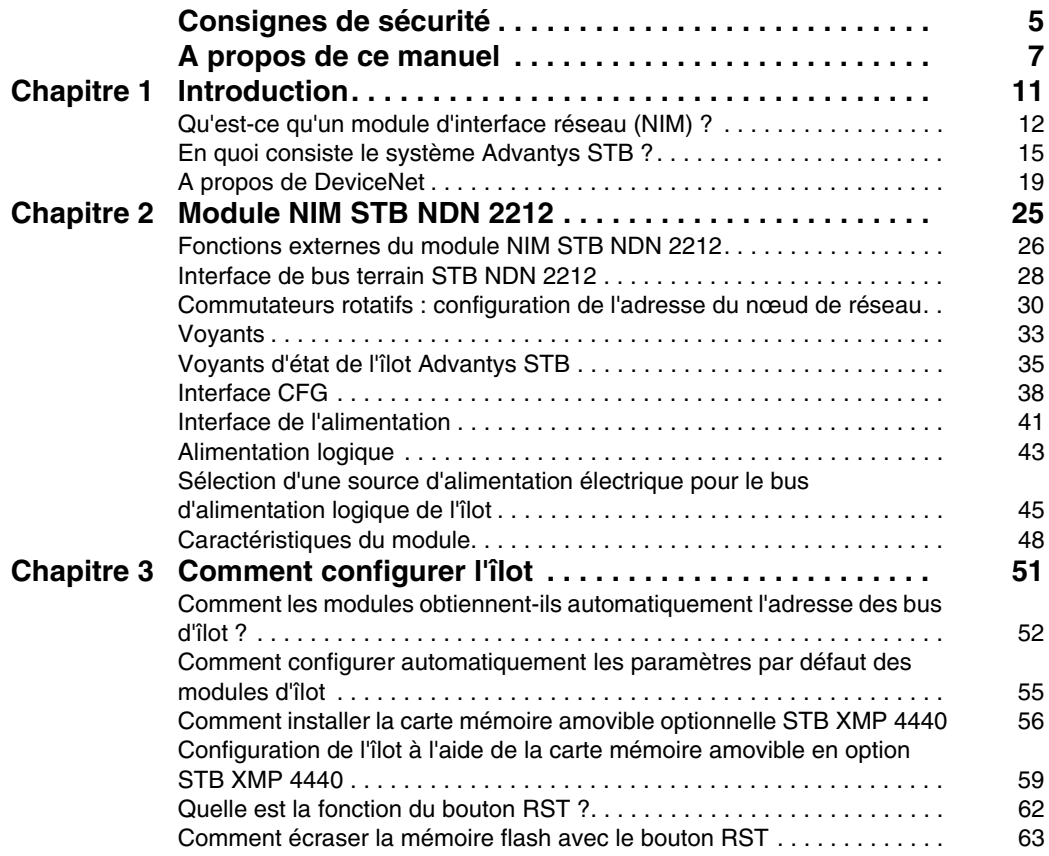

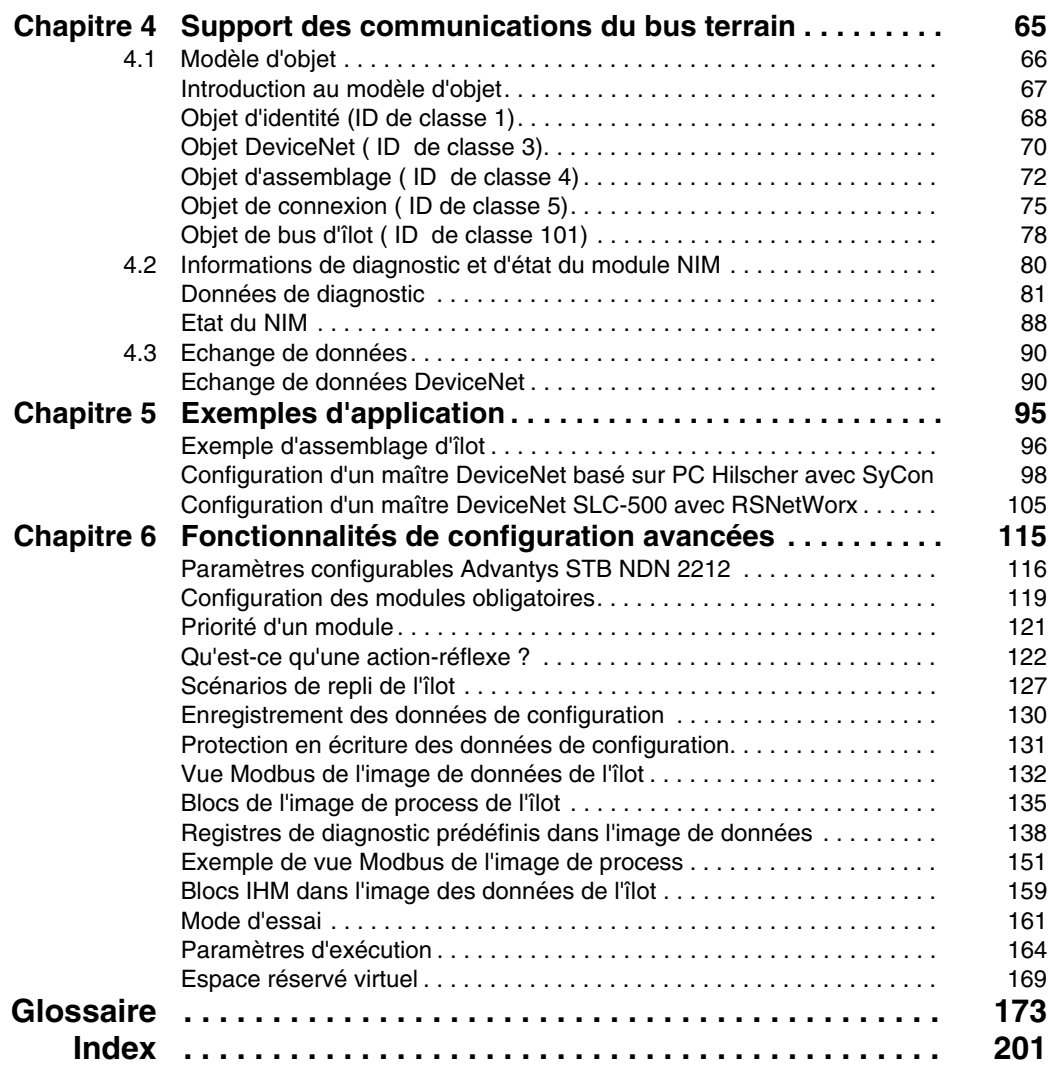

# <span id="page-4-0"></span>**Consignes de sécurité**

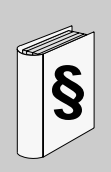

#### **Informations importantes**

**AVIS**

Lisez attentivement ces instructions et examinez le matériel pour vous familiariser avec l'appareil avant de tenter de l'installer, de le faire fonctionner ou d'assurer sa maintenance. Les messages spéciaux suivants que vous trouverez dans cette documentation ou sur l'appareil ont pour but de vous mettre en garde contre des risques potentiels ou d'attirer votre attention sur des informations qui clarifient ou simplifient une procédure.

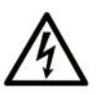

L'apposition de ce symbole à un panneau de sécurité Danger ou Avertissement signale un risque électrique pouvant entraîner des lésions corporelles en cas de non-respect des consignes.

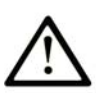

Ceci est le symbole d'une alerte de sécurité. Il vous avertit d'un risque de blessures corporelles. Respectez scrupuleusement les consignes de sécurité associées à ce symbole pour éviter de vous blesser ou de mettre votre vie en danger.

# **A DANGER**

**DANGER** indique une situation immédiatement dangereuse qui, si elle n'est pas évitée, entraînera la mort ou des blessures graves.

# A AVERTISSEMENT

L'indication AVERTISSEMENT signale une situation potentiellement dangereuse et susceptible d'entraîner la mort ou des blessures graves.

# A ATTENTION

L'indication ATTENTION signale une situation potentiellement dangereuse et susceptible d'entraîner des blessures d'ampleur mineure à modérée.

# **ATTENTION**

L'indication ATTENTION, utilisée sans le symbole d'alerte de sécurité, signale une situation potentiellement dangereuse et susceptible d'entraîner des dommages aux équipements.

#### **REMARQUE IMPORTANTE**

L'installation, l'utilisation, la réparation et la maintenance des équipements électriques doivent être assurées par du personnel qualifié uniquement. Schneider Electric décline toute responsabilité quant aux conséquences de l'utilisation de cet appareil.

Une personne qualifiée est une personne disposant de compétences et de connaissances dans le domaine de la construction et du fonctionnement des équipements électriques et installations et ayant bénéficié d'une formation de sécurité afin de reconnaître et d'éviter les risques encourus.

# <span id="page-6-0"></span>**A propos de ce manuel**

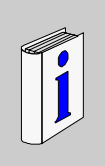

## **Présentation**

#### **Objectif du document**

Ce manuel décrit le module d'interface réseau standard STB Advantys, STB NDN 2212, pour le bus terrain ouvert DeviceNet. Ce module NIM représente l'îlot Advantys STB comme un nœud unique sur un réseau industriel DeviceNet.

Ce guide contient les informations suivantes sur le module STB NDN 2212.

- rôle dans un réseau DeviceNet ;
- rôle de passerelle vers l'îlot Advantys STB ;
- interfaces externe et interne ;
- $\bullet$  mémoire Flash et mémoire amovible ;
- alimentation électrique intégrée ;
- configuration automatique ;
- enregistrement des données de configuration ;
- $\bullet$  fonctionnalité du scrutateur de bus d'îlot ;
- échange de données ;
- $\bullet$  messages de diagnostic ;
- caractéristiques.

#### **Champ d'application**

Ce document est applicable à Advantys version 4.5 ou ultérieure.

#### **Document à consulter**

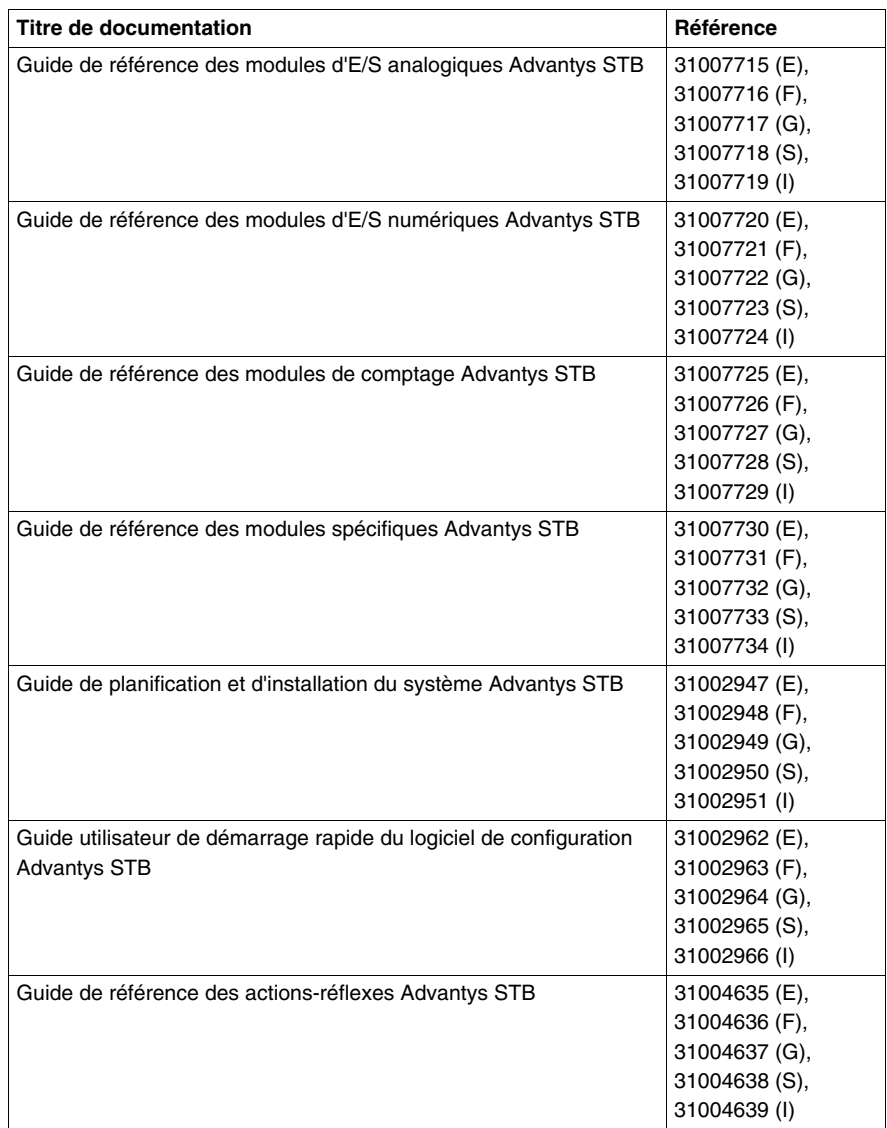

Vous pouvez télécharger ces publications et autres informations techniques depuis notre site web à l'adresse : www.schneider-electric.com.

#### **Commentaires utilisateur**

Envoyez vos commentaires à l'adresse e-mail techpub@schneider-electric.com

# <span id="page-10-0"></span>**Introduction**

# **1**

#### **Introduction**

Ce chapitre décrit le module d'interface réseau (NIM) DeviceNet Advantys STB, STB NDN 2212, ainsi que son intervention au niveau de l'îlot en tant que nœud du réseau DeviceNet.

Le chapitre débute par une présentation du module NIM et une discussion de son rôle de passerelle vers l'îlot Advantys STB. Suit un bref aperçu de l'îlot lui-même et enfin une description des caractéristiques principales du protocole du bus terrain DeviceNet.

Certaines informations de ce chapitre sont spécifiques à STB NDN 2212 et d'autres sont communes à tous les modules NIM Advantys STB.

#### **Contenu de ce chapitre**

Ce chapitre contient les sujets suivants :

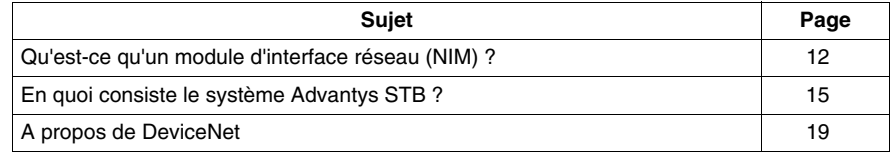

## <span id="page-11-1"></span><span id="page-11-0"></span>**Qu'est-ce qu'un module d'interface réseau (NIM) ?**

#### **Objet**

 Chaque îlot exige un module d'interface réseau (NIM) dans l'emplacement le plus à gauche du segment principal. Physiquement, le module NIM est le premier module (le plus à gauche) du bus de l'îlot. D'un point de vue fonctionnel, il sert de passerelle vers le bus d'îlot. Toutes les communications depuis et vers le bus d'îlot passent par le module NIM. Le module NIM est également doté d'une alimentation électrique intégrée qui fournit l'alimentation logique aux modules de l'îlot.

#### **Réseau de bus de terrain**

Un bus d'îlot est un nœud d'E/S distribuées sur un réseau de bus terrain ouvert, le module NIM jouant le rôle d'interface de l'îlot avec ce réseau. Le module NIM prend en charge les transferts de données via le réseau de bus de terrain, entre l'îlot et le maître du bus.

La conception physique du module NIM le rend compatible à la fois avec un îlot Advantys STB et avec votre maître de bus spécifique. Bien que le connecteur de bus de terrain visible sur les différents types de modules NIM puisse varier, son emplacement sur le plastron des modules reste presque toujours le même.

#### **Rôles de communication**

 Parmi les fonctions de communication fournies par le module NIM standard, on distingue :

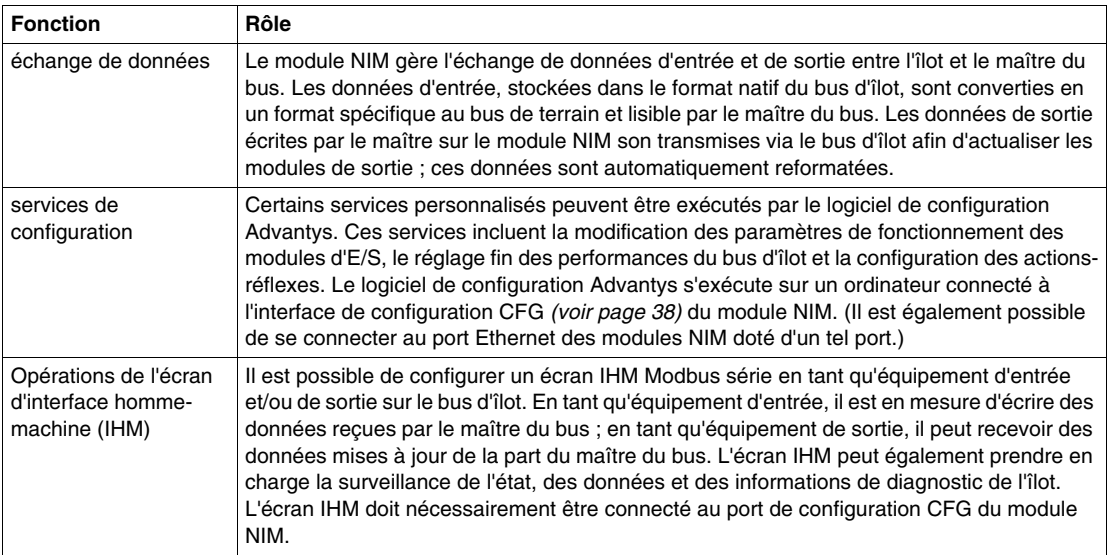

#### **Alimentation électrique intégrée**

 L'alimentation électrique intégrée de 24 VCC à 5 A du module NIM fournit l'alimentation logique aux modules d'E/S présents sur le segment principal du bus d'îlot. L'alimentation électrique nécessite une source d'alimentation externe de 24 VCC. Elle convertit le courant 24 VCC en 5 V d'alimentation logique pour l'îlot. Les modules d'E/S STB d'un segment d'îlot consomment généralement un courant de bus logique variant entre 50 et 265 mA. (Pour connaître les limites de courant à différentes températures de fonctionnement, consultez le document *Guide d'installation et de planification du système Advantys STB*.) Si le courant prélevé par les modules d'E/S est supérieur à 1,2 A, il est nécessaire d'installer des alimentations STB supplémentaires pour faire face à la charge.

 Le module NIM ne fournit le signal d'alimentation logique qu'au segment principal. Les modules spéciaux de début de segment (BOS) STB XBE 1300, installés dans le premier logement de chaque segment d'extension, disposent de leur propre alimentation intégrée qui fournit l'alimentation logique aux modules d'E/S STB dans les segments d'extension. Chaque module BOS installé nécessite une alimentation externe de 24 VCC.

#### **Vue d'ensemble structurelle**

 La figure suivante illustre les différents rôles du module NIM. Elle propose une vue du réseau et une représentation physique du bus d'îlot :

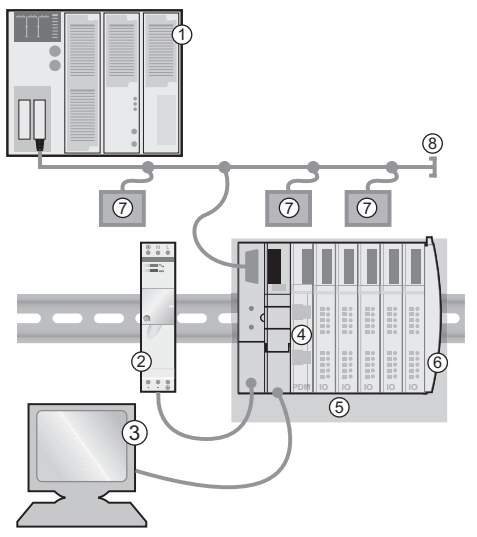

- maître du bus
- alimentation électrique externe 24 VCC, source d'alimentation logique de l'îlot
- appareil externe connecté au port CFG (écran IHM ou ordinateur exécutant le logiciel de configuration Advantys)
- module de distribution de l'alimentation (PDM) : fournit l'alimentation terrain aux modules d'E/S
- nœud d'îlot
- plaque de terminaison du bus d'îlot
- autres nœuds sur le réseau de bus de terrain
- terminaison du réseau de bus de terrain (si nécessaire)

## <span id="page-14-1"></span><span id="page-14-0"></span>**En quoi consiste le système Advantys STB ?**

#### **Introduction**

**E/S** de

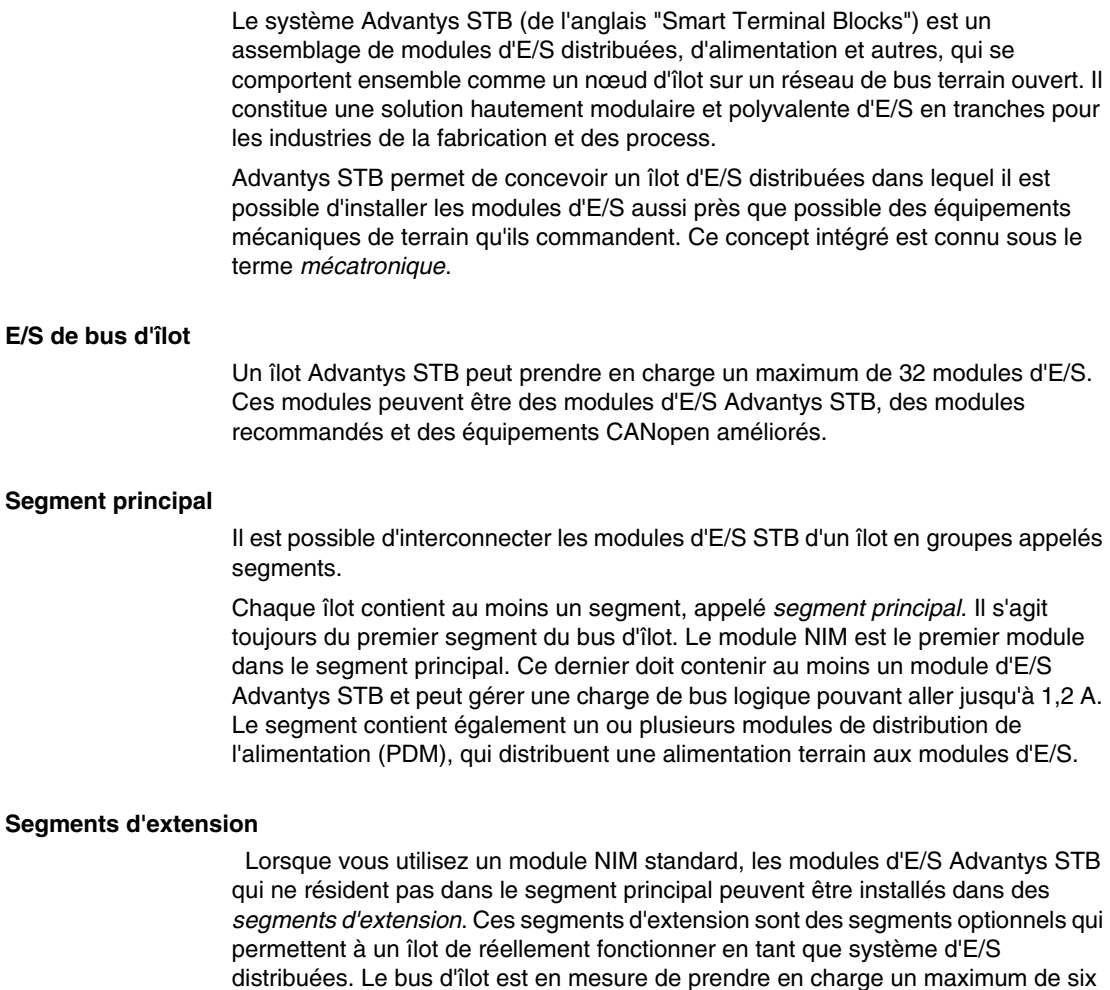

segments d'extension. Des modules et câbles d'extension spécialisés servent à connecter les divers

segments en une série. Les modules d'extension sont les suivants :

- $\bullet$  Module de fin de segment STB XBE 1100 : le dernier module d'un segment si le bus d'îlot est étendu.
- $\bullet$  Module de début de segment STB XBE 1300 : le premier module d'un segment d'extension.

Le module BOS dispose d'une alimentation intégrée 24 à 5 VCC semblable à celle du module NIM. L'alimentation du module BOS fournit également une alimentation logique aux modules d'E/S STB dans un segment d'extension.

Les modules d'extension sont connectés par un câble STB XCA 100*x* qui étend le bus de communication de l'îlot du segment précédent au module de début de segment suivant :

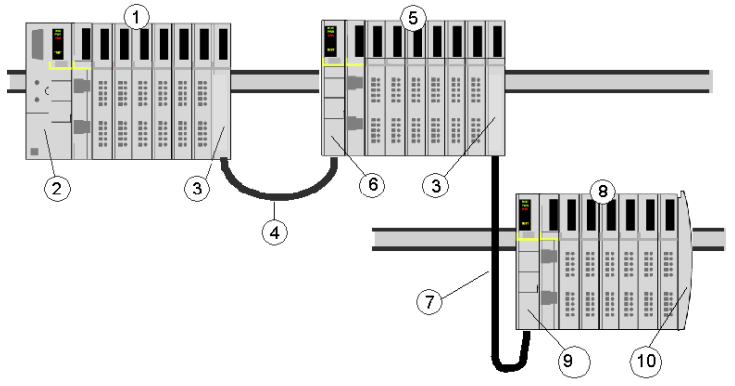

- **1** segment principal
- **2** NIM
- **3** module(s) d'extension de bus EOS STB XBE 1100
- **4** câble d'extension du bus STB XCA 1002 de 1 m de long
- **5** premier segment d'extension
- **6** module d'extension de bus BOS STB XBE 1300 pour le premier segment d'extension
- **7** câble d'extension du bus STB XCA 1003 de 4,5 m de long
- **8** deuxième segment d'extension
- **9** module d'extension de bus BOS STB XBE 1300 pour le deuxième segment d'extension **10** plaque de terminaison STB XMP 1100

 Les câbles d'extension de bus sont disponibles en diverses longueurs : de 0,3 m (1 ft) à 14 m (45,9 ft).

#### **Modules préférés**

 Un bus d'îlot peut également prendre en charge ces modules à adressage automatique, appelés *modules recommandés*. Les modules recommandés ne se montent pas dans les segments, mais sont pris en compte dans la limite système maximale fixée à 32 modules.

Vous pouvez connecter un module recommandé à un segment de bus d'îlot par l'intermédiaire d'un module de fin de segment STB XBE 1100 et d'un câble d'extension de bus STB XCA 100 *x*. Chaque module recommandé doit disposer de deux connecteurs de câbles de type IEEE 1394, l'un pour recevoir les signaux du bus d'îlot et l'autre les transmettre au module suivant de la série. Les modules recommandés sont également équipés d'un bouchon de résistance (terminaison) qui doit être activé si un module recommandé est le dernier équipement de l'îlot et qui doit être désactivé si d'autre modules suivent l'équipement recommandé sur le bus d'îlot.

Les modules recommandés peuvent être chaînés l'un à la suite de l'autre en série, ou connectés à plusieurs segments Advantys STB. Comme l'illustre la figure suivante, un module recommandé transmet le signal de communication du bus d'îlot du segment principal à un segment d'extension des modules d'E/S Advantys STB :

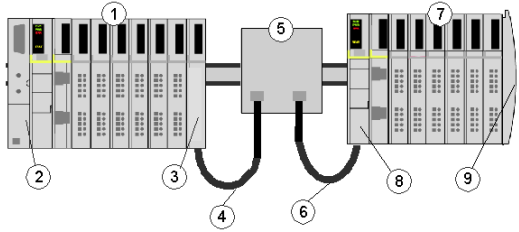

- **1** segment principal
- **2** NIM
- **3** module d'extension de bus EOS STB XBE 1100
- **4** câble d'extension du bus STB XCA 1002 de 1 m de long
- **5** module recommandé
- **6** câble d'extension du bus STB XCA 1002 de 1 m de long
- **7** segment d'extension de modules d'E/S Advantys STB
- **8** module d'extension de bus BOS STB XBE 1300 pour le segment d'extension
- **9** plaque de terminaison STB XMP 1100

#### **Equipements CANopen améliorés**

Vous pouvez également installer un ou plusieurs équipements CANopen améliorés sur un îlot. Ces équipements ne sont pas adressables automatiquement et doivent obligatoirement être installés à la fin du bus d'îlot. Si vous souhaitez installer des équipements CANopen améliorés sur un îlot, utilisez un module d'extension CANopen STB XBE 2100 comme dernier module du dernier segment.

**NOTE :** pour inclure des équipements CANopen améliorés dans l'îlot, vous devez configurer ce dernier à l'aide du logiciel de configuration Advantys pour qu'il fonctionne à 500 kbauds.

Les équipements CANopen améliorés n'étant pas à adressage automatique sur le bus d'îlot, ils doivent être adressés à l'aide de mécanismes physiques sur les équipements. Les équipements CANopen améliorés et le module d'extension CANopen forment un sous-réseau sur le bus d'îlot, qui doit être terminé séparément au début et à la fin. Une résistance de terminaison est incluse dans le module d'extension CANopen STB XBE 2100 pour une extrémité du sous-réseau d'extension. Le dernier équipement de l'extension CANopen doit également être terminé par une résistance de 120  $Ω$ . Le reste du bus d'îlot doit se terminer, après le module d'extension CANopen, par une plaque de terminaison STB XMP 1100.

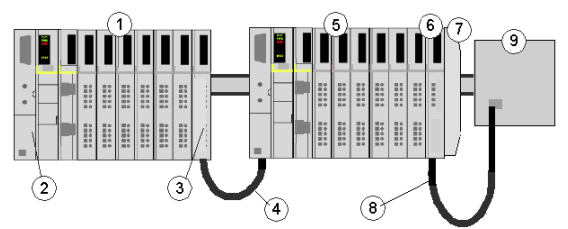

- **1** segment principal
- **2** NIM
- **3** module d'extension de bus EOS STB XBE 1100
- **4** câble d'extension du bus STB XCA 1002 de 1 m de long
- **5** segment d'extension
- **6** module d'extension CANopen STB XBE 2100
- **7** plaque de terminaison STB XMP 1100
- **8** câble CANopen typique
- **9** équipement CANopen amélioré disposant d'une terminaison de 120 Ω

#### **Longueur du bus d'îlot**

La longueur maximale d'un bus d'îlot (distance maximale entre le module NIM et le dernier équipement de l'îlot) est de 15 m (49,2 ft). Lors du calcul de la longueur, tenez également compte des câbles d'extension entre les segments, des câbles d'extension entre les modules recommandés, ainsi que de l'espace occupé par les équipements proprement dits.

## <span id="page-18-1"></span><span id="page-18-0"></span>**A propos de DeviceNet**

#### **Introduction**

DeviceNet est un réseau basé sur des connexions, de bas niveau et établi sur CAN, système de bus série sans couche d'application définie. DeviceNet, par conséquent, définit une couche pour l'application industrielle de CAN.

ODVA (Open DeviceNet Vendor Association) établit des spécifications pour les réseaux et les appareils DeviceNet.

**NOTE :** Pour en savoir plus sur les spécifications et les mécanismes standard DeviceNet, reportez-vous à la page d'accueil de OVDA (*http//www.ovda.org*).

#### **Couche physique**

La couche de liaison des données DeviceNet est définie par la spécification CAN et par l'implémentation de puces d'automates CAN largement répandues. CAN met également en oeuvre une ligne de bus à deux fils pilotée de façon différentielle (retour commun).

La couche physique de DeviceNet contient deux paires torsadées de fils blindés. Une paire torsadée est destinée au transfert de données et l'autre à l'alimentation électrique. Ce qui a pour effet de prendre en charge simultanément les appareils qui reçoivent l'alimentation du réseau (comme les capteurs) et ceux qui sont autonomes (comme les actionneurs). Des appareils peuvent être ajoutés ou supprimés de la ligne de bus sans couper l'alimentation du bus terrain.

#### **Topologie réseau**

DeviceNet prend en charge une configuration réseau ligne principale/ligne dérivée. L'implémentation de plusieurs dérivations par branches, zéros et chaînées doit être établie lors de la conception du système.

Les prises de courant permettent de connecter des alimentations compatibles DeviceNet de différents fabricants. Le réseau doit être terminé à chaque extrémité par des résistances 120 Ω.

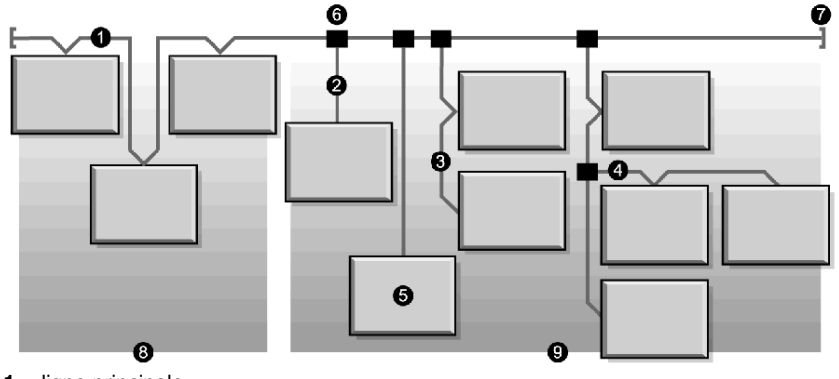

Un exemple de topologie réseau DeviceNet est illustré dans la figure suivante :

- **1** ligne principale
- **2** ligne dérivée (0 à 6 m)
- **3** dérivation chaînée
- **4** dérivation par branche
- **5** nœud de réseau
- **6** raccordement à la ligne principale
- **7** résistance d'extrémité
- **8** dérivation zéro
- **9** dérivations locales

#### **Support de transmission**

Votre implémentation de câbles épais, fins ou plats pour les lignes principales et dérivées doit être définie lors de la conception du système. Les câbles épais sont généralement utilisés pour les lignes principales. Les câbles fins peuvent être utilisés pour les lignes principales ou dérivées.

#### **Longueurs maximales de réseau**

La distance du réseau de bout en bout varie avec la vitesse des données et la dimension des câbles. Le tableau suivant présente la plage en bauds que le module NIM DeviceNet STB NDN 2212 gère pour les appareils CAN, ainsi que la longueur maximale du réseau DeviceNet qui en résulte.

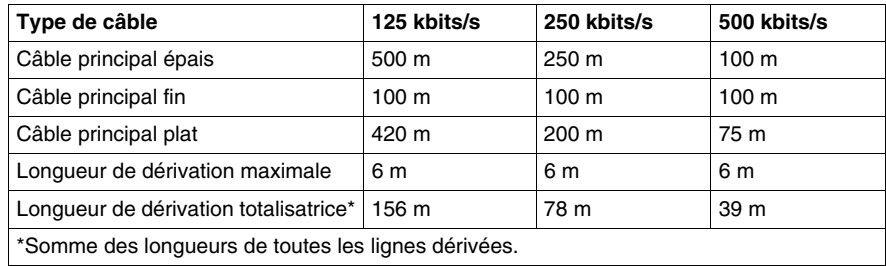

#### **Limitations des nœuds**

Un réseau DeviceNet est limité à 64 nœuds adressables (ID de nœuds de 0 à 63).

#### **Modèle de réseau**

Comme tout réseau de communications en diffusion, DeviceNet suit un modèle Générateur/Client. Chaque champ d'identificateur de paquet de données définit la priorité des données et permet un transfert plus efficace entre plusieurs utilisateurs. Tous les noeuds *écoutent* le réseau à la recherche de messages avec identificateurs correspondant à leur fonctionnalité. Les messages émis par les appareils générateurs ne sont acceptés que par des appareils clients désignés.

DeviceNet gère l'échange de données échantillonné, interrogé, cyclique, sur modification d'état et déclenché par application.

DeviceNet permet aux utilisateurs d'implémenter une architecture réseau maître/esclave, multimaître ou égal à égal (ou une combinaison de ces éléments), en fonction de la flexibilité de l'appareil et de la configuration de votre application.

#### **Connexions**

Etant donné que DeviceNet est un réseau basé sur des connexions, ces connexions doivent être établies entre des appareils particuliers pour que le transfert de données puisse commencer entre eux. Les connexions sont établies via un gestionnaire de messages non connecté (UCMM) ou un port non connecté. (Le module NIM DeviceNet STB NDN 2212 Advantys STB est un appareil qui prend en charge UCMM.)

L'ID de connexion est défini dans l'identificateur 11 bits du message CAN. Le champ de l'identificateur est divisé en quatre groupes de message soumis à des priorités :

- z *groupe 1*—Les réponses des nœuds DeviceNet se font généralement sous la forme de messages d'E/S *(voir page [22](#page-21-0))* de priorité élevée.
- **•** *groupe 2*—Généralement, ces messages de priorité moyenne sont utilisés pour des messages maître/esclave simples.
- **·** groupe 3-Ces messages de priorité faible sont généralement utilisés pour des messages explicites *(voir page [22](#page-21-0))*.
- *groupe 4*—Ces messages de priorité basse sont réservés à une utilisation ultérieure.

#### **Modèle d'objet**

La spécification DeviceNet est présentée en termes de modèle d'objet *(voir page [66\)](#page-65-0)* abstrait décrivant les caractéristiques de l'appareil, ainsi que le mode d'établissement des connexions réseau et leur gestion. Chaque nœud du réseau est modélisé sous forme de collection d'objets décrivant les services de communication disponibles et le comportement du nœud. Une affectation de modèle d'objet d'appareil est spécifique à son implémentation sur le réseau.

#### <span id="page-21-0"></span>**Messagerie**

Les types de connexion suivants sont établis avec le modèle basé sur des connexions DeviceNet :

- z *messagerie d'E/S*—Les messages d'E/S contiennent des données spécifiques à l'application. Ils sont transmis via des connexions simples ou multidiffusion entre une application génératrice et son application cliente correspondante. Etant donné que les messages d'E/S transportent des messages critiques d'un point de vue temporel, ils présentent des identificateurs de priorité élevée.
- **•** *connexions de messagerie explicite*—Les connexions de messagerie explicite fournissent des voies de communication point-à-point entre deux appareils spécifiques. Vous pouvez utiliser des connexions de messagerie explicite pour configurer des noeuds et diagnostiquer les problèmes. Les messages explicites contiennent uniquement des données d'E/S ; ils ne contiennent pas d'informations spécifiques à l'appareil.

#### **Profils d'appareils**

Les modèles d'appareils DeviceNet définissent les connexions physiques et développent l'interopérabilité entre les appareils standard.

Les appareils qui implémentent le même modèle doivent gérer des données communes sur l'identité et l'état des communications. Les données spécifiques à l'appareil sont contenues dans les *profils* définis pour différents types d'appareils. Généralement, un profil d'appareil définit les éléments suivants :

- le modèle d'objet ;
- $\bullet$  le format de données d'E/S :
- les paramètres configurables.

Les informations ci-dessus sont mises à la disposition des autres fournisseurs via la feuille de données électronique (EDS) de l'appareil.

#### **Qu'est-ce qu'une feuille de données électronique (EDS) ?**

L'EDS est un fichier ASCII normalisé contenant des informations sur une fonctionnalité de communication d'un appareil du réseau et le contenu de son dictionnaire d'objets (comme défini par OVDA). L'EDS définit également des objets spécifiques à l'appareil et au fabricant.

A l'aide de l'EDS, vous pouvez normaliser des outils pour :

- configurer des appareils DeviceNet ;
- concevoir des réseaux pour les appareils DeviceNet ;
- **•** gérer des informations de projet sur différentes plates-formes.

Les paramètres de configuration d'un îlot particulier dépendent de ces objets (paramètre, application, communications, urgence et autres objets) qui résident sur les modules d'îlots individuels.

#### **Fichiers EDS de base et configurés**

Une feuille de données électronique décrivant la fonctionnalité de base d'un îlot et les objets est incluse dans le produit NIM DeviceNet STB NDN 2212.

Si vous le souhaitez, vous pouvez générer une feuille de données électronique spécifique à la configuration pour votre îlot particulier à l'aide du logiciel de configuration Advantys (optionnel).

# <span id="page-24-0"></span>**Module NIM STB NDN 2212**

#### **Introduction**

Ce chapitre décrit les fonctions externes du module NIM DeviceNet Advantys STB, ses connexions, ses exigences en alimentation électrique et ses spécifications produit.

#### **Contenu de ce chapitre**

Ce chapitre contient les sujets suivants :

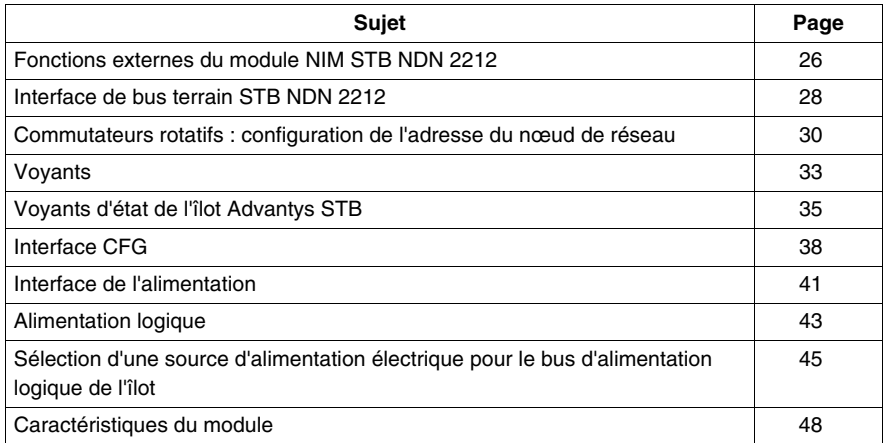

# <span id="page-25-1"></span><span id="page-25-0"></span>**Fonctions externes du module NIM STB NDN 2212**

#### **Introduction**

Les caractéristiques physiques du module NIM DeviceNet STB NDN 2212 sont signalées dans l'illustration ci-après :

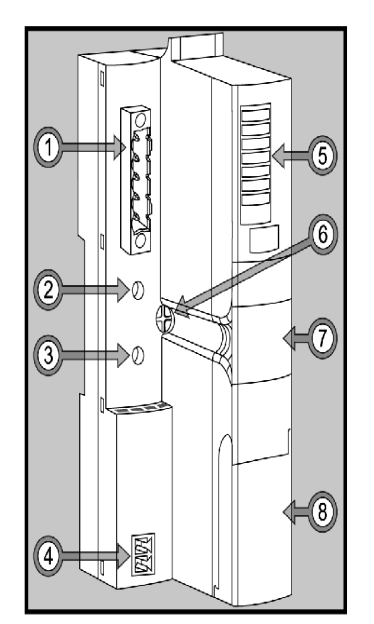

Ces caractéristiques sont décrites dans le tableau suivant :

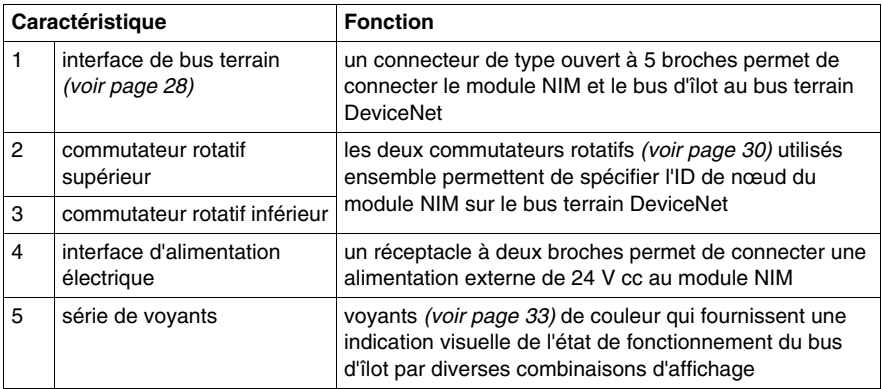

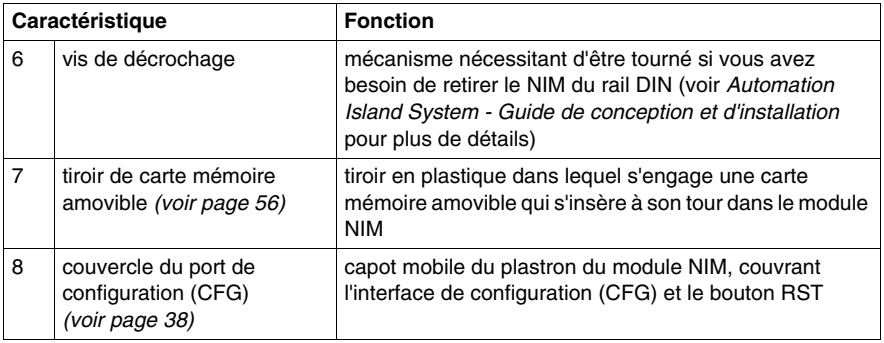

#### **Conception du boîtier**

La conception "en escalier" (ou "en L") du boîtier extérieur du module NIM permet d'y fixer un connecteur de bus terrain sans augmenter la profondeur de l'îlot :

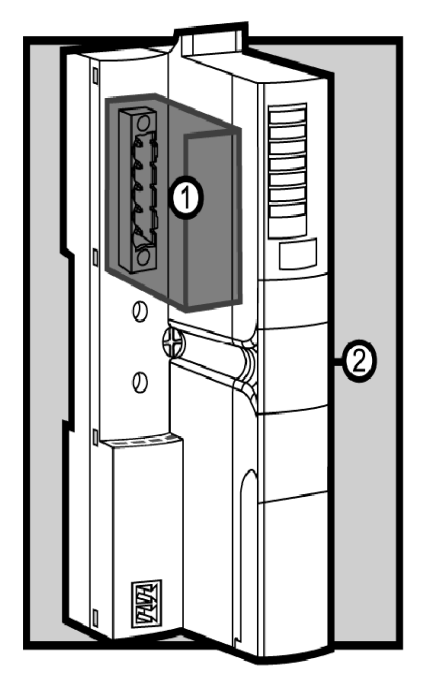

- **1** espace réservé au connecteur réseau
- **2** Boîtier du module NIM

## <span id="page-27-1"></span><span id="page-27-0"></span>**Interface de bus terrain STB NDN 2212**

#### **Résumé**

L'interface de bus terrain du NIM STB NDN 2212 est le point de connexion entre un bus d'îlot Advantys STB et le réseau DeviceNet. L'interface est assurée par un connecteur mâle de type ouvert à 5 broches situé à l'avant du module NIM.

#### **Connexions de port de bus terrain**

L'interface du bus terrain est située dans la partie supérieure sur la face avant du module NIM DeviceNet :

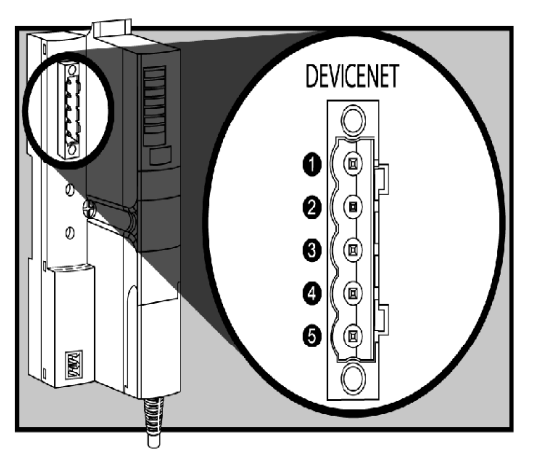

Le tableau présente le brochage du connecteur de type ouvert à 5 broches :

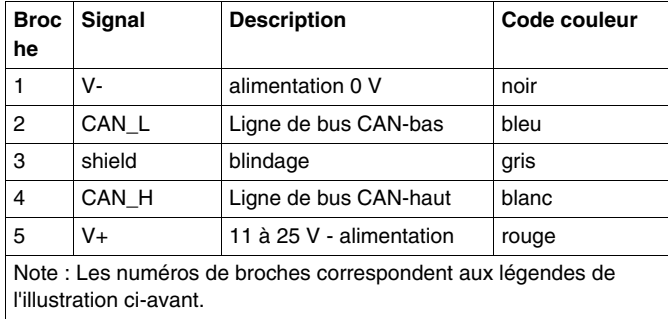

#### **Connecteurs réseau DeviceNet**

Tout câble réseau femelle connecté au module NIM CANopen Advantys STB doit respecter le schéma d'affectation des broches ci-dessus (conforme aux spécifications ODVA). Utilisez l'un des deux connecteurs suivants :

- Connecteur de type bornier à vis STBXTS 1111
- Connecteur à ressort STBXTS 2111

#### **Bauds**

Le NIM DeviceNet n'est pas équipé de commutateurs de réglage des bauds de l'appareil. Les bauds sont réglés automatiquement par l'appareil.

**NOTE :** Pour obtenir une nouvelle valeur de bauds, réamorcez le cycle d'alimentation du NIM.

# <span id="page-29-1"></span><span id="page-29-0"></span>**Commutateurs rotatifs : configuration de l'adresse du nœud de réseau**

#### **Résumé**

En tant que nœud unique d'un réseau DeviceNet, l'îlot Advantys STB requiert une adresse réseau. Cette adresse peut consister en une valeur numérique comprise entre 0 et 63, mais doit être distincte de toute autre adresse de nœud sur le même réseau. L'adresse de nœud est spécifiée à l'aide de deux commutateurs rotatifs situés sur le plastron du module NIM. Le maître de bus terrain et le bus d'îlot sont en mesure de communiquer sur le réseau DeviceNet uniquement si les commutateurs rotatifs sont réglés sur une adresse valide *(voir page [32\)](#page-31-0)*.

#### <span id="page-29-2"></span>**Description physique**

Les deux commutateurs rotatifs sont situés sur le plastron du module NIM DeviceNet, sous le port de connexion du bus terrain. Chaque commutateur propose seize positions.

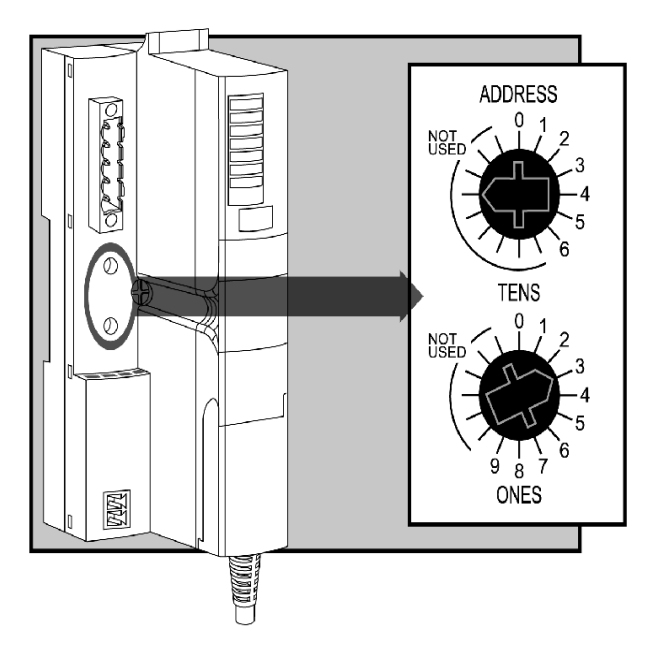

#### **Adresse de nœud**

Le maître de bus terrain DeviceNet voyant l'îlot Advantys STB comme *un* nœud de réseau, l'îlot dispose d'une seule adresse réseau sur le bus terrain. Le module NIM lit l'adresse de nœud indiquée par les commutateurs rotatifs, et ce à chaque mise sous tension de l'îlot. (Elle n'est pas enregistrée dans la mémoire Flash.)

#### **Configuration de l'adresse de nœud**

Les instructions de configuration de l'adresse de nœud sont mentionnées dans le tableau suivant.

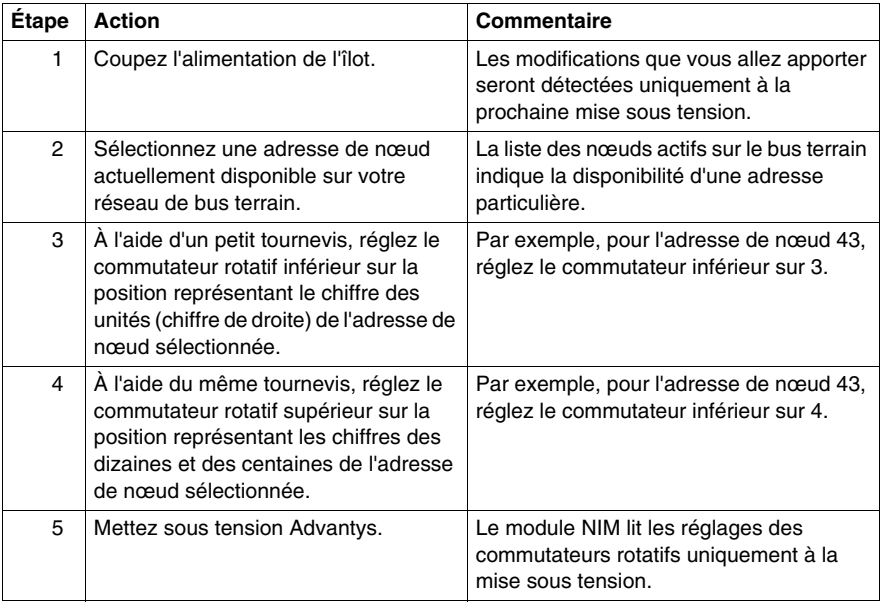

#### **Utilisation de l'adresse de nœud**

L'adresse de noeud n'est pas enregistrée dans la mémoire Flash. A la place, le module NIM lit l'adresse de nœud indiquée par les commutateurs rotatifs à chaque mise sous tension de l'îlot. Pour cette raison, il est vivement conseillé de laisser les commutateurs rotatifs réglés sur la même adresse. Le maître de bus terrain identifie ainsi toujours l'ílot à la même adresse de nœud, à chaque mise sous tension.

#### <span id="page-31-0"></span>**Adresses de nœud DeviceNet valides**

Chaque position de commutateur rotatif utilisable pour spécifier l'adresse de nœud de votre îlot est indiquée par incréments sur le plastron du boîtier du module NIM. Les positions disponibles sur chaque commutateur rotatif sont les suivantes :

- commutateur supérieur de 0 à 6 (chiffre des dizaines)
- commutateur inférieur de 0 à 9 (chiffre des unités)

Lafigure *(voir page [30](#page-29-2))* au début de cette rubrique l'illustre, par exemple : l'adresse 43 est le résultat de la sélection de 3 sur le commutateur inférieur et de 4 sur le commutateur supérieur.

Remarquez qu'il est *mécaniquement* possible de spécifier toute adresse de nœud entre 00 et 69, toutefois, les adresses 64 à 69 ne sont pas disponibles car DeviceNet ne prend en charge que 64 adresses de nœud (0 à 63).

#### **Communication sur le bus terrain**

Le module NIM communique uniquement avec le réseau du bus terrain lorsque les commutateurs rotatifs sont réglés sur une adresse de nœud DeviceNet valide *(voir page [32](#page-31-0))*. Si la combinaison des réglages des commutateurs représente une adresse DeviceNet invalide, le NIM attendra que vous interveniez pour spécifier une adresse de nœud avant de commencer à communiquer sur le bus terrain.

Si l'îlot dispose d'une adresse de nœud non valide, il ne peut communiquer avec le maître. Pour établir la communication, configurez les commutateurs sur une adresse valide et remettez sous tension l'îlot.

## <span id="page-32-1"></span><span id="page-32-0"></span>**Voyants**

#### **Emplacement des voyants**

Les six voyants du module NIM STB NDN 2212 DeviceNet reflètent visuellement l'état fonctionnel du bus d'îlot sur le réseau DeviceNet. Cette série de voyants se trouve dans la partie supérieure du panneau avant du module NIM :

- z Les voyants 4 (MNSR) et 5 (MNSG) *(voir page [34](#page-33-0))* indiquent l'état de l'échange de données entre le maître du bus terrain DeviceNet et le bus d'îlot Advantys STB.
- z Les voyants 1, 2, 3 et 7 indiquent l'activité ou les événements observés sur le module NIM. *(voir page [35\)](#page-34-1)*
- Le voyant 6 n'est pas utilisé.

La figure ci-dessous montre les six voyants utilisés par le module NIM DeviceNet Advantys STB :

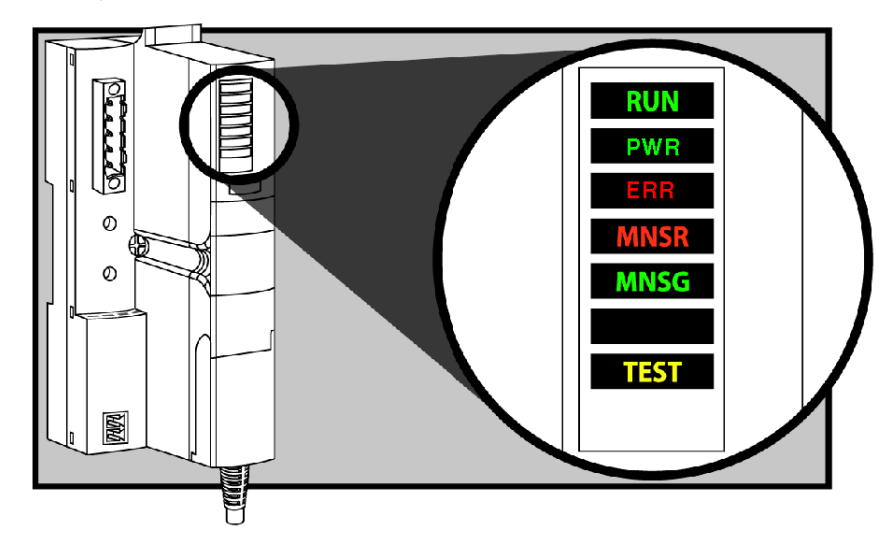

#### **Types de clignotement**

Chaque clignotement se produit toutes les 200 ms environ. Il existe un intervalle d'une seconde entre deux séries de clignotements. Par exemple :

- clignotement : clignote en continu (200 ms allumé, puis 200 ms éteint).
- clignotement 1 : clignote une seule fois (200 ms), puis s'arrête pendant 1 seconde.
- clignotement 2 : clignote deux fois (allumé pendant 200 ms, éteint pendant 200 ms, allumé pendant 200 ms), puis s'arrête pendant 1 seconde.
- clignotement  $N$ : N clignotements ( $N =$  un certain nombre de fois), puis extinction pendant 1 seconde.

**NOTE :** Il est entendu dans les explications suivantes que le voyant *PWR* est allumé en continu, indiquant que le module NIM reçoit une alimentation électrique appropriée. *(voir page [35](#page-34-1))* Lorsque le voyant *PWR* est éteint, cela signifie que l'alimentation logique *(voir page [43\)](#page-42-1)* du module NIM est inexistante ou insuffisante.

#### <span id="page-33-0"></span>**Voyants de communication DeviceNet**

Le tableau suivant décrit les conditions indiquées, ainsi que les couleurs et les types de clignotement utilisés par les voyants MNSR et MNSG pour afficher les modes de fonctionnement normaux et les conditions d'erreurs d'un module NIM DeviceNet Advantys STB sur un bus terrain DeviceNet.

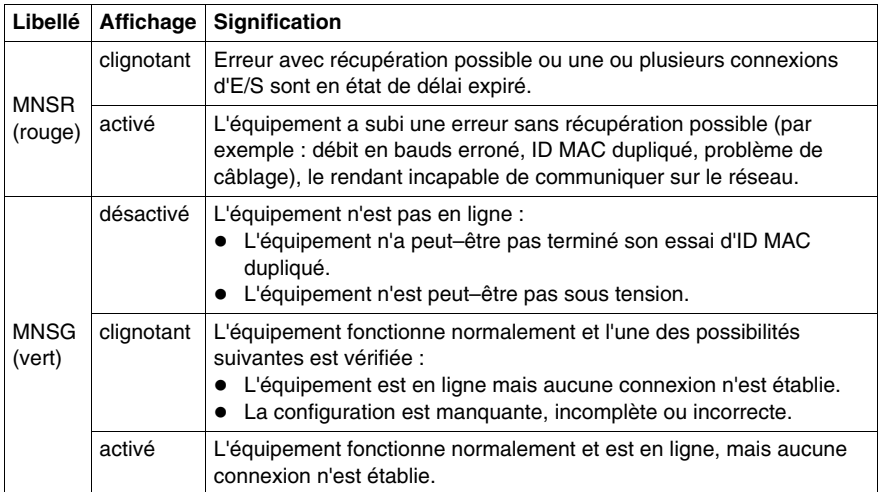

# <span id="page-34-1"></span><span id="page-34-0"></span>**Voyants d'état de l'îlot Advantys STB**

#### **A propos des voyants d'état de l'îlot**

Le tableau suivant décrit :

- les conditions de bus d'îlot communiquées par les voyants ;
- les couleurs et types de clignotement utilisés pour indiquer chaque condition ;

Lorsque vous consultez ce tableau, n'oubliez pas les considérations suivantes :

- **•** Il est entendu dans les explications suivantes que le voyant *PWR* est allumé en continu, indiquant que le module NIM reçoit une alimentation électrique appropriée. Lorsque le voyant *PWR* est éteint, cela signifie que l'alimentation logique *(voir page [43\)](#page-42-1)* du module NIM est inexistante ou insuffisante.
- Chaque clignotement se produit toutes les 200 ms environ. Il existe un intervalle d'une seconde entre deux séries de clignotements. Remarque importante :
	- clignotement : clignote en continu (200 ms allumé, puis 200 ms éteint).
	- clignotement 1 : clignote une seule fois (200 ms), puis s'arrête pendant 1 seconde.
	- clignotement 2 : clignote deux fois (allumé pendant 200 ms, éteint pendant 200 ms, allumé pendant 200 ms), puis s'arrête pendant 1 seconde.
	- clignotement  $N: N$  clignotements ( $N =$  un certain nombre de fois), puis extinction pendant 1 seconde.
	- Si le voyant *TEST* est allumé, soit le logiciel de configuration Advantys, soit un écran HMI est le maître du bus d'îlot. Si le voyant *TEST* est éteint, le maître du bus a le contrôle du bus d'îlot.

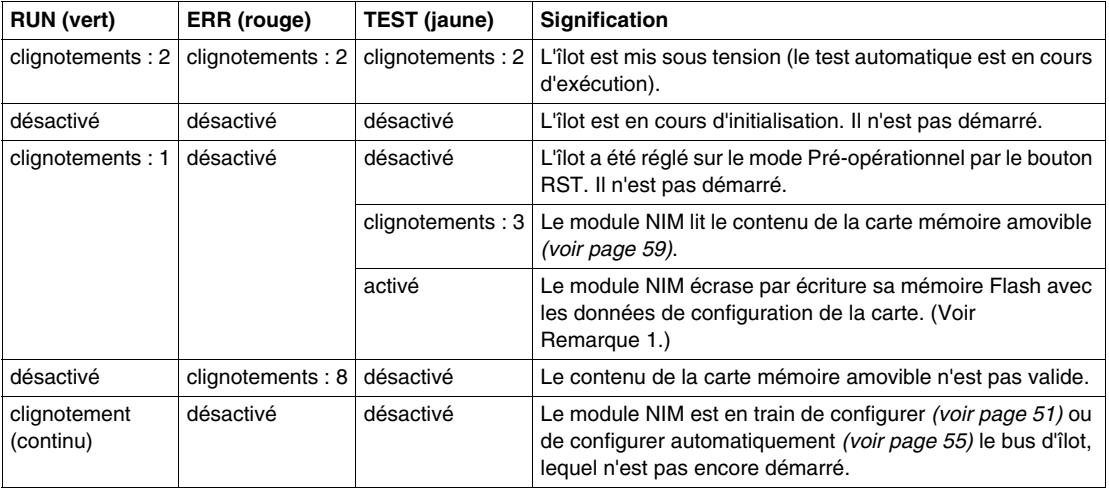

#### **Voyants de l'état de l'îlot**

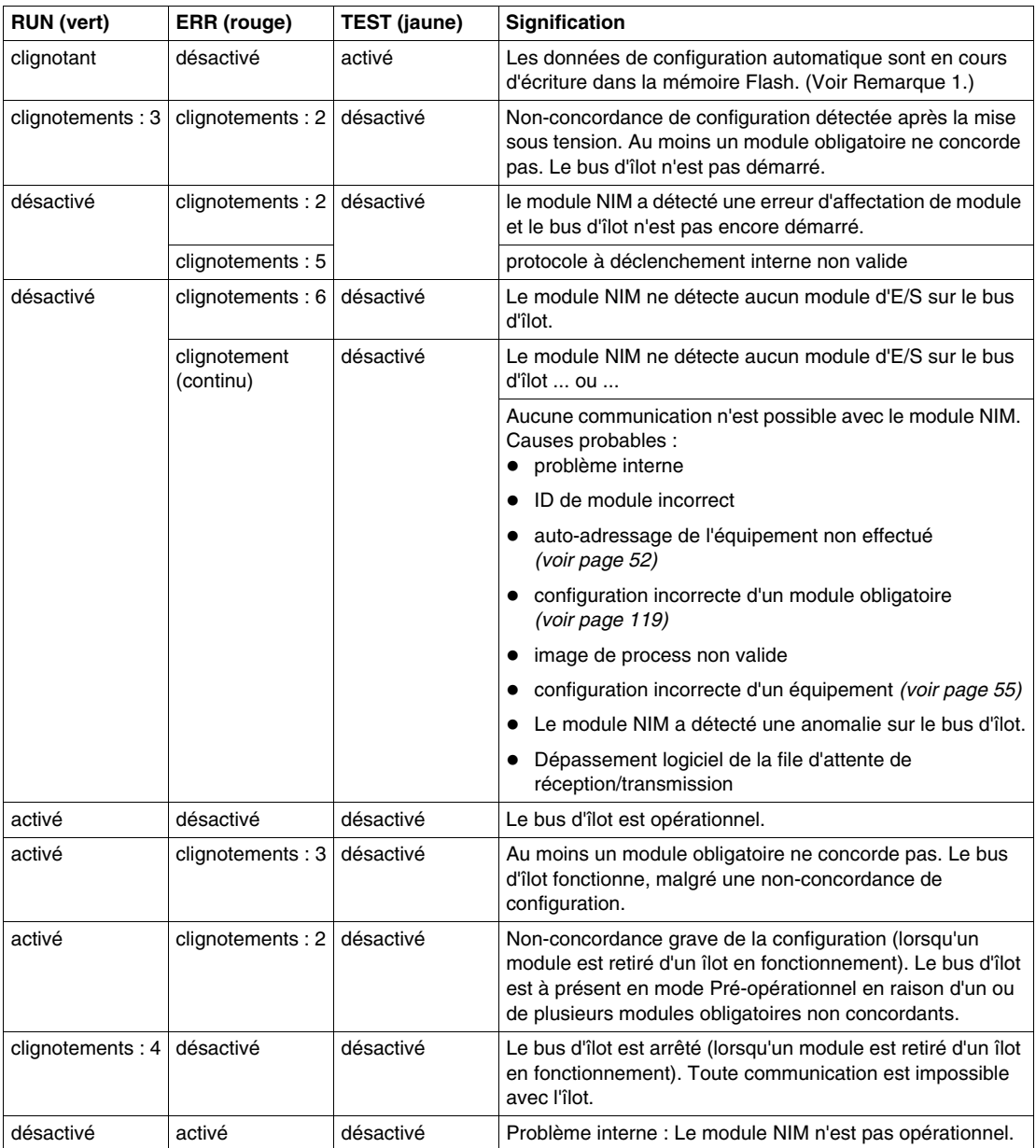
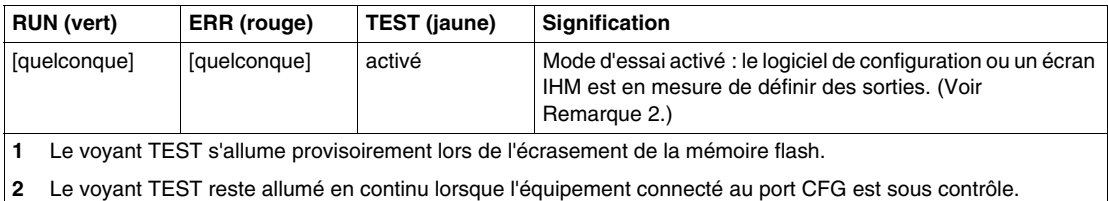

### **Voyant d'alimentation**

Le voyant PWR (courant) indique si les alimentations internes du STB NIC 2212 fonctionnent aux tensions adaptées. Le voyant PWR est dirigé directement par le circuit de réinitialisation du STB NIC 2212.

Le tableau suivant résume les états du voyant PWR :

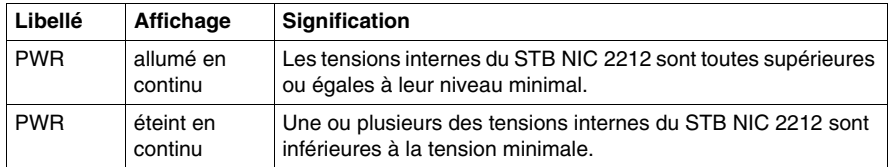

### **Interface CFG**

#### **Objet de cette section**

Le Port CFG (Configuration) est le point de connexion entre le bus de l'îlot et soit un ordinateur équipé du logiciel de configuration Advantys, soit un écran IHM (interface homme-machine).

#### <span id="page-37-1"></span>**Description physique**

 L'interface CFG est une interface RS-232 accessible à l'avant du système et situé sous un clapet articulé en bas du plastron du module NIM :

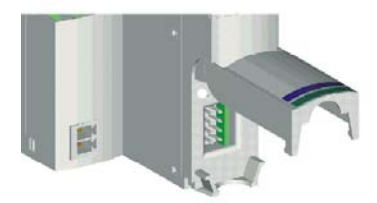

Le port utilise un connecteur mâle HE-13 à huit broches.

#### <span id="page-37-0"></span>**Paramètres du port**

 Le port CFG prend en charge les paramètres de communication répertoriés dans le tableau suivant. Pour appliquer des paramètres autres que les valeurs par défaut spécifiées en usine, vous devez utiliser le logiciel de configuration Advantys :

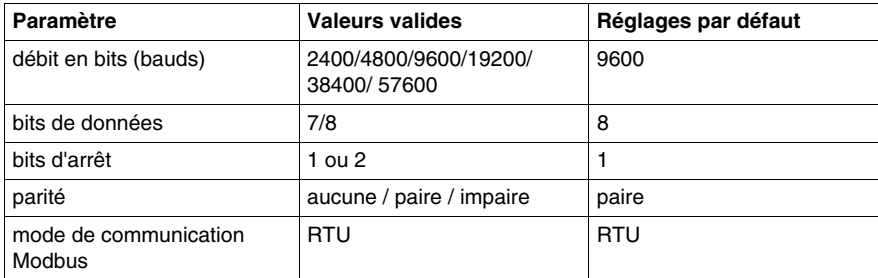

**NOTE :** pour rétablir les valeurs par défaut définies en usine des paramètres de communication du port CFG, actionnez le bouton RST *(voir page [62\)](#page-61-0)* du module NIM. N'oubliez pas cependant que cette action remplace toutes les valeurs de la configuration actuelle de l'îlot et rétablit les valeurs par défaut définies en usine.

 Pour protéger votre configuration et réinitialiser les paramètres du port à l'aide du bouton RST, enregistrez la configuration sur une carte mémoire amovible *(voir page [56](#page-55-0))* STB XMP 4440 et insérez-la dans son tiroir sur le module NIM.

 Vous pouvez également protéger une configuration par un mot de passe *(voir page [131\)](#page-130-0)*. Le bouton RST est alors désactivé et il n'est plus possible de l'utiliser pour réinitialiser les paramètres du port.

#### **Connexions**

 Un câble de programmation STB XCA 4002 est indispensable pour connecter l'ordinateur exécutant le logiciel de configuration Advantys ou un écran IHM compatible avec le protocole Modbus au module NIM via le port CFG.

Le câble de programmation STB XCA 4002 est un câble blindé à paire torsadée de 2 m, équipé d'un connecteur HE-13 femelle à 8 broches pour l'extrémité à connecter au port CFG et d'un connecteur sub-D femelle à 9 broches pour l'autre extrémité à relier à un ordinateur ou un écran IHM :

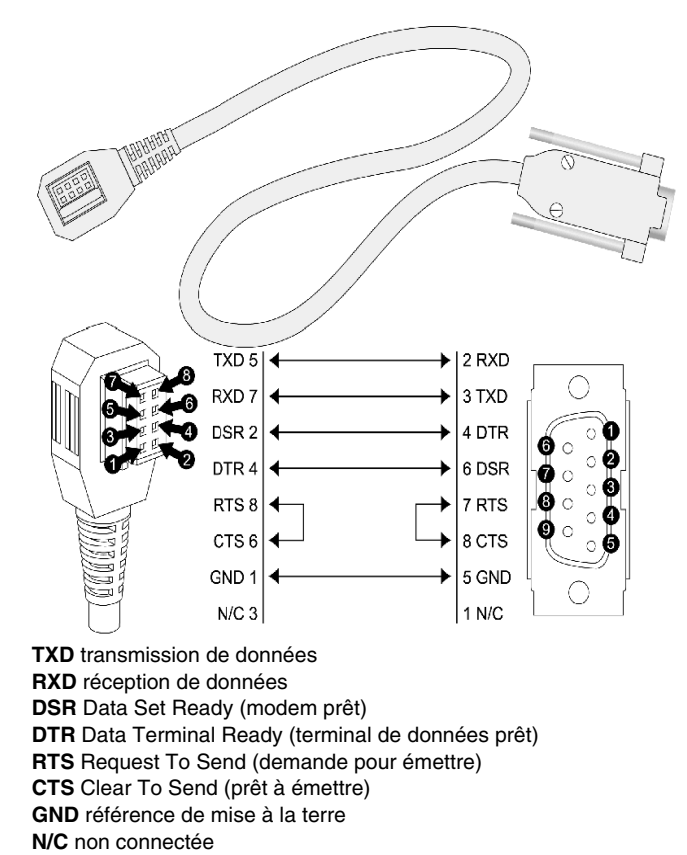

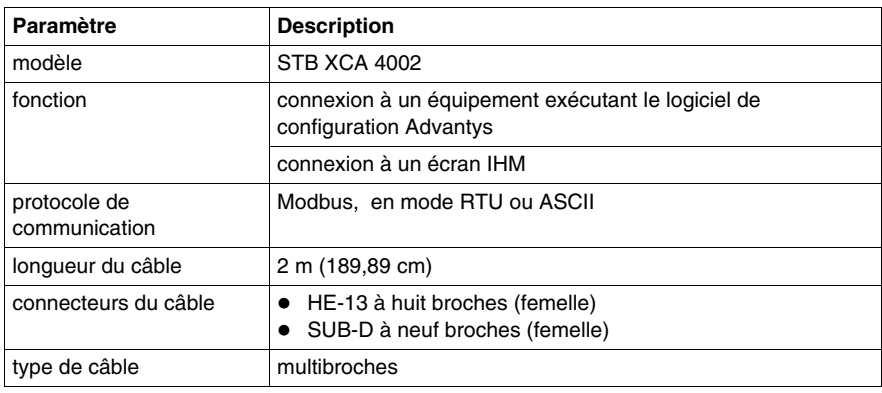

Le tableau suivant décrit les spécifications du câble de programmation :

## **Interface de l'alimentation**

#### **Introduction**

L'alimentation intégrée du module NIM exige une alimentation de 24 Vcc fournie par une source externe de type SELV. La connexion entre l'alimentation 24 Vcc et l'îlot Advantys STB s'opère par le biais du connecteur à deux réceptacles représenté cidessous.

#### **Description physique**

L'alimentation externe en 24 Vcc parvient au module NIM par le biais d'un connecteur à deux broches situé dans la partie inférieure gauche du module :

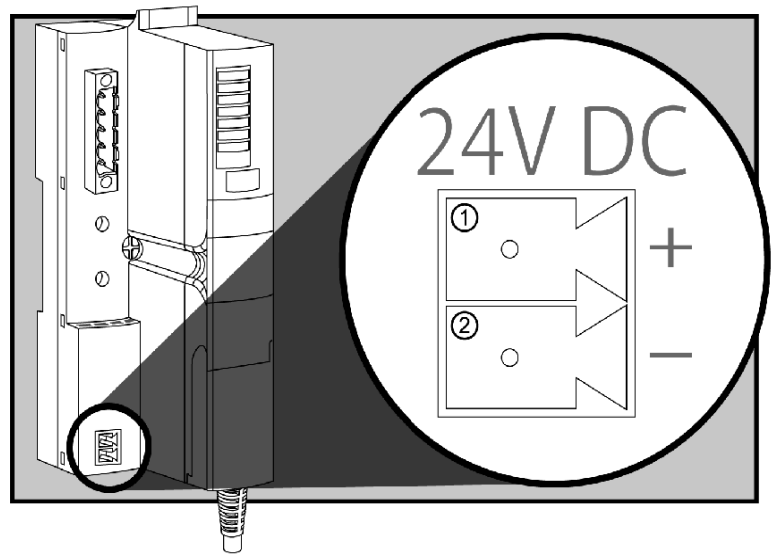

- **1** réceptacle 1 : 24 Vcc
- **2** broche 2 : tension commune

#### **Connecteurs**

Utilisez l'un des deux connecteurs suivants :

- z connecteur d'alimentation électrique de type *bornier à vis*, disponible en kit de 10 unités (modèle STB XTS 1120) ;
- connecteur d'alimentation électrique *à ressort*, disponible en kit de 10 unités (modèle STB XTS 2120).

Les illustrations suivantes montrent deux vues de chaque type de connecteur d'alimentation électrique. A gauche, vous distinguez les vues avant et arrière du connecteur à vis STB XTS 1120 ; à droite, les vues avant et arrière du connecteur à ressort STB XTS 2120 :

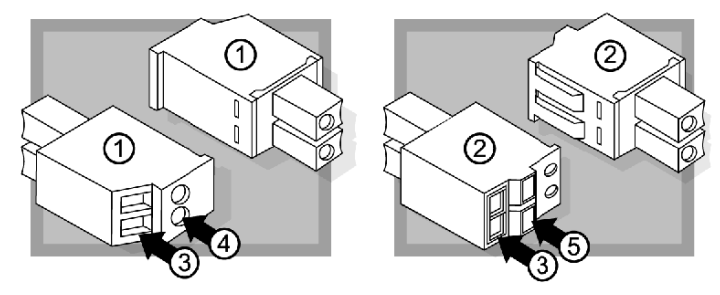

- **1** connecteur d'alimentation électrique de type bornier à vis STBXTS 1120
- **2** connecteur d'alimentation électrique à pince-ressort STBXTS 2120
- **3** entrée de fil
- **4** accès à la vis de serrage du bornier
- **5** bouton d'activation de la pince-ressort

Chaque logement d'entrée accepte un fil de 0,14 à 1,5 mm<sup>2</sup> (gabarits AWG 28 à 16). Chaque connecteur présente une largeur de 3,8 mm entre les réceptacles.

Pour effectuer cette connexion, nous vous conseillons de dénuder au moins 10 mm de la gaine du fil.

## **Alimentation logique**

#### **Introduction**

L'alimentation logique est un signal électrique de 5 VCC sur le bus d'îlot, requis par les modules d'E/S pour assurer le traitement interne. Le module NIM dispose d'une alimentation intégrée fournissant l'alimentation logique. Le module NIM transmet un signal de 5 VCC d'alimentation logique via l'îlot pour prendre en charge les modules du segment principal.

#### **Source externe d'alimentation électrique**

# **A ATTENTION**

#### **ISOLATION GALVANIQUE INAPPROPRIEE**

Les composants de l'alimentation ne sont pas isolés galvaniquement (par finition électrolytique). Ils sont exclusivement destinés à une utilisation dans des systèmes spécifiquement conçus pour assurer une isolation SELV entre les entrées ou les sorties de l'alimentation et les équipements de charge ou le bus d'alimentation système. Vous devez nécessairement utiliser des alimentations de type SELV pour fournir l'alimentation électrique de 24 VCC au NIM.

**Le non-respect de ces instructions peut provoquer des blessures ou des dommages matériels.**

L'apport d'une alimentation électrique externe de 24 VCC *(voir page [45](#page-44-0))* est nécessaire comme source d'alimentation intégrée du module NIM. L'alimentation électrique intégrée du module NIM convertit les 24 V entrants en 5 V d'alimentation logique. L'alimentation externe doit nécessairement être du type *très basse tension de sécurité* (de type SELV).

#### <span id="page-42-0"></span>**Flux d'alimentation logique**

La figure ci-après explique comment l'alimentation électrique intégrée du module NIM génère l'alimentation logique et la transmet via le segment principal :

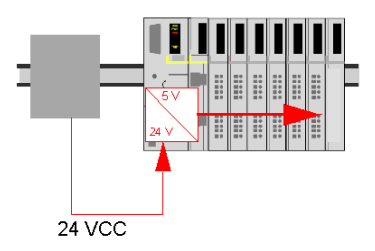

La figure ci-après représente la distribution du signal 24 VCC à un segment d'extension sur l'îlot :

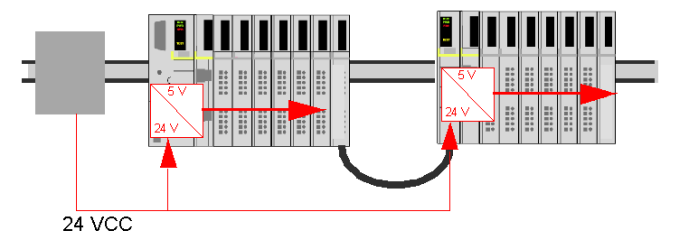

Le signal d'alimentation logique se termine dans le module STB XBE 1000, en fin de segment (EOS).

#### **Charges du bus d'îlot**

L'alimentation intégrée fournit le courant du bus logique à l'îlot. Si le courant prélevé par les modules d'E/S est supérieur au courant disponible, installez des alimentations STB supplémentaires pour faire face à la charge. Consultez le document *Guide d'installation et de planification du système Advantys STB* (890 USE 171 00) pour calculer le courant fourni et consommé par les modules Advantys STB aux différentes températures et tensions de fonctionnement.

## **Sélection d'une source d'alimentation électrique pour le bus d'alimentation logique de l'îlot**

#### **Alimentation logique requise**

 Une alimentation externe 24 VCC est requise comme source d'alimentation logique du bus d'îlot. Elle se connecte au module NIM de l'îlot. Cette alimentation externe fournit 24 V en entrée à l'alimentation intégrée 5 V du module NIM.

 Le module NIM ne fournit le signal d'alimentation logique qu'au segment principal. Les modules spéciaux de début de segment (BOS) STB XBE 1300, installés dans le premier logement de chaque segment d'extension, disposent de leur propre alimentation intégrée qui fournit l'alimentation logique aux modules d'E/S STB dans les segments d'extension. Chaque module BOS installé nécessite une alimentation externe de 24 VCC.

#### <span id="page-44-0"></span>**Caractéristiques de l'alimentation externe**

# **ATTENTION**

#### **ISOLATION GALVANIQUE INAPPROPRIEE**

Les composants de l'alimentation ne sont pas isolés galvaniquement (par finition électrolytique). Ils sont exclusivement destinés à une utilisation dans des systèmes spécifiquement conçus pour assurer une isolation SELV entre les entrées ou les sorties de l'alimentation et les équipements de charge ou le bus d'alimentation système. Vous devez obligatoirement utiliser des alimentations de type SELV pour fournir l'alimentation électrique de 24 VCC au NIM.

**Le non-respect de ces instructions peut provoquer des blessures ou des dommages matériels.**

L'alimentation externe doit fournir une alimentation de 24 VCC à l'îlot. L'alimentation sélectionnée doit être comprise entre 19,2 VCC et 30 VCC. L'alimentation externe doit nécessairement être d'une *très basse tension de sécurité* (de type SELV).

L'alimentation SELV signifie qu'en plus d'une isolation de base entre les tensions dangereuses et le courant continu en sortie, une seconde couche d'isolation a été ajoutée. Par conséquent, si un composant ou une isolation présente une défaillance, le courant continu n'excède pas les limites SELV.

#### **Calcul de la consommation en watt requise**

 La puissance *(voir page [43\)](#page-42-0)* que doit fournir l'alimentation externe est déterminée par le nombre de modules et le nombre d'alimentations électriques intégrées installées dans l'îlot.

L'alimentation externe doit fournir 13 W au module NIM et 13 W à chaque alimentation STB supplémentaire (comme un module de début de segment STB XBE 1300). Par exemple, un système comprenant un module NIM dans le segment principal et un module de début de segment dans un segment d'extension exige 26 W d'alimentation.

Voici un exemple d'îlot étendu :

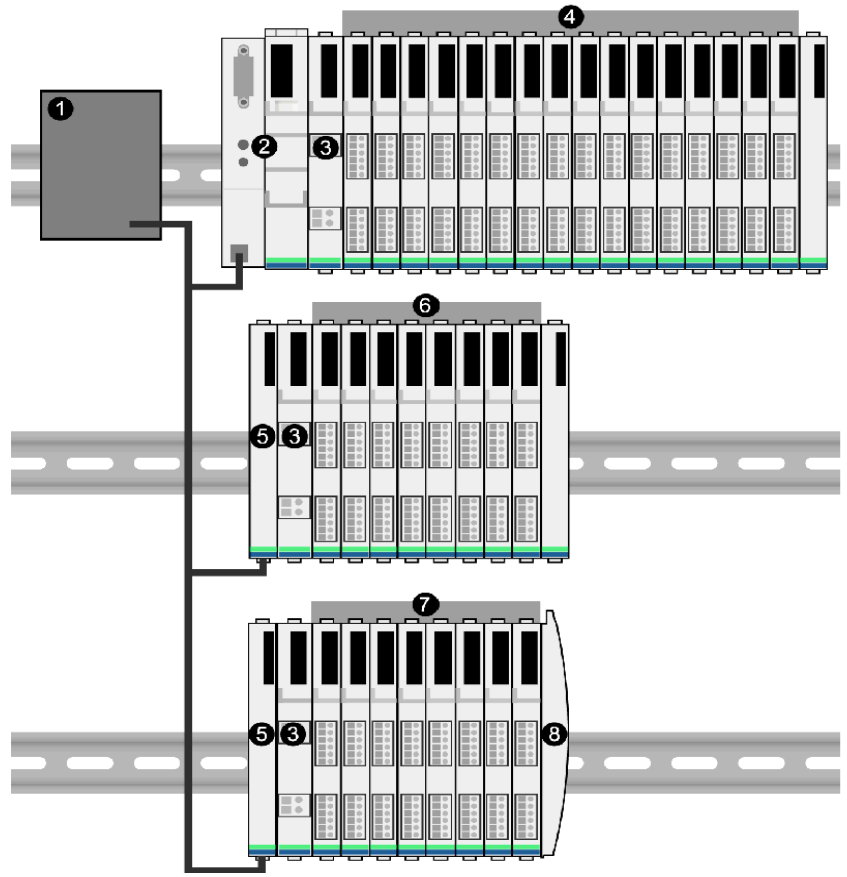

- **1** source d'alimentation électrique de 24 VCC
- **2** NIM
- **3** PDM
- **4** modules d'E/S du segment principal
- **5** module de début de segment BOS
- **6** modules d'E/S du premier segment d'extension
- **7** modules d'E/S du deuxième segment d'extension
- **8** plaque de terminaison du bus d'îlot
- Le bus de l'îlot étendu comprend trois alimentations intégrées :
- l'alimentation intégrée au module NIM, occupant l'emplacement le plus à gauche du segment principal,
- une alimentation intégrée dans chacun des modules d'extension BOS STB XBE 1300, occupant l'emplacement le plus à gauche des deux segments d'extension.

Dans la figure, l'alimentation externe fournit 13 W au module NIM et 13 W à chacun des deux modules de début de segment, dans les segments d'extension (soit un total de 39 W).

**NOTE :** si la source d'alimentation en 24 VCC fournit également la tension terrain à un module de distribution de l'alimentation (PDM), ajoutez la charge terrain à votre calcul de la consommation en watts. Pour des charges de 24 VCC, le calcul est simple : *ampères* x *volts* = *watts*.

#### **Equipements recommandés**

L'alimentation externe est souvent installée dans la même armoire que l'îlot. Elle consiste généralement en une unité à monter sur un profilé DIN.

Nous conseillons d'utiliser les alimentations électriques Phaseo ABL8.

## **Caractéristiques du module**

#### **Introduction**

Les informations suivantes décrivent les spécifications générales du module NIM.

#### **Caractéristiques détaillées**

Le tableau suivant donne la liste des spécifications système du module NIM DeviceNet STB NDN 2212 :

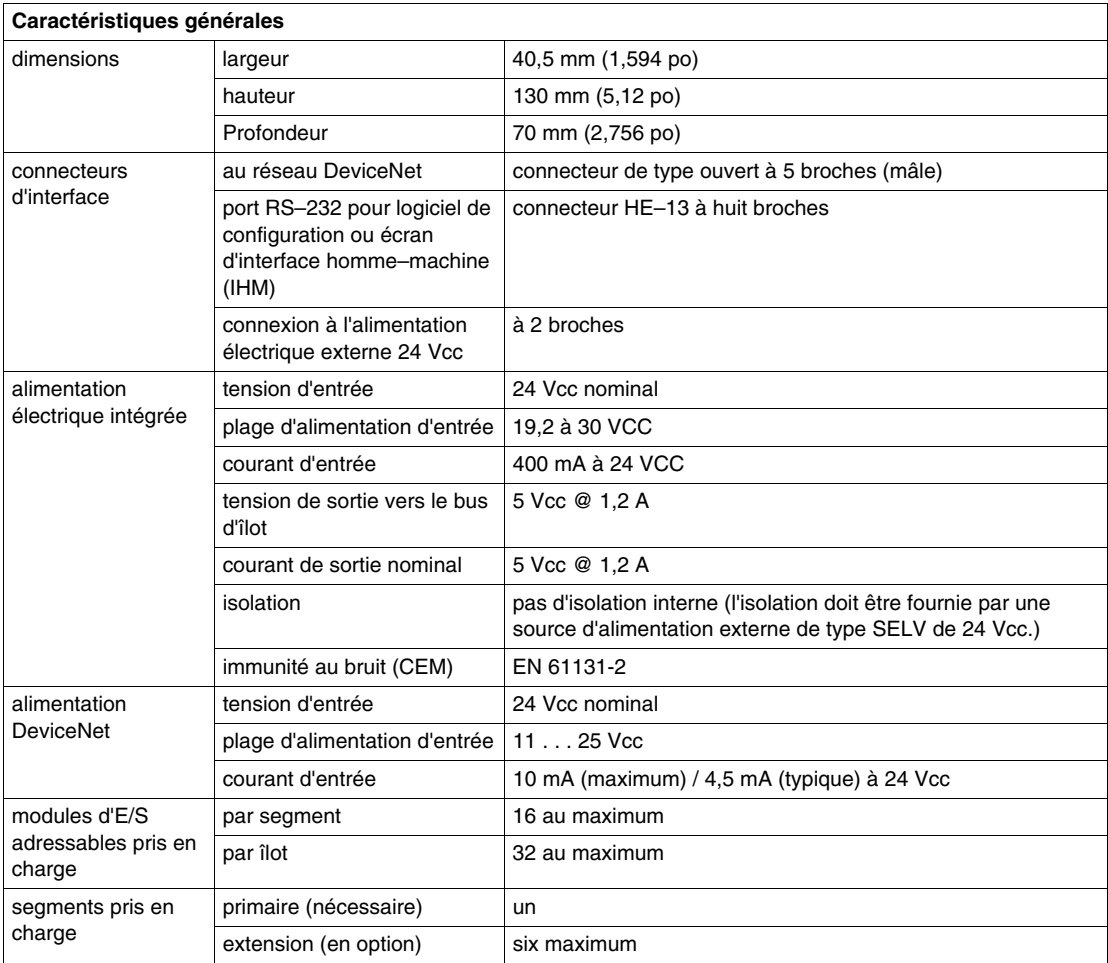

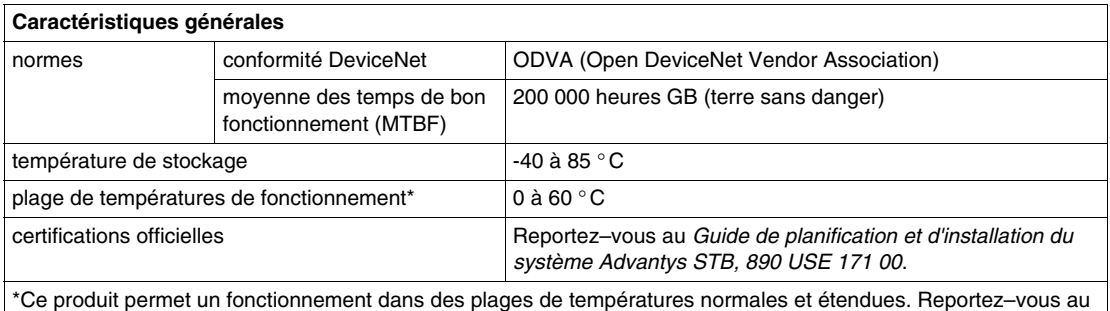

*Guide de planification et d'installation du système Advantys STB, 890 USE 171 00* pour obtenir une synthèse complète des fonctionnalités et limitations.

## **Comment configurer l'îlot**

#### **Introduction**

Ce chapitre est consacré aux procédures d'auto-adressage et de configuration automatique. Les systèmes Advantys STB disposent d'une capacité de configuration automatique qui détecte et enregistre en mémoire flash l'agencement des modules d'E/S de l'îlot.

Le présent chapitre traite également de la carte mémoire amovible. Cette carte est une option Advantys STB permettant de stocker des données de configuration en local. Le bouton RST permet de rétablir les paramètres préconfigurés en usine des modules d'E/S du bus d'îlot et du port CFG.

Le module NIM est l'emplacement logique et physique des fonctionnalités et de toutes les données de configuration du bus d'îlot.

#### **Contenu de ce chapitre**

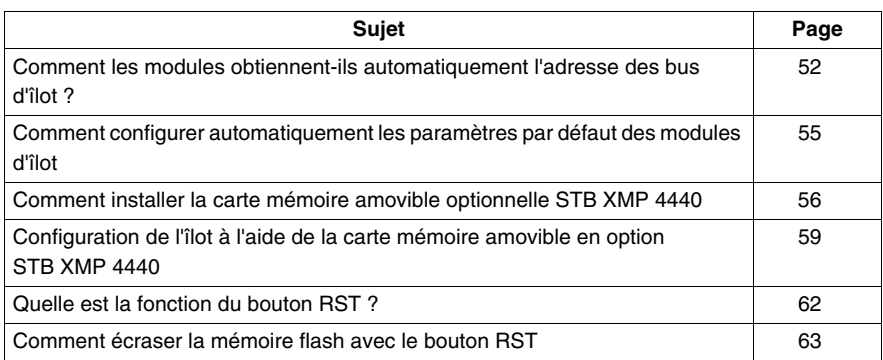

Ce chapitre contient les sujets suivants :

## <span id="page-51-0"></span>**Comment les modules obtiennent-ils automatiquement l'adresse des bus d'îlot ?**

#### **Introduction**

Chaque fois que l'îlot est mis sous tension ou réinitialisé, le module NIM affecte automatiquement une adresse de bus d'îlot unique à chaque module de l'îlot appelé à participer aux échanges de données. Tous les modules d'E/S Advantys STB et autres équipements recommandés participent aux échanges de données et exigent donc des adresses de bus d'îlot.

#### **A propos de l'adresse de bus d'îlot**

 L'adresse d'un bus d'îlot est une valeur entière unique comprise entre 1 et 127, qui identifie l'emplacement physique de chaque module adressable dans l'îlot. L'adresse 127 est toujours celle du module NIM. Les adresses 1 à 32 sont disponibles pour les modules d'E/S et d'autres équipements de l'îlot.

Lors de l'initialisation, le module NIM détecte l'ordre dans lequel sont installés les modules et leur attribue une adresse de manière séquentielle de gauche à droite, en commençant par le premier module adressable situé après le module NIM. Aucune interaction de l'utilisateur n'est requise par l'adressage de ces modules.

#### **Modules adressables**

Les modules d'E/S et les équipements recommandés Advantys STB sont autoadressables. Les modules CANopen améliorés ne sont pas auto-adressables. Ils nécessitent un paramétrage manuel de l'adresse.

 N'échangeant jamais de données sur le bus d'îlot, les éléments suivants ne sont pas adressés :

- modules d'extension de bus,
- modules de distribution de l'alimentation, tels que le STB PDT 3100 et le STB PDT 2100,
- alimentations auxiliaires telles que le STB CPS 2111,
- plaque de terminaison

#### **Exemple**

Prenons comme exemple un bus d'îlot comportant huit modules d'E/S :

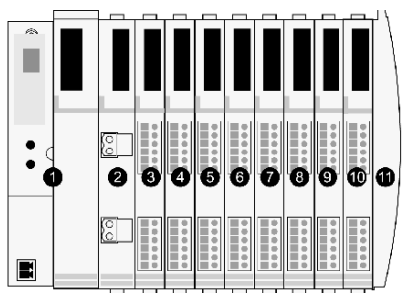

- **1** NIM
- **2** STB PDT 3100 (module de distribution de l'alimentation 24 VCC)
- **3** STB DDI 3230 24 VCC (module d'entrée numérique à deux voies)
- **4** STB DDO 3200 24 VCC (module de sortie numérique à deux voies)
- **5** STB DDI 3420 24 VCC (module d'entrée numérique à quatre voies)
- **6** STB DDO 3410 24 VCC (module de sortie numérique à quatre voies)
- **7** STB DDI 3610 24 VCC (module d'entrée numérique à six voies)
- **8** STB DDO 3600 24 VCC (module de sortie numérique à six voies)
- **9** STB AVI 1270 +/-10 VCC (module d'entrée analogique à deux voies)
- **10** STB AVO 1250 +/-10 VCC (module de sortie analogique à deux voies)
- **11** plaque de terminaison de bus d'îlot STB XMP 1100

 Dans notre exemple, le module NIM procède à l'adressage automatique suivant. Remarquez que le PDM et la plaque de terminaison n'utilisent pas d'adresse de bus d'îlot :

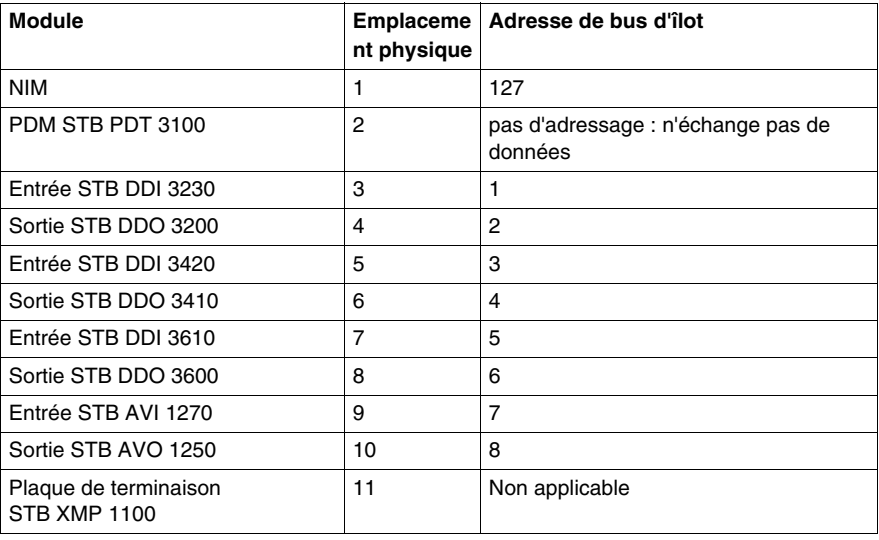

#### **Association du type de module avec l'emplacement du bus d'îlot**

Suite au processus de configuration, le module NIM identifie automatiquement les emplacements physiques sur le bus d'îlot par rapport aux types de module d'E/S. Cette fonctionnalité vous permet de remplacer à chaud un module non opérationnel par un autre module du même type.

## <span id="page-54-0"></span>**Comment configurer automatiquement les paramètres par défaut des modules d'îlot**

#### **Introduction**

 Tous les modules d'E/S Advantys STB sont livrés avec un ensemble de paramètres prédéfinis permettant à un îlot d'être opérationnel dès son initialisation. Cette capacité des modules d'îlot à fonctionner avec des paramètres par défaut est désignée par l'expression configuration automatique. Dès qu'un bus d'îlot est installé, assemblé, paramétré avec succès et configuré pour votre réseau de bus de terrain, il est utilisable en tant que nœud dudit réseau.

**NOTE :** une configuration d'îlot valide n'exige pas l'intervention du logiciel de configuration Advantys offert en option.

#### **A propos de la configuration automatique**

Une configuration automatique se produit dans les circonstances suivantes :

- L'îlot est mis sous tension avec une configuration de NIM par défaut définie en usine. (Si ce module NIM est utilisé par la suite pour créer un îlot, aucune configuration automatique n'a lieu lors de la mise sous tension du nouvel îlot).
- z Cliquez sur le bouton RST *(voir page [62\)](#page-61-1)*.
- Vous forcez ainsi la configuration automatique à l'aide du logiciel de configuration Advantys.

 Lors de la procédure de configuration automatique, le module NIM vérifie que chaque module est correctement connecté au bus d'îlot. Il stocke les paramètres d'exploitation par défaut de chaque module en mémoire Flash.

#### **Personnalisation d'une configuration**

Une configuration personnalisée permet d'effectuer les opérations suivantes :

- personnaliser les paramètres d'exploitation des modules d'E/S,
- z créer des actions-réflexes *(voir page [122\)](#page-121-0)*,
- ajouter des équipements CANopen standard améliorés au bus d'îlot,
- personnaliser les autres capacités de l'îlot.
- configurer des paramètres de communication (STB NIP 2311 uniquement).

## <span id="page-55-1"></span><span id="page-55-0"></span>**Comment installer la carte mémoire amovible optionnelle STB XMP 4440**

#### **Introduction**

## **ATTENTION**

#### **PERTE DE CONFIGURATION : CARTE MEMOIRE ENDOMMAGEE OU MISE EN CONTACT AVEC DES AGENTS DE CONTAMINATION**

Toute saleté ou trace de graisse sur les circuits risque de nuire aux performances de la carte. Toute contamination ou détérioration de la carte risque de se traduire par une configuration non valide.

- Manipulez la carte avec précaution.
- Recherchez soigneusement toute trace de contamination, de dommage physique ou de rayure sur la carte avant de l'installer dans le tiroir du module NIM.
- Si la carte est sale, nettoyez-la à l'aide d'un chiffon doux et sec.

#### **Le non-respect de ces instructions peut provoquer des blessures ou des dommages matériels.**

 La carte mémoire amovible STB XMP 4440 est un module d'identification d'abonné de 32 Ko (SIM, Subscriber Identification Module) permettant de stocker *(voir page [130](#page-129-0))*, distribuer et réutiliser des configurations de bus d'îlot personnalisées. Si l'îlot est en mode Edition et si on insère dans le module NIM une carte mémoire amovible comprenant une configuration de bus d'îlot valide, les données de configuration de la carte remplacent celles en mémoire Flash. La nouvelle configuration est activée au démarrage de l'îlot. En revanche, si l'îlot est mode Protégé, il ne tient aucun compte de la présence éventuelle d'une carte mémoire amovible.

La carte mémoire amovible est une fonction optionnelle d'Advantys STB.

Rappel :

- Evitez tout contact de la carte avec des agents de contamination et des saletés.
- Il n'est pas possible d'enregistrer sur cette carte des données de configuration réseau, comme le débit en bauds du bus terrain.

## **Installation de la carte**

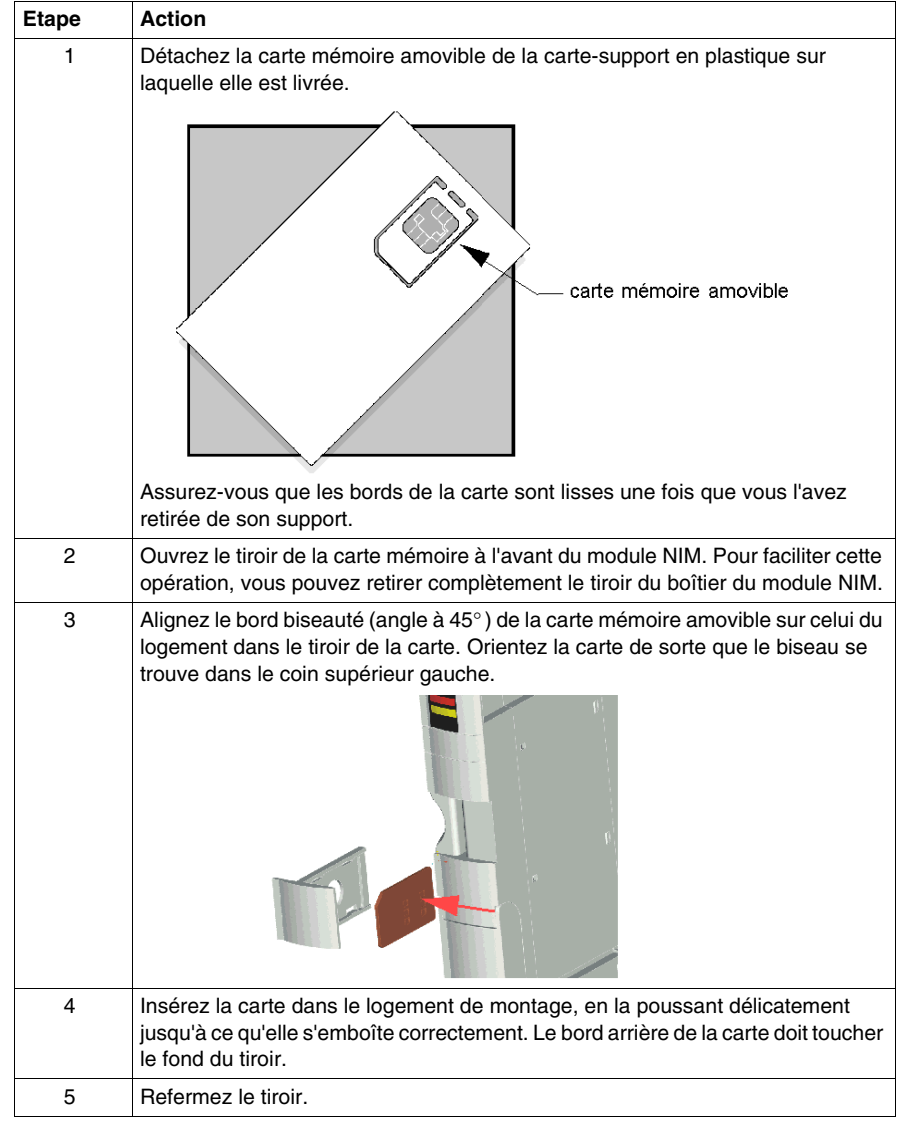

Pour installer la carte mémoire, procédez comme suit :

### <span id="page-57-0"></span>**Retrait de la carte**

 Suivez la procédure ci-dessous pour retirer la carte mémoire du module NIM. Par précaution, évitez de toucher les circuits de la carte.

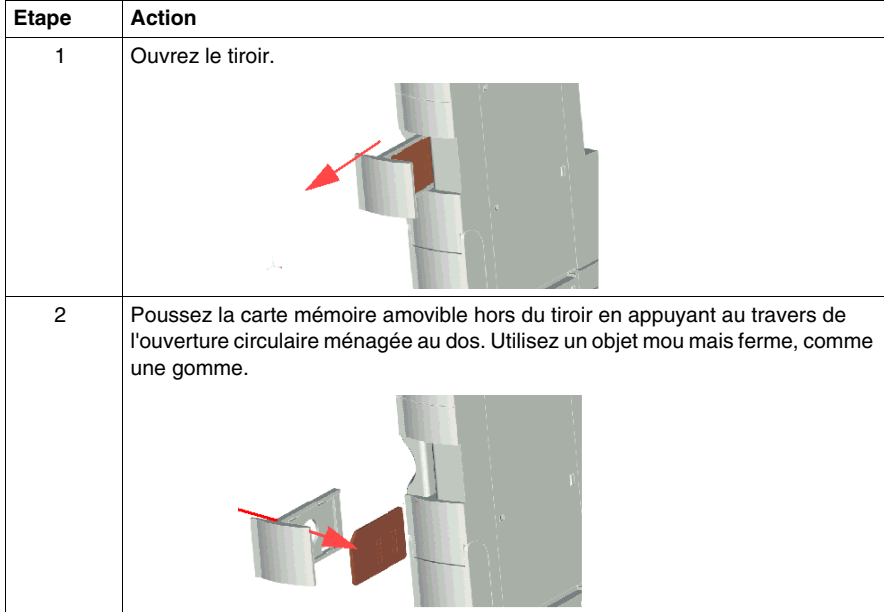

## <span id="page-58-0"></span>**Configuration de l'îlot à l'aide de la carte mémoire amovible en option STB XMP 4440**

#### **Introduction**

Une carte mémoire amovible est lue lors de la mise sous tension ou de la réinitialisation d'un îlot. Si les données de configuration de la carte sont valides, les données de configuration stockées en mémoire flash sont remplacées par écriture.

 Il n'est possible d'*activer* une carte mémoire amovible que si l'îlot est en mode *Edition*. Par contre, si l'îlot est en mode Protégé *(voir page [131\)](#page-130-0)*, il ne tient aucun compte de la carte ou des données qu'elle contient.

#### **Scénarios de configuration**

 La section suivante décrit plusieurs scénarios de configuration d'îlot impliquant la carte mémoire amovible (il est entendu dans chacun de ces scénarios qu'une carte mémoire amovible est déjà installée dans le module NIM) :

- configuration initiale de bus d'îlot
- remplacer les données de configuration stockées en mémoire flash afin :
	- d'affecter des données de configuration personnalisées à votre îlot
	- de mettre provisoirement en œuvre une configuration alternative ; par exemple, afin de remplacer une configuration d'îlot utilisée quotidiennement par une configuration spéciale destinée à l'exécution d'une commande client particulière
- z de copier des données de configuration d'un module NIM à l'autre, y compris d'un module NIM non opérationnel vers le module NIM de secours ; dans ce cas les deux modules NIM doivent avoir la même référence
- de configurer plusieurs îlots avec les mêmes données de configuration

**NOTE :** alors que l'écriture de données de configuration *depuis* la carte mémoire amovible vers le module NIM n'exige pas le logiciel de configuration Advantys facultatif, vous devez nécessairement utiliser ce logiciel pour enregistrer (écrire) initialement les données de configuration *sur* la carte mémoire amovible.

#### <span id="page-58-1"></span>**Mode Edition**

 Pour être configurable, le bus d'îlot doit nécessairement être en mode Edition. Le mode Edition permet d'écrire sur le bus d'îlot ainsi que de le monitorer.

Le mode édition est le mode d'exploitation par défaut de l'îlot Advantys STB :

- Un nouvel îlot est toujours en mode Edition.
- Le mode Edition est également le mode par défaut de toute configuration téléchargée à partir du logiciel de configuration vers la zone de mémoire de configuration dans le module NIM.

#### **Scénarios de configuration initiale et de reconfiguration**

 Procédez comme suit pour configurer un bus d'îlot avec des données de configuration préalablement enregistrées *(voir page [130\)](#page-129-0)* sur une carte mémoire amovible. Cette procédure permet de configurer un nouvel îlot ou de remplacer une configuration existante. (**REMARQUE :** cette procédure détruit les données de configuration existantes.)

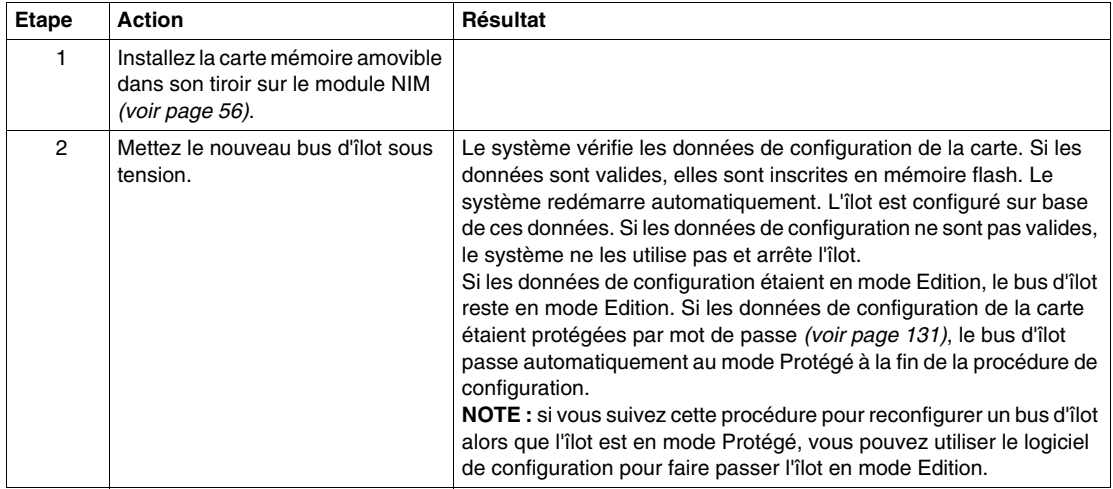

#### **Reconfiguration d'un îlot à l'aide de la carte et de la fonction RST**

 Il est possible d'utiliser une carte mémoire amovible avec la fonction de réinitialisation RST (Reset) pour remplacer par écriture les données de configuration actuelles de l'îlot. Les données de configuration de la carte peuvent contenir des fonctionnalités de configuration personnalisées. À partir des données de la carte, vous avez la possibilité de protéger votre îlot par mot de passe, de modifier l'assemblage des modules d'E/S, et de changer les réglages du Port CFG *(voir page [38](#page-37-0))* (Configuration) définissables par l'utilisateur. *Cette procédure détruit les données de configuration existantes.*

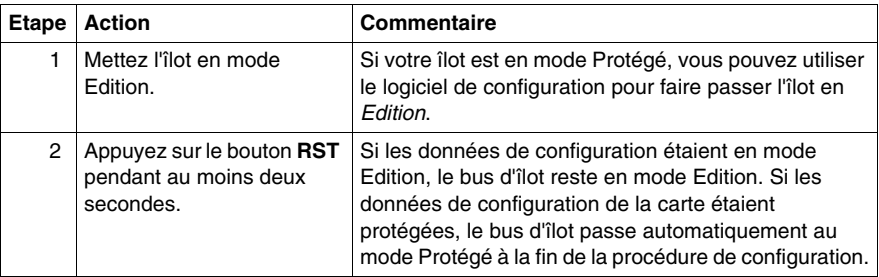

#### **Configuration d'îlots multiples avec les mêmes données de configuration**

Vous pouvez utiliser une carte mémoire amovible pour dupliquer vos données de configuration, puis reproduire la même configuration sur plusieurs bus d'îlot à partir de la carte. Cette capacité s'avère particulièrement utile dans un environnement industriel distribué ou pour un constructeur de matériel (ou OEM, de l'anglais Original Equipment Manufacturer).

**NOTE :** les bus d'îlot peuvent être neufs ou préalablement configurés, mais les modules NIM doivent tous avoir la même référence.

## <span id="page-61-1"></span><span id="page-61-0"></span>**Quelle est la fonction du bouton RST ?**

#### **Résumé**

La fonction RST est en fait une opération d'écrasement de la mémoire flash. Ceci implique que le bouton RST est fonctionnel uniquement après que l'îlot a été correctement configuré au moins une fois. Toute la fonctionnalité de réinitialisation passe par le bouton RST, qui n'est actif qu'en mode Edition *(voir page [59\)](#page-58-1)*.

#### **Description physique**

# **ATTENTION**

#### **FONCTIONNEMENT INATTENDU DE L'EQUIPEMENT/ECRASEMENT PAR ECRITURE DE LA CONFIGURATION—BOUTON RST**

N'essayez pas de redémarrer l'îlot en actionnant le bouton RST. L'activation du bouton RST reconfigure l'îlot avec les paramètres par défaut (pas de paramètres personnalisés).

#### **Le non-respect de ces instructions peut provoquer des blessures ou des dommages matériels.**

Le bouton RST se trouve juste au-dessus du port CFG *(voir page [38](#page-37-1))*, derrière le même volet articulé :

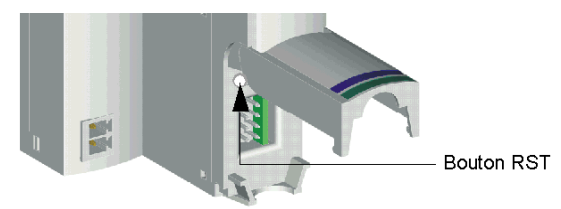

L'action de maintenir le bouton RST enfoncé pendant deux secondes ou plus entraîne le remplacement de la mémoire Flash et, par conséquent, une nouvelle configuration de l'îlot.

Si l'îlot est déjà auto-configuré, il n'y a pas d'autre conséquence que l'arrêt de l'îlot pendant le processus de configuration. Toutefois, les paramètres de l'îlot que vous avez définis avec le logiciel de configuration Advantys sont écrasés par les paramètres par défaut lors du processus de configuration.

#### **Activation du bouton RST**

Pour activer le bouton RST, utilisez un petit tournevis plat d'une largeur ne dépassant pas 2,5 mm (0,10 in). N'utilisez pas d'objet pointu ou tranchant qui pourrait endommager le bouton RST, ni d'objet friable tel qu'une mine de crayon qui risquerait de se casser et de bloquer le bouton.

## <span id="page-62-0"></span>**Comment écraser la mémoire flash avec le bouton RST**

#### **Introduction**

## **ATTENTION**

#### **FONCTIONNEMENT INATTENDU DE L'EQUIPEMENT/REMPLACEMENT DES DONNEES DE CONFIGURATION—BOUTON RST**

N'essayez pas de redémarrer l'îlot en actionnant le bouton RST. Le bouton RST *(voir page [62\)](#page-61-1)* provoque la reconfiguration du bus d'îlot qui adopte ainsi les paramètres d'exploitation préconfigurés en usine.

#### **Le non-respect de ces instructions peut provoquer des blessures ou des dommages matériels.**

 La fonction RST permet de reconfigurer les valeurs et paramètres d'exploitation d'un îlot en écrasant par écriture la configuration enregistrée en mémoire Flash. La fonction RST affecte les valeurs de configuration associées aux modules d'E/S de l'îlot, le mode d'exploitation de ce dernier et les paramètres du port de configuration CFG.

 Pour exécuter la fonction RST, maintenez le bouton RST enfoncé *(voir page [62\)](#page-61-1)* pendant au moins deux secondes. Le bouton RST est activé uniquement en mode édition. Le bouton RST est désactivé en mode protégé *(voir page [131\)](#page-130-0)* ; l'actionner n'a aucun effet.

**NOTE :** Le bouton RST n'a aucun impact sur les paramètres du réseau.

#### **Scénarios de configuration RST**

 La section suivante décrit plusieurs scénarios d'exploitation de la fonction RST en vue de configurer l'îlot :

- Rétablir les valeurs et paramètres préconfigurés en usine d'un îlot, y compris ceux des modules d'E/S et du Port CFG *(voir page [38\)](#page-37-0)*.
- Ajouter un module d'E/S à un îlot préalablement configuré automatiquement *(voir page [55](#page-54-0))*.

Si vous ajoutez un nouveau module d'E/S à l'îlot, l'utilisation du bouton RST déclenche la procédure de configuration automatique. Les données de configuration d'îlot mises à jour sont automatiquement enregistrées en mémoire flash.

#### **Remplacement de la mémoire flash avec les paramètres par défaut**

 La procédure suivante explique comment écrire les données de configuration par défaut en mémoire Flash à l'aide de la fonction RST. Observez cette procédure pour rétablir les paramètres par défaut d'un îlot. Il s'agit en fait de la même procédure que celle utilisée pour actualiser les données de configuration en mémoire flash après avoir ajouté un module d'E/S à un bus d'îlot préalablement configuré de manière automatique. *N'oubliez pas que cette procédure remplace les données de configuration ; il est donc préférable d'enregistrer les données de configuration existantes de l'îlot sur une carte mémoire amovible avant d'actionner le bouton RST.*

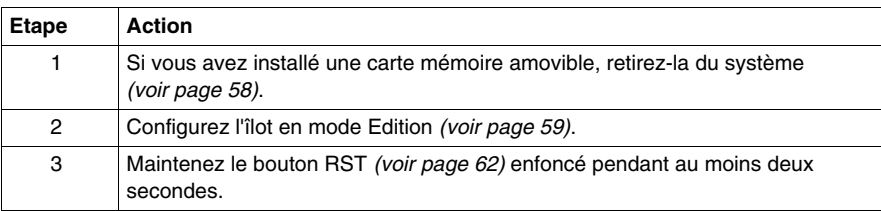

#### **Rôle du module NIM au cours de cette procédure**

 Le module NIM reconfigure le bus d'îlot avec les paramètres par défaut, comme suit :

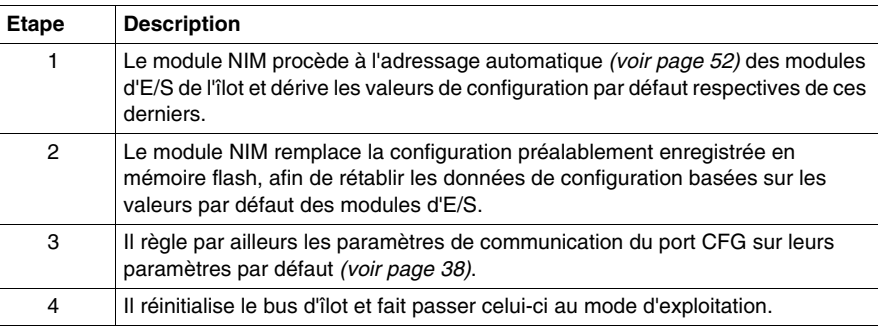

## **Support des communications du bus terrain**

#### **Introduction**

Ce sous-chapitre décrit l'accès à un nœud d'îlot Advantys STB par d'autres appareils d'un réseau de bus terrain DeviceNet.

### **Contenu de ce chapitre**

Ce chapitre contient les sous-chapitres suivants :

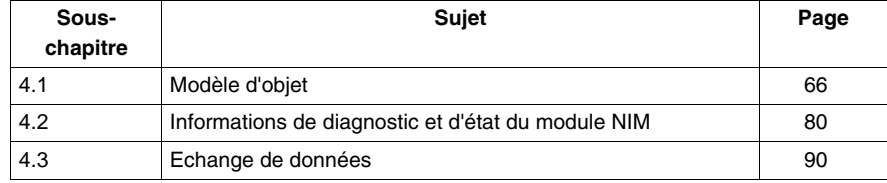

## **4.1 Modèle d'objet**

#### **Introduction**

<span id="page-65-0"></span>Ce sous-chapitre décrit le modèle d'objet du NIM DeviceNet.

Pour obtenir des informations d'ordre général sur le modèle d'objet d'un appareil DeviceNet particulier, reportez-vous aux spécifications ODVA.

#### **Contenu de ce sous-chapitre**

Ce sous-chapitre contient les sujets suivants :

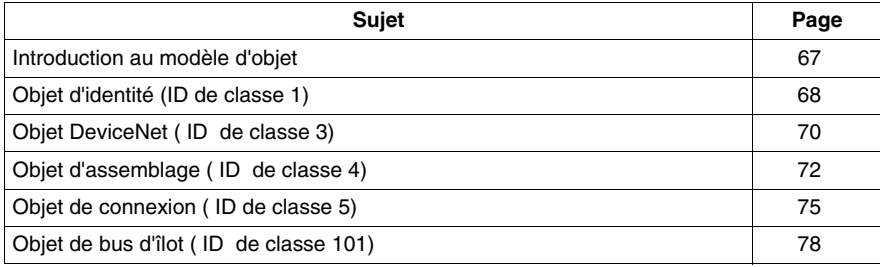

## <span id="page-66-0"></span>**Introduction au modèle d'objet**

#### **Introduction**

Un nœud DeviceNet est modélisé sous forme de collection d'objets. Chaque objet fournit une représentation abstraite d'un composant particulier au sein d'un produit. Des descriptions détaillées de toutes les classes et instances prises en charge (ainsi que leurs attributs) sont présentées dans ce sous-chapitre.

#### **Adressage d'attributs d'objet**

Les objets fournissent des *services* et mettent en oeuvre des *comportements*. Les attributs (*caractéristiques d'objet*) d'objets particuliers sont adressés avec des valeurs d'entier correspondant à cette hiérarchie :

- ID MAC (ID de nœud) ;
- $\bullet$  ID de classe ;
- ID d'instance ;
- ID d'attribut.

#### **Objets pris en charge**

Le tableau ci-dessous répertorie les objets DeviceNet pris en charge par l'îlot Advantys STB :

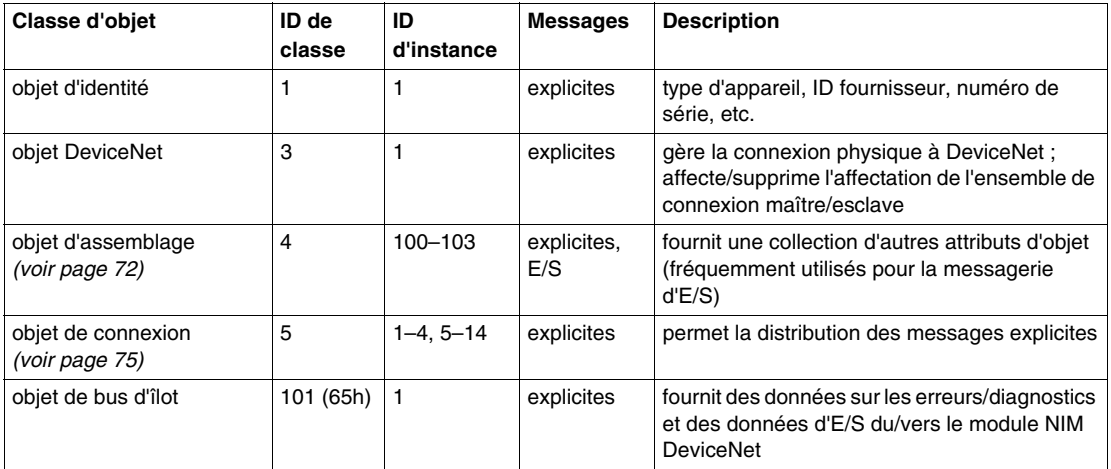

## <span id="page-67-0"></span>**Objet d'identité (ID de classe 1)**

#### **Introduction**

L'objet d'identité fournit la configuration et l'état de l'attachement physique du module NIM DeviceNet Advantys STB au réseau DeviceNet.

#### **Attributs de classe**

La classe d'objet d'identité prend en charge les attributs suivants :

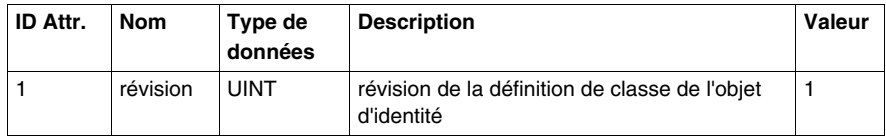

#### **Services de classe**

La classe de l'objet d'identité prend en charge les services de classe suivants :

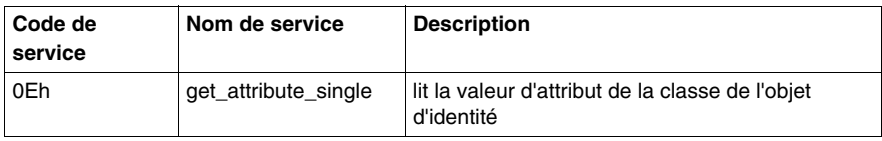

#### **Attributs de l'instance d'objet**

Le tableau suivant établit la liste des attributs pris en charge par l'objet d'identité :

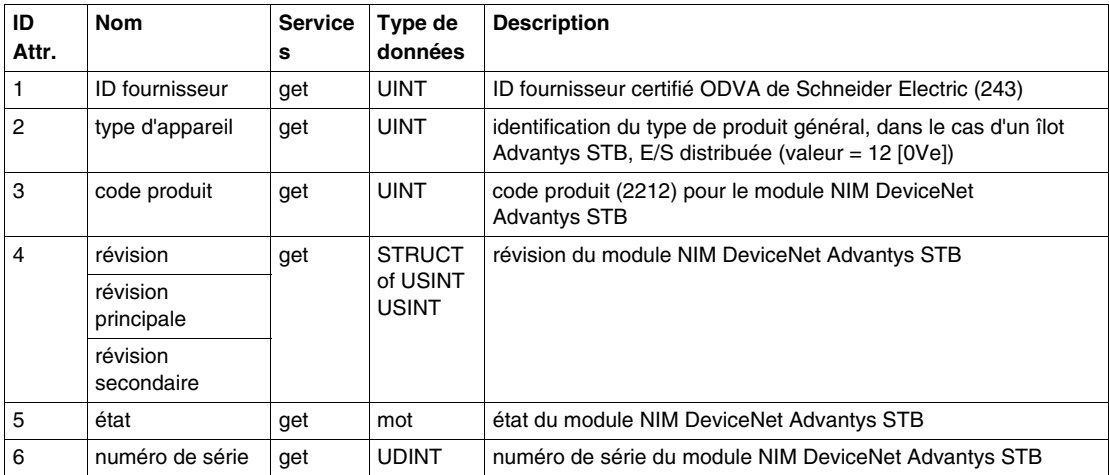

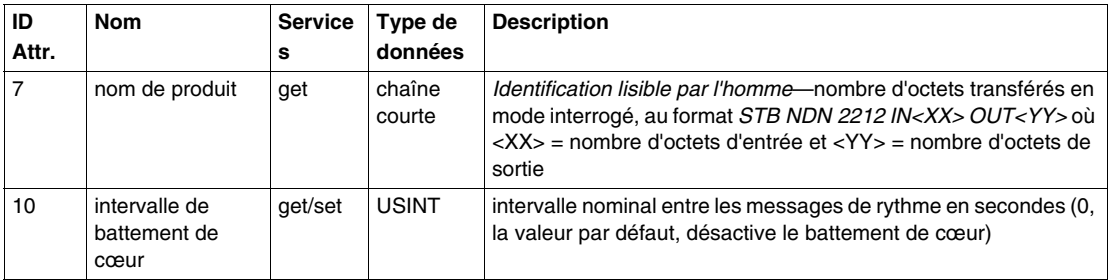

#### **Services d'instance**

La classe d'objet d'identité prend en charge les services d'instance suivants :

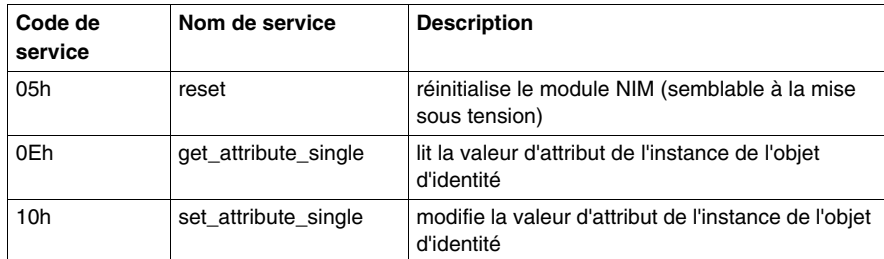

## <span id="page-69-0"></span>**Objet DeviceNet ( ID de classe 3)**

#### **Introduction**

L'objet DeviceNet envoie les données de configuration et d'état pour la connexion physique du module NIM DeviceNet de l'îlot Advantys STB au bus terrain. En accédant à l'objet DeviceNet, les utilisateurs peuvent identifier les informations réseau, telles que le débit en bauds du nœud de l'îlot et l'ID MAC.

#### **Attributs de classe**

Le tableau suivant établit la liste des attributs pris en charge par la classe d'objet DeviceNet :

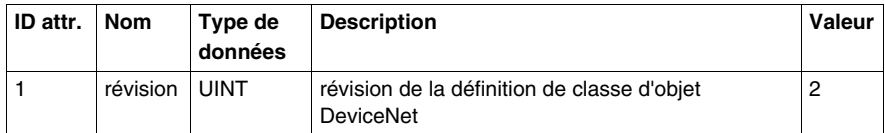

#### **Services de classe**

La classe d'objet DeviceNet prend en charge les services de classe suivants :

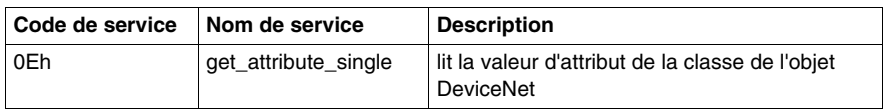

#### **Attributs de l'instance d'objet**

Le tableau suivant établit la liste des attributs pris en charge par DeviceNet :

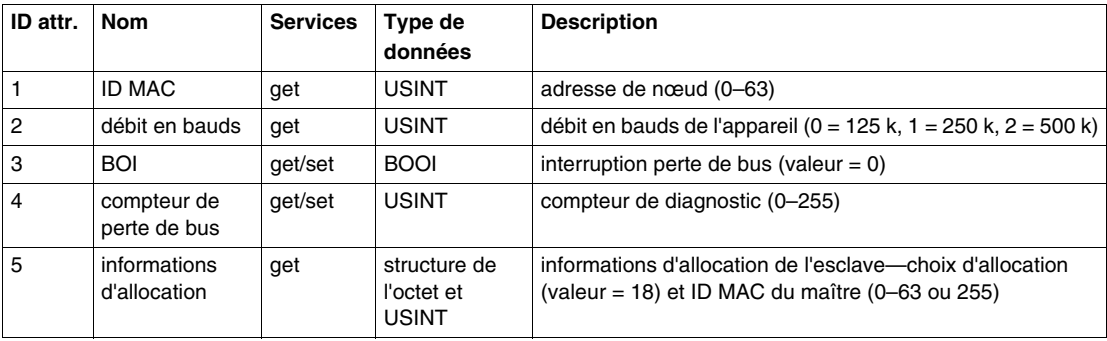

## **Services d'instance**

La classe d'objet DeviceNet prend en charge les services d'instance suivants :

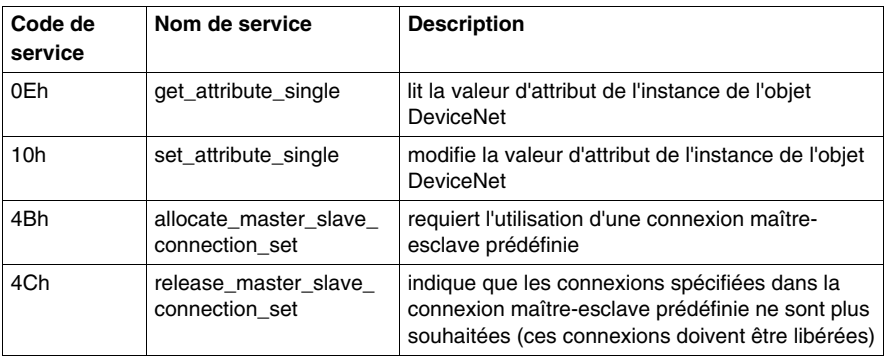

## <span id="page-71-0"></span>**Objet d'assemblage ( ID de classe 4)**

#### **Introduction**

L'objet d'assemblage regroupe différents attributs (données) d'une série d'objets d'application dans un attribut unique qui peut être déplacé dans un message unique. Ce message fournit l'état et les données des E/S du module NIM DeviceNet Advantys STB.

 Il est possible d'utiliser les objets d'assemblage pour lier des données d'entrée ou de sortie, tel que défini dans la perspective du réseau ; une entrée produit ainsi des données *sur* le réseau alors qu'une sortie consomme des données *du* réseau.

#### **Attributs de classe**

Le tableau suivant établit la liste des attributs pris en charge par la classe d'objet d'assemblage :

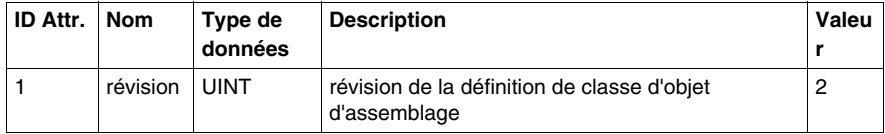

#### **Services de classe**

La classe d'objet d'assemblage prend en charge les services de classe suivants :

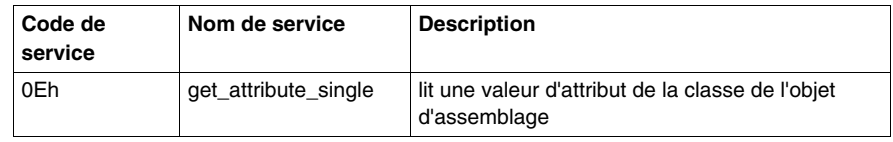

#### **Instances d'objet d'assemblage**

Le module NIM DeviceNet Advantys STB fournit quatre instances de la classe d'objet d'assemblage :

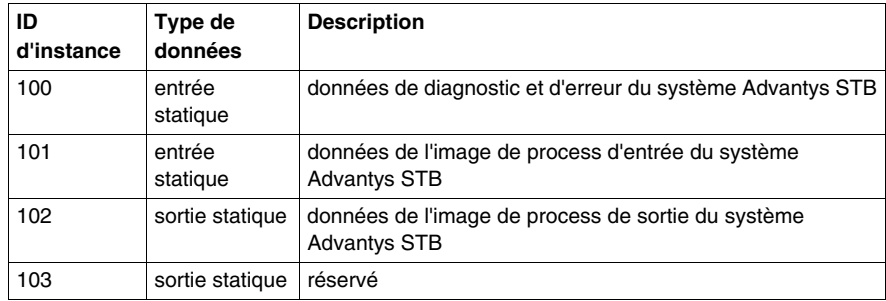
# **Attributs de l'instance d'objet**

Le tableau suivant établit la liste des attributs pris en charge par l'objet d'assemblage :

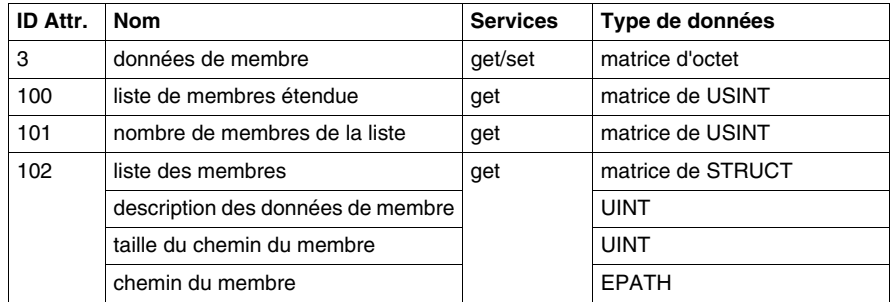

### **Services d'instance**

La classe d'objet d'assemblage prend en charge les services d'instance suivants :

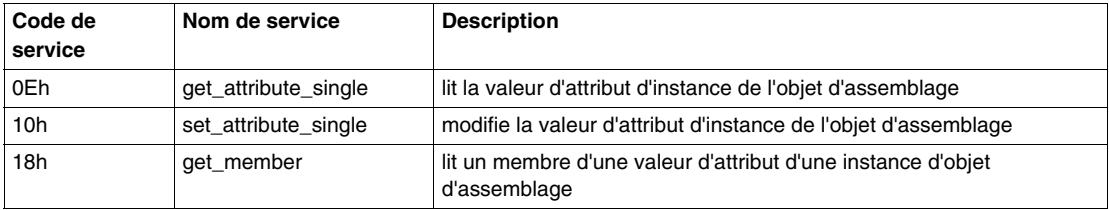

#### **ID d'instance 100 : données de diagnostic et d'erreur du bus d'îlot**

L'instance 100 de la classe d'objet d'assemblage lie les données de diagnostic et d'erreur en provenance de l' ID 101 de la classe d'objet du bus d'îlot du module NIM DeviceNet à un assemblage d'entrée.

Le tableau suivant montre le mappage de l'objet du bus d'îlot (ID de classe 101) pour l'instance 100 (ID d'instance 1) à l'attribut 3 :

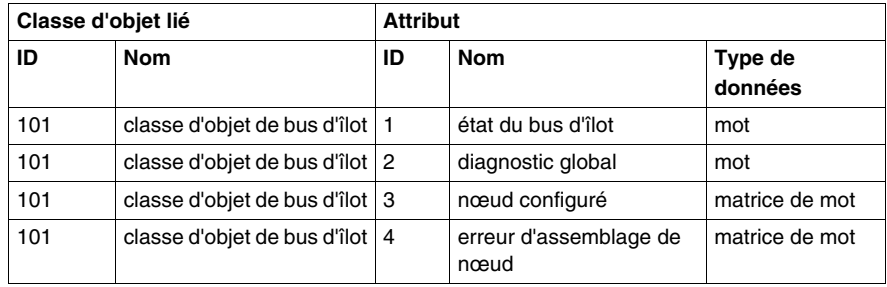

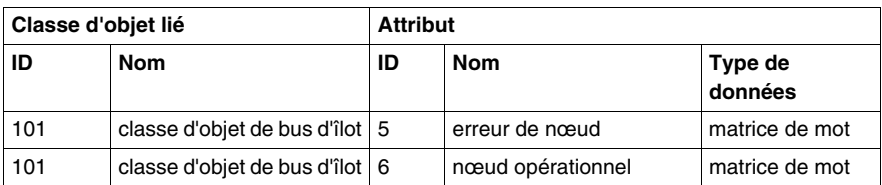

#### **ID d'instance 101 : données d'image de process d'entrée du bus d'îlot**

L'instance 101 de la classe d'objet d'assemblage lie les données d'image de process d'entrée en provenance de l' ID 101 de la classe d'objet du bus d'îlot du module NIM DeviceNet à un assemblage d'entrée.

Le tableau suivant montre le mappage de l'objet du bus d'îlot (ID de classe 101) pour l'instance 101 (ID d'instance 1) à l'attribut 3 :

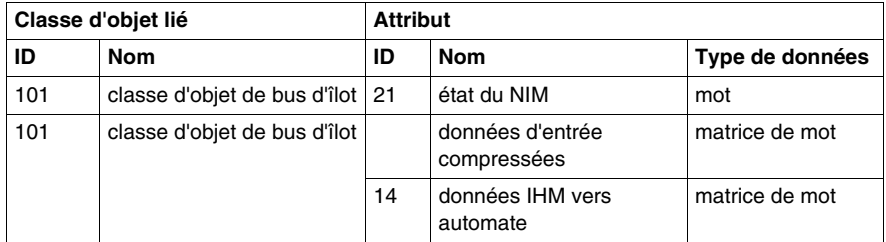

#### **ID d'instance 102 : données d'image de process de sortie du bus d'îlot**

L'instance 102 de la classe d'objet d'assemblage lie les données d'image de process de sortie en provenance de l' ID 101 de la classe d'objet du bus d'îlot du module NIM DeviceNet à un assemblage d'entrée.

Le tableau suivant montre le mappage de l'objet du bus d'îlot (ID de classe 101) pour l'instance 102 (ID d'instance 1) à l'attribut 3 :

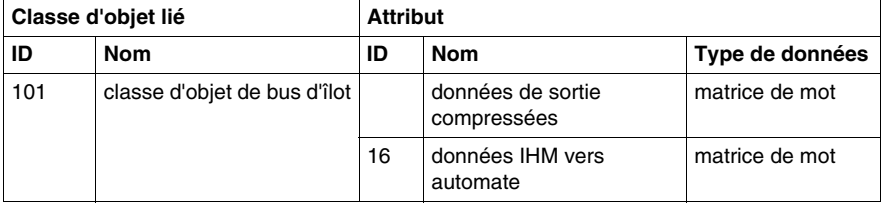

# **Objet de connexion ( ID de classe 5)**

### **Introduction**

La classe d'objet de connexion alloue et gère les ressources internes associées aux connexions de messagerie d'E/S et explicite. Le module NIM DeviceNet Advantys STB prend en charge l'ensemble des connexions prédéfinies maître/esclave ainsi que le gestionnaire de messages non connecté (UCMM) pour l'établissement dynamique de connexions de messagerie.

#### **Instances prises en charge**

Le tableau suivant établit la liste des instances d'objet d'assemblage pris en charge par l'objet de connexion :

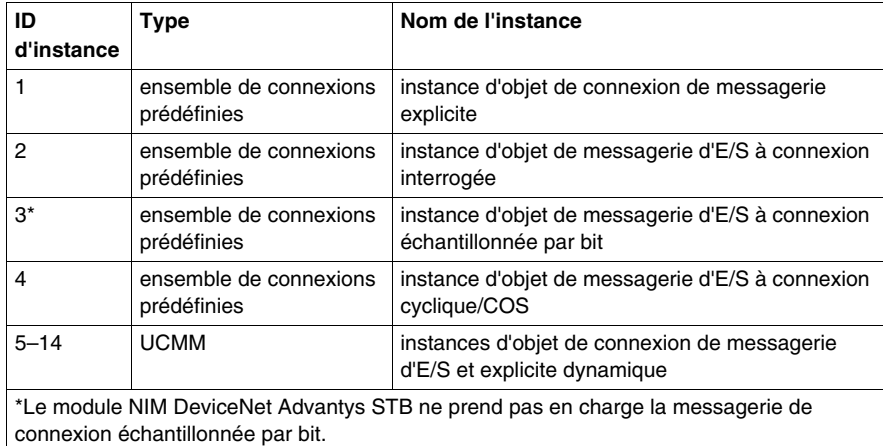

**NOTE :** Le format et les caractéristiques des instances suivantes sont spécifiées par ODVA.

#### **ID d'instance 1 : instance d'objet de connexion de messagerie explicite**

Cette instance fournit une connexion de messagerie explicite point à point entre deux nœuds d'un réseau DeviceNet. Ces connexions permettent en général de configurer des nœuds, d'obtenir des informations de diagnostic et de permettre la gestion du réseau.

#### **ID d'instance 2 : instance d'objet de messagerie d'E/S à connexion interrogée**

L'instance d'objet de messagerie d'E/S à connexion interrogée fournit des caractéristiques de communication pour une connexion d'E/S qui traite des messages de commande et de réponse d'interrogation d'E/S.

Ces messages permettent de transporter n'importe quelle quantité de données d'E/S entre un maître et ses esclaves interrogés.

Dans cette connexion interrogée point à point, un maître et un esclave DeviceNet agissent respectivement comme un client et un serveur. Le client envoie des données d'application au serveur avec une commande d'interrogation et reçoit des données d'application depuis le serveur avec une réponse d'interrogation.

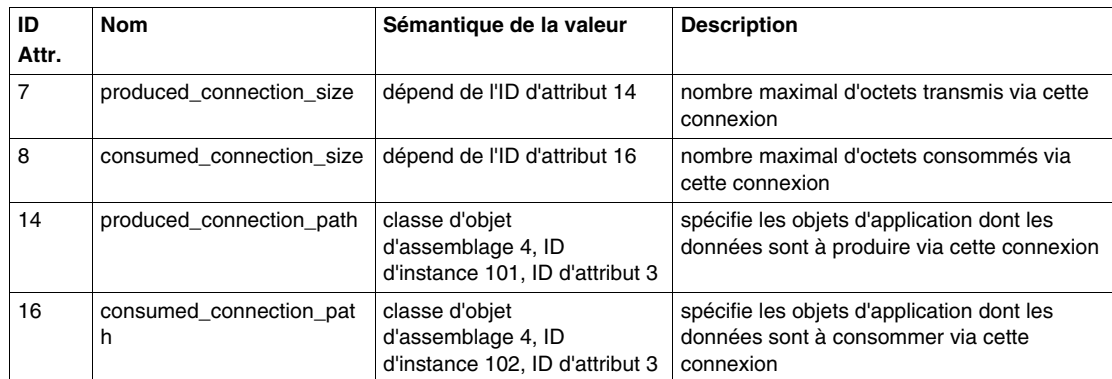

Le tableau suivant décrit les valeurs par défaut des données de connexion interrogée consommées et produites :

L'attribut d'instance 14 (produced\_connection\_path) lie à l'ID 4 de classe d'objet d'assemblage, instance 101 (données d'image de process d'entrée depuis l'îlot), alors que l'attribut d'instance 16 (consumed\_connection\_path) lie à l'ID 4 de classe d'objet d'assemblage, ID d'instance 102 (données d'image de process de sortie vers l'îlot).

Pour cette raison, un automate utilise une connexion interrogée sur le bus terrain DeviceNet pour lire les données d'entrée d'image de process depuis le bus d'îlot et pour écrire des données de sortie d'image de process sur l'îlot. Par défaut, aucune donnée de diagnostic n'est prise en charge ici.

En raison de la limitation de la valeur d'image de process, le nombre maximal de données d'entrée ou de sortie transmises via cette connexion est de 4 096 octets pour le chemin produit et consommé.

#### **ID d'instance 4 : instance d'objet de messagerie d'E/S à connexion cyclique/COS**

L'instance d'objet de messagerie à connexion cyclique/COS fournit les caractéristiques de communication d'une connexion d'E/S qui traite le changement d'état des E/S/messages cycliques.

Dans une connexion cyclique/changement d'état point à point, un maître et un esclave DeviceNet agissent respectivement comme client et serveur. Le client envoie des données d'application au serveur avec un message cyclique/COS. Le maître configure le message afin qu'il soit déclenché de façon cyclique ou lorsqu'un changement intervient dans les données.

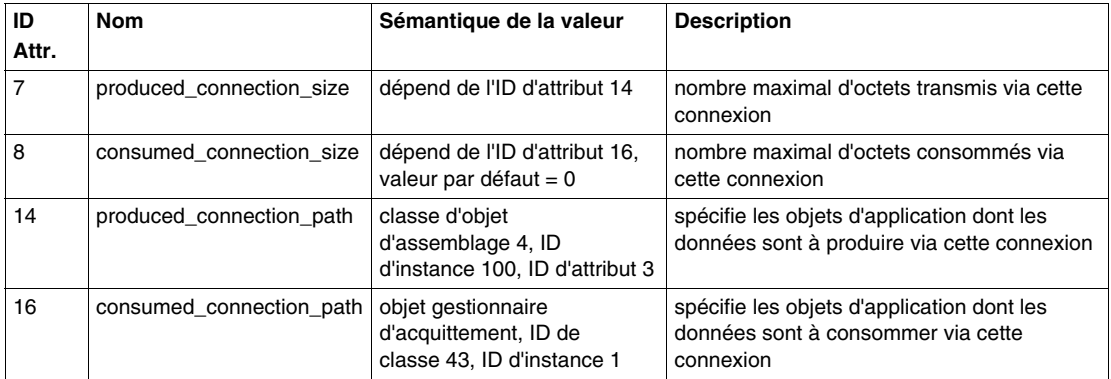

Le tableau suivant décrit les valeurs par défaut des données consommées et produites via une connexion cyclique/COS :

L'attribut d'instance 14 (produced\_connection\_path) lie à la classe d'objet d'assemblage 4, ID d'instance 100 (données de diagnostic/erreur depuis l'îlot), alors que l'attribut d'instance 16 (consumed\_connection\_path) lie à l'objet gestionnaire d'acquittement. Pour cette raison, l'îlot utilise une connexion cyclique/COS sur le bus terrain DeviceNet pour envoyer des données de diagnostic/erreur depuis l'îlot en cas de changement d'état ou de façon cyclique.

#### **ID d'instance 5 à 14 : instances d'objet de connexion de messagerie d'E/S et explicite dynamique**

Avec un port UCMM, le bus d'îlot permet d'établir jusqu'à 5 connexions de messages explicites dynamiques et 5 connexions de messages d'E/S dynamiques.

# **Objet de bus d'îlot ( ID de classe 101)**

#### **Introduction**

L'objet de bus d'îlot est un objet d'application qui fournit des données de diagnostic et d'erreur, aussi bien que d'entrée et de sortie depuis tous les modules de l'îlot.

#### **Attributs de classe**

Le tableau suivant établit la liste des attributs pris en charge par la classe d'objet du bus d'îlot :

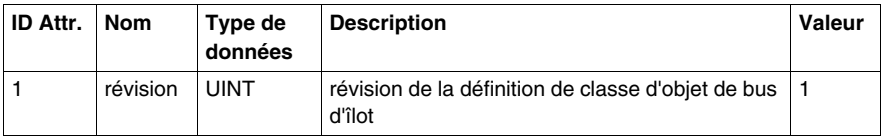

# **Services de classe**

La classe d'objet de bus d'îlot prend en charge les services de classe suivants :

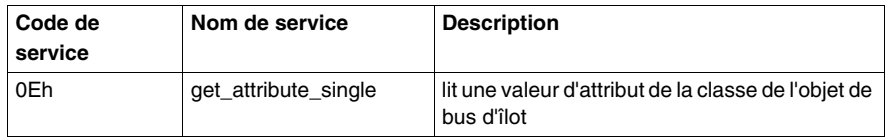

#### **Attributs de l'instance d'objet**

Le tableau suivant établit la liste des attributs pris en charge par l'objet du bus d'îlot :

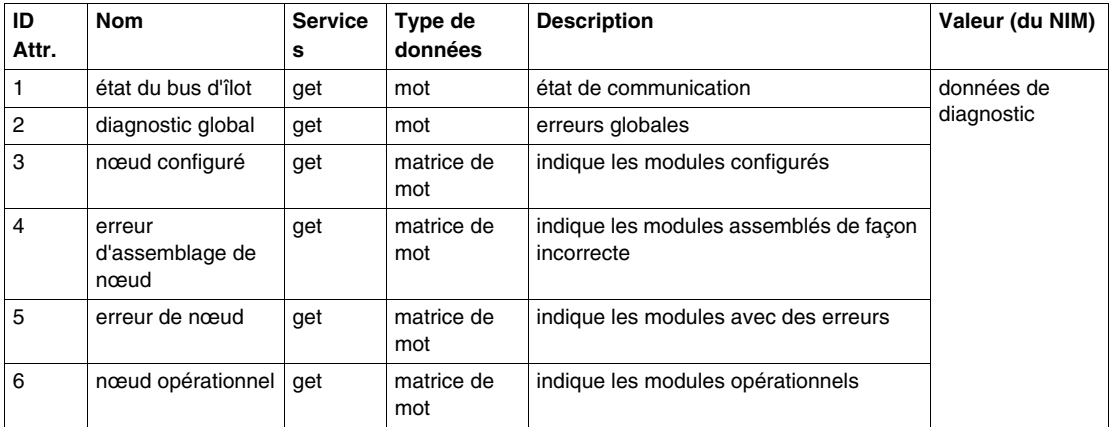

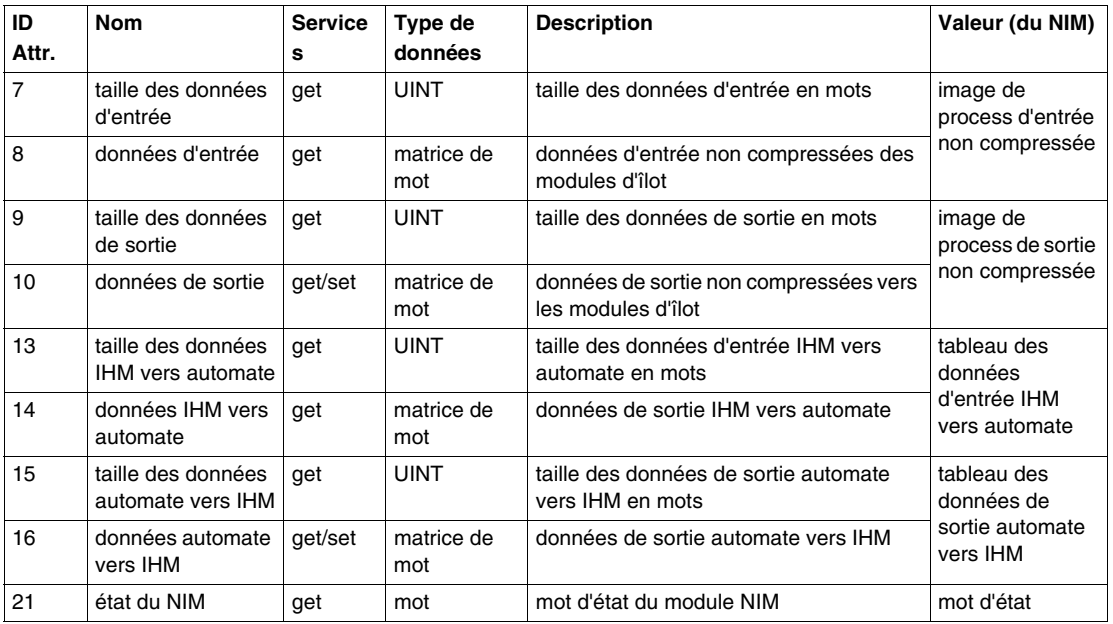

# **Services d'instance**

La classe d'objet de bus d'îlot prend en charge les services de classe suivants :

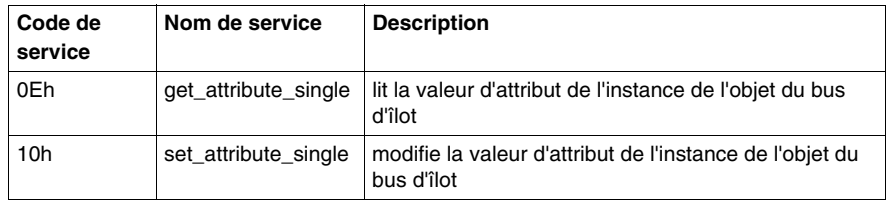

# **4.2 Informations de diagnostic et d'état du module NIM**

# **Introduction**

Ce sous-chapitre traite des informations de diagnostic indiquant les états principaux du bus d'îlot Advantys STB et du NIM.

# **Contenu de ce sous-chapitre**

Ce sous-chapitre contient les sujets suivants :

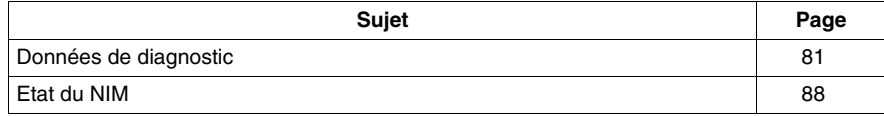

# <span id="page-80-0"></span>**Données de diagnostic**

#### **Introduction**

Cette rubrique aborde les données de diagnostic du module NIM DeviceNet Advantys STB NDN 2212.

#### **Structure de données de diagnostic**

Les données de diagnostic et d'erreur du système Advantys STB sont transmises via la connexion d'E/S cyclique/COS.

Les données de diagnostic de la structure suivante ont une longueur fixe de 68 octets (34 mots) :

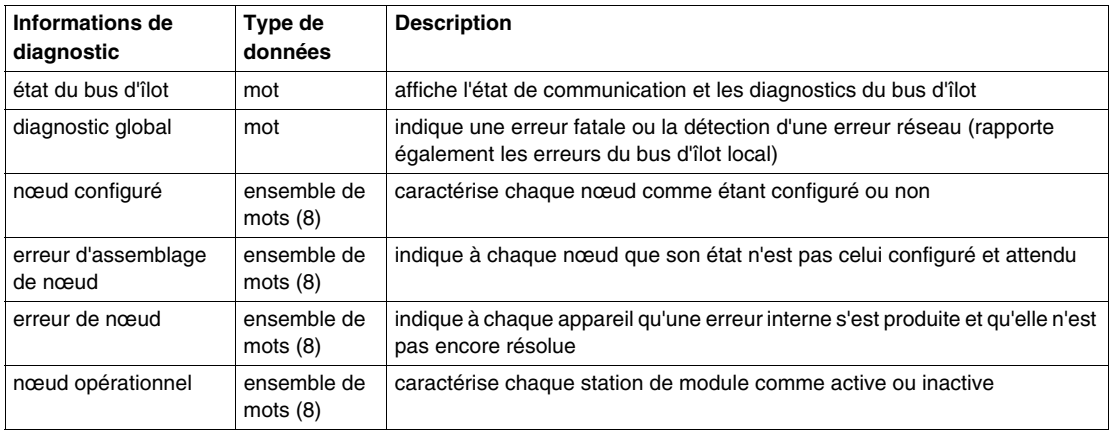

#### **Etat du bus d'îlot**

L'*état du bus d'îlot* représente les états principaux du scrutateur de bus d'îlot, logiciel chargé de piloter le bus d'îlot. Ce mot est composé d'un octet le moins significatif qui représente l'état principal de la communication et d'un octet le plus significatif qui contient le diagnostic réel.

Chaque bit de l'ensemble d'octet bas de l'*état du bus d'îlot* indique un erreur ou un événement spécifique :

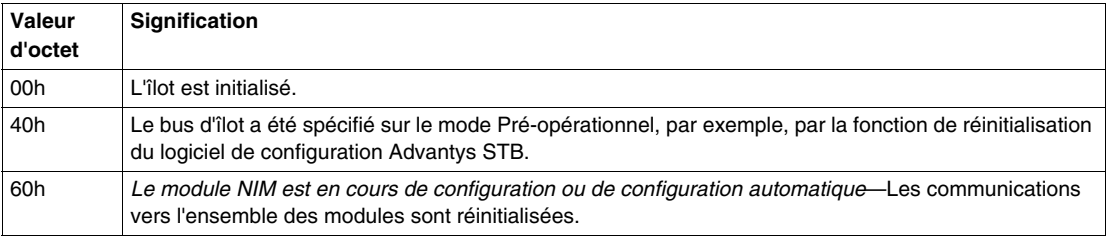

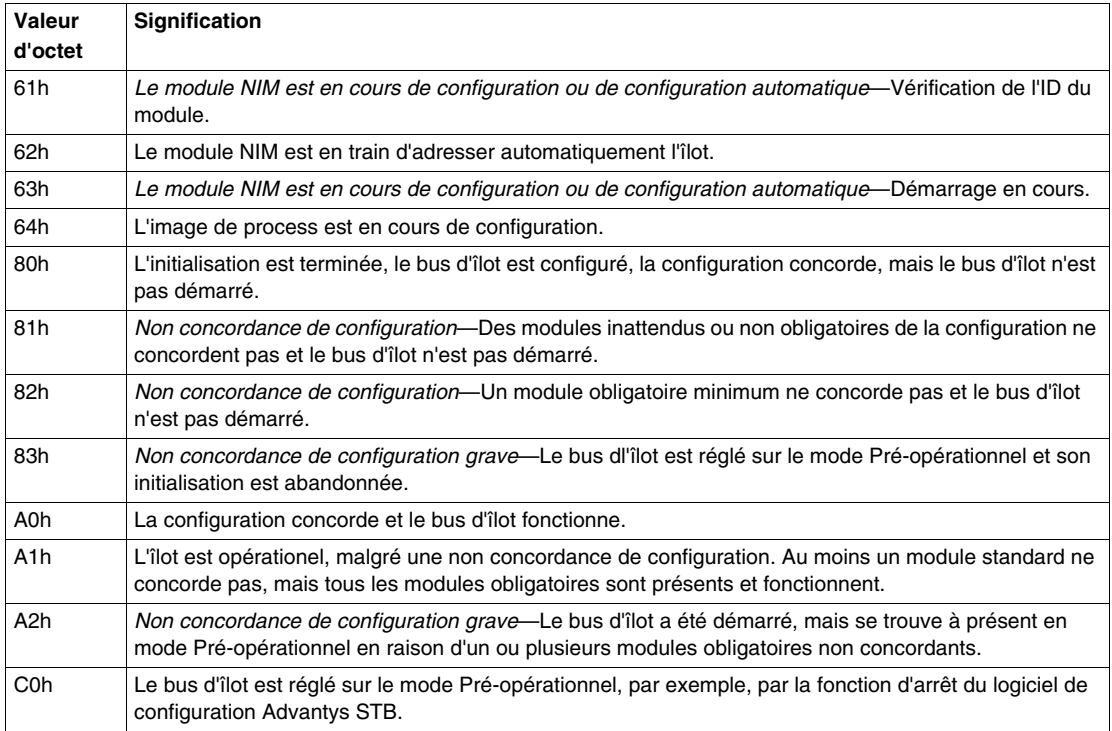

Chaque bit de l'ensemble d'octets les plus significatifs de l'*état du bus d'îlot* indique une erreur ou un événement spécifique :

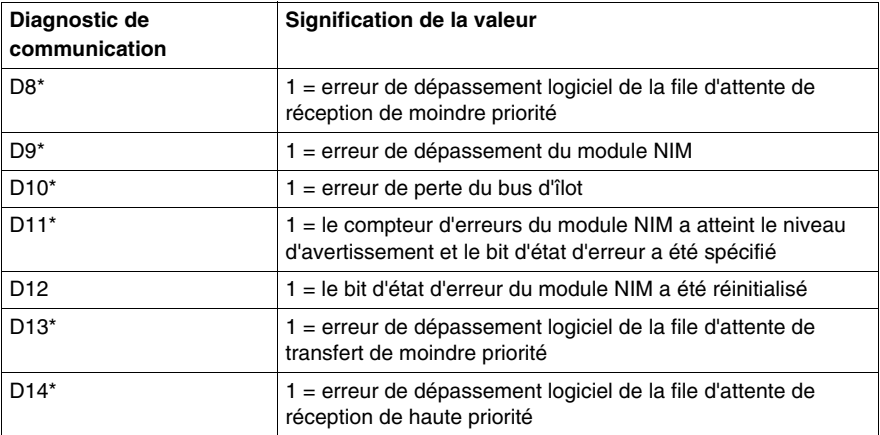

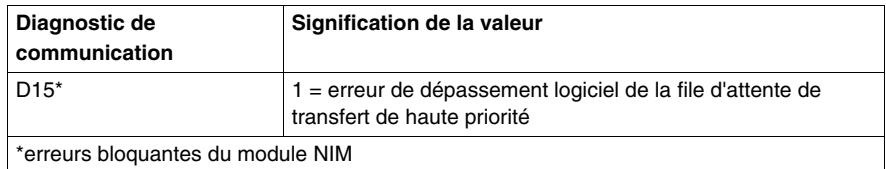

Les diagnostics de l'*état du bus d'îlot* sont accessibles via la connexion explicite DeviceNet respectant le chemin suivant : classe 101\instance 1\attribut 1.

# **Diagnostic global**

*Le diagnostic global* fournit des informations sur les erreurs/états des opérations du bus d'îlot interne. L'ensemble du *diagnostic global* se compose d'un octet le moins significatif et d'un octet le plus significatif.

Chaque bit de l'ensemble d'octet bas du *diagnostic global* indique une erreur ou un événement spécifique :

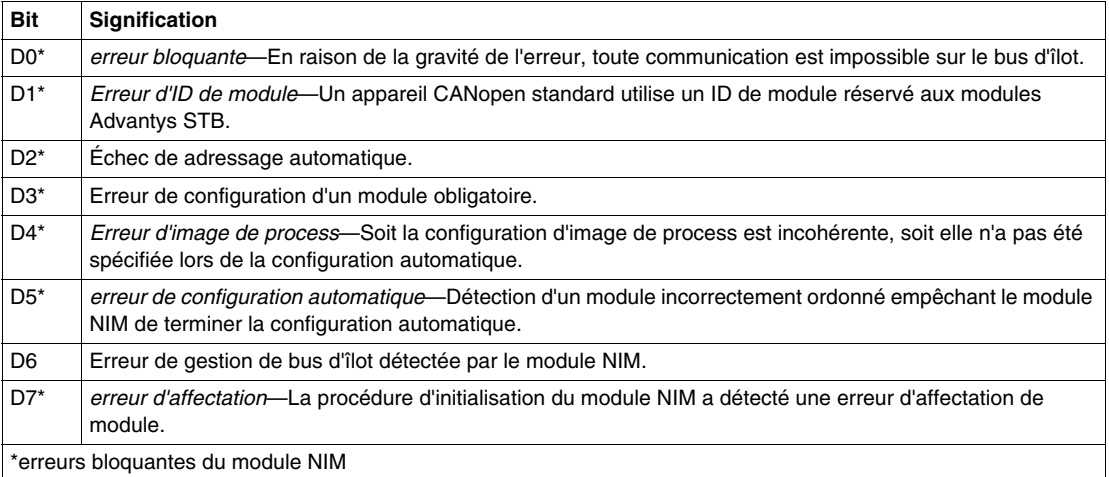

Chaque bit de l'ensemble d'octet le plus significatif du *diagnostic global* indique une erreur ou un événement spécifique :

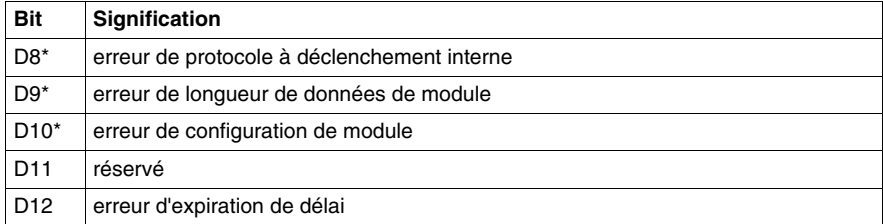

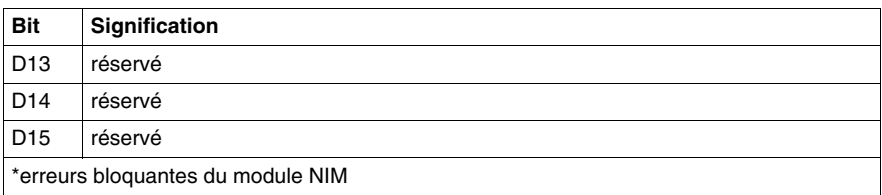

**NOTE :** Les erreurs marquées d'un astérisque (\*) dans les tableaux de *diagnostic global* sont des erreurs bloquantes du module NIM. Elles sont dues à des erreurs internes en relation avec le module NIM ou une défaillance du logiciel de configuration ou du matériel du bus d'îlot.

La détection de ces erreurs provoque l'arrêt du bus d'îlot. La seule manière de quitter cet état d'erreur consiste à réamorcer l'alimentation, réinitialiser l'îlot ou effacer l'erreur à l'aide du logiciel de configuration Advantys.

Le *diagnostic global'* est accessible via la connexion explicite DeviceNet respectant le chemin suivant : classe 101\instance 1\attribut 2.

# **Nœud configuré**

*Le nœud configuré* est un ensemble de 8 mots (16 octets, 128 bits). Chaque bit représente un module d'E/S adressable spécifique sur le bus d'îlot.

- Une valeur de 1 dans une position de bit indique que le module correspondant est configuré dans le système d'îlot.
- z Une valeur de 0 indique que le nœud n'est pas configuré en tant qu'esclave du maître.

Le tableau suivant présente le mappage du *nœud configuré* sur les octets DeviceNet :

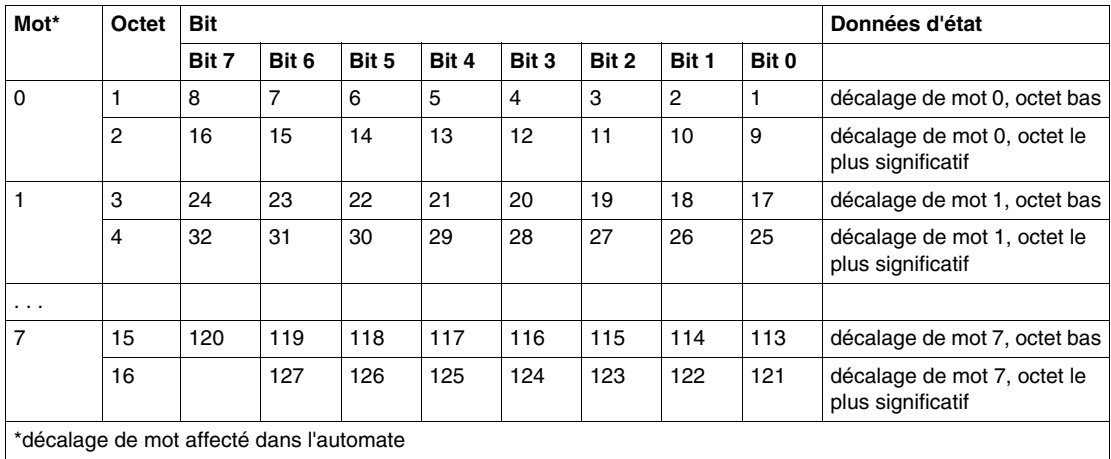

Le NIM DeviceNet STB NDN 2212 prend en charge 32 modules maximum. Les deux premiers mots de diagnostic fournissent les 32 bits représentant les emplacements de module dans une configuration d'îlot type. Les mots de diagnostic restants sont disponibles pour la gestion des capacités d'extension de l'îlot.

Le diagnostic du*noeud configuré* est accessible via la connexion explicite DeviceNet respectant le chemin suivant : classe 101\instance 1\attribut 3.

#### **Erreur d'assemblage de nœud**

*L'erreur d'assemblage de nœud* est un ensemble de 8 mots (16 octets, 128 bits). Chaque bit représente un module spécifique (nœud) sur le bus d'îlot. Lorsqu'il existe une non concordance de configuration d'un module, le bit correspondant est spécifié :

- La valeur de 1 dans une position de bit indique que le module configuré est absent ou que l'emplacement n'a pas été configuré.
- La valeur 0 indique que le module correct figure dans son emplacement configuré.

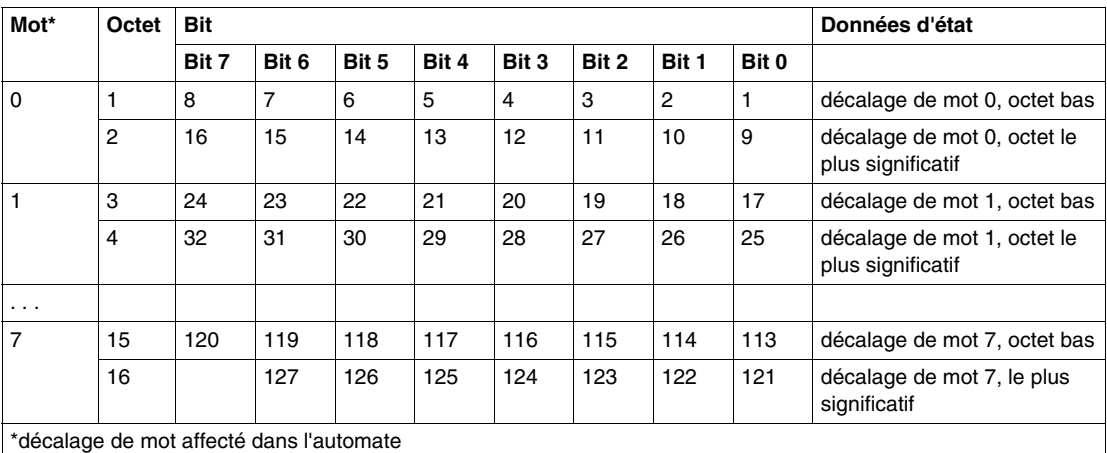

Le tableau suivant présente le mappage de l' *erreur d'assemblage de nœud* sur les octets DeviceNet :

Le NIM DeviceNet STB NDN 2212 prend en charge 32 modules maximum. Les deux premiers mots de diagnostic fournissent les 32 bits représentant les emplacements de module dans une configuration d'îlot type. Les mots de diagnostic restants sont disponibles pour la gestion des capacités d'extension de l'îlot.

Le diagnostic de l'*erreur d'assemblage de nœud* est accessible via la connexion explicite DeviceNet respectant le chemin suivant : classe 101\instance 1\attribut 4.

#### **Erreur de nœud**

*L'erreur de nœud* est un ensemble de 8 mots (16 octets, 128 bits). Chaque bit représente un module d'E/S adressable spécifique sur le bus d'îlot. Après la réception d'un message d'urgence (avec erreur) par le maître en provenance d'un module, le bit correspondant est spécifié.

- Une valeur de 1 dans une position de bit indique la présence d'un message d'urgence récemment reçu.
- Une valeur de 0 dans une position de bit indique qu'aucune valeur n'a été modifiée depuis la dernière lecture du tampon de diagnostic.

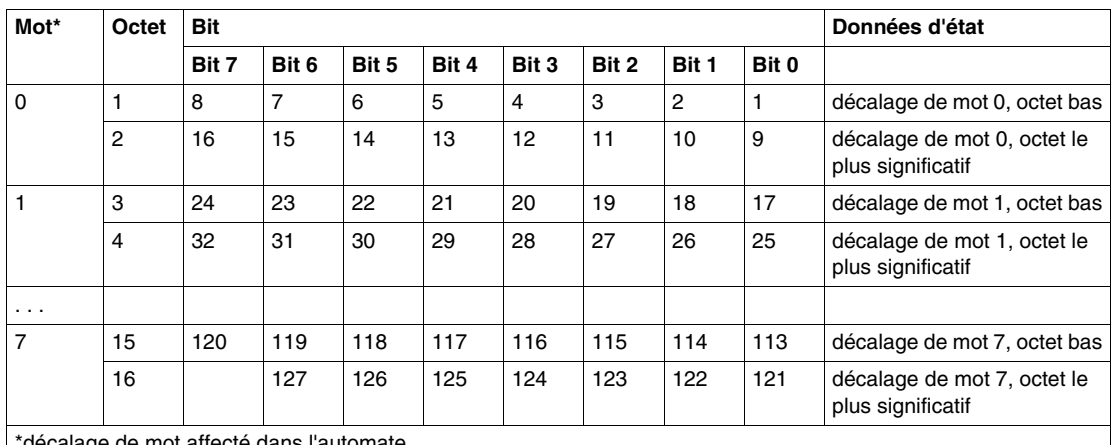

Le tableau suivant présente le mappage des données d'*erreur de nœud* sur les octets DeviceNet :

\*décalage de mot affecté dans l'automate

Le NIM DeviceNet STB NDN 2212 prend en charge 32 modules maximum. Les deux premiers mots de diagnostic fournissent les 32 bits représentant les emplacements de module dans une configuration d'îlot type. Les mots de diagnostic restants sont disponibles pour la gestion des capacités d'extension de l'îlot.

Le diagnostic de l'*erreur de noeud* est accessible via la connexion explicite DeviceNet respectant le chemin suivant : classe 101\instance 1\attribut 5.

#### **Nœud opérationnel**

*Le nœud fonctionnel* est un ensemble de 8 mots (16 octets, 128 bits). Chaque bit représente un module d'E/S adressable spécifique sur le bus d'îlot.

- Une valeur de 1 dans une position de bit indique que le module associé fonctionne et qu'aucune panne n'a été détectée.
- Une valeur de 0 dans une position de bit indique que le module ne fonctionne pas, car il n'est pas configuré ou présente une erreur.

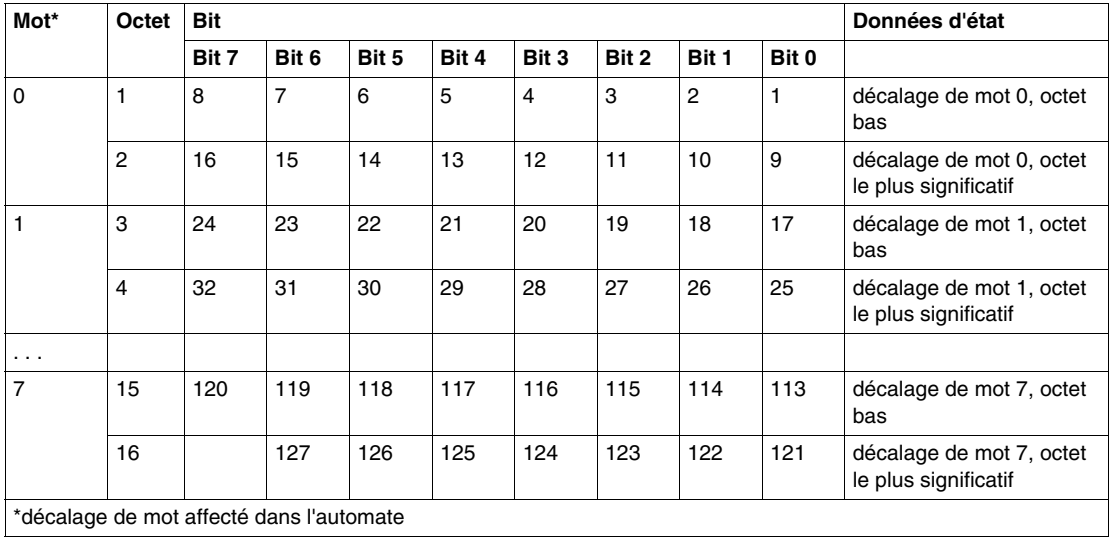

Le tableau suivant présente le mappage du *nœud fonctionnel* sur les octets DeviceNet :

Le diagnostic du *nœud fonctionnel* est accessible via la connexion explicite DeviceNet respectant le chemin suivant : classe 101\instance 1\attribut 6.

# <span id="page-87-0"></span>**Etat du NIM**

#### **Introduction**

Cette rubrique traite des données d'état du module NIM DeviceNet Advantys STB NDN 2212. Les données d'état (avec les données d'E/S) sont transmises via la connexion d'E/S interrogée.

### **Données d'état du NIM**

Chaque bit de la matrice d'octet de poids faible de l'*état du NIM* indique une erreur ou un événement spécifique :

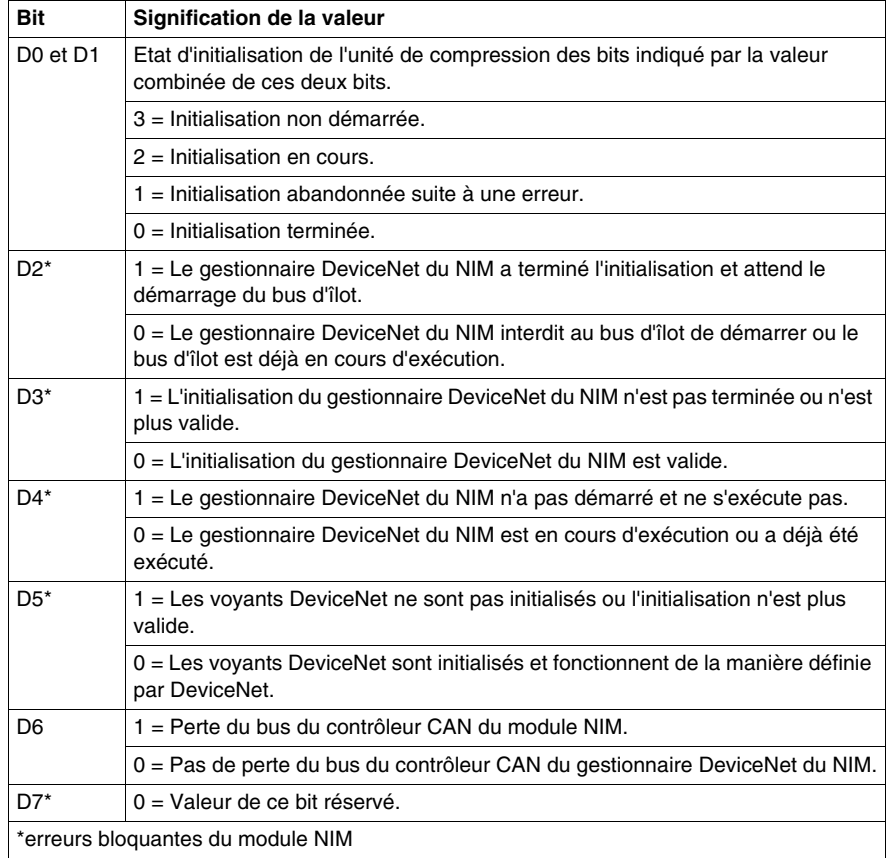

Chaque bit de le matrice d'octet de poids fort de l'*état du NIM* indique une erreur ou un événement spécifique :

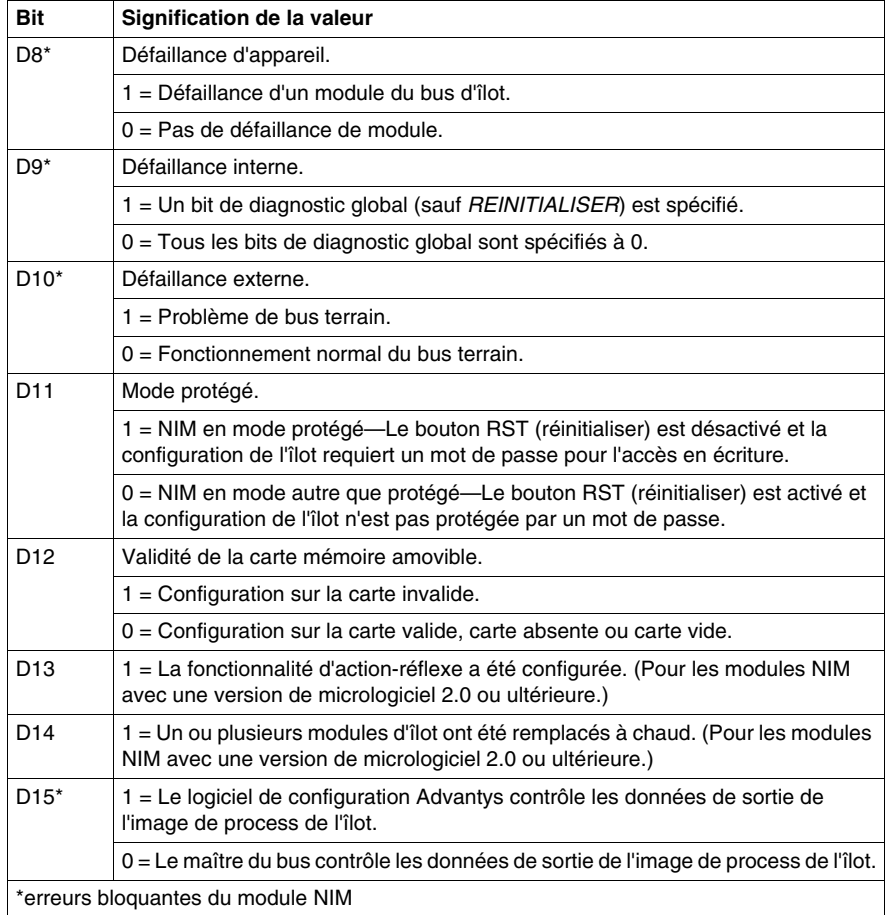

L'*état du NIM* est accessible via la connexion explicite DeviceNet respectant le chemin suivant : classe 101\instance 1\attribut 21.

# **4.3 Echange de données**

# **Echange de données DeviceNet**

#### **Introduction**

Cette rubrique traite de la manière dont les données d'image de process, au format de bits compressés, sont échangées entre le module NIM DeviceNet STB NDN 2212 et le maître de bus terrain via une connexion interrogée.

**NOTE :** Au cours de cette approche, des *données* et des *mots* décrits en tant qu'*entrée* et *sortie* sont définis par rapport au maître. Le maître reçoit des données d'*entrée* et transmet des données de *sortie*.

#### **Objets de données et d'état**

L'échange de données entre l'îlot et le maître de bus terrain DeviceNet implique trois types d'objets :

- z *objets de données*—Valeurs d'exploitation lues depuis les modules d'entrée ou écrites dans les modules de sortie par le maître DeviceNet ;
- z *objets d'état*—Enregistrements de bon état de marche transmis par les modules d'E/S et lus par le maître DeviceNet ;
- z *objets de données de sortie d'écho*—Objets envoyés par les modules de sortie numérique au maître DeviceNet ; ces objets sont généralement des copies des objets de données, mais ils peuvent contenir des informations utiles si un point de sortie numérique est configuré de manière à traiter le résultat d'une actionréflexe

Le tableau suivant montre la relation entre différents types d'objets et différents types de modules. Il indique également la taille des divers objets :

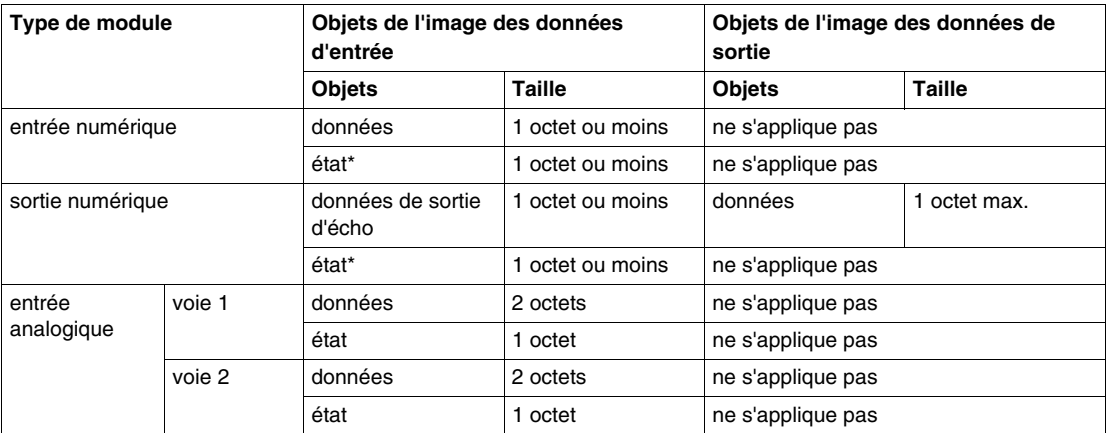

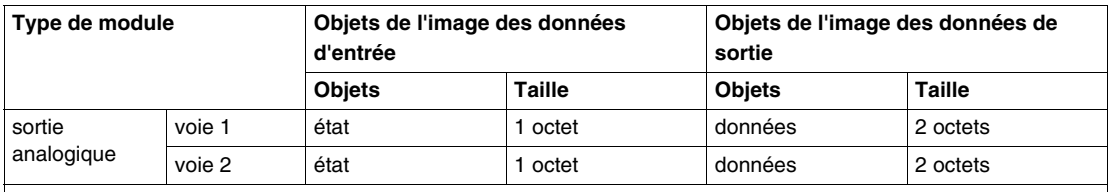

\*Non disponible pour tous les modules. Vérifiez le *Guide de référence des composants matériels du système Advantys* (890 USE 172 00) pour les modules souhaités.

#### **Image de process interne**

L'image de process de STB NDN 2212 comprend des zones de mémoire (tampons) destinées au stockage temporaire de données d'entrée et de sortie. Elle fait partie de la zone du scrutateur du bus d'îlot du module NIM.

Le bus d'îlot gère les échanges de données dans les deux directions :

- z *données d'entrée à partir du bus d'îlot*—Le scrutateur du bus d'îlot fonctionne en continu, réunissant des données en même temps que des bits d'état et de confirmation pour les placer dans le tampon d'entrée de l'image de process ;
- z *données de sortie vers le du bus d'îlot*—Le scrutateur du bus d'îlot traite les données de sortie et les place dans le tampon de sortie de l'image de process.

Les données d'entrée et de sortie sont assemblées dans l'ordre des modules d'E/S du bus d'îlot (de gauche à droite).

Il est possible d'accéder à l'image de process d'entrée interne via une connexion de messagerie explicite DeviceNet en suivant ce chemin : classe 101, numéro d'instance 1, numéro d'attribut 8. Le chemin de l'image de process de sortie interne est : classe 101, numéro d'instance 1, numéro d'attribut 10.

#### **Limites de mots et compression de bits**

Chaque entrée de l'image de process est dans un format de mots multiples. Si les modules du bus d'îlot possèdent des entrées de données d'entrée ou de sortie qui ne sont pas des mots multiples, le mot correspondant dans l'image de process est déplacé vers la limite de mot suivante.

Par exemple, un module disposant d'un bit de données de sortie débute sur une limite de mot dans le tampon des données de sortie de l'image de process. L'entrée d'image de process suivante débute sur la limite de mot suivante, transmettant ainsi 15 bits inutilisés du premier mot du module, ce qui provoque un certain délai dans la transmission des données sur le bus terrain.

La compression de bits permet de réunir dans un même octet des bits de données du bus terrain provenant de différents modules d'E/S numériques, ce qui a pour résultat d'optimiser la bande passante.

#### <span id="page-91-0"></span>**Règles de compression de bits**

Le module NIM STB NDN 2212 respecte les règles suivantes lors de la compression de bits de l'image de process externe :

- Les deux premiers octets de l'image de process d'entrée contiennent des informations de diagnostic de l'îlot.
- La compression de bits s'effectue selon l'ordre d'adressage des modules d'E/S du bus d'îlot, de gauche à droite, en commençant par le segment principal.
- L'objet de données (ou objet de données de sortie d'écho) d'un module spécifique précède l'objet d'état de ce module.
- Les objets de données et d'état d'un même module d'E/S ou d'un module d'E/S différent peuvent être compressés dans le même octet, si la taille des objets combinés est de huit bits ou moins.
- Si la combinaison des objets exige plus de huit bits, les objets sont placés dans des octets voisins, mais distincts. Il n'est pas possible de diviser un objet unique sur deux octets contigus.
- Pour les modules d'entrée analogique, les données de la voie 1 sont immédiatement suivies par l'état de la voie 1, puis les données de la voie 2 et l'état de la voie 2.
- L'objet de données de chaque module d'E/S analogique doit commencer à la limite du mot dans l'image de process.

#### **Echange de données d'entrée et sortie**

L'application des règles de compression de bits DeviceNet à l'assemblage de l'exemple d'îlot *(voir page [96\)](#page-95-0)* (chapitre *Exemple d'application*) donne 6 octets de données de sortie et 19 octets de données d'entrée. Le tableau suivant montre comment les données numériques sont compressées pour optimisation et comment les données, les états et les données de sortie d'écho (depuis les sorties) s'affichent dans l'automate en tant que données de même type (*données d'entrée numérique*). Dans ces tableaux, *N* se rapporte aux numéros de nœud de l'exemple d'îlot *(voir page [96](#page-95-0))*. A savoir, *N1* représente le premier nœud (module) adressable sur l'exemple de bus d'îlot, *N2* le second, etc.

# **Echange de données de sortie**

Le tableau suivant montre comment les 6 octets de l'image de process des données de sortie de l'assemblage de l'exemple d'îlot sont organisés une fois les règles de compression de bits appliquées :

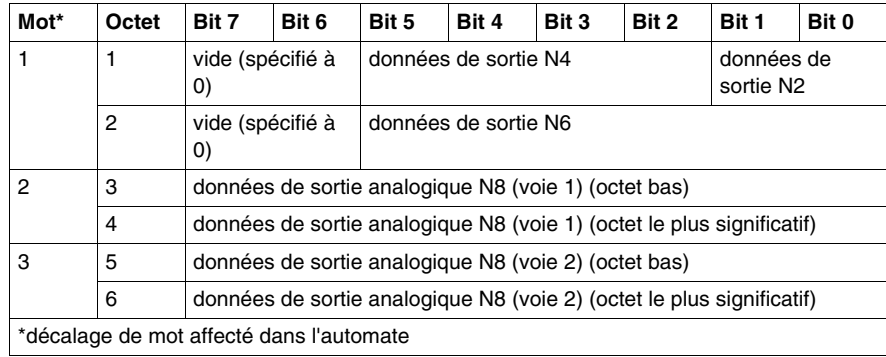

# **Echange de données d'entrée**

Le tableau suivant montre comment les 19 octets de l'image de process des données d'entrée de l'assemblage de l'exemple d'îlot sont organisés une fois les règles de compression de bits appliquées (le premier mot contient l'état du NIM) :

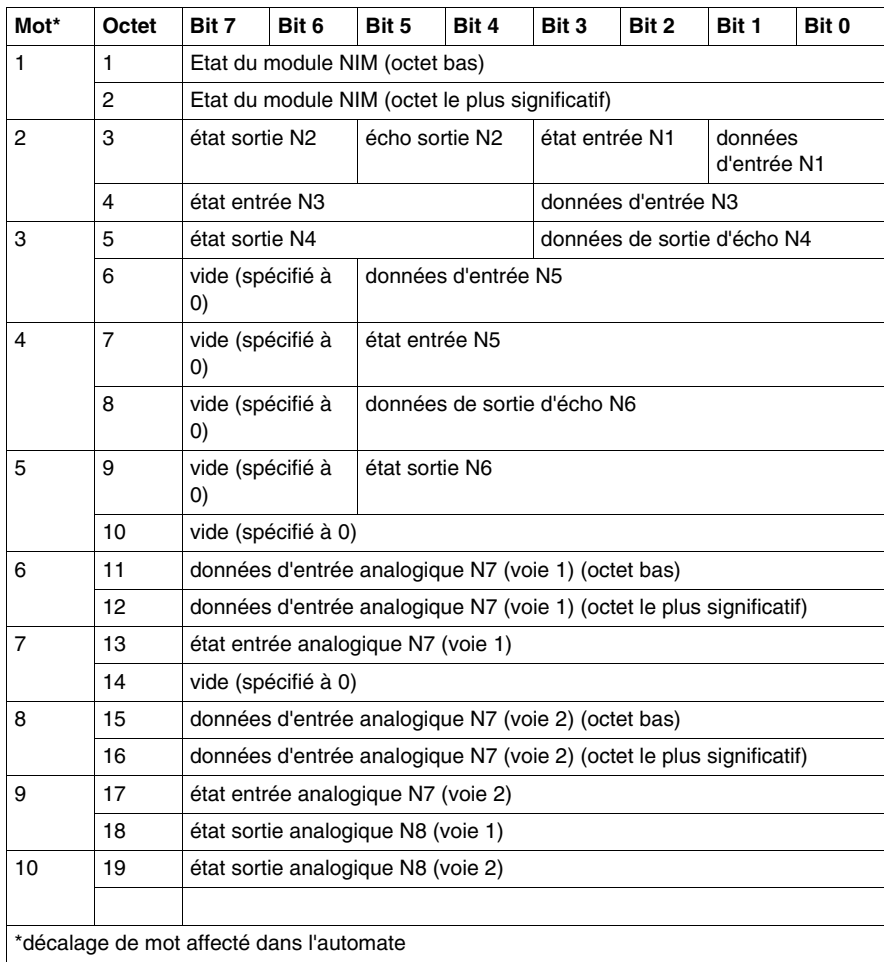

# **Exemples d'application**

#### **Introduction**

Ce chapitre présente deux exemples de configuration de l'îlot Advantys STB sur un réseau DeviceNet. Chaque exemple implémente le même assemblage d'îlot avec un NIM DeviceNet Advantys STB NDN 2212 à la tête.

### **Contenu de ce chapitre**

Ce chapitre contient les sujets suivants :

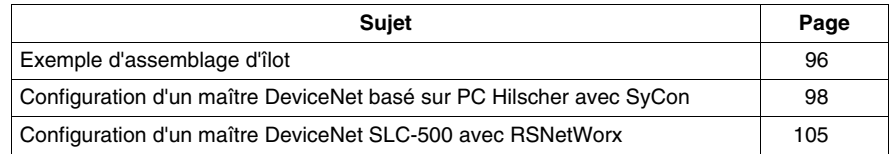

# <span id="page-95-1"></span><span id="page-95-0"></span>**Exemple d'assemblage d'îlot**

#### **Introduction**

Pour comprendre les exemples de configuration et la compression de bits du NIM, vous aurez besoin d'implémenter un assemblage d'îlot Advantys STB particulier. Votre assemblage d'îlot est indépendant du scrutateur maître du réseau, car l'îlot est représenté par le NIM comme un seul nœud sur le réseau du bus terrain.

#### **Exemple d'îlot**

L'exemple du système d'E/S implémente différents modules analogiques et numériques. Les modules d'îlot Advantys STB suivants sont utilisés dans les exemples :

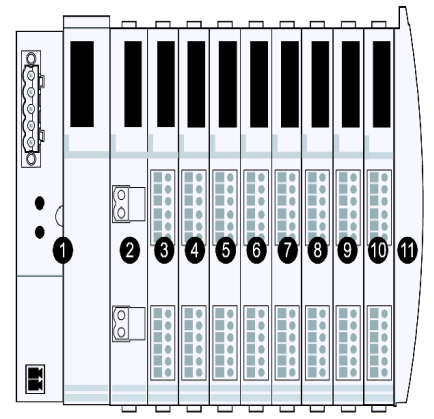

- **1** NIM DeviceNet STB NDN 2212
- **2** module de distribution de l'alimentation 24 V cc STB PDT 3100
- **3** module d'entrée numérique à 2 voies 24 V cc STB DDI 3230 (2 bits de données, 2 bits d'état)
- **4** module de sortie numérique à 2 voies 24 V cc STB DDO 3200 (2 bits de données, 2 bits de données de sortie d'écho, 2 bits d'état)
- **5** module d'entrée numérique à 4 voies 24 V cc STB DDI 3420 (4 bits de données, 4 bits d'état)
- **6** module de sortie numérique à 4 voies 24 V cc STB DDO 3410 (4 bits de données, 4 bits de données de sortie d'écho, 4 bits d'état)
- **7** module d'entrée numérique à 6 voies 24 V cc STB DDI 3610 (6 bits de données, 6 bits d'état)
- **8** module de sortie numérique à 6 voies 24 V cc STB DDO 3600 (6 bits de données, 6 bits de données de sortie d'écho, 6 bits d'état)
- **9** module d'entrée analogique à 2 voies +/-10 V cc STB AVI 1270 (16 bits de données [voie 1], 16 bits de données [voie 2], 8 bits d'état [voie 1], 8 bits d'état [voie 2])
- **10** module de sortie analogique à 2 voies +/-10 V cc STB AVO 1250 (8 bits d'état [voie 1], 8 bits d'état [voie 2], 16 bits de données [voie 1], 16 bits de données [voie 2])
- **11** bouchon de résistance de bus d'îlot STB XMP 1100

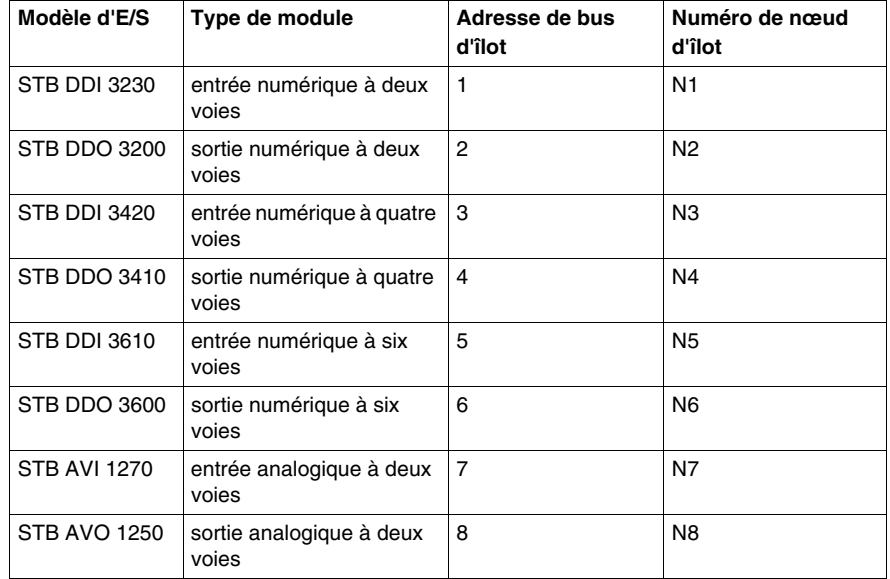

Les modules d'E/S de l'exemple d'assemblage d'îlots ci-dessus présentent les adresses de bus d'îlot suivantes :

Le NIM, le PDM et le bouchon de résistance n'utilisent pas d'adresse de bus d'îlot et n'échangent pas d'objets de données ou d'état avec le maître de bus terrain.

# <span id="page-97-0"></span>**Configuration d'un maître DeviceNet basé sur PC Hilscher avec SyCon**

### **Introduction**

Ces instructions sont destinées à la configuration d'une carte maître PCI Hilscher (référence SMS-CIF50-DNM) pour un module NIM DeviceNet à la tête d'un nœud d'îlot Advantys STB. Les étapes de cette procédure sont décrites dans le tableau suivant :

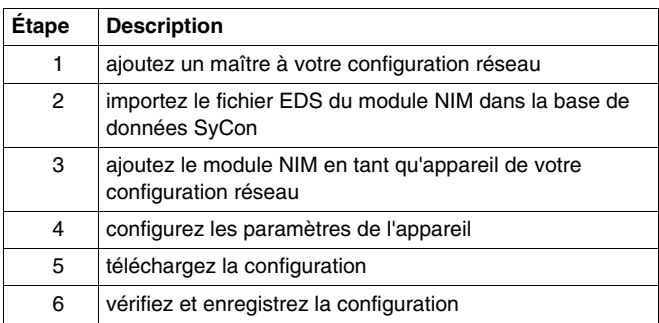

La figure suivante montre la connexion entre une carte maître PCI Hilscher et un module NIM STB NDN 2212 sur un réseau DeviceNet :

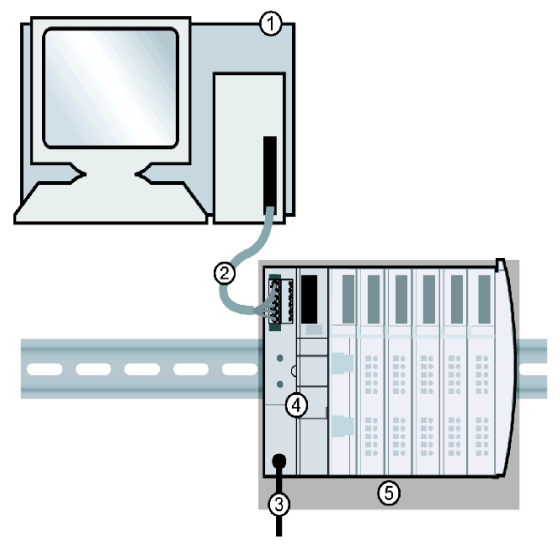

- **1** carte maître PCI Hilscher dans un PC standard
- **2** câble réseau DeviceNet (non fourni)
- **3** interface d'alimentation externe
- **4** NIM DeviceNet STB NDN 2212
- **5** assemblage d'îlots Advantys STB

#### **Opérations préalables**

Pour exploiter cet exemple d'application, vous devez être familiarisé avec le protocole de bus terrain DeviceNet et le logiciel de configuration SyCon de Hilscher.

Avant de commencer, vérifiez que :

- vos modules Advantys sont complètement assemblés, installés et mis sous tension conformément aux exigences de votre système, application et réseau ;
- z vous avez correctement défini l'adresse de nœud *(voir page [31](#page-30-0))* du module NIM DeviceNet ;
- vous disposez du fichier EDS de base et des fichiers bitmap correspondants fournis avec le module NIM DeviceNet STB NDN 2212 (également disponibles à l'adresse *www.schneiderautomation.com*) ou que vous avez généré une EDS spécifique à l'exemple d'assemblage d'îlots *(voir page [96](#page-95-1))* avec le logiciel de configuration Advantys.

#### **Espace de travail SyCon**

Dans cet exemple de configuration, vous ajouterez un appareil maître et un îlot Advantys STB esclave à votre configuration à l'aide de SyCon.

L'espace de travail SyCon doit ressembler à la figure suivante une fois le maître CIF50-DNM et l'esclave NIM DeviceNet NIM ajoutés à votre configuration réseau selon les instructions suivantes :

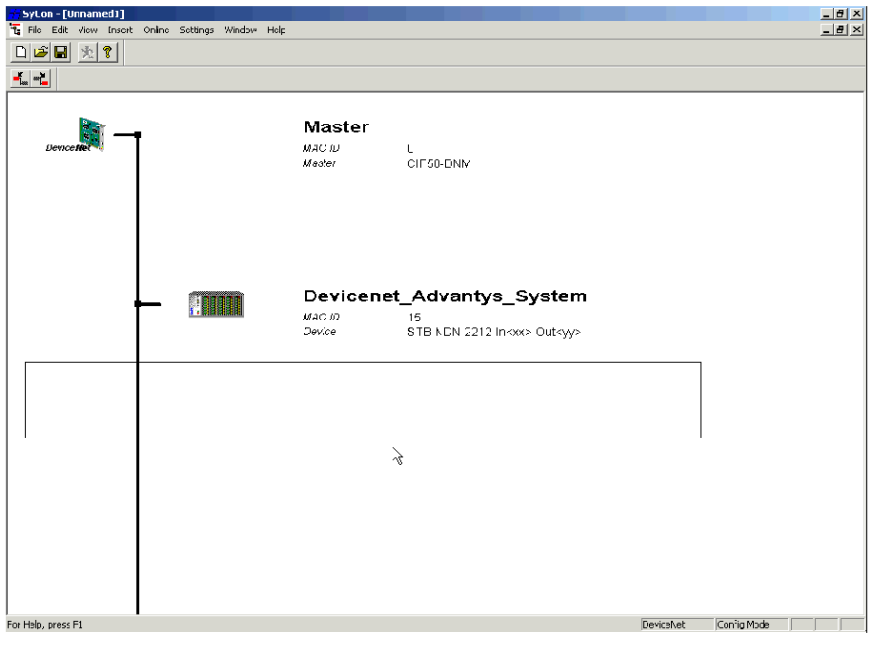

# **Ajout d'un maître à la configuration**

Observez les étapes du tableau suivant pour ajouter un maître DeviceNet à votre configuration :

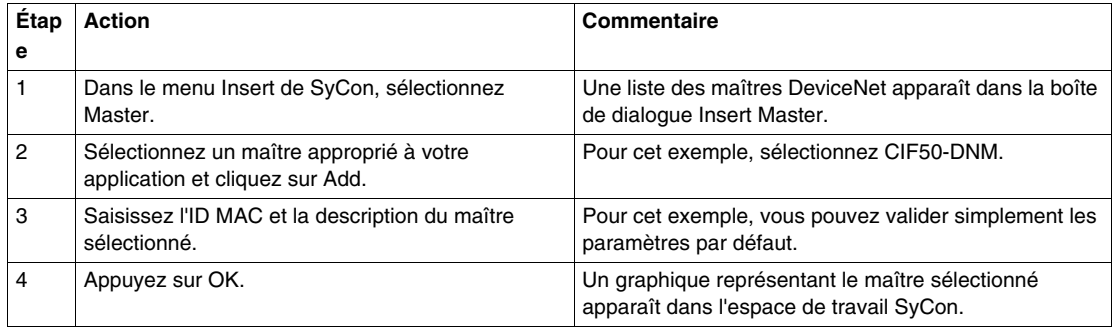

#### **Import de la feuille de données électronique du NIM**

Lors de la procédure du tableau suivant, la feuille de données électronique du module NIM DeviceNet STB NDN 2212 est enregistrée dans votre base de données SyCon, même si vous ne sauvegardez pas la configuration réseau réelle. L'EDS est alors disponible pour toute configuration mettant en oeuvre cet appareil. Pour importer le fichier EDS :

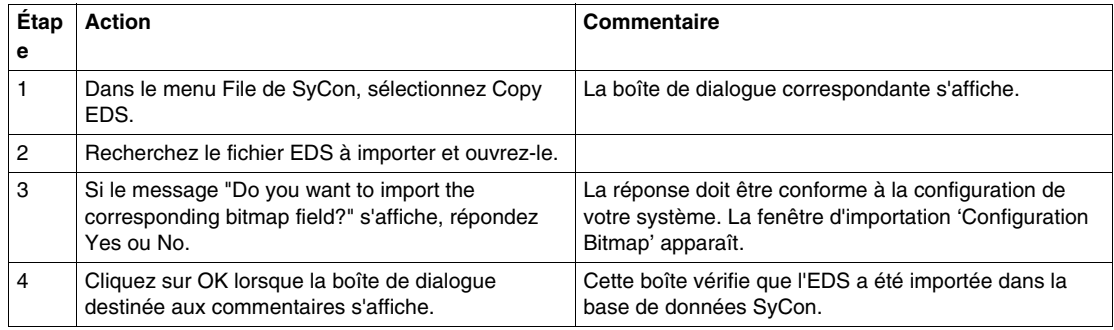

# **Ajout du module NIM à la configuration**

Vous devez importer la feuille de données électronique du module NIM avant de le configurer comme appareil du réseau. Pour ajouter le NIM à la configuration réseau :

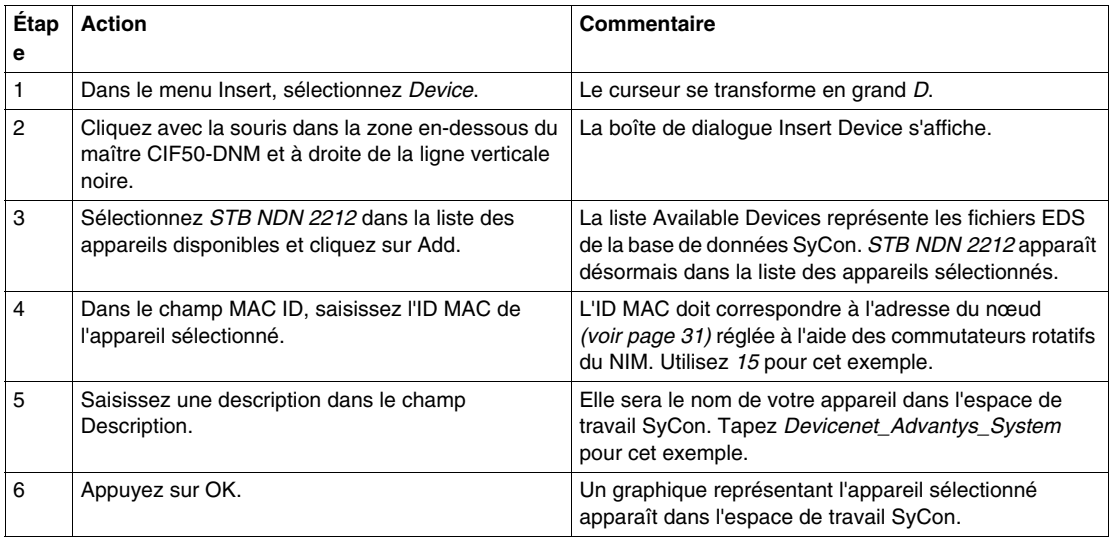

#### **Boîte de dialogue Device Configuration de Sycon**

Pour compléter cet exemple de configuration, vous devez configurer les zones de texte de la boîte de dialogue Device Configuration de la manière suivante :

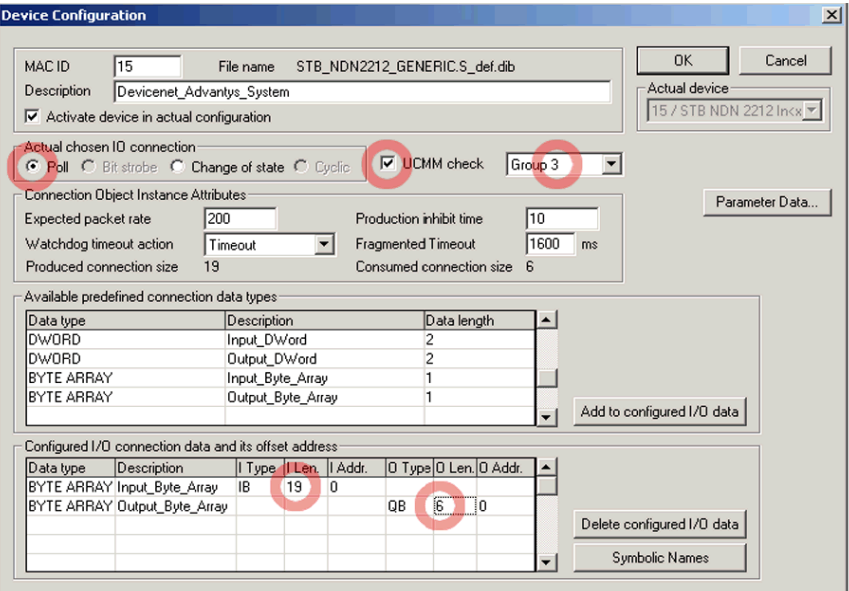

Vous trouverez les instructions relatives aux modifications de la boîte de dialogue Device Configuration dans le paragraphe ci-dessous.

**NOTE :** Vous pouvez personnaliser les informations des champs de *Connection Object Instance Attributes* selon vos applications particulières.

#### **Paramètres de Device Configuration**

Observez les instructions suivantes pour ouvrir la boîte de dialogue Device Configuration et saisir les informations adéquates dans les zones de texte :

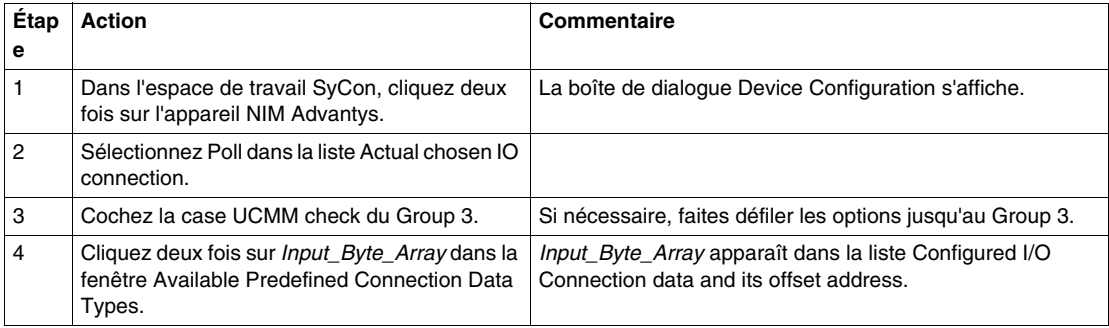

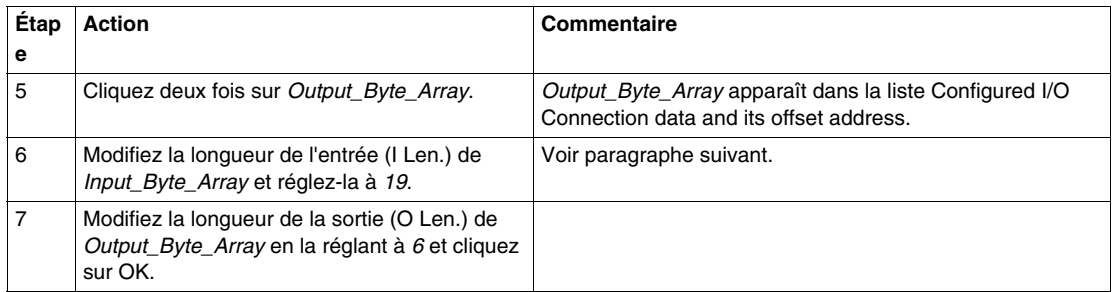

# **A propos des longueurs des données d'entrée et de sortie du module NIM**

Dans la procédure ci-dessus, vous deviez saisir le nombre d'octets d'entrée et de sortie produits par le NIM. L'appareil maître a besoin de ces informations pour affecter de l'espace pour les données de chaque nœud de réseau.

Le nombre d'octets d'entrée et de sortie produits par le NIM peut être déterminé *hors-ligne* ou *en ligne* :

- z *calcul hors-ligne*—Vous devez calculer ces tailles de données à l'aide des règles de compression de bits *(voir page [92](#page-91-0))* du module NIM ;
- z *détermination en ligne*—Ces tailles de données peuvent être lues directement du NIM en utilisant la commande Get Attribute (menu Options de Sycon) pour la classe 1, l'instance 1, l'attribut 7. A partir de la chaîne du nom du produit, *STB NDN 2212 IN19 OUT6*, dans la zone de texte Value, vous pouvez déduire que le NIM produit 19 octets de données d'entrée et 6 octets de données de sortie.

**NOTE :** Le module NIM DeviceNet STB NDN 2212 fournit toujours 68 octets de données de diagnostic via une connexion cyclique/COS.

# **Téléchargement de la configuration**

Le tableau suivant fournit les instructions nécessaires au téléchargement de la configuration du NIM DeviceNet vers votre maître :

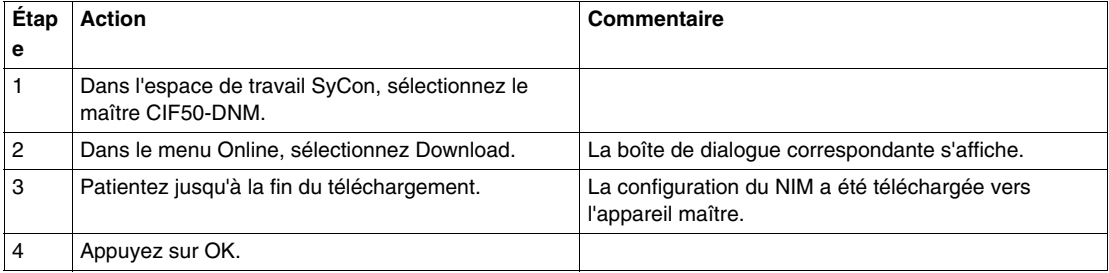

# **Vérification et enregistrement de la configuration du NIM**

Le tableau suivant fournit les instructions nécessaires à la vérification et à l'enregistrement de la configuration du NIM DeviceNet vers votre maître :

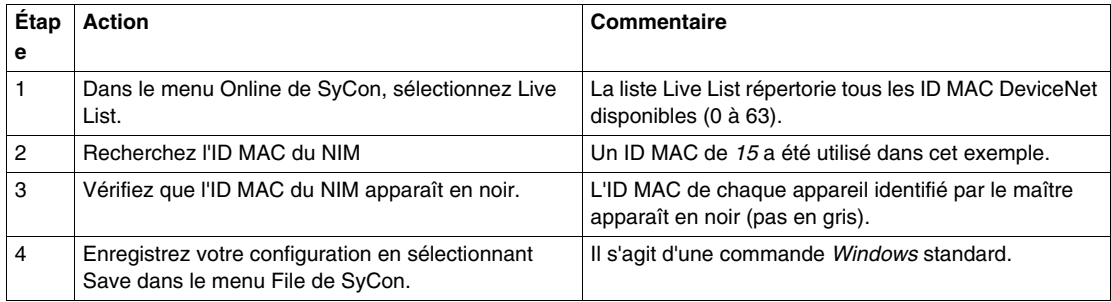

# <span id="page-104-0"></span>**Configuration d'un maître DeviceNet SLC-500 avec RSNetWorx**

### **Introduction**

Utilisez ces exemples d'instructions pour configurer un automate Allen Bradley SLC-500 (1747-SDN) avec un module NIM DeviceNet à la tête d'un nœud d'îlot Advantys STB. Le logiciel de configuration est RSNetWorx de Rockwell pour le logiciel de configuration DeviceNet. Les étapes de cette procédure sont décrites dans le tableau suivant :

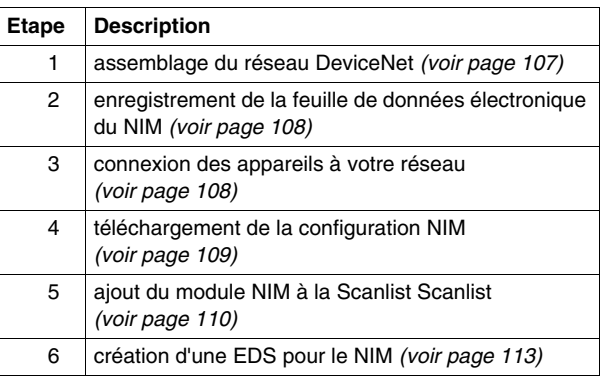

#### **Opérations préalables**

Avant de commencer, assurez-vous que :

- vos modules Advantys sont complètement assemblés, installés et mis sous tension conformément aux exigences de votre système, application et réseau ;
- z vous avez correctement défini l'adresse de nœud *(voir page [31](#page-30-0))* du module NIM DeviceNet ;
- vous disposez du fichier EDS *(voir page [23\)](#page-22-0)* de base et des fichiers bitmap correspondants fournis avec le module NIM DeviceNet STB NDN 2212 (également disponibles à l'adresse *www.schneiderautomation.com*) ou que vous avez généré une EDS spécifique à l'exemple d'assemblage d'îlots

**NOTE :** Avec le logiciel de configuration RSNetWorx, vous ne pouvez importer qu'une EDS par famille de produit. Pour un maximum de souplesse, il vous est conseillé d'utiliser l'EDS de base avec tout îlot Advantys STB placé sur votre réseau DeviceNet. Les fichiers EDS autres que celui de base (fichiers créés avec le logiciel de configuration Advantys) sont spécifiques à la configuration et ne fonctionneront certainement pas avec plusieurs îlots Advantys STB.

Pour utiliser cet exemple d'application, vous devez être familiarisé avec le protocole bus terrain DeviceNet et le logiciel RSNetWorx for DeviceNet pour DeviceNet, version 3.21.00 (les procédures décrites ne peuvent pas, en pratique, anticiper les invites ou options RSNetWorx que vous pourrez rencontrer lors de la configuration.)

# <span id="page-105-0"></span>**Schéma de connexion**

Avant d'assembler le réseau, vérifiez les raccordements matériels requis. La figure suivante montre les connexions réseau DeviceNet entre un automate Allen-Bradley, un module NIM STBNDN 2212 et RSNetWorx :

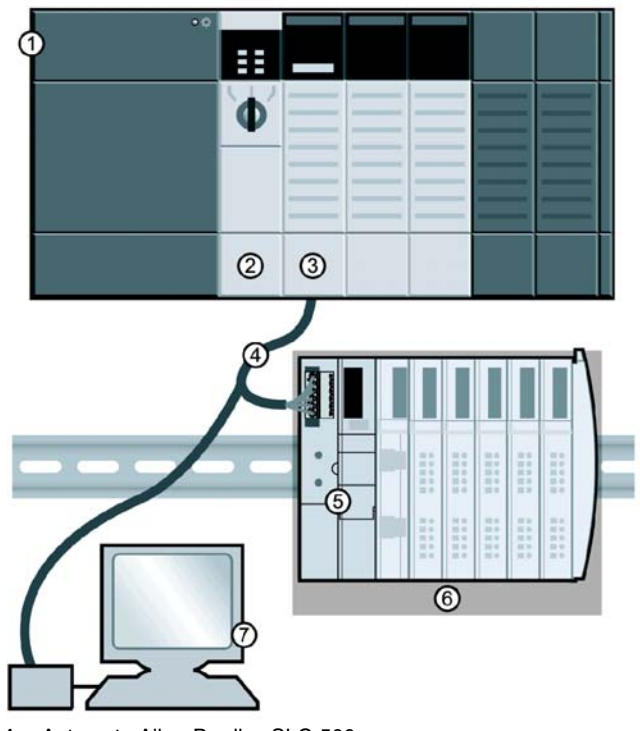

- **1** Automate Allen-Bradley SLC-500
- **2** Module de processeur de l'automate
- **3** Module de scrutateur DeviceNet 1747-SDN
- **4** Câble réseau DeviceNet
- **5** NIM DeviceNet STB NDN 2212
- **6** Ilot Advantys STB
- **7** Automate exécutant RSNetWorx (connecté correctement à votre réseau)

Le module de scrutateur est le mécanisme de contrôle de l'ensemble du trafic réseau. Il lit et écrit chaque élément de données d'E/S déplacé sur le réseau.

#### <span id="page-106-0"></span>**Assemblage du réseau physique**

La procédure suivante décrit les connexions requises pour construire un réseau DeviceNet physique.

# **ATTENTION**

# **DOMMAGE MATERIEL EN PRESENCE DE TENSION**

Assurez-vous de lire et de comprendre le présent manuel et le Guide utilisateur de l'automate Allen-Bradley avant d'installer ou de faire fonctionner cet équipement. Les tâches liées à l'installation, au réglage, aux réparations et à l'entretien de cet équipement doivent uniquement être laissées aux soins du personnel habilité.

- z Débranchez toute source d'alimentation de l'automate avant d'effectuer la connexion au réseau.
- Placez un avis NE PAS METTRE SOUS TENSION sur le dispositif de mise sous/hors tension du système.
- Verrouillez le dispositif de déconnexion en position ouverte.

Il vous incombe de respecter tous les règlements applicables en ce qui concerne la mise à la terre des équipements électriques.

**Le non-respect de ces instructions peut provoquer des blessures ou des dommages matériels.**

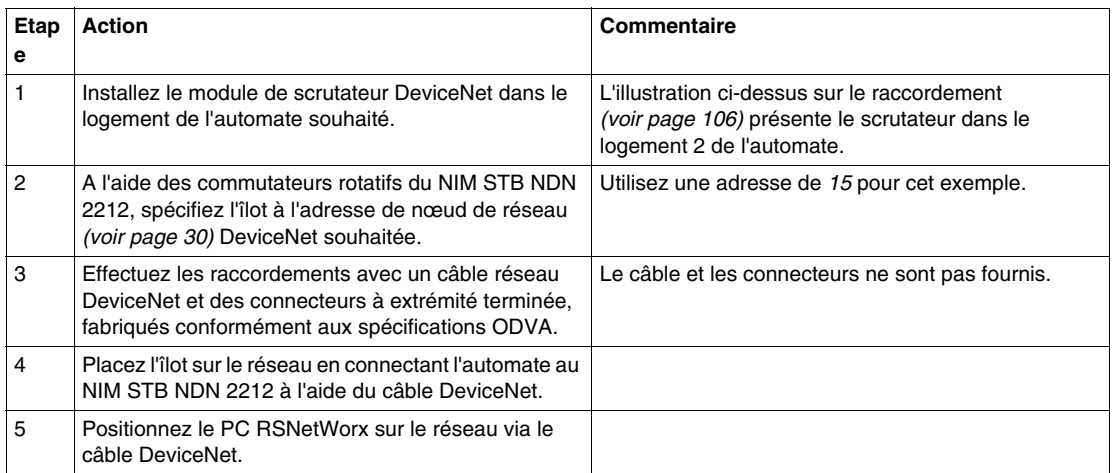

### <span id="page-107-0"></span>**Enregistrement de la feuille de données électronique du NIM**

Pour enregistrer l'EDS *(voir page [23](#page-22-0))* du NIM dans la bibliothèque d'EDS RSNetWorx, suivez la procédure suivante :

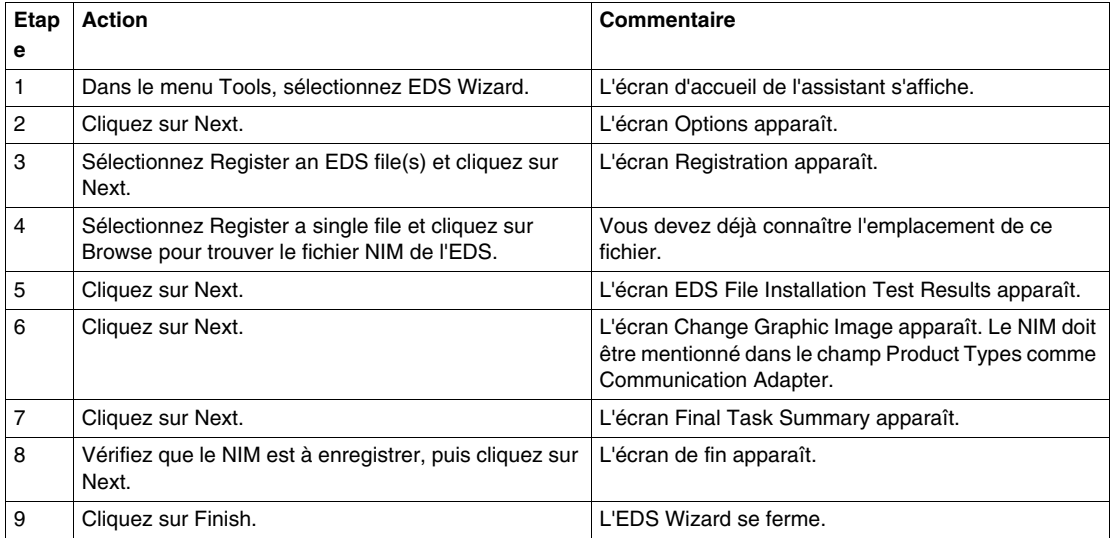

#### <span id="page-107-1"></span>**Connexion des appareils à votre réseau**

Cet exemple vous demande d'ajouter deux appareils à votre projet :

- le module NIM—à la tête d'un îlot AdvantysSTB ;
- z le scrutateur maître—dans le logement 2 de l'automate.

La connexion avec RSNetWorx peut être réalisée hors-ligne ou en ligne :

- *connexion hors-ligne***—La connexion entre l'outil de configuration et un réseau** physique n'est pas nécessaire pour ce type de connexion.
- *connexion en ligne***—Connectez et élaborez le réseau avec les paramètres** téléchargés à partir des appareils du réseau physique.

Réalisez les connexions réseau à l'aide des procédures hors-ligne ou en ligne des tableaux suivants. (Il s'agit de procédures RSNetWorx standard.)
#### **Connexion d'appareils hors-ligne**

Utilisez cette procédure hors-ligne pour ajouter des appareils à votre réseau lorsque vous n'êtes pas connecté :

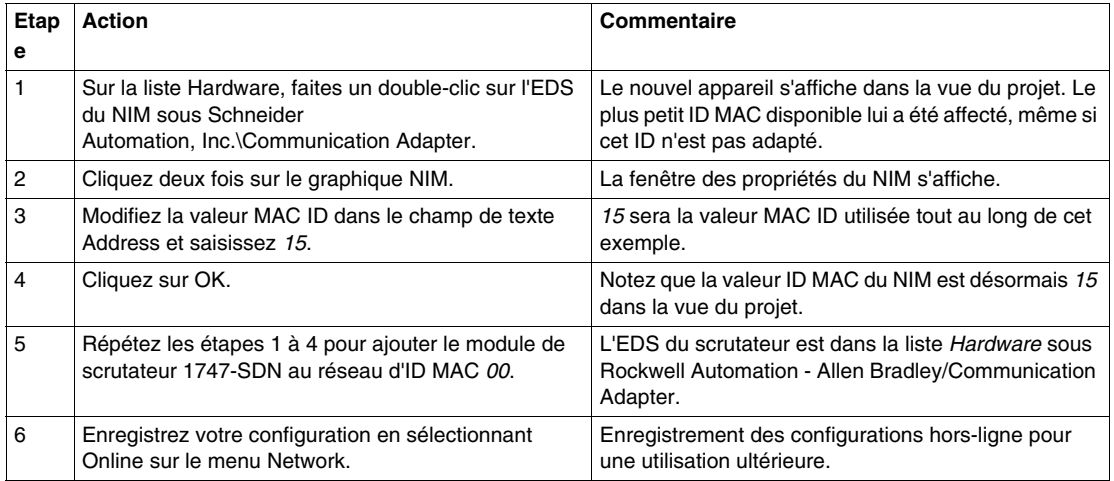

#### **Connexion d'appareils en ligne**

Utilisez cette procédure en ligne pour ajouter des appareils à votre réseau lorsque votre réseau DeviceNet est déjà assemblé :

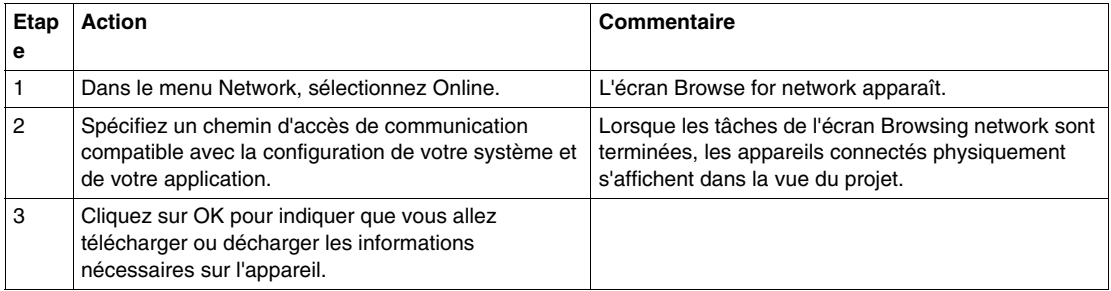

#### **Téléchargement ou déchargement des configurations d'appareils**

Après avoir connecté en ligne les appareils, vous devez télécharger ou décharger les informations nécessaires sur l'appareil.

Avec les sélections du menu Device, seuls les appareils séparés (sélectionnés) verront leurs configurations en adéquation :

- Download to Device—Télécharge la configuration hors ligne vers l'appareil.
- Upload from Device—Décharge la configuration depuis l'appareil.

Utilisez les sélections suivantes du menu Network pour télécharger ou décharger les configurations de tous les appareils en ligne dans la vue du projet :

- Download to Network—Télécharge les configurations hors ligne vers les appareils.
- Upload from Network—Décharge les configurations de tous les appareils en ligne.

#### **Vue du projet RSNetWorx**

Avec la procédure de connexion en ligne ou hors-ligne, la vue du projet RSNetWorx doit ressembler à la figure suivante une fois que vous avez ajouté le NIM et le scrutateur maître à la configuration de votre réseau :

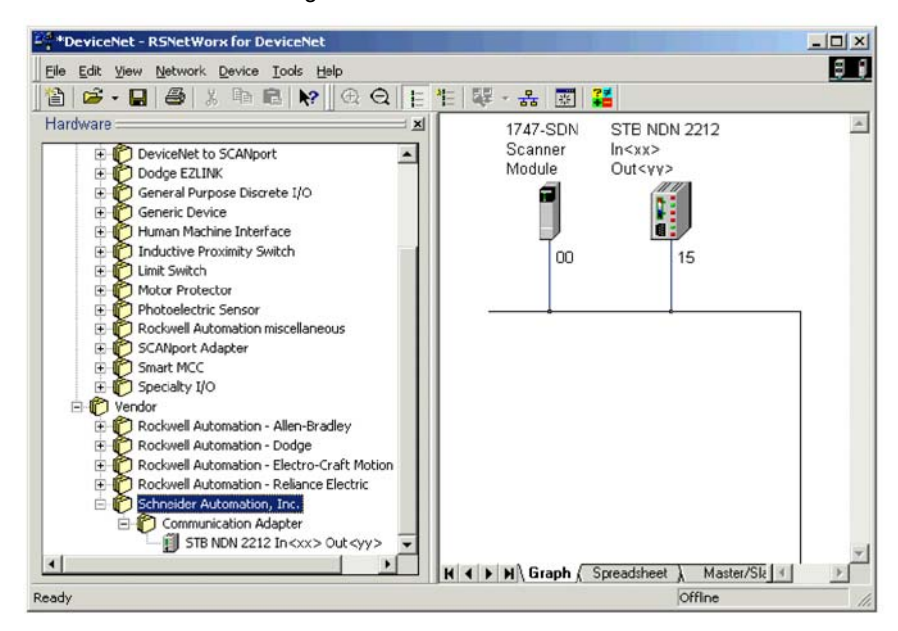

#### **ajout du module NIM à la Scanlist**

:

Pour être reconnu sur le réseau, le NIM doit être téléchargé vers la Scanlist du scrutateur maître à l'aide de la procédure en ligne présentée dans le tableau suivant

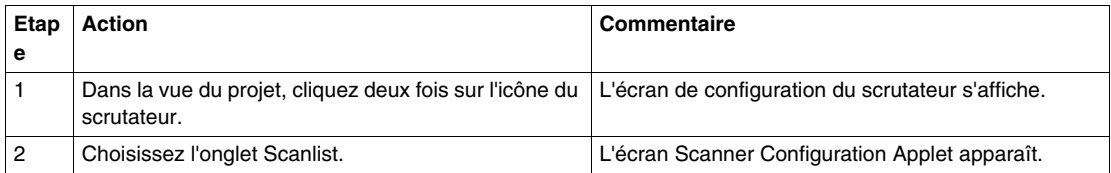

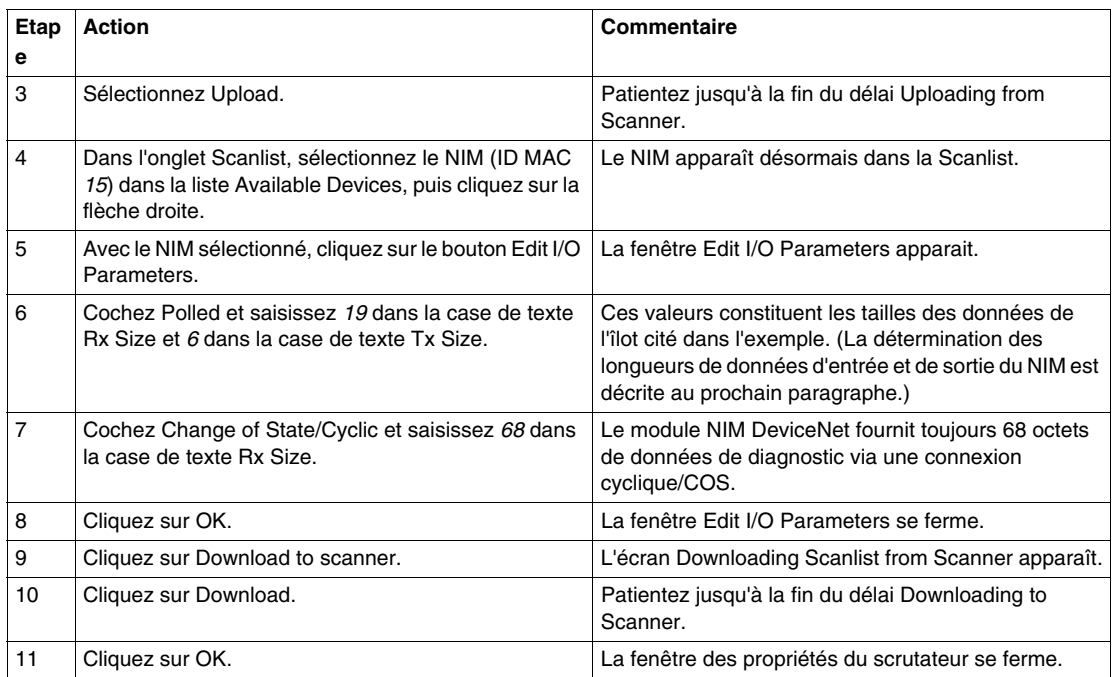

#### **A propos des longueurs des données d'entrée et de sortie du module NIM**

Dans la procédure ci-dessus, vous deviez saisir le nombre d'octets d'entrée et de sortie produits par le NIM. L'appareil maître a besoin de ces informations pour affecter de l'espace pour les données de chaque nœud de réseau.

Le nombre d'octets d'entrée et de sortie produits par le NIM peut être déterminé *hors-ligne* ou *en ligne* :

- z *calcul hors-ligne*—Vous devez calculer ces tailles de données à l'aide des règles de compression de bits *(voir page [92](#page-91-0))* du module NIM.
- z *détermination en ligne*—Ces tailles de données peuvent être lues directement du NIM en utilisant la commande Class Instance Editor (menu Device de RSNetWorx) pour la classe 1, l'instance 1, l'attribut 7. A partir de la chaîne du nom du produit, *STB NDN 2212 IN19 OUT6*, vous pouvez déduire que le NIM produit 19 octets de données d'entrée et 6 octets de données de sortie.

**NOTE :** Le module NIM DeviceNet STB NDN 2212 fournit toujours 68 octets de données de diagnostic via une connexion cyclique COS.

### **Ecran Edit I/O Parameters**

L'écran Edit I/O Parameters du NIM doit ressembler à la figure suivante une fois que vous l'avez personnalisé comme décrit ci-dessus :

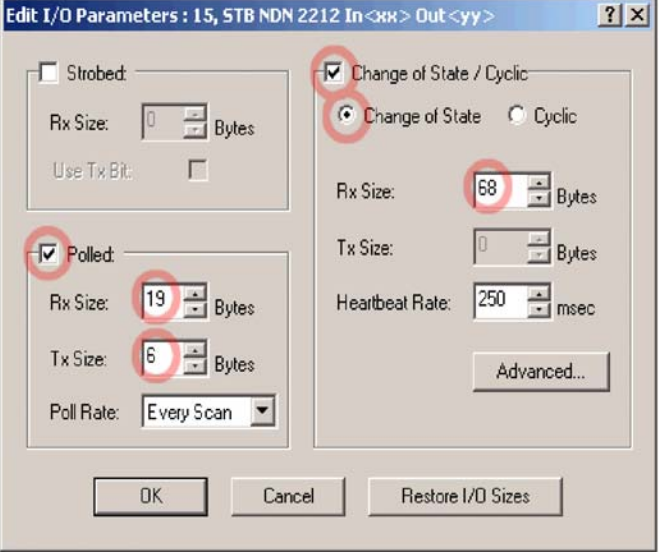

### **Création d'une EDS pour le NIM**

Les appareils qui ne correspondent pas avec les fichiers EDS *(voir page [23](#page-22-0))* spécifiques lors de la recherche de réseau en ligne apparaîtront dans la vue de projet en tant que Unrecognized Devices. Si votre NIM n'est pas reconnu, vous devez créer une EDS conformément à la procédure suivante :

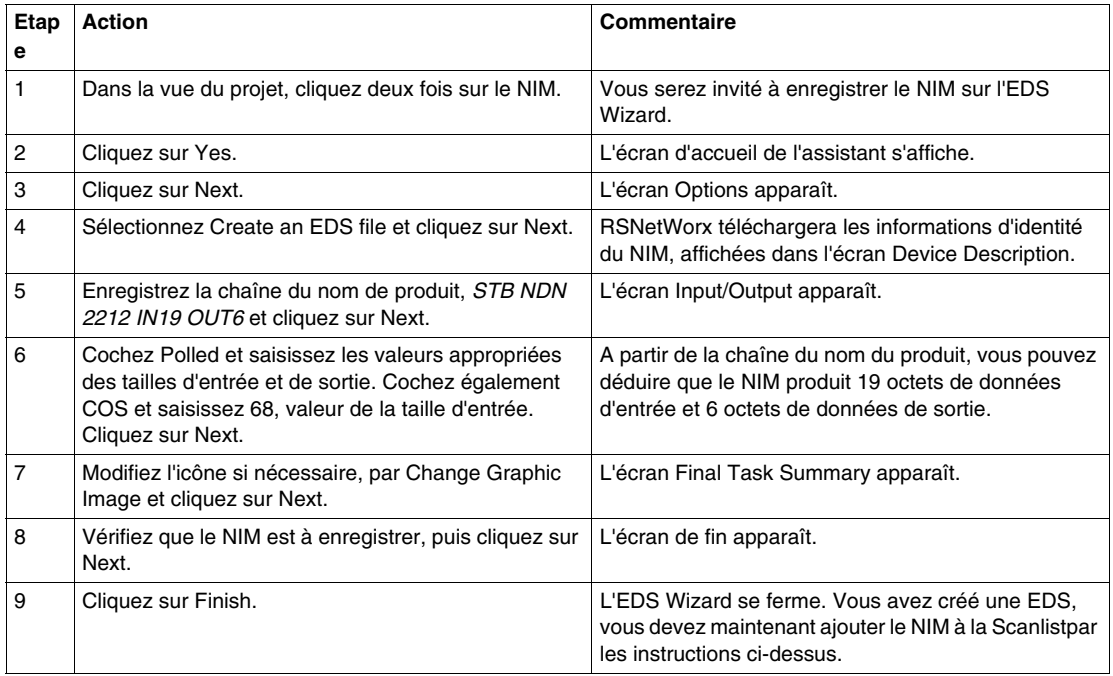

#### **Enregistrement de la configuration**

Enregistrez votre configuration en sélectionnant Save sur le menu File de RSNetworx . Il s'agit d'une commande Windows standard.

## **Fonctionnalités de configuration avancées**

#### **Introduction**

Ce chapitre décrit les fonctionnalités de configuration avancées et/ou facultatives pouvant être ajoutées à un îlot Advantys STB.

#### **Contenu de ce chapitre**

Ce chapitre contient les sujets suivants :

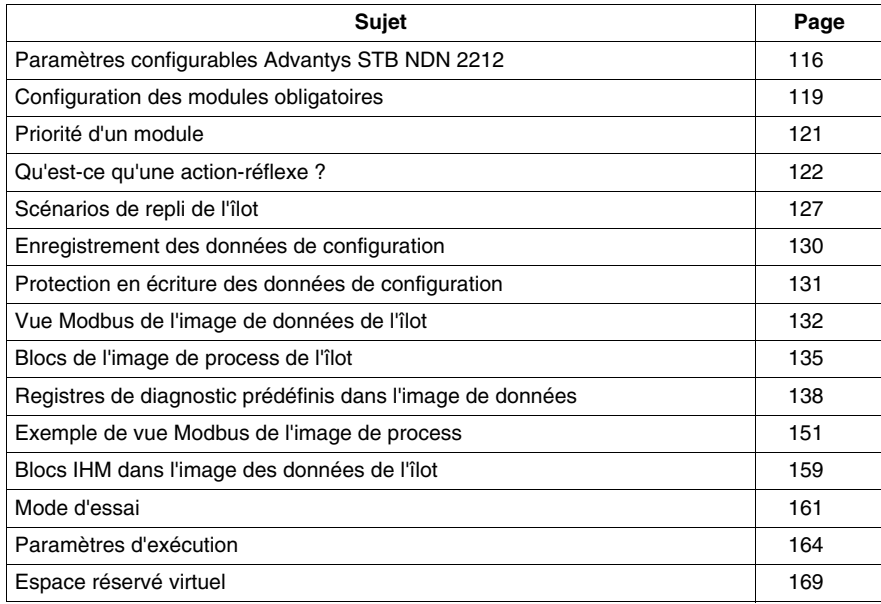

## <span id="page-115-0"></span>**Paramètres configurables Advantys STB NDN 2212**

#### **Introduction**

Cette rubrique traite de la configuration des paramètres d'exploitation du NIM DeviceNet via le logiciel de configuration Advantys.

L'utilisateur a la possibilité de spécifier les paramètres d'exploitation suivants :

- z taille (en mots) des données de sortie de l'automate transmises à l'écran IHM, et des données d'entrée IHM transmises à l'automate
- ID de nœud maximale du dernier appareil CANopen

#### **Informations d'ordre général**

Pour obtenir des informations d'ordre général sur le module NIM (nom du modèle, numéro de version, code fournisseur, etc.) :

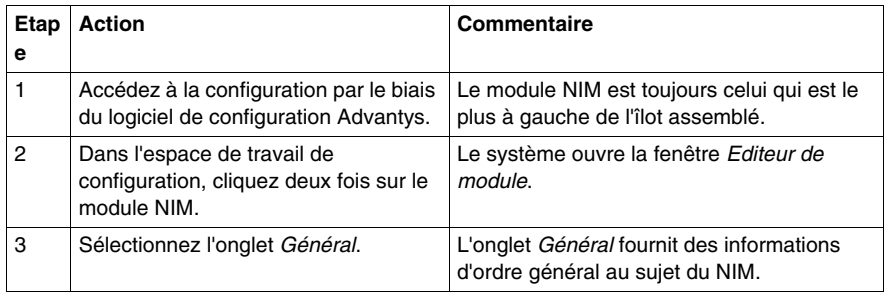

#### **Accès aux paramètres configurables**

Procédez de la manière suivante pour accéder aux valeurs de paramétrage configurables pour le NIM :

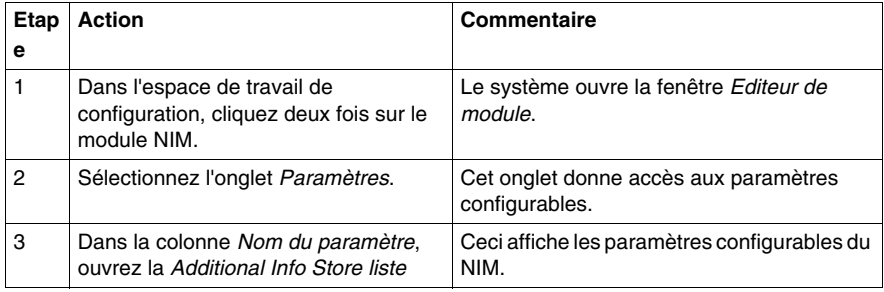

#### **Tailles réservées (IHM > PLC)**

Le réseau interprète les données de l'écran d'interface homme-machine (IHM) en tant qu'entrées, et les lit à partir du tableau de données d'entrée dans l'image de process. Ce tableau est partagé par les données de tous les modules d'entrée du bus d'îlot. Si vous avez sélectionné la valeur de taille réservée (IHM > PLC), la plage des tailles de données disponibles (exprimées en mots) s'affiche dans la fenêtre (voir figure ci-dessus). La taille maximale inclut à la fois les données d'entrée produites par les modules d'îlot, et les données IHM > PLC (écran > automate). Par conséquent, l'espace que vous réservez aux données IHM > PLC — plus les données d'entrée produites par les modules d'îlot — ne peut dépasser la valeur supérieure indiquée. Ainsi, si vos modules d'entrée produisent 10 mots de données d'entrée, vous ne pouvez réserver que les 117 mots restants (sur un total de 127) du tableau des données d'entrée dans le sens IHM > PLC.

#### **Tailles réservées (PLC > IHM)**

Le réseau transmet les données à l'écran d'interface homme-machine (IHM) en tant que sorties, en les écrivant dans le tableau de données de sortie dans l'image de process. Ce tableau est partagé par des données destinées à tous les modules de sortie du bus d'îlot. Si vous avez sélectionné la valeur de taille réservée (PLC > IHM ), la plage des tailles de données disponibles (exprimées en mots) s'affiche dans la fenêtre (voir figure ci-dessus). La taille maximale inclut à la fois les données transmises aux modules d'îlot et les données PLC > IHM (automate > écran). Par conséquent, l'espace que vous réservez aux données PLC > IHM — plus les données de sortie destinées aux modules d'îlot — ne peut dépasser le maximum indiqué. Ainsi, si vos modules de sortie consomment 3 mots de données de sortie, vous ne pouvez réserver que les 125 mots restants (sur un total de 128) du tableau des données de sortie dans le sens PLC > IHM (automate > écran).

#### **Réservation de tailles de données**

Pour transférer des données vers l'automate à partir d'un écran IHM Modbus, vous devez réserver des tailles pour ces données. Comment réserver ces tailles de données :

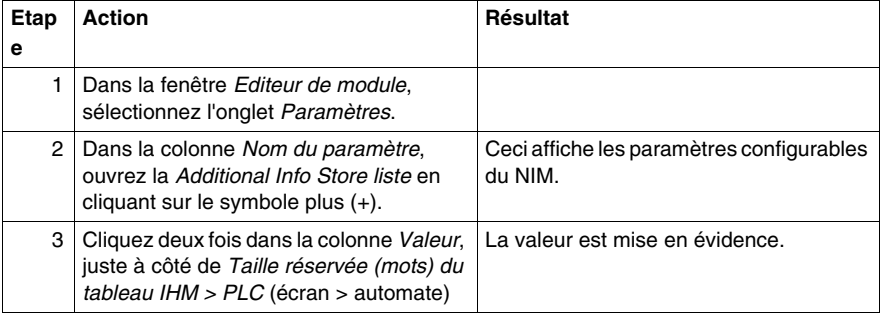

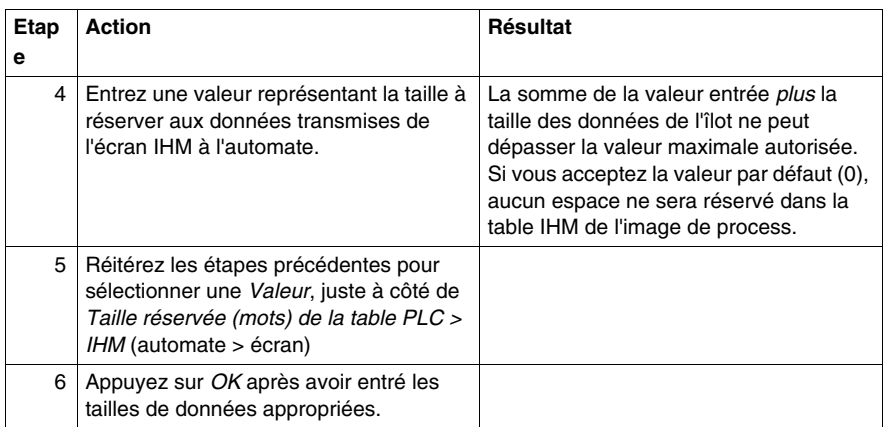

#### **ID de nœud d'appareil CANopen**

Utilisez l'onglet Paramètres pour définir la valeur maximale de l'ID de nœud du dernier module du bus d'îlot. Les appareils CANopen standard installés en extension suivent toujours le dernier segment de modules d'E/S Advantys STB. On attribue leurs adresses respectives aux appareils CANopen en décomptant à partir de la valeur spécifiée dans ce champ. La succession idéale des ID de nœud est toujours séquentielle.

Ainsi, si vous travaillez sur un îlot comprenant cinq modules d'E/S Advantys STB et trois appareils CANopen, une ID de nœud maximale égale (au moins) à 8 (5 + 3) est requise. Ceci signifie que les ID 1 à 5 sont affectées aux modules d'E/S Advantys STB, alors que les valeurs 6 à 8 sont réservées aux appareils CANopen standard. Si vous utilisez l'ID par défaut de 32 (correspondant au maximum de modules pris en charge par l'îlot), les ID 1 à 5 sont affectées aux modules d'E/S Advantys STB, et 30 à 32 aux appareils CANopen standard. Les plages d'adressage inutilement élevées sont à éviter si vos appareils CANopen ont une plage d'adressage limitée, ce qui est souvent le cas.

#### **Affectation de l'ID de nœud maximale (appareils CANopen)**

Procédez comme suit pour entrer l'ID de nœud la plus élevée utilisable par un appareil CANopen installé en extension sur le bus d'îlot :

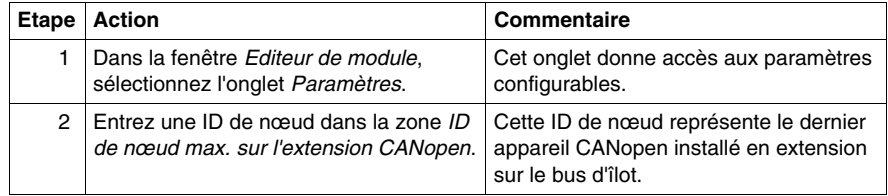

## <span id="page-118-0"></span>**Configuration des modules obligatoires**

#### **Résumé**

 Lorsque vous personnalisez une configuration, vous pouvez affecter l'état *obligatoire* à tout module d'E/S ou équipement recommandé d'un îlot. La désignation « obligatoire » indique que vous considérez le module ou l'équipement comme essentiel à votre application. Si le module NIM ne détecte pas un module obligatoire en bon état de fonctionnement à l'adresse affectée au cours d'une exploitation normale, il arrête tout l'îlot.

**NOTE :** vous devez utiliser le logiciel de configuration Advantys si vous souhaitez désigner un module d'E/S ou un équipement recommandé comme module obligatoire.

#### **Spécification de modules obligatoires**

 Par défaut, les modules d'E/S Advantys STB sont dans l'état non obligatoire (*standard*). Pour activer l'état obligatoire, cochez la case Obligatoire dans l'onglet **Options** d'un module ou d'un équipement recommandé. Selon votre application, un certain nombre de modules compatibles avec l'îlot sont désignés comme modules obligatoires.

#### **Impact sur les opérations du bus d'îlot**

 Le tableau suivant décrit les conditions dans lesquelles les modules obligatoires affectent les opérations du bus d'îlot et la réponse du module NIM :

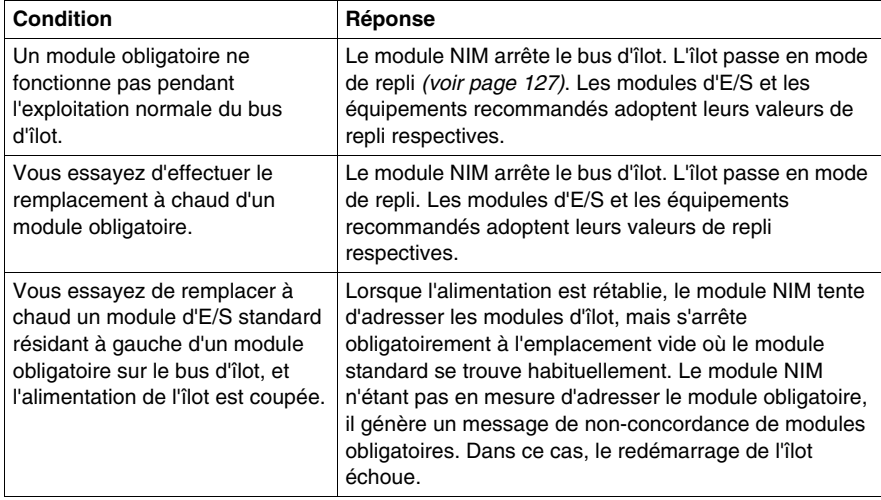

#### **Rétablissement après arrêt obligatoire**

# **A** AVERTISSEMENT

#### **FONCTIONNEMENT INATTENDU DE L'EQUIPEMENT OU PERTE DE CONFI-GURATION — BOUTON RST LORS D'UN RETABLISSEMENT APRES ARRET OBLIGATOIRE**

L'utilisation du bouton RST *(voir page [62](#page-61-0))* provoque la reconfiguration du bus d'îlot : ce dernier adopte de nouveau les paramètres par défaut configurés en usine, qui sont incompatibles avec l'état obligatoire du module d'E/S.

- N'essayez pas de redémarrer l'îlot en actionnant le bouton RST.
- Si un module n'est pas en bon état de fonctionnement, remplacez-le par un module du même type.

**Le non-respect de ces instructions peut provoquer la mort, des blessures graves ou des dommages matériels.**

Appuyez sur le bouton RST *(voir page [62\)](#page-61-0)* lors d'un rétablissement après arrêt obligatoire, pour charger automatiquement les données de configuration par défaut de l'îlot.

#### **Remplacement à chaud d'un module obligatoire**

 Si le module NIM a arrêté les opérations du bus d'îlot parce qu'il ne détecte aucun module obligatoire en état de marche, vous pouvez rétablir l'exploitation normale du bus d'îlot en installant un module du même type et non défaillant. Le module NIM configure automatiquement le module de rechange en veillant à le faire correspondre au module retiré. Si les autres modules et équipements du bus d'îlot sont correctement configurés et conformes aux données de configuration stockées en mémoire Flash, le module NIM démarre ou redémarre dans des conditions d'exploitation normale du bus d'îlot.

## <span id="page-120-0"></span>**Priorité d'un module**

#### **Récapitulatif**

Le logiciel de configuration Advantys permet d'affecter des priorités aux modules d'entrée numérique de votre assemblage d'îlot. Cette affectation de priorités est une méthode de réglage fin de la scrutation d'E/S du bus d'îlot réalisée par le module NIM. Ce dernier scrute les modules prioritaires plus fréquemment que les autres modules de l'îlot.

#### **Limitations**

On ne peut affecter de priorités qu'aux modules disposant d'entrées numériques. Il est en effet impossible d'affecter des priorités aux modules de sortie numérique ou modules analogues quels qu'ils soient. Vous pouvez affecter des priorités à un maximum de 10 modules par îlot.

## <span id="page-121-0"></span>**Qu'est-ce qu'une action-réflexe ?**

#### **Récapitulatif**

Les actions-réflexes sont de petits sous-programmes qui exécutent des fonctions logiques spéciales directement sur le bus d'îlot Advantys. Elles permettent aux modules de sortie de l'îlot de traiter des données et de commander directement des actionneurs terrain, sans nécessiter l'intervention du maître de bus terrain.

En règle générale, une action-réflexe comporte un ou deux blocs fonction qui effectuent les opérations suivantes :

- opérations booléennes AND ou XOR
- z comparaisons d'une valeur d'entrée analogique par rapport à des valeurs de seuil définies par l'utilisateur
- opérations de comptage ou décomptage
- opérations du temporisateur
- **déclenchement d'une bascule pour maintenir une valeur numérique à un niveau** haut ou bas
- déclenchement d'une bascule pour maintenir une valeur analogique à un niveau spécifique

Le bus d'îlot optimise le temps de réponse-réflexe en affectant la plus haute priorité de transmission à ses actions-réflexes. Les actions-réflexes libèrent le maître de bus terrain d'une partie de sa charge de traitement et permettent une utilisation plus rapide et plus efficace de la bande passante du système.

#### **Comportement des actions-réflexes**

## **A AVERTISSEMENT**

#### **OPERATION DE SORTIE INATTENDUE**

L'état de sortie du module d'interface réseau (NIM) de l'îlot n'est pas représentatif de l'état réel des sorties configurées pour répondre aux actions-réflexes.

- Désactivez l'alimentation terrain avant de mettre en service tout équipement connecté à l'îlot.
- Dans le cas de sorties numériques, affichez le registre d'écho du module dans l'image de process pour connaître l'état de sortie réel.
- Dans le cas de sorties analogiques, il n'y a pas de registre d'écho dans l'image de process. Pour afficher une valeur de sortie analogique réelle, connectez la voie de sortie analogique à une voie d'entrée analogique.

**Le non-respect de ces instructions peut provoquer la mort, des blessures graves ou des dommages matériels.**

Les actions-réflexes permettent de contrôler les sorties indépendamment de l'automate maître de bus terrain. Elles assurent l'activation et la désactivation des sorties même lorsque l'alimentation est coupée au niveau du maître de bus. Respectez les consignes de conception appropriées lorsque vous utilisez des actions-réflexes dans votre application.

#### **Configuration d'une action-réflexe**

Chaque bloc d'une action-réflexe doit être configuré à l'aide du logiciel de configuration Advantys.

Un ensemble d'entrées et un résultat doivent être affectés à chacun des blocs. Certains blocs nécessitent également une ou plusieurs valeurs prédéfinies par l'utilisateur (par exemple, un bloc de comparaison nécessite plusieurs valeurs de seuil prédéfinies et une valeur delta pour l'hystérésis).

#### **Entrées vers une action-réflexe**

Un bloc-réflexe reçoit deux types d'entrée : une entrée d'activation et une ou plusieurs entrées opérationnelles. Les entrées peuvent être des constantes ou provenir d'autres modules d'E/S de l'îlot, de modules virtuels ou de sorties d'un autre bloc-réflexe. Par exemple, un bloc XOR nécessite trois entrées (l'entrée d'activation et deux entrées numériques contenant les valeurs booléennes à soumettre à l'opération XOR) :

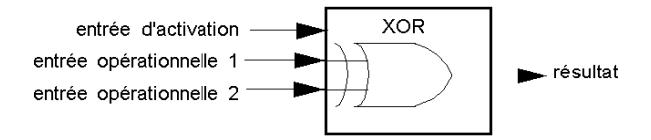

Certains blocs, tels que les temporisateurs, nécessitent des entrées de réinitialisation et/ou de déclenchement afin de contrôler l'action-réflexe. L'exemple suivant illustre un bloc temporisateur à trois entrées :

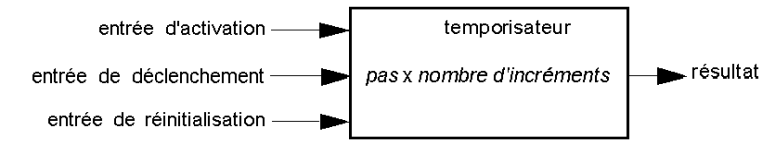

L'entrée de déclenchement démarre le temporisateur à 0 et accumule des *pas* (de 1, 10, 100 ou 1000 ms) par rapport à un nombre d'entrées de comptage donné. L'entrée de réinitialisation réinitialise l'accumulateur du temporisateur.

La valeur d'entrée d'un bloc peut être une valeur booléenne, une valeur mot ou une constante, selon le type d'action-réflexe réalisée. La valeur d'entrée d'activation est soit une valeur booléenne, soit une constante *Toujours activé*. La valeur d'entrée opérationnelle d'un bloc de type bascule numérique doit toujours être un booléen, tandis que la valeur d'entrée opérationnelle d'une bascule analogique doit toujours être un mot de 16 bits.

Vous devrez configurer une source pour les valeurs d'entrée du bloc. Une valeur d'entrée peut provenir d'un module d'E/S sur l'îlot ou du maître de bus terrain via un module virtuel dans le NIM.

**NOTE :** Toutes les entrées d'un bloc-réflexe sont envoyées à chaque changement d'état. Après un changement d'état, le système impose un temps d'attente de 10 ms avant qu'un autre changement d'état (mise à jour des entrées) soit accepté. Cette fonctionnalité permet de réduire l'instabilité du système.

#### **Résultats d'un bloc-réflexe**

Selon le type de bloc-réflexe utilisé, le résultat obtenu est soit une valeur booléenne, soit un mot. Généralement, le résultat obtenu est mappé sur un *module d'action*, tel qu'indiqué dans le tableau ci-après :

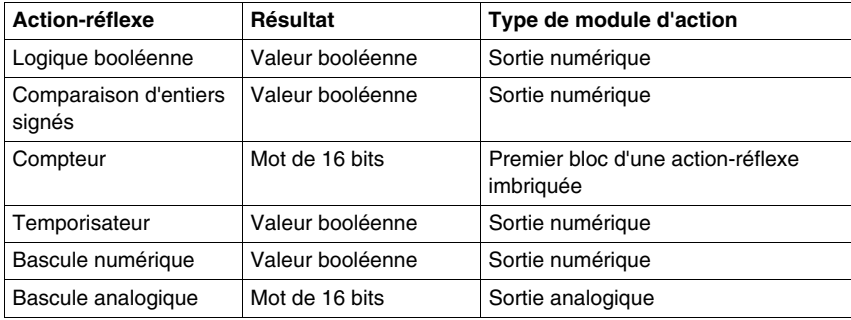

Le résultat issu d'un bloc est généralement mappé sur une voie individuelle d'un module de sortie. Selon le type de résultat produit par le bloc, le module d'action peut être une voie analogique ou numérique.

Si le résultat obtenu est mappé sur une voie de sortie numérique ou analogique, la voie en question est automatiquement réservée à l'action-réflexe et ne peut plus utiliser les données émanant du maître de bus terrain pour mettre à jour son appareil terrain.

Cela ne s'applique pas lorsqu'un bloc-réflexe est la première action de deux actions d'une action-réflexe imbriquée.

#### **Imbrication**

Le logiciel de configuration Advantys permet de créer des actions-réflexes imbriquées. Le logiciel prend en charge un niveau d'imbrication. Cela signifie que deux blocs-réflexes sont imbriqués l'un dans l'autre, le résultat du premier bloc étant utilisé comme entrée opérationnelle du second bloc.

Lorsque vous imbriquez deux blocs-réflexes, vous devez mapper les résultats des deux blocs sur le même module d'action. Sélectionnez le type de module d'action approprié au résultat du second bloc. Dans certains cas, vous devrez sélectionner un module d'action pour le premier résultat qui ne sera pas approprié (aux vues du tableau ci-dessus).

Supposons que vous souhaitiez combiner un bloc compteur et un bloc de comparaison dans une action-réflexe imbriquée. Supposons ensuite que vous souhaitiez utiliser le résultat du compteur comme entrée opérationnelle du bloc de comparaison. Le bloc de comparaison produit alors une valeur booléenne :

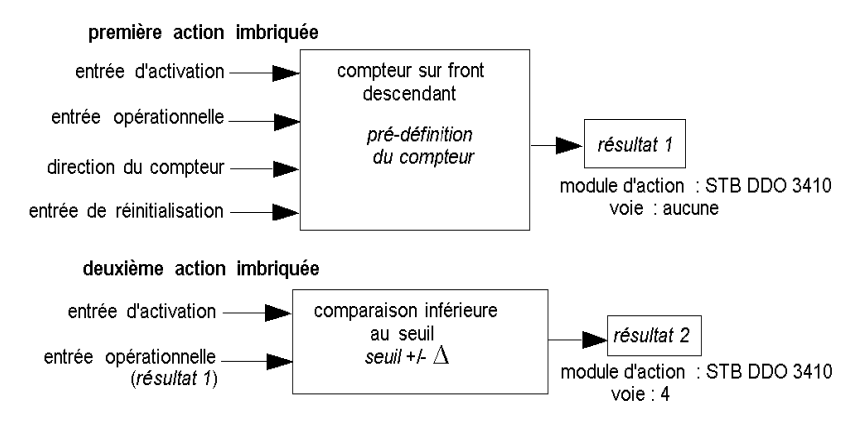

Le *résultat 2* (du bloc de comparaison) correspond au résultat que l'action-réflexe imbriquée transmet à une sortie réelle. Dans la mesure où le résultat d'un bloc de comparaison doit être mappé sur un module d'action numérique, le *résultat 2* est mappé sur la voie 4 d'un module de sortie numérique STB DDO 3410.

Le *résultat 1* est utilisé uniquement au sein du module et fournit une entrée opérationnelle de 16 bits au bloc de comparaison. Le résultat est mappé sur le même module de sortie numérique STB DDO 3410 qui correspond au module d'action du bloc de comparaison.

Plutôt que de spécifier une voie physique sur le module d'action pour le *résultat 1*, la voie est réglée sur *aucune*. En réalité, vous envoyez le *résultat 1* vers une mémoire tampon réflexe interne, dans laquelle il est stocké temporairement jusqu'à ce qu'il soit utilisé en tant qu'entrée opérationnelle du second bloc. La valeur analogique n'est pas réellement envoyée vers une voie de sortie numérique.

#### **Nombre de blocs-réflexes sur un îlot**

Un îlot peut prendre en charge jusqu'à dix blocs-réflexes. Une action-réflexe imbriquée consomme deux blocs.

Un module de sortie individuel peut prendre en charge jusqu'à deux blocs-réflexes. La prise en charge de plusieurs blocs nécessite une gestion efficace des ressources de traitement. Si vous ne prenez pas soin de vos ressources, vous ne pourrez prendre en charge qu'un seul bloc par module d'action.

Les ressources de traitement s'épuisent rapidement lorsqu'un bloc-réflexe reçoit ses entrées à partir de plusieurs sources (différents modules d'E/S sur l'îlot et/ou modules virtuels dans le NIM). Le meilleur moyen de conserver vos ressources de traitement consiste à :

- **•** utiliser en priorité la constante *Toujours activé* comme entrée d'activation
- utiliser, dans la mesure du possible, le même module pour transmettre plusieurs entrées à un bloc

## <span id="page-126-0"></span>**Scénarios de repli de l'îlot**

#### **Introduction**

En cas d'interruption des communications sur l'îlot ou entre l'îlot et le bus terrain, les données de sortie sont placées dans un état de repli. Dans cet état, les données de sortie sont remplacées par des valeurs de repli préconfigurées. Ainsi, les valeurs des données de sortie du module sont connues lorsque le système revient à un mode d'exploitation normal.

#### **Scénarios de repli**

 Plusieurs scénarios peuvent forcer les modules de sortie Advantys STB à adopter leurs états de repli respectifs :

- Interruption des communications du bus terrain : les communications avec l'automate sont perdues.
- Interruption des communications du bus d'îlot : une erreur de communication interne s'est produite dans le bus d'îlot. Cette erreur est signalée par un message de rythme manquant envoyé par le module NIM ou un autre module.
- Changement d'état d'exploitation : le module NIM peut commander aux modules d'E/S de l'îlot de passer de l'état fonctionnel à un état non fonctionnel (arrêt ou réinitialisation).
- z Absence ou échec d'un module obligatoire : le module NIM détecte cette condition pour un module d'îlot obligatoire.

**NOTE :** Tout module obligatoire (ou autre) défaillant doit être remplacé. Le module proprement dit n'adopte pas son état de repli.

Dans chacun de ces scénarios de repli, le module NIM désactive le message de rythme.

#### **Message de rythme**

Le système Advantys STB utilise un message de rythme pour vérifier l'intégrité et la continuité des communications entre le module NIM et les autres modules de l'îlot. L'état de fonctionnement des modules de l'îlot et l'intégrité globale du système Advantys STB sont contrôlés par la transmission et la réception de ces messages périodiques du bus d'îlot.

Etant donné que les modules d'E/S de l'îlot sont configurés de manière à surveiller le message de rythme du module NIM, les modules de sortie adoptent leurs états de repli respectifs s'ils ne reçoivent pas de message de rythme du module NIM au cours de l'intervalle défini.

#### **Etats de repli des fonctions-réflexes**

Seule une voie de module de sortie à laquelle est associé le résultat d'une actionréflexe *(voir page [122\)](#page-121-0)* est en mesure de fonctionner en l'absence de message de rythme du module NIM.

Si les modules qui fournissent les entrées des actions-réflexes sont inopérationnels ou retirés de l'îlot, les voies qui conservent le résultat de ces actions-réflexes adoptent elles aussi leurs états de repli respectifs.

Dans la plupart des cas, un module de sortie dont l'une des voies est dédiée à une action-réflexe adopte son état de repli configuré lorsque le module perd la communication avec le maître du bus terrain. Un module de sortie numérique à deux voies représente la seule exception à cette règle, car ses deux voies sont dédiées à des actions-réflexes. Dans ce cas, le module peut continuer à exécuter la logique après une perte de communication du bus terrain. Pour plus d'informations sur les actions-réflexes, reportez-vous au *Guide de référence des actions-réflexes*.

#### **Repli configuré**

Vous devez utiliser le logiciel de configuration Advantys pour définir une stratégie de repli personnalisée pour des modules individuels. Cette configuration s'opère voie par voie. Vous avez l'option d'affecter différents paramètres de repli à différentes voies d'un même module. Les paramètres de repli configurés (mis en œuvre uniquement en cas d'interruption des communications) font partie du fichier de configuration stocké dans la mémoire flash non volatile (rémanente) du module NIM.

#### **Paramètres de repli**

Vous pouvez sélectionner l'un des deux modes de repli suivants lors de la configuration des voies de sortie à l'aide du logiciel de configuration Advantys :

- z *Maintien dernière valeur* : dans ce mode, les sorties conservent les dernières valeurs qui leurs étaient affectées au moment de la panne.
- **•** *Valeur prédéfinie* : dans ce mode (par défaut), vous pouvez sélectionner l'une des deux valeurs de repli :
	- $\bullet$  0 (par défaut)
	- valeur quelconque dans la plage valide

Le tableau suivant répertorie les valeurs autorisées des paramètres de repli en mode *Valeur prédéfinie* pour les modules TOR et analogiques, ainsi que pour les fonctions-réflexes :

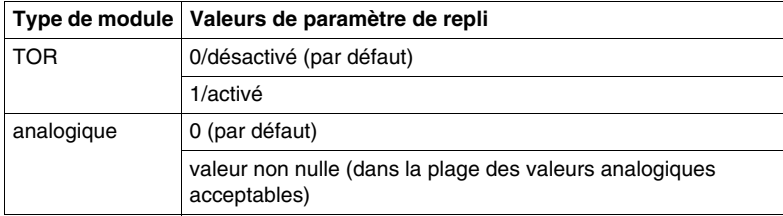

**NOTE :** Dans un système configuré automatiquement, les valeurs et paramètres de repli par défaut sont toujours utilisés.

## <span id="page-129-0"></span>**Enregistrement des données de configuration**

#### **Introduction**

Le logiciel de configuration Advantys permet d'enregistrer des données de configuration créées ou modifiées à l'aide de ce logiciel dans la mémoire flash du module NIM et/ou sur la carte mémoire amovible *(voir page [56\)](#page-55-0)*. Ces données peuvent être lues par la suite à partir de la mémoire flash et utilisées pour configurer l'îlot physique.

**NOTE :** si vos données de configuration sont trop volumineuses, le système affiche un message lorsque vous tentez de les enregistrer.

#### **Comment enregistrer une configuration**

La procédure suivante décrit les principales étapes de l'enregistrement d'un fichier de données de configuration, soit directement en mémoire flash, soit sur une carte mémoire amovible. Pour obtenir des consignes plus détaillées, consultez l'aide en ligne du logiciel de configuration :

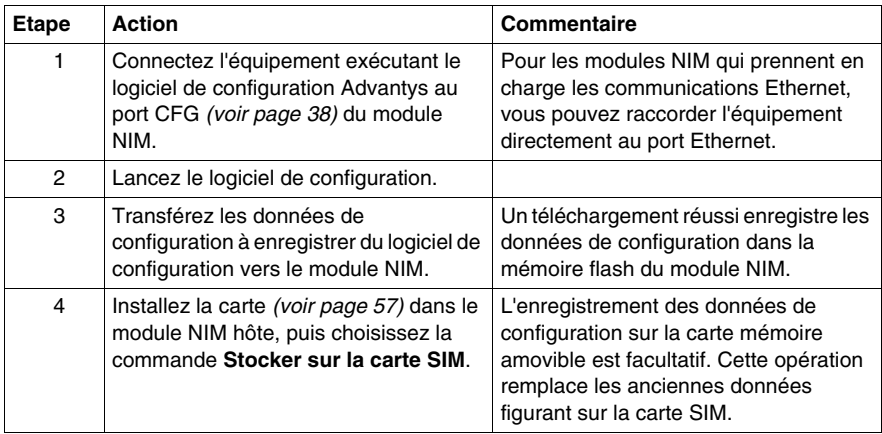

## <span id="page-130-0"></span>**Protection en écriture des données de configuration**

#### **Introduction**

 Lors de la personnalisation d'une configuration, vous pouvez protéger par un mot de passe un îlot Advantys STB. Seuls les utilisateurs autorisés possèdent des droits d'écriture sur les données actuellement stockées en mémoire flash :

- $\bullet$  Le logiciel de configuration Advantys protège par mot de passe une configuration d'îlot.
- Pour certains modules, il est possible de protéger par mot de passe la configuration d'îlot par l'intermédiaire d'un site Web intégré.

L'îlot fonctionne normalement en mode Protégé. Tous les utilisateurs sont autorisés à surveiller (lire) l'activité sur le bus d'îlot. L'accès à une configuration protégée en écriture est limité par les mesures suivantes :

- Les utilisateurs non autorisés ne peuvent pas remplacer les données de configuration actuellement sauvegardées en mémoire flash.
- z Le bouton RST *(voir page [62\)](#page-61-0)* est désactivé et n'a aucun effet sur les opérations du bus d'îlot.
- Le système ne tient aucun compte de la présence éventuelle d'une carte mémoire amovible *(voir page [56\)](#page-55-1)*. Il est impossible de remplacer les données de configuration actuellement sauvegardées en mémoire flash par celles de la carte.

**NOTE :** Le module NIM STB NIP 2311 n'ignore jamais la carte mémoire amovible.

#### **Caractéristiques du mot de passe**

Tout mot de passe doit respecter les conventions suivantes :

- il doit comprendre entre 0 et 6 caractères,
- seuls les caractères alphanumériques ASCII sont autorisés,
- le mot de passe est sensible à la casse (majuscules/minuscules).

Si vous activez la protection par mot de passe, ce dernier est enregistré en mémoire flash (ou sur carte mémoire amovible) lors de la sauvegarde des données de configuration.

**NOTE :** une configuration protégée par mot de passe est inaccessible à quiconque ne dispose pas du mot de passe. Il incombe à l'administrateur système de maintenir le mot de passe et la liste des utilisateurs autorisés. En cas de perte ou d'oubli du mot de passe assigné, vous ne pouvez plus modifier la configuration de l'îlot.

Si vous avez perdu le mot de passe et que vous devez reconfigurer l'îlot, vous devez procéder à un reflashage destructif du module NIM. Cette procédure est décrite sur le site Web du produit Advantys STB, à l'adresse *www.schneiderautomation.com*.

## <span id="page-131-0"></span>**Vue Modbus de l'image de données de l'îlot**

#### **Résumé**

Un bloc de registres Modbus est réservé dans le module NIM. Ce bloc est destiné à recevoir et à maintenir l'image de données de l'îlot. Au total, l'image de données contient 9 999 registres. Ces registres sont divisés en groupes contigus (ou « blocs »), chaque bloc étant dédié à une tâche précise.

#### **Les registres Modbus et leur structure de bits**

Ces registres sont des constructions 16 bits. Le bit de poids fort est le bit 15, qui est affiché comme le bit le plus à gauche dans le registre. Le bit de poids faible est le bit 0, qui est affiché le plus à droite dans le registre :

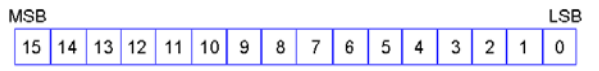

Ces bits peuvent être utilisés pour afficher des données de fonctionnement ou d'état de l'équipement ou du système.

Chaque registre est associé à un numéro de référence unique, en commençant par le nombre 40001. Le contenu de chaque registre, représenté par son modèle de bits 0/1, peut être dynamique, bien que la référence de registre et son affectation dans le programme logique de contrôle demeurent constantes.

#### <span id="page-132-0"></span>**Image de données**

Les 9 999 registres contigus de l'image de données Modbus commencent au registre 40001. L'illustration ci-dessous représente la subdivision des données en blocs séquentiels :

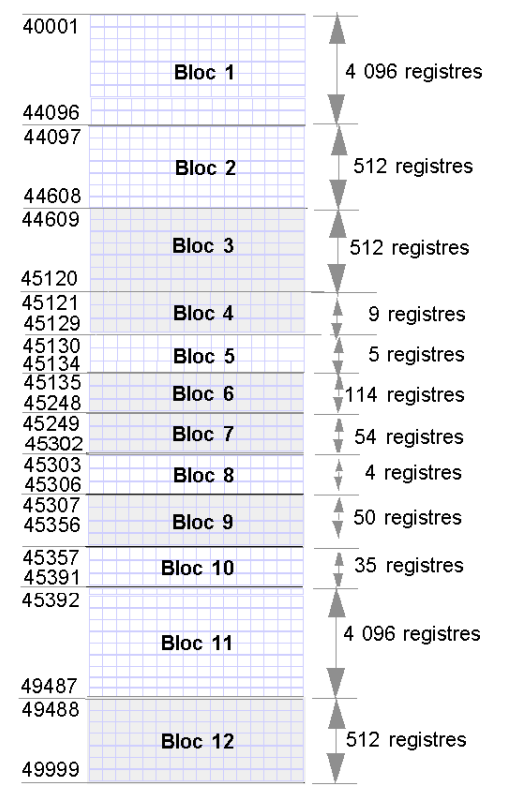

**Bloc 1** Image de process des données de sortie (4 096 registres disponibles) **Bloc 2** Table des sorties maître du bus à IHM (512 registres disponibles)

**Bloc 3** Réservé (512 registres disponibles)

**Bloc 4** Bloc de 9 registres réservés à une utilisation ultérieure (lecture/écriture) **Bloc 5** Bloc de requête RTP à 5 registres

**Bloc 6** Bloc de 114 registres réservés à une utilisation ultérieure (lecture/écriture)

**Bloc 7** Bloc de 54 registres réservés à une utilisation ultérieure (lecture/écriture) **Bloc 8** Bloc de réponse RTP à 4 registres

**Bloc 9** Bloc de 50 registres réservés à une utilisation ultérieure (lecture uniquement) **Bloc 10** 35 registres d'état de bus d'îlot prédéfinis

**Bloc 11** Image de process d'état/de données d'entrée (4 096 registres disponibles) **Bloc 12** Table des entrées IHM à maître du bus (512 registres disponibles)

Chaque bloc dispose d'un nombre fixe de registres réservés à son usage exclusif. Que l'intégralité des registres réservés pour ce bloc soit utilisée ou non dans une application, le nombre de registres alloués à ce bloc reste constant. Ceci vous permet de toujours savoir où commencer à chercher le type de données qui vous intéresse.

Par exemple, pour surveiller l'état des modules d'E/S dans l'image de process, consultez les données du bloc 11, en commençant par le registre 45 392.

#### **Lecture des données des registres**

Tous les registres de l'image de données peuvent être lus par un écran IHM connecté à l'îlot au niveau du port CFG *(voir page [38](#page-37-0))* du module NIM. Le logiciel de configuration Advantys lit toutes ces données et affiche les blocs 1, 2, 5, 8, 10, 11 et 12 sur l'écran Image Modbus dans sa Vue d'ensemble d'image d'E/S.

#### **Ecriture des données de registres**

Il est possible d'écrire dans certains registres, généralement un nombre configuré de registres du bloc 12 (les registres 49 488 à 49 999) de l'image de données, à l'aide d'un écran IHM *(voir page [159\)](#page-158-1)*.

Vous pouvez également utiliser le logiciel de configuration Advantys ou un écran IHM pour écrire des données dans les registres du bloc 1 (registres 40 001 à 44 096). Le logiciel de configuration ou l'écran IHM doit être le maître du bus d'îlot pour permettre l'écriture sur l'image de données ; ceci implique que l'îlot doit être en mode *essai*.

## <span id="page-134-0"></span>**Blocs de l'image de process de l'îlot**

#### **Résumé**

 La section suivante présente deux blocs de registres de l'image de données *(voir page [133\)](#page-132-0)* de l'îlot. Le premier bloc est l'image de process des données de sortie. Ce bloc commence au registre 40001 et se termine au registre 44096. L'autre bloc correspond à l'image de process des données d'entrée et d'état des E/S, qui occupe également 4096 registres (de 45392 à 49487). Les registres de chacun de ces blocs permettent de connaître l'état des équipements du bus d'îlot et d'échanger dynamiquement des données d'entrée ou de sortie entre le maître de bus terrain et les modules d'E/S de l'îlot.

#### **Image de process des données de sortie**

Le bloc des données de sortie (registres 40001 à 44096) gère l'image de process des données de sortie. Cette image de process consiste en une représentation Modbus des données de contrôle qui viennent d'être écrites dans le module NIM à partir du maître de bus terrain. Seules les données concernant les modules de sortie de l'îlot sont écrites dans ce bloc.

Les données de sortie sont organisées sous un format de registre de 16 bits. Un ou plusieurs registres sont dédiés aux données de chaque module de sortie du bus d'îlot.

Imaginons par exemple que vous utilisiez un module de sortie numérique à deux voies comme premier module de sortie du bus d'îlot. La sortie 1 est activée (ON) et la sortie 2 est désactivée (OFF). Dans ce cas, ces informations sont consignées dans le premier registre de l'image de process des données de sortie et ont l'aspect suivant :

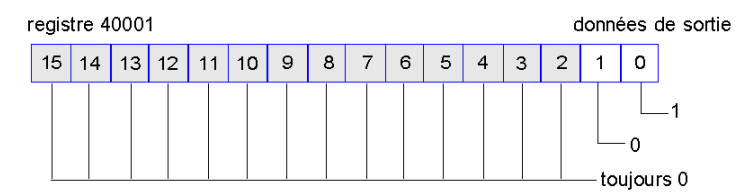

#### où :

- normalement la valeur 1 dans le bit 0 indique que la sortie 1 est activée (ON).
- normalement, la valeur 0 dans le bit 1 indique que la sortie 2 est désactivée (OFF).
- Le reste des bits du registre est inutilisé.

Certains modules de sortie, tels que celui de l'exemple ci-dessus, utilisent un seul registre de données. D'autres risquent d'exiger de multiples registres. Un module de sortie analogique, par exemple, utilise des registres distincts pour représenter les valeurs de chaque voie et peut très bien utiliser les 11 ou 12 bits les plus significatifs pour afficher des valeurs analogiques au format IEC.

Dans le bloc des données de sortie, les registres sont affectés aux modules de sortie en fonction de leurs adresses respectives sur le bus d'îlot. Le registre 40001 contient toujours les données du premier module de sortie de l'îlot (le module de sortie le plus proche du module NIM).

#### **Capacités de lecture/d'écriture des données de sortie**

Les registres de l'image de process des données de sortie peuvent être lus et écrits.

Pour lire (c'est-à-dire surveiller) l'image de process, utilisez un écran IHM ou le logiciel de configuration Advantys. Le contenu de données visualisé lors du monitorage des registres de l'image des données de sortie est actualisé en temps quasiment réel.

Le maître de bus terrain de l'îlot inscrit également des données de contrôle actualisées dans l'image de process des données de sortie.

#### **Image de process des données d'entrée et d'état des E/S**

 Le bloc des données d'entrée et d'état des E/S (registres 45392 à 49487) traite l'image de process des données d'entrée et d'état des E/S. Chaque module d'E/S du bus d'îlot est associé à des informations devant nécessairement être stockées dans ce bloc.

- Chaque module d'entrée numérique fournit des données (activation/désactivation de ses voies d'entrée) dans un registre de données d'entrée et de bloc d'état des E/S, puis transmet son état au registre suivant.
- Chaque module d'entrée analogique utilise quatre registres du bloc des données d'entrée et d'état des E/S. Ce bloc représente les données analogiques de chaque voie, ainsi d'ailleurs que l'état de chaque voie, dans des registres distincts. Les données analogiques sont généralement représentées avec une résolution de 11 ou 12 bits, au format IEC ; l'état d'une voie d'entrée analogique est généralement représenté par une série de bits d'état signalant la présence ou l'absence (le cas échéant) d'une valeur hors limites dans une voie.
- Chaque module de sortie numérique renvoie un écho de ses données de sortie dans un registre du bloc des données d'entrée et d'état des E/S. Les registres de données de sortie d'écho sont essentiellement des copies des valeurs de registre apparaissant dans l'image de process des données de sortie. Ces données ne sont généralement pas très intéressantes, mais peuvent s'avérer utiles dans le cas où une voie de sortie numérique est configurée pour une action-réflexe. Dans ce cas, le maître de bus terrain est en mesure de déceler la valeur de bit dans le registre de données de sortie d'écho, même si la voie de sortie est en cours d'actualisation dans le bus d'îlot.
- Chaque module de sortie analogique utilise deux registres du bloc des données d'entrée et d'état des E/S pour signaler l'état. L'état d'une voie de sortie analogique est généralement représenté par une série de bits d'état signalant la présence ou l'absence (le cas échéant) d'une valeur hors limites dans une voie. Les modules de sortie analogique ne renvoient pas de données dans ce bloc.

L'exemple d'image de process fournit une vue détaillée de l'implémentation des registres dans le bloc des données d'entrée et d'état des E/S.

## <span id="page-137-0"></span>**Registres de diagnostic prédéfinis dans l'image de données**

#### **Récapitulatif**

Le système prévoit dans l'image de données du bus d'îlot *(voir page [133](#page-132-0))* trentecinq registres contigus (de 45357 à 45391) destinés au rapport d'informations de diagnostic. Chacun de ces registres a une signification prédéfinie décrite cidessous.

Vous pouvez accéder à ces registres et les contrôler à l'aide d'un écrand'interface homme-machine (IHM), via le logiciel de configuration Advantys ou via la fonction RTP (Run-time Parameters - Paramètres d'exécution). Pour obtenir des informations sur les RTP, reportez-vous à la rubrique sur les paramètres d'exécution.

**NOTE :** La fonction RTP est gérée par les modules NIM standard de version de micrologiciel 2.0 ou ultérieure. Elle n'est pas disponible sur les modules NIM de base.

#### **Etat des communications de l'îlot**

Le registre 45357 décrit l'état des communications sur le bus d'îlot. L'octet de poids faible (bits 7 à 0) affiche l'une des 15 configurations de 8 bits possibles pour indiquer l'état actuel des communications. Chaque bit de l'octet de poids fort (bits 15 à 8) signale la présence ou l'absence d'une condition d'erreur spécifique.

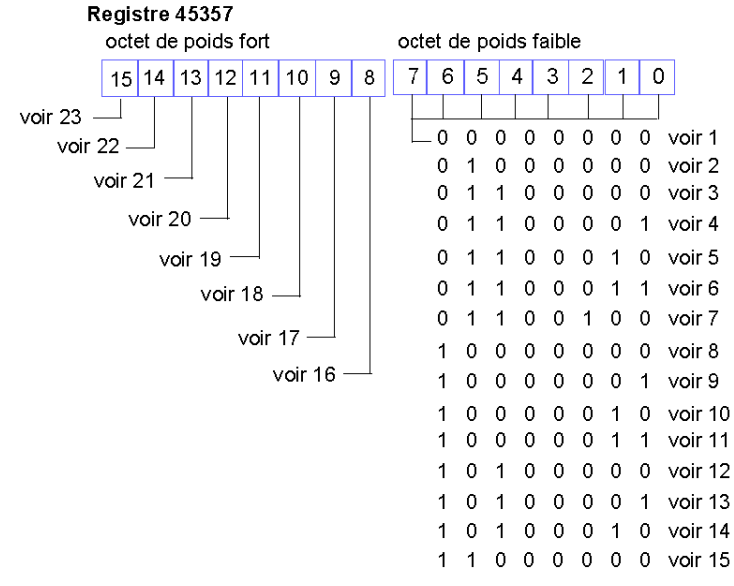

**1** L'îlot est en cours d'initialisation.

- **2** L'îlot a été réglé sur le mode Pré-opérationnel à l'aide, par exemple, de la fonction de réinitialisation dans le logiciel de configuration Advantys STB.
- **3** Le module NIM est en cours de configuration ou de configuration automatique. Les communications avec tous les modules sont réinitialisées.
- **4** Le module NIM est en cours de configuration ou de configuration automatique. Vérification en cours des modules non adressés automatiquement.
- **5** Le module NIM est en cours de configuration ou de configuration automatique. Le module Advantys STB et les modules recommandés sont en cours d'adressage automatique.
- **6** Le module NIM est en cours de configuration ou de configuration automatique. Démarrage en cours.
- **7** L'image de process est en cours d'élaboration.
- **8** L'initialisation est terminée, le bus d'îlot est configuré, la configuration correspond, mais le bus d'îlot n'est pas démarré.
- **9** Non-concordance de configuration : certains modules inattendus ou non obligatoires de la configuration ne correspondent pas et le bus d'îlot n'est pas démarré.
- **10** Non-concordance de configuration : au moins un module obligatoire ne correspond pas et le bus d'îlot n'est pas démarré.
- **11** Non-concordance de configuration sérieuse : le bus d'îlot a été réglé sur le mode Préopérationnel et l'initialisation est abandonnée.
- **12** La configuration correspond et le bus d'îlot est opérationnel.
- **13** L'îlot est opérationnel mais présente un conflit de configuration. Au moins un module standard ne correspond pas, mais tous les modules obligatoires sont présents et opérationnels.
- **14** Non concordance de configuration sérieuse : le bus d'îlot a été démarré mais se trouve à présent en mode Pré-opérationnel car un ou plusieurs modules ne correspondent pas.
- **15** L'îlot a été réglé sur le mode Pré-opérationnel à l'aide, par exemple, de la fonction d'arrêt du logiciel de configuration Advantys STB.
- **16** La valeur 1 dans le bit 8 signale une erreur irrécupérable. Elle indique une erreur de dépassement logiciel de la file d'attente de réception de moindre priorité.
- **17** La valeur 1 dans le bit 9 signale une erreur irrécupérable. Elle indique une erreur de dépassement du module NIM.
- **18** La valeur 1 dans le bit 10 signale une erreur de déconnexion du bus d'îlot.
- **19** La valeur 1 dans le bit 11 signale une erreur irrécupérable. Elle indique que le compteur d'erreurs du module NIM a atteint le niveau d'avertissement et que le bit d'état d'erreur a été activé.
- **20** La valeur 1 dans le bit 12 indique que le bit d'état d'erreur du module NIM a été réinitialisé.
- **21** La valeur 1 dans le bit 13 signale une erreur irrécupérable. Elle indique une erreur de dépassement logiciel de la file d'attente de transfert de moindre priorité.
- **22** La valeur 1 dans le bit 14 signale une erreur irrécupérable. Elle indique une erreur de dépassement logiciel de la file d'attente de réception de haute priorité.
- **23** La valeur 1 dans le bit 15 signale une erreur irrécupérable. Elle indique une erreur de dépassement logiciel de la file d'attente de transfert de haute priorité.

Vous pouvez accéder à l'octet de poids faible de l'état des communications de l'îlot via la fonction RTP en écrivant les valeurs suivantes vers le bloc de requête RTP :

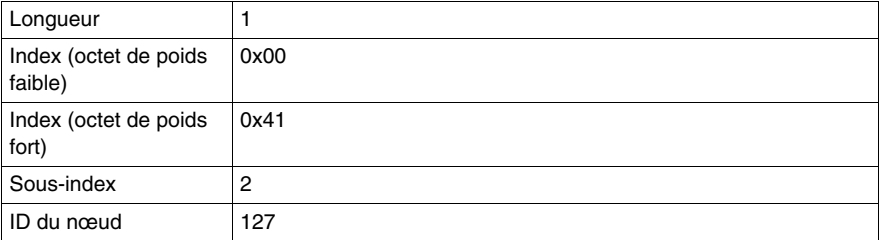

Vous pouvez accéder à l'octet de poids fort de l'état des communications de l'îlot via la fonction RTP en écrivant les valeurs suivantes vers le bloc de requête RTP :

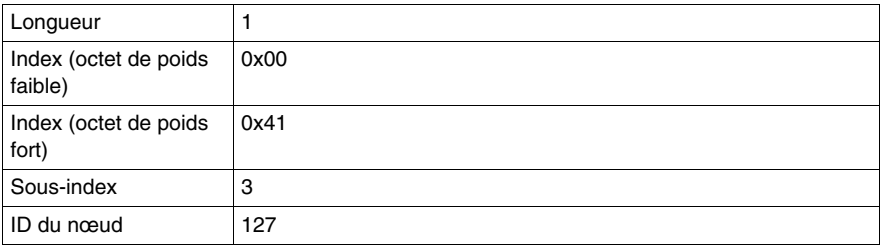

#### **Rapport d'erreurs**

Chaque bit du registre 45358 est utilisé pour signaler une condition d'erreur globale. La valeur 1 indique qu'une erreur globale spécifique a été détectée :

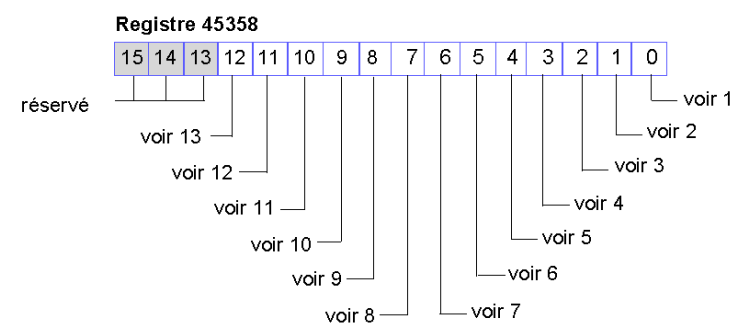

- **1** Erreur irrécupérable. En raison de la gravité de l'erreur, toute communication est impossible sur le bus d'îlot.
- **2** Erreur d'ID de module. Un appareil CANopen standard utilise un ID de module réservé aux modules Advantys STB.
- **3** Echec de l'adressage automatique.
- **4** Erreur de configuration du module obligatoire.
- **5** Erreur d'image de process : la configuration de l'image de process est incohérente ou l'image n'a pas été définie lors de la configuration automatique.
- **6** Erreur de configuration automatique : un module ne se trouve pas à son emplacement configuré et empêche le module NIM de terminer la configuration automatique.
- **7** Erreur de gestion du bus d'îlot détectée par le module NIM.
- **8** Erreur d'affectation : une erreur d'affectation de module a été détectée lors du processus d'initialisation dans le module NIM. Cette erreur peut être due à une non concordance des paramètres de l'application.
- **9** Erreur de protocole à déclenchement interne.
- **10** Erreur de longueur de données de module.
- **11** Erreur de configuration de module.
- **12** Erreur de paramétrage d'une application.
- **13** Erreur de paramétrage d'une application ou expiration de délai.

Vous pouvez accéder au registre des rapports d'erreurs via RTP en écrivant les valeurs suivantes vers le bloc de requête RTP :

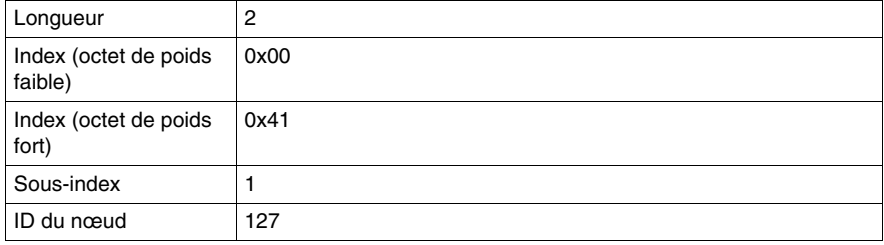

#### **Configuration de nœud**

Les huit registres contigus suivants (registres 45359 à 45366) affichent les emplacements à partir desquels les modules ont été configurés sur le bus d'îlot. Ces informations sont enregistrées dans la mémoire Flash. Au démarrage, les emplacements réels des modules sur l'îlot sont validés par une procédure de comparaison avec les emplacements configurés stockés en mémoire. Chaque bit représente un emplacement configuré :

- La valeur 1 d'un bit indique qu'un module a été configuré pour l'emplacement correspondant.
- La valeur 0 d'un bit indique qu'un module n'a pas été configuré pour l'emplacement correspondant.

Les deux premiers registres, représentés ci-dessous, fournissent les 32 bits représentant les emplacements de module dans une configuration d'îlot type. Les six registres restants (registres 45361 à 45366) permettent de prendre en charge les capacités d'extension de l'îlot.

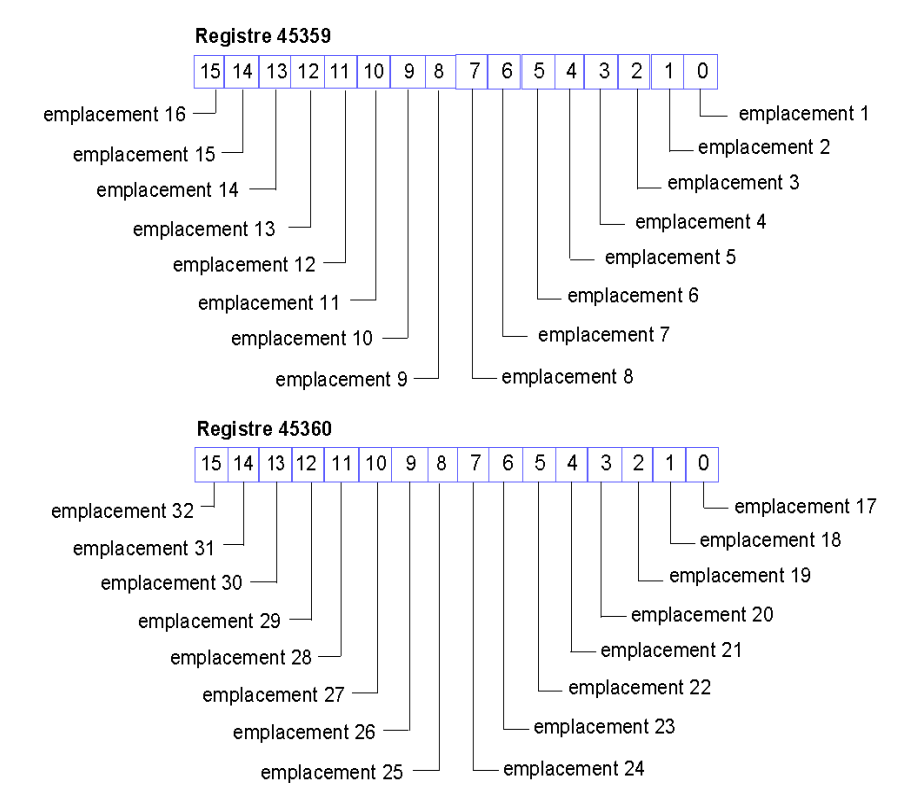

Vous pouvez accéder aux registres de configuration du nœud via la fonction RTP en écrivant les valeurs suivantes vers le bloc de requête RTP :

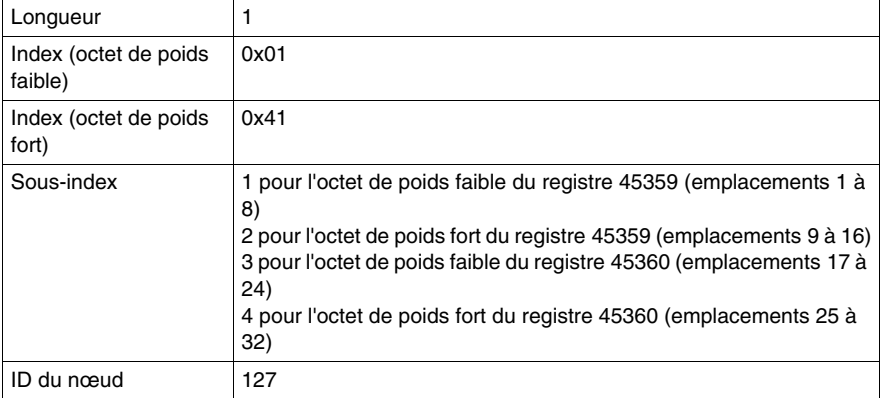

#### **Assemblage de nœud**

Les huit registres contigus suivants (registres 45367 à 45374) indiquent la présence ou l'absence de modules configurés à certains emplacements sur le bus d'îlot. Ces informations sont enregistrées dans la mémoire Flash. Au démarrage, les emplacements réels des modules sur l'îlot sont validés par une procédure de comparaison avec les emplacements configurés stockés en mémoire. Chaque bit représente un module :

- La valeur 1 dans un bit donné indique soit que le module configuré est absent, soit que l'emplacement n'a pas été configuré.
- La valeur 0 indique que le module correct figure bien à son emplacement configuré.

Les deux premiers registres, illustrés ci-dessous, fournissent les 32 bits représentant les emplacements de module dans une configuration d'îlot type. Les six registres restants (registres 45369 à 45374) permettent de prendre en charge les capacités d'extension de l'îlot.

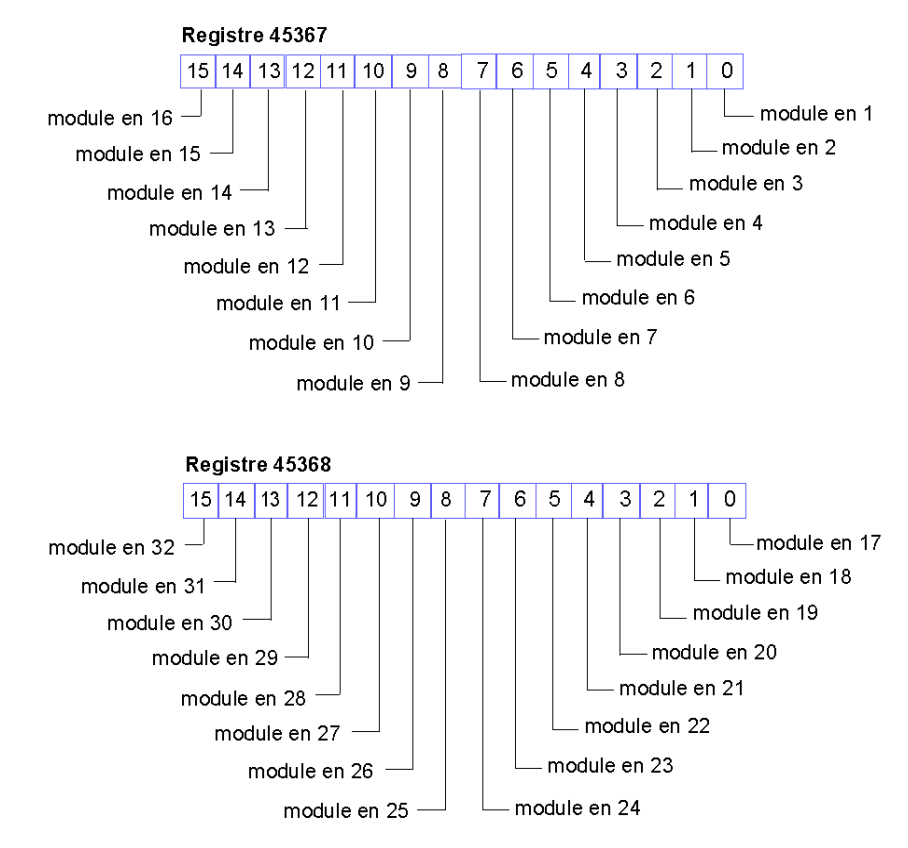
Vous pouvez accéder aux registres d'assemblage du nœud via la fonction RTP en écrivant les valeurs suivantes vers le bloc de requête RTP :

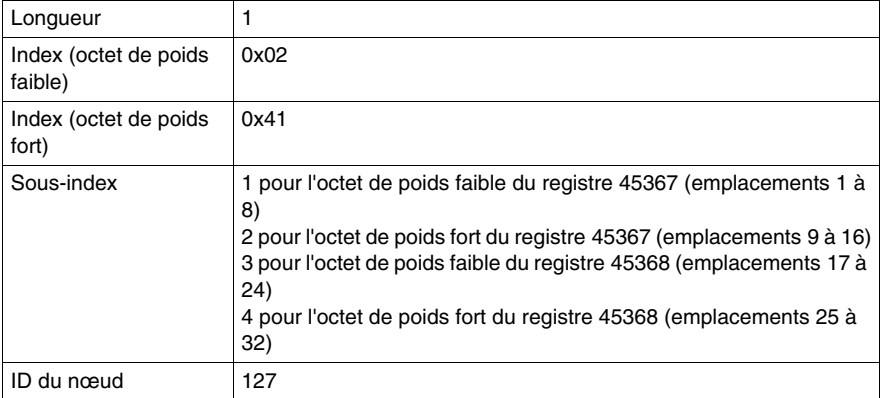

#### **Messages d'urgence**

Les huit registres contigus suivants (registres 45375 à 45382) indiquent la présence ou l'absence de messages d'urgence récemment reçus et destinés à des modules individuels de l'îlot. Chaque bit représente un module :

- La valeur 1 dans un bit donné indique qu'un nouveau message d'urgence a été placé dans la file d'attente du module associé.
- La valeur 0 dans un bit donné indique qu'aucun nouveau message d'urgence n'a été reçu pour le module associé depuis la dernière lecture de la mémoire tampon de diagnostic.

Les deux premiers registres, illustrés ci-dessous, fournissent les 32 bits représentant les emplacements de module dans une configuration d'îlot type. Les six registres restants (registres 45377 à 45382) permettent de prendre en charge les capacités d'extension de l'îlot.

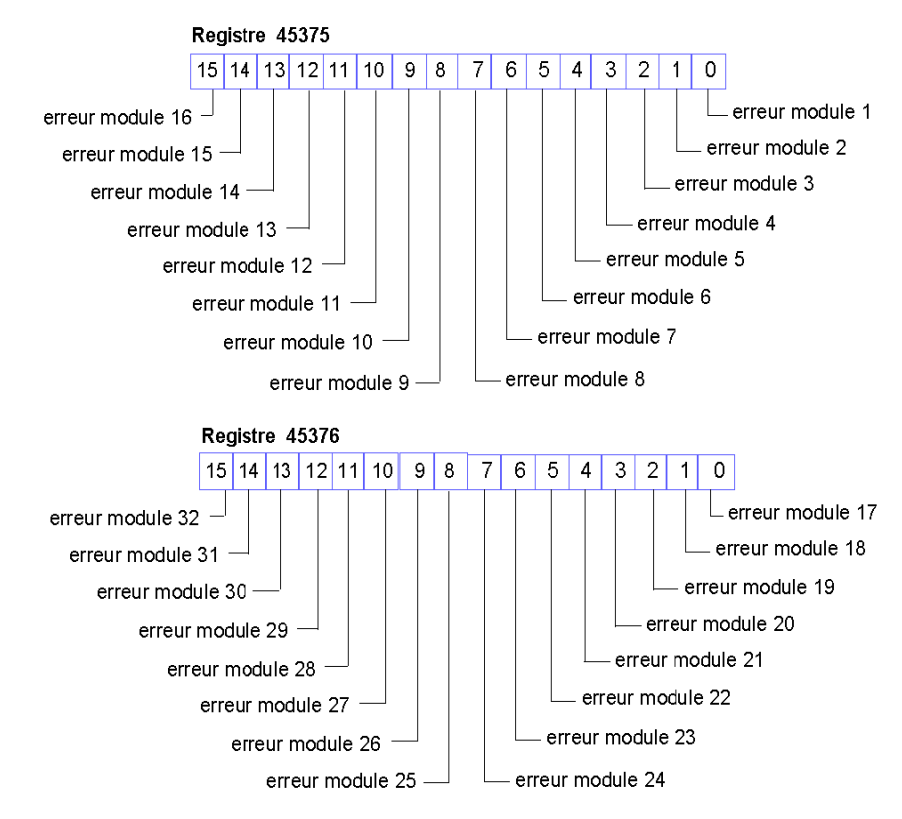

Vous pouvez accéder aux registres des messages d'urgence via la fonction RTP en écrivant les valeurs suivantes vers le bloc de requête RTP :

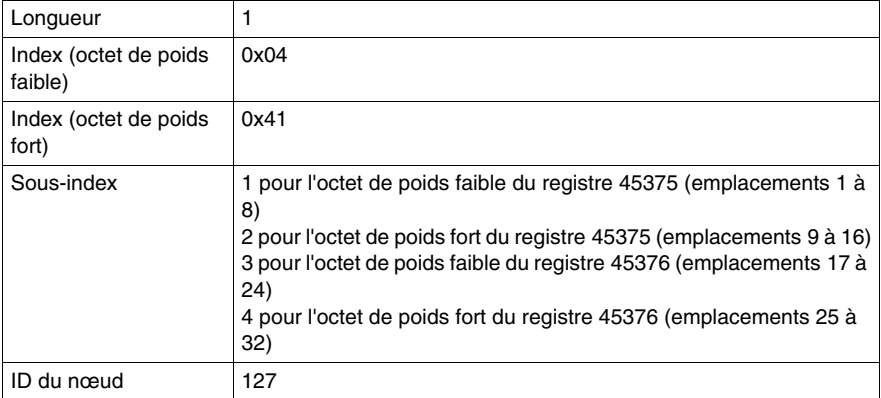

#### **Détection de pannes**

Les huit registres contigus suivants (registres 45383 à 45390) indiquent la présence ou l'absence de défaillances d'exploitation sur les modules du bus d'îlot. Chaque bit représente un module :

- La valeur 1 d'un bit indique que le module associé fonctionne et qu'aucune défaillance n'a été détectée.
- La valeur 0 d'un bit indique que le module associé ne fonctionne pas, soit en raison d'une défaillance, soit parce qu'il n'a pas été configuré.

Les deux premiers registres, illustrés ci-dessous, fournissent les 32 bits représentant les emplacements de module dans une configuration d'îlot type. Les six registres restants (registres 45385 à 45390) permettent de prendre en charge les capacités d'extension de l'îlot.

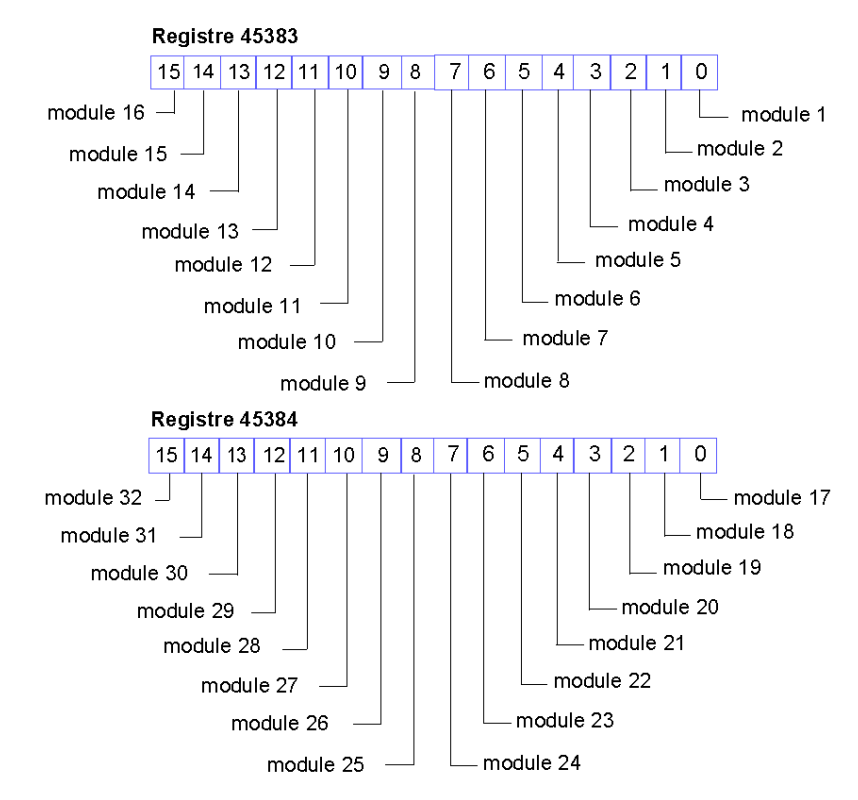

Vous pouvez accéder aux registres de détection des pannes via la fonction RTP en écrivant les valeurs suivantes vers le bloc de requête RTP :

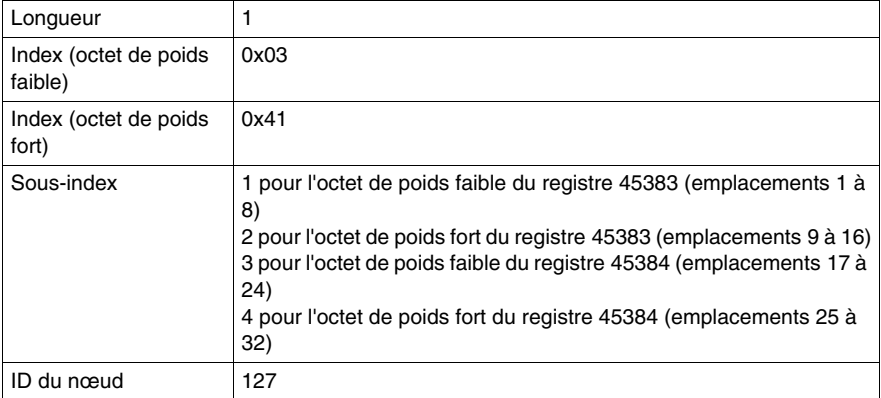

#### **Etat du module NIM**

Les octets de poids fort et de poids faible du registre 45391 signalent l'état du module NIM DeviceNet :

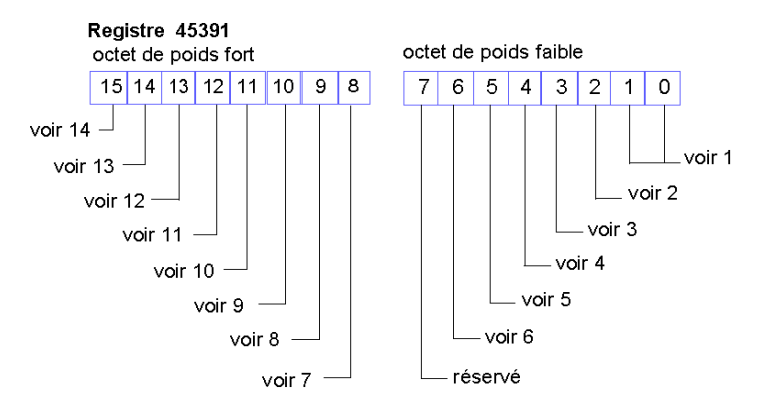

- **1** La valeur combinée des bits 0 et 1 indique l'état d'initialisation de l'unité de compression des bits. La valeur 3 indique que l'initialisation n'a pas commencé. La valeur 2 indique que l'initialisation est en cours. La valeur 1 indique que l'initialisation a été abandonnée en raison d'une erreur. La valeur 0 indique que l'initialisation est terminée.
- **2** La valeur 1 dans le bit 2 indique que le gestionnaire DeviceNet du module NIM a terminé l'initialisation et attend le démarrage du bus d'îlot. La valeur 0 indique que le gestionnaire DeviceNet du module NIM interdit, pour le moment, le démarrage du bus d'îlot ou que le bus d'îlot fonctionne déjà.
- **3** La valeur 1 dans le bit 3 indique que l'initialisation du gestionnaire DeviceNet du module NIM n'est pas terminée ou n'est plus valide. La valeur 0 indique que l'initialisation du gestionnaire DeviceNet du module NIM est valide.
- **4** La valeur 1 dans le bit 4 indique que le gestionnaire DeviceNet du module NIM n'a pas démarré et ne fonctionne pas. La valeur 0 indique que le gestionnaire DeviceNet du module NIM fonctionne ou a déjà démarré.
- **5** La valeur 1 dans le bit 5 indique que les voyants DeviceNet ne sont pas initialisés ou que l'initialisation n'est plus valide. La valeur 0 indique que les voyants DeviceNet sont initialisés et fonctionnent conformément au protocole DeviceNet.
- **6** La valeur 1 dans le bit 6 indique que le contrôleur CAN du module NIM est déconnecté du bus. La valeur 0 indique que le contrôleur CAN du module NIM n'est pas déconnecté au bus.
- **7** Défaillance de module : le bit 8 est réglé sur 1 en cas de défaillance d'un module quelconque du bus d'îlot.
- **8** Une valeur de 1 du bit 9 indique une défaillance interne (au moins un bit global est défini).
- **9** Une valeur de 1 du bit 10 indique une défaillance externe (le problème provient du bus terrain).
- **10** Une valeur de 1 du bit 11 indique que la configuration est protégée Le bouton RST est désactivé et un mot de passe est requis pour toute écriture logicielle. La valeur 0 indique que la configuration est standard — Le bouton RST est activé et le logiciel de configuration n'est pas protégé par un mot de passe.
- **11** Une valeur de 1 du bit 12 indique que la configuration de la carte mémoire amovible n'est pas valide.
- **12** La valeur 1 dans le bit 13 indique que la fonctionnalité d'action-réflexe a été configurée. (Pour les modules NIM avec une version de micrologiciel 2.0 ou ultérieure.)
- **13** La valeur 1 dans le bit 14 indique qu'un ou plusieurs modules d'îlot ont été remplacés à chaud. (Pour les modules NIM avec une version de micrologiciel 2.0 ou ultérieure.)
- **14** Maître des données de sortie du bus d'îlot La valeur 0 dans le bit 15 indique que le maître du bus terrain contrôle les données de sortie de l'image de process de l'îlot. La valeur 1 indique que ces données sont contrôlées par le logiciel de configuration Advantys.

Vous pouvez accéder au registre des états NIM via RTP en écrivant les valeurs suivantes vers le bloc de requête RTP :

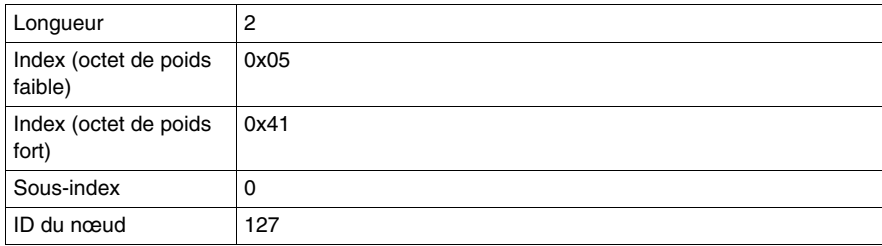

# **Exemple de vue Modbus de l'image de process**

#### **Résumé**

L'exemple suivant décrit l'apparence de l'image de process des données de sortie et de l'image de process des données d'entrée et d'état des E/S, lorsqu'elles représentent une configuration de bus d'îlot spécifique.

#### **Exemple de configuration**

Notre exemple d'îlot inclut les 10 modules suivants et un bouchon de résistance :

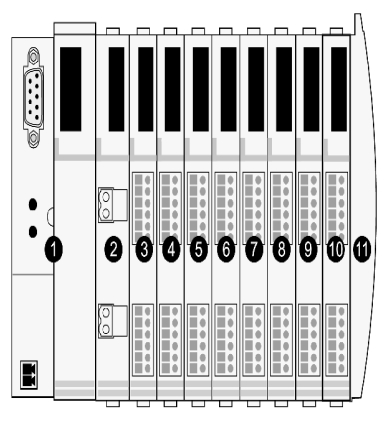

- **1** module d'interface réseau (NIM)
- **2** module de distribution de l'alimentation 24 V cc
- **3** module d'entrée numérique à deux voies STB DDI 3230 24 V cc
- **4** module de sortie numérique à deux voies STB DDO 3200 24 V cc
- **5** module d'entrée numérique à quatre voies STB DDI 3420 24 V cc
- **6** module de sortie numérique à quatre voies STB DDO 3410 24 V cc
- **7** module d'entrée numérique à six voies STB DDI 3610 24 V cc
- **8** module de sortie numérique à six voies STB DDO 3600 24 V cc
- **9** module d'entrée analogique à deux voies STB AVI 1270 +/-10 V cc
- **10** module de sortie analogique à deux voies STB AVO 1250 +/-10 V cc
- **11** bouchon de résistance de bus d'îlot STB XMP 1100

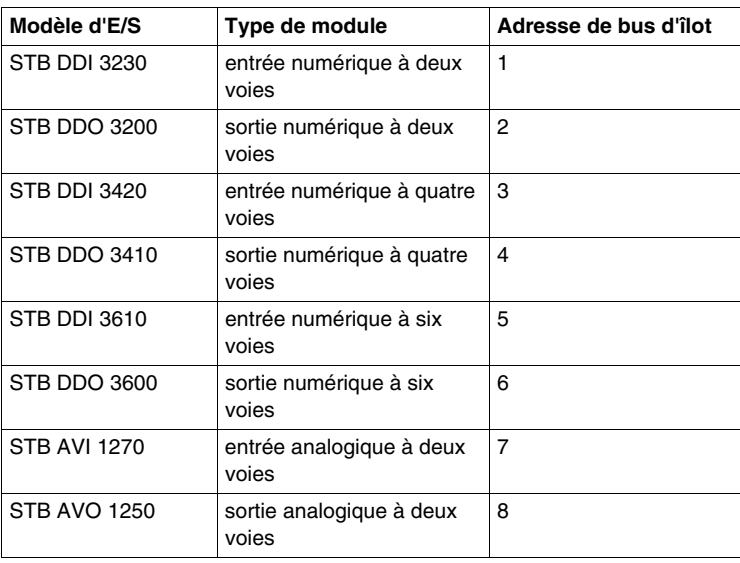

Les modules d'E/S ont les adresses de bus d'îlot *(voir page [52](#page-51-0))* suivantes :

Le PDM et le bouchon de résistance ne prennent pas d'adresse de bus d'îlot, et ne sont par conséquent pas représentés dans l'image de process.

#### **Image de process des données de sortie**

Examinons tout d'abord l'allocation de registres nécessaire à la gestion de l'image de process des données de sortie *(voir page [135\)](#page-134-0)*. Il s'agit ici des données écrites sur l'îlot à partir du maître de bus terrain pour actualiser les modules de sortie sur le bus d'îlot. Les quatre modules de sortie sont affectés — les trois modules de sortie numérique aux adresses 2, 4 et 6, ainsi que le module de sortie analogique à l'adresse 8.

Les trois modules de sortie numérique utilisent chacun un registre Modbus pour les données. Le module de sortie analogique requiert deux registres, un par voie de sortie. Cette configuration occupe donc un total de cinq registres (les registres 40001 à 40005) :

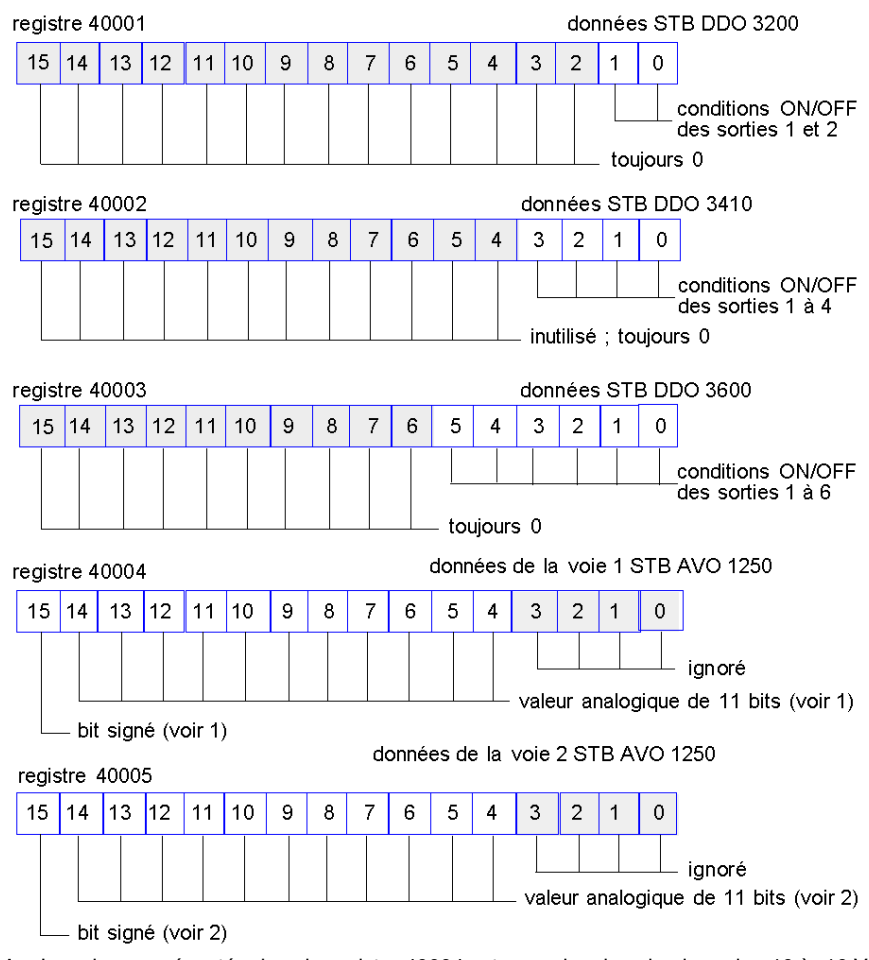

- **1** La valeur représentée dans le registre 40004 est comprise dans la plage de +10 à -10 V, avec résolution de 11 bits plus un bit signé dans le bit 15.
- **2** La valeur représentée dans le registre 40005 est comprise dans la plage de +10 à -10 V, avec résolution de 11 bits plus un bit signé dans le bit 15.

Les modules numériques utilisent le bit le moins significatif (LSB) pour conserver et afficher leurs données de sortie. Le module analogue utilise le bit le plus significatif (MSB) pour conserver et afficher ses données de sortie.

#### **Image de process des données d'entrée et d'état des E/S**

Penchons-nous à présent sur l'allocation de registres nécessaire à la gestion de l'image de process des données d'entrée et d'état des E/S *(voir page [137\)](#page-136-0)*. Il s'agit dans ce cas des informations recueillies des divers modules de l'îlot par le module NIM, afin d'en permettre la lecture par le maître de bus terrain ou tout autre appareil de monitorage.

Les huit modules d'E/S sont représentés dans ce bloc d'image de process. Des registres sont assignés aux modules selon l'ordre de leurs adresses de bus d'îlot respectives, en commençant au registre 45392.

Chaque module d'E/S numérique utilise deux registres contigus :

- les modules d'entrée numérique utilisent un registre pour rapporter des données et le suivant pour rapporter un état ;
- les modules de sortie numérique utilisent un registre pour faire écho des données de sortie et le suivant pour rapporter un état.

**NOTE :** La valeur d'un registre de *données de sortie d'écho* consiste essentiellement en une copie de la valeur écrite dans le registre correspondant de l'image de process des données de sortie. Il s'agit généralement de la valeur écrite dans le module NIM par le maître du bus terrain et son écho n'a pas grand intérêt. Cependant, si une voie de sortie est configurée de manière à exécuter une actionréflexe *(voir page [122](#page-121-0))*, le registre d'écho indique l'emplacement où le maître de bus terrain peut consulter la valeur actuelle de la sortie.

Le module d'entrée analogique utilise quatre registres contigus :

- le premier registre pour rapporter les données de la voie 1 ;
- le deuxième registre pour rapporter l'état de la voie 1 ;
- le troisième registre pour rapporter les données de la voie 2 ;
- z le quatrième registre pour rapporter l'état de la voie 2.

Le module de sortie analogique utilise deux registres contigus :

- le premier registre pour rapporter l'état de la voie 1 ;
- z le deuxième registre pour rapporter l'état de la voie 2.

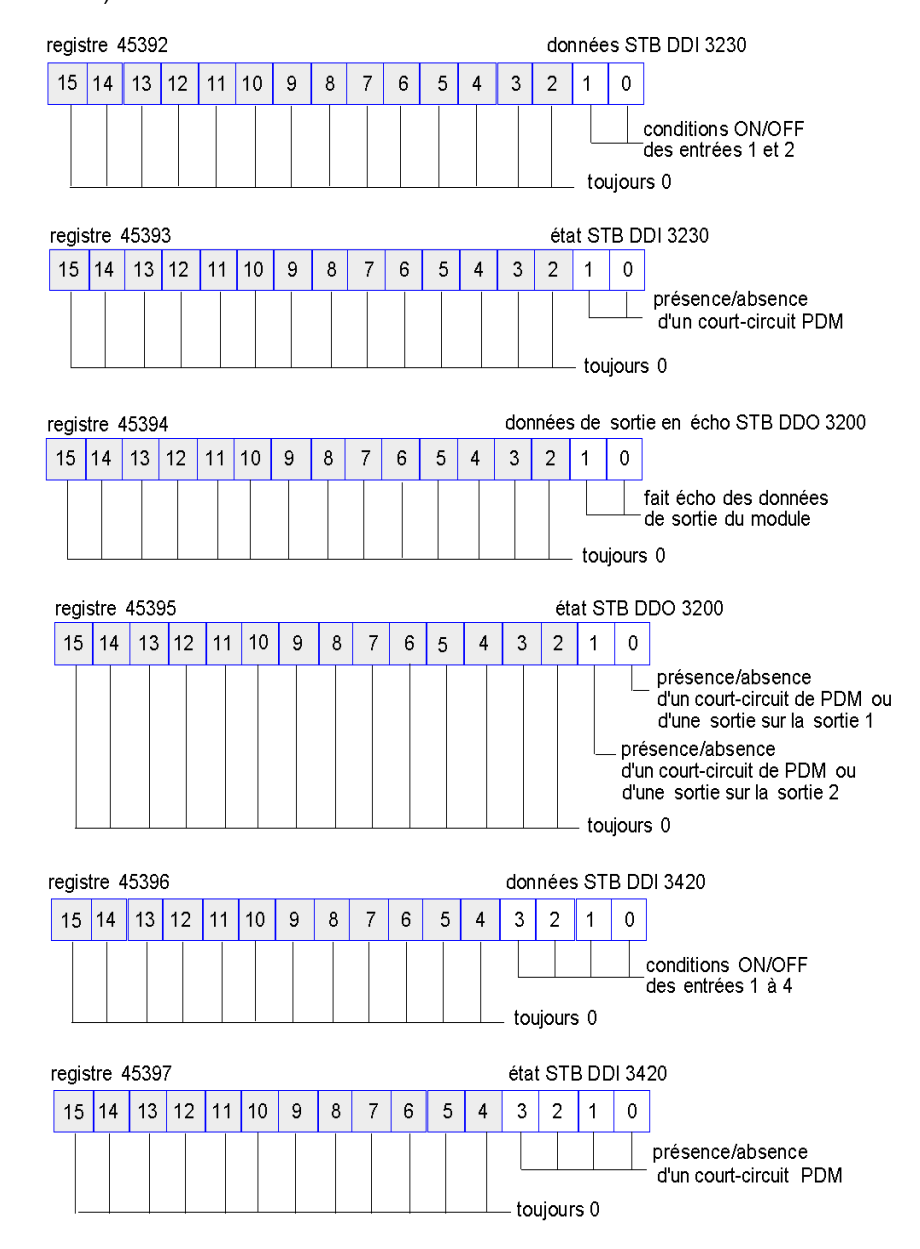

Cette configuration occupe donc un total de 18 registres (les registres 45392 à 45409) :

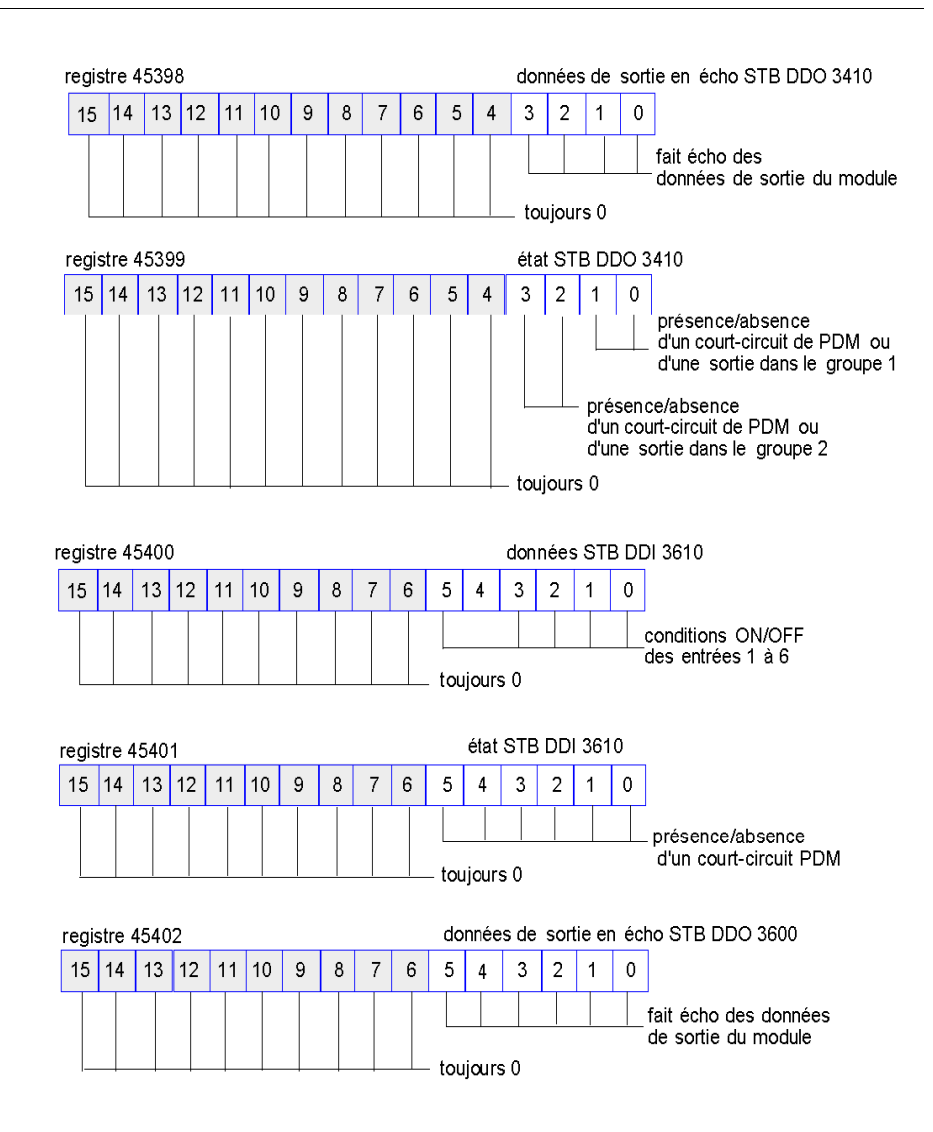

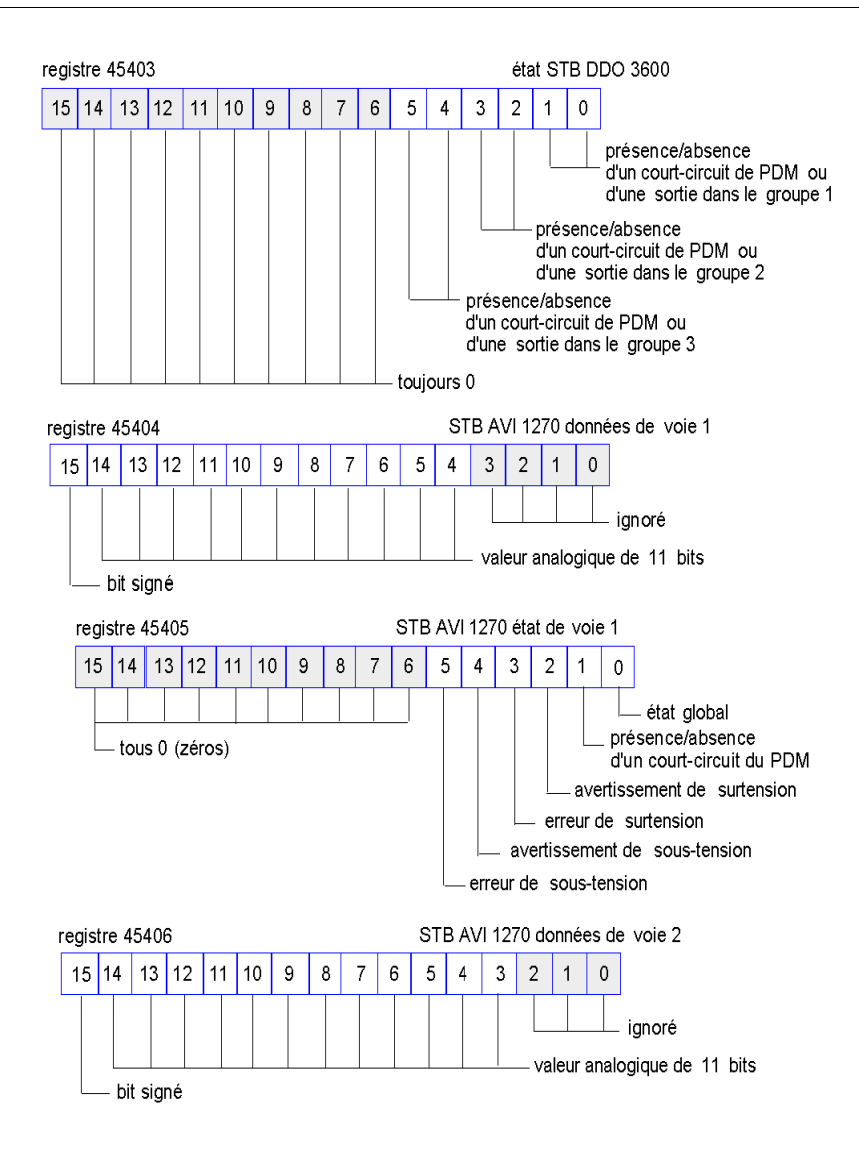

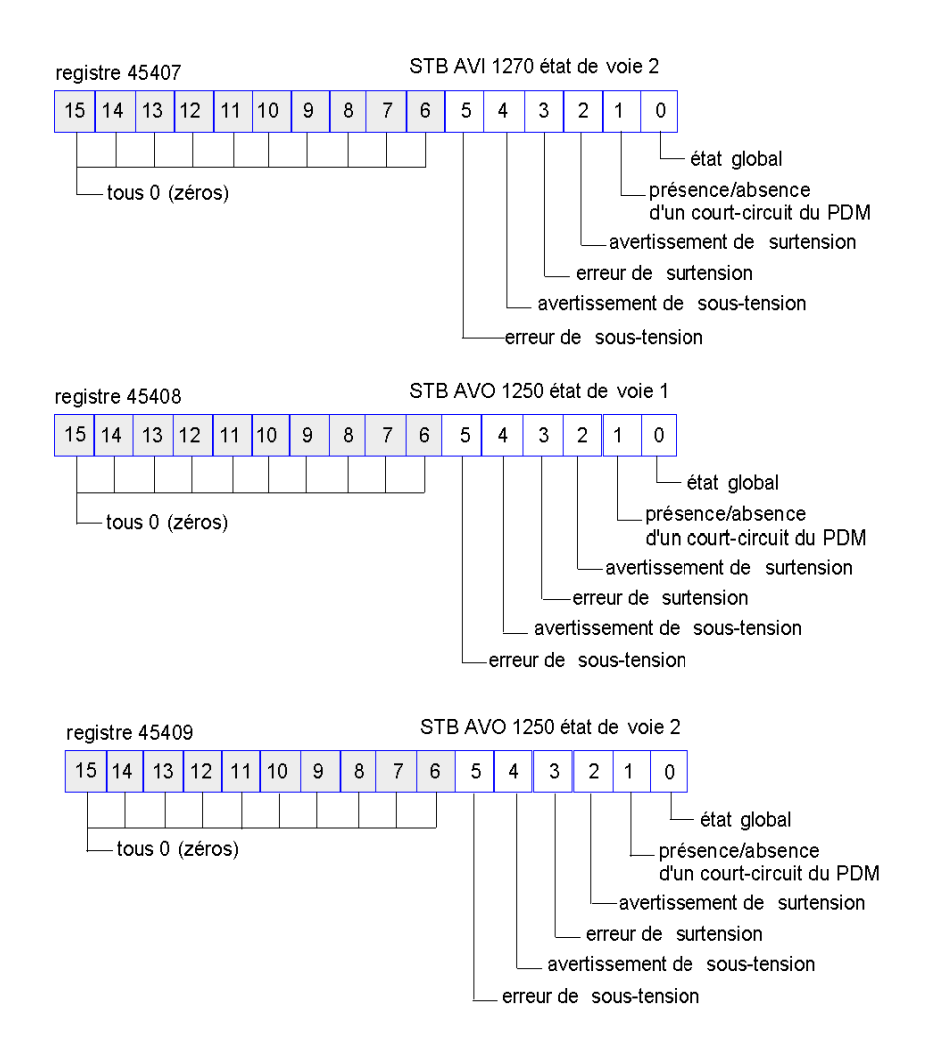

# **Blocs IHM dans l'image des données de l'îlot**

#### **Aperçu général**

Il est possible de connecter un écran IHM communiquant par le biais du protocole Modbus au port CFG *(voir page [38](#page-37-0))* du module NIM. Le logiciel de configuration Advantys permet de réserver un ou deux blocs de registres de l'image de données *(voir page [132\)](#page-131-0)* afin de prendre en charge l'échange de données IHM. Si un écran IHM écrit dans un de ces blocs, les données inscrites deviennent accessibles au maître de bus réseau (en tant qu'entrées). Les données écrites par le maître de bus terrain (en tant que sorties) sont stockées dans un autre bloc réservé de registres lisible par l'écran IHM.

#### **Configuration de l'écran IHM**

Advantys STB gère la capacité d'un écran IHM à agir en tant que :

- z périphérique d'entrée, capable d'écrire des données dans l'image de données de l'îlot lue par le maître de bus terrain
- z périphérique de sortie, capable de lire des données écrites par le maître de bus terrain dans l'image de données de l'îlot
- périphérique combiné d'E/S

#### **Échange des données d'entrée IHM**

L'écran IHM est en mesure de générer des données d'entrée destinées au maître de bus terrain. Parmi les dispositifs de contrôle d'entrée d'un écran IHM, l'on observe des éléments tels que :

- boutons-poussoirs
- $\bullet$  commutateurs
- pavé d'entrée de données

Pour utiliser un écran IHM en tant que périphérique d'entrée sur l'îlot, vous devez activer le bloc IHM à maître de bus terrain dans l'image de données de l'îlot *(voir page [133\)](#page-132-0)* et spécifier le nombre de registres du bloc à allouer aux transferts de données écran IHM à maître de bus terrain. Il est indispensable d'utiliser le logiciel de configuration Advantys pour procéder à ces réglages de la configuration.

Le bloc IHM à maître de bus terrain peut comprendre un maximum de 512 registres, allant du registre 49488 à 49999. (Le maximum de registres sur votre système est déterminé par le bus terrain utilisé.) Ce bloc suit immédiatement le bloc standard d'image de process des données d'entrée et d'état des E/S *(voir page [137\)](#page-136-0)* (registres 45392 à 49487) dans l'image de données de l'îlot.

L'écran IHM écrit les données d'entrée dans un nombre spécifié de registres du bloc IHM à maître de bus terrain. Le module NIM gère le transfert des données IHM de ces registres dans le cadre du transfert global des données d'entrée ; il convertit les données de registre 16 bits à un format de données spécifique au bus terrain, puis les transfère au bus terrain en même temps que les données d'entrée ordinaires et l'image de process d'état des E/S. Le maître de bus terrain détecte les données IHM et y répond comme s'il s'agissait de données d'entrée ordinaires.

#### **Échange des données de sortie IHM**

Inversement, les données de sortie écrites par le maître de bus terrain peuvent servir à mettre à jour des éléments énonciateurs sur l'écran IHM. On distingue parmi ces éléments énonciateurs :

- $\bullet$  des affichages :
- des boutons ou images d'écran changeant de couleur ou de forme ;
- $\bullet$  des écrans d'affichage de données (par exemple : affichage de températures).

Pour utiliser un écran IHM en tant que périphérique de sortie, vous devez activer le bloc bus terrain à IHM dans l'image de données de l'îlot *(voir page [133](#page-132-0))* et spécifier le nombre de registres du bloc à allouer à cette tâche. Il est indispensable d'utiliser le logiciel de configuration Advantys pour procéder à ces réglages de la configuration.

Le bloc maître de bus terrain à IHM peut comprendre un maximum de 512 registres, allant du registre 44097 à 44608. Ce bloc suit immédiatement le bloc standard d'image de process des données de sortie *(voir page [135](#page-134-0))* (registres 40001 à 44096) dans l'image de données de l'îlot.

Le maître de bus terrain écrit dans le bloc de données IHM des données de mise à jour des sorties dans le format natif du bus terrain, tout en écrivant ces données dans la zone d'image de process de données de sortie. Les données de sortie sont placées dans le bloc maître de bus terrain à IHM. Sur demande de l'écran IHM exprimée par le biais d'une commande de *lecture* Modbus, le rôle du module NIM consiste à recevoir ces données de sortie, les convertir au format Modbus 16 bits, puis à les transmettre à l'écran IHM via la connexion Modbus au port CFG.

**NOTE :** La commande *Lecture* autorise la lecture de tous les registres Modbus, et non pas seulement ceux du bloc réservé à l'échange de données maître de bus terrain à IHM.

### **Mode d'essai**

#### **Résumé**

Le mode d'essai indique que les données de sortie de l'image de process de l'îlot STB ne sont pas contrôlées par un équipement maître de bus terrain, mais par le logiciel de configuration Advantys ou par une IHM. Lorsque l'îlot STB fonctionne en mode d'essai, le maître du bus terrain ne peut pas écrire les sorties de l'îlot STB, mais il peut continuer à lire ses entrées et les données de diagnostic.

Le mode d'essai est configuré hors ligne, téléchargé avec la configuration de l'îlot, puis activé en ligne.

Sélectionnez Paramètres du mode essai dans le menu **En ligne** pour ouvrir la fenêtre de configuration du mode essai, où vous pourrez sélectionner un paramètre. Les paramètres du mode d'essai sont stockés avec les autres réglages de configuration de l'îlot STB dans la mémoire flash du module NIM et sur une carte SIM, si le module NIM en est équipé.

Lorsque le mode d'essai est activé, le voyant TEST du module NIM est allumé et le bit 5 du mot d'état du module NIM du registre 45391 est réglé sur 1.

**NOTE :** Les pertes de communications Modbus n'ont pas d'incidence sur le mode d'essai.

Le mode d'essai comporte trois réglages :

- Mode d'essai temporaire
- Mode d'essai permanent
- Mode d'essai avec mot de passe

Les sections suivantes décrivent le fonctionnement et les effets découlant de l'activation du mode d'essai.

#### **Mode d'essai temporaire**

Lorsque vous êtes en ligne, pour activer le mode d'essai temporaire à l'aide du logiciel de configuration Advantys STB (et non d'une IHM), sélectionnez**Mode d'essai** dans le menu **En ligne**.

Pour désactiver le mode d'essai temporaire, effectuez l'une des opérations suivantes :

- z désélectionnez **Mode d'essai** dans le menu **En ligne** ;
- mettez le module NIM sous tension ;
- z sélectionnez **Réinitialiser** dans le menu **En ligne** ;
- $\bullet$  effectuez une configuration automatique ;
- téléchargez une nouvelle configuration d'îlot sur le module NIM (ou insérez une carte SIM avec une nouvelle configuration d'îlot dans le module NIM et mettez le module NIM sous tension).

Le mode d'essai temporaire est le paramètre de configuration du mode d'essai par défaut.

#### **Mode d'essai permanent**

Utilisez le logiciel de configuration Advantys pour configurer l'îlot STB en mode d'essai permanent. Une fois le téléchargement de cette configuration effectué, le mode d'essai permanent est activé. Ensuite, l'îlot STB fonctionne en mode d'essai dès qu'il est mis sous tension. Lorsque le mode d'essai permanent est activé, les données de sortie de l'image de process de l'îlot STB sont exclusivement contrôlées par l'IHM ou le logiciel de configuration. Le maître du bus terrain ne contrôle plus ces sorties.

Pour désactiver le mode d'essai permanent, effectuez l'une des opérations suivantes :

- téléchargez une nouvelle configuration d'îlot sur le module NIM (ou insérez une carte SIM avec une nouvelle configuration d'îlot dans le module NIM et mettez le module NIM sous tension) ;
- effectuez une configuration automatique.

#### **Mode d'essai avec mot de passe**

Utilisez le logiciel de configuration Advantys pour entrer un mot de passe dans les paramètres de configuration de l'îlot STB. Ce mot de passe doit être composé d'un entier compris entre 1 et 65535 (hexadécimal au format FFFF).

Une fois la nouvelle configuration (et le mot de passe) téléchargés, vous pouvez activer le mode d'essai avec mot de passe uniquement si vous utilisez une IHM pour émettre une commande d'écriture vers un registre Modbus unique, afin d'envoyer la valeur du mot de passe au registre Modbus 45120.

Une fois le mode d'essai avec mot de passe activé, les données de sortie de l'image de process de l'îlot STB sont contrôlées par l'IHM ou le logiciel de configuration. Dans ce cas, le maître du bus terrain ne contrôle plus ces sorties.

Pour désactiver le mode d'essai avec mot de passe, effectuez l'une des opérations suivantes :

- mettez le module NIM sous tension ;
- z sélectionnez **Réinitialiser** dans le menu **En ligne** ;
- $\bullet$  effectuez une configuration automatique ;
- téléchargez une nouvelle configuration d'îlot sur le module NIM (ou insérez une carte SIM avec une nouvelle configuration d'îlot dans le module NIM et mettez le module NIM sous tension) ;
- utilisez une IHM pour émettre une commande d'écriture dans un registre Modbus, afin d'envoyer la valeur du mot de passe au registre Modbus 45121 (modules NIM STB NIC 2212 et STB NIP 2311 uniquement).

**NOTE :** le mode essai avec mot de passe doit être activé uniquement à l'aide du port de configuration du module NIM. Toute tentative d'accès au mode d'essai avec mot de passe à l'aide du bus terrain (via les modules NIM STB NMP 2212 ou STB NIP 2212) est vouée à l'échec.

# **Paramètres d'exécution**

#### **Introduction**

Pour les modules STB, le logiciel de configuration Advantys offre la fonction de paramètres d'exécution ou RTP (run-time parameters). Il permet de surveiller et de modifier certains paramètres d'E/S et registres d'état de bus d'îlot du NIM pendant le fonctionnement de l'îlot. Cette fonction est disponible uniquement sur les modules NIM STB standard avec une version de micrologiciel 2.0 ou ultérieure.

La fonction RTP doit être configurée à l'aide du logiciel de configuration Advantys avant de pouvoir être utilisée. Elle n'est pas configurée par défaut. Configurez la fonction RTP en sélectionnant **Configurer les paramètres d'exécution** dans l'onglet **Options** de l'éditeur du module NIM. Cela permet d'allouer les registres nécessaires à l'image de process des données du module NIM, pour prendre en charge cette fonction.

#### **Blocs de requête et de réponse**

Une fois configurée, la fonction RTP permet d'écrire un maximum de 5 mots réservés dans l'image de process des données de sortie du module NIM (bloc de requête RTP) et de lire la valeur de 4 mots réservés dans l'image de process des données d'entrée du module NIM (bloc de réponse RTP). Le logiciel de configuration Advantys affiche les deux blocs de mots RTP réservés dans la boîte de dialogue **Aperçu d'image d'E/S** de l'îlot, à la fois dans l'onglet **Image Modbus** et (pour les modules NIM dotés d'une image de bus terrain séparée) dans l'onglet **Image de bus terrain**. Dans chaque onglet, les blocs de mots RTP réservés apparaissent après le bloc de données d'E/S de process et avant le bloc de données IHM (le cas échéant).

**NOTE :** Les valeurs d'adresse Modbus des blocs de requête et de réponse RTP sont identiques pour tous les modules NIM standard. Les valeurs d'adresse du bus terrain des blocs de requête et de réponse RTP dépendent du type de réseau. Utilisez l'onglet **Image de bus terrain** de la boîte de dialogue **Aperçu d'image d'E/S** pour connaître l'emplacement des registres RTP. Pour les réseaux Modbus Plus et Ethernet, utilisez les numéros de registre Modbus.

#### **Exceptions**

Les paramètres modifiés à l'aide de la fonction RTP ne conservent pas leur nouvelle valeur dans les cas suivants :

- Le module NIM est mis sous tension.
- z Une commande **Réinitialiser** est envoyée vers le module NIM à l'aide du logiciel de configuration Advantys.
- **·** Une commande **Enregistrer sur carte SIM** est envoyée à l'aide du logiciel de configuration Advantys.
- Le module dont le paramètre a été modifié est remplacé à chaud.

En cas de remplacement à chaud d'un module, comme indiqué par le bit d'indication HOT\_SWAP, vous pouvez utiliser la fonction RTP pour détecter ce module et pour restaurer la valeur de tous les paramètres modifiés.

#### **Mode d'essai**

Lorsque le module NIM fonctionne en mode d'essai, l'image de process des données de sortie du module NIM (bloc de requête RTP compris) peut être contrôlée soit par le logiciel de configuration Advantys, soit par une IHM (selon le mode d'essai configuré). Les commandes Modbus standard peuvent être utilisées pour accéder aux mots RTP. Si le module NIM est en mode d'essai, le Maître du bus ne peut pas écrire dans le bloc de requête RTP de l'image de process des données de sortie NIM.

#### **Définition des mots du bloc de requête RTP**

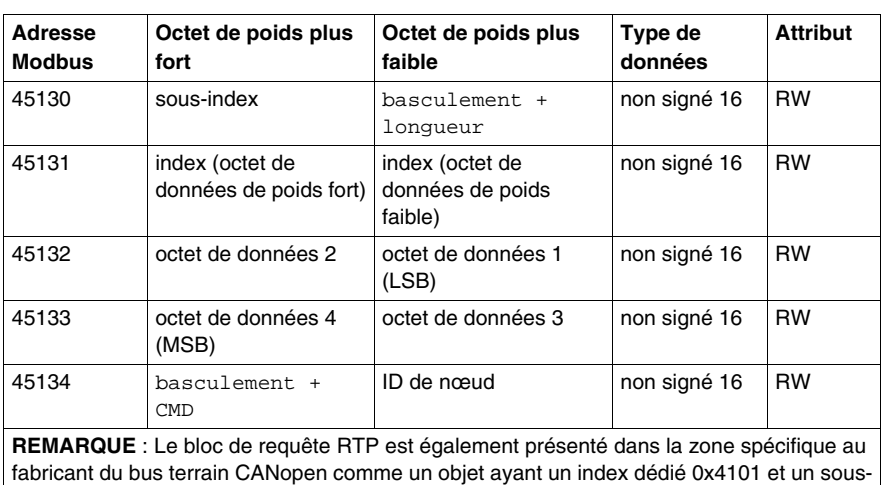

Le tableau suivant présente les mots du bloc de requête RTP :

Le module NIM vérifie la plage des octets ci-dessus, comme suit :

index compris entre 1 et 5 (type de données = non signé 16, attribut = RW).

- index (octet de poids fort/faible) : 0x2000 à 0xFFFF en écriture ; 0x1000 à 0xFFFF en lecture
- $\bullet$  basculement + longueur : longueur = octets 1 à 4 ; le bit de poids le plus fort contient le bit de basculement.
- z basculement + CMD : CMD = 1 à 0x0A (voir le tableau *Commandes valides* cidessous) ; le bit de poids le plus fort contient le bit de basculement.
- $\bullet$  ID de nœud : 1 à 32 et 127 (module NIM)

Les octets bascule+CMD et bascule+longueur sont situés de part et d'autre du bloc de registre de requête RTP. Le NIM traite la requête RTP quand la même valeur est définie dans les bits de basculement respectifs de ces deux octets. Le NIM ne traite à nouveau le même bloc RTP que quand les deux valeurs sont passées à une nouvelle valeur identique. Nous vous recommandons de n'affecter de nouvelles valeurs correspondantes pour les deux octets de bascule (bascule+CMD et bascule+longueur) seulement quand vous avez construit la requête RTP entre eux.

# **A AVERTISSEMENT**

#### **COMPORTEMENT IMPREVU DE L'EQUIPEMENT**

Ecrire tous les octets dans la requête RTP avant d'affecter la même nouvelle valeur dans les octets bascule+CMD et bascule+longueur.

**Le non-respect de ces instructions peut provoquer la mort, des blessures graves ou des dommages matériels.**

#### **Définition des mots du bloc de réponse RTP**

La liste suivante répertorie les mots du bloc de réponse RTP :

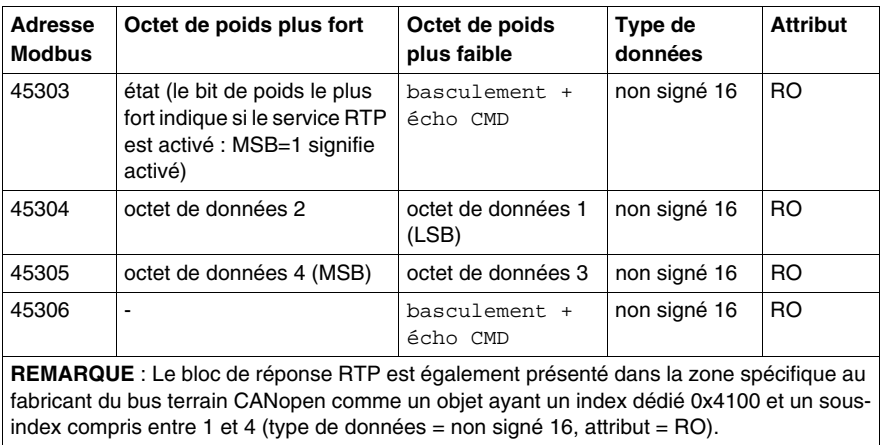

Les octets basculement + écho CMD se trouvent à la fin de la plage de registre, ce qui vous permet de valider la cohérence des données délimitées par ces octets (dans le cas où les mots du bloc de réponse RTP ne sont pas mis à jour lors d'une seule scrutation). Le module NIM met à jour l'octet état et les quatre octets de données (le cas échéant) avant de mettre à jour les octets basculement + écho CMD des registres Modbus 45303 et 45306 pour qu'ils soient identiques à la valeur de l'octet basculement + CMD de la requête RTP associée. Vous devez d'abord vérifier que les deux octets basculement + écho CMD correspondent à l'octet basculement + CMD du bloc de requête RTP avant d'utiliser les données du bloc de réponse RTP.

#### **Commandes RTP valides**

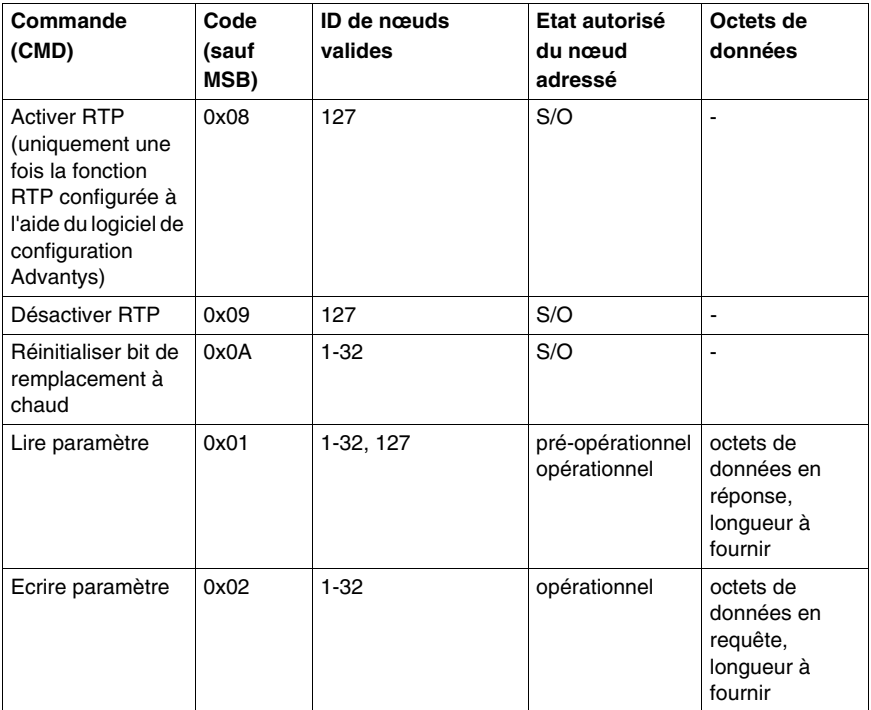

La liste suivante répertorie les commandes (CMD) valides :

Le bit de poids le plus fort d'un octet  $\text{baseulement} + \text{CMD}$  d'un bloc de requête RTP est le bit de basculement. Une nouvelle commande est identifiée lorsque la valeur de ce bit change et correspond à la valeur du bit de basculement de l'octet basculement + longueur.

Une nouvelle requête RTP est traitée uniquement lorsque la requête RTP précédente est terminée. Le chevauchement de requêtes RTP n'est pas autorisé. Toute nouvelle requête RTP lancée avant la fin de la requête précédente est ignorée.

Pour déterminer si une commande RTP a été traitée et si sa réponse a été envoyée, vérifiez les valeurs des octets basculement + écho CMD dans le bloc de réponse RTP. Continuez à vérifier les deux octets basculement + CMD dans le bloc de réponse RTP jusqu'à ce qu'ils correspondent à l'octet basculement + CMD du bloc de requête RTP. Lorsque c'est le cas, le contenu du bloc de réponse RTP est valide.

#### **Messages d'état RTP valides**

La liste suivante répertorie les messages d'état valides :

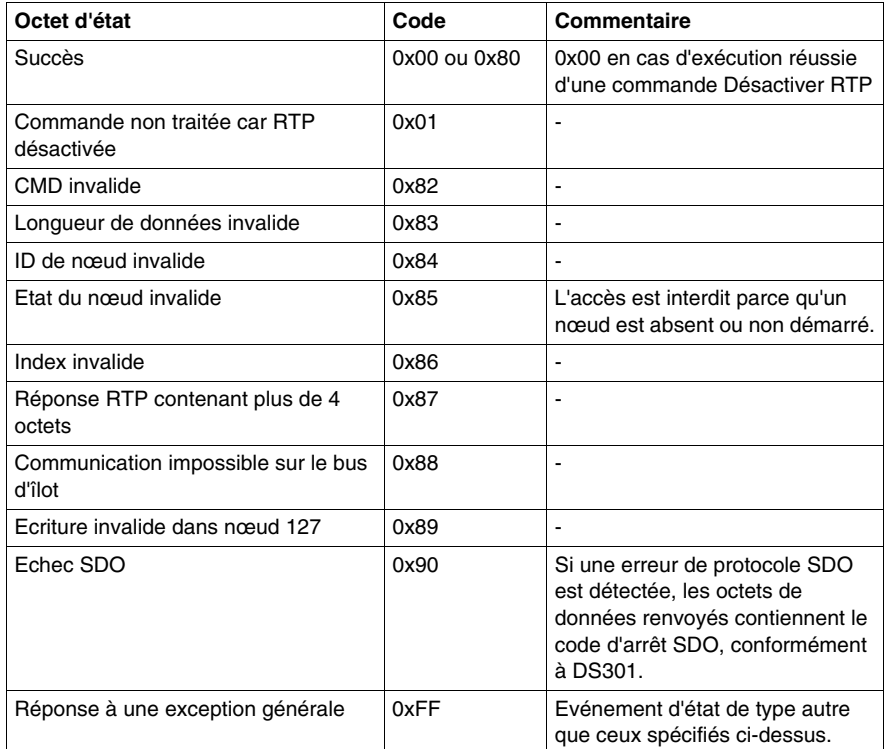

Le bit de poids le plus fort de l'octet état du bloc de réponse RTP indique si la fonction RTP est activée (1) ou désactivée (0).

# **Espace réservé virtuel**

#### **Résumé**

La fonction d'espace réservé virtuel vous permet de créer une configuration d'îlot standard et des variantes non renseignées de cette configuration partageant la même image de process de bus de terrain. Vous pouvez ainsi gérer un programme de maître du bus de terrain ou d'automate cohérent pour plusieurs configurations d'îlot. Les îlots vierges sont physiquement construits à l'aide des modules non marqués comme *non présents* uniquement, ce qui permet d'économiser de l'argent et de l'espace.

Dans le cadre d'une configuration d'îlot Advantys STB personnalisée, vous pouvez activer l'état *espace réservé virtuel* de tous les modules tiers ou d'E/S STB dont l'adresse de nœud est affectée par le module NIM lors de l'adressage automatique.

Une fois que l'état espace réservé virtuel a été affecté à un module, vous pouvez physiquement supprimer ce dernier de sa base d'îlot Advantys STB, tout en conservant l'image de process de l'îlot. Tous les modules qui restent physiquement dans la configuration d'îlot Advantys STB conservent leurs adresses de nœud précédentes. Cela vous permet de modifier physiquement la conception de votre îlot, sans avoir à modifier votre programme d'automate.

**NOTE :** le logiciel de configuration Advantys est nécessaire pour définir l'état espace réservé virtuel.

#### **Définition de l'état espace réservé virtuel**

Pour définir l'état espace réservé virtuel :

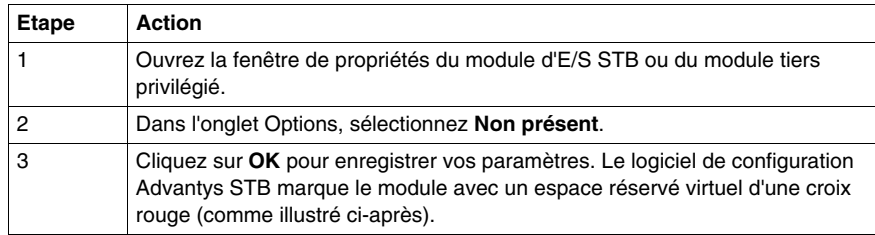

Par exemple, la configuration d'îlot suivante contient un module NIM, un PDM, deux modules d'entrée numériques, deux modules de sortie numériques, un module de sortie à relais numérique, un module d'entrée analogique et un module de sortie analogique :

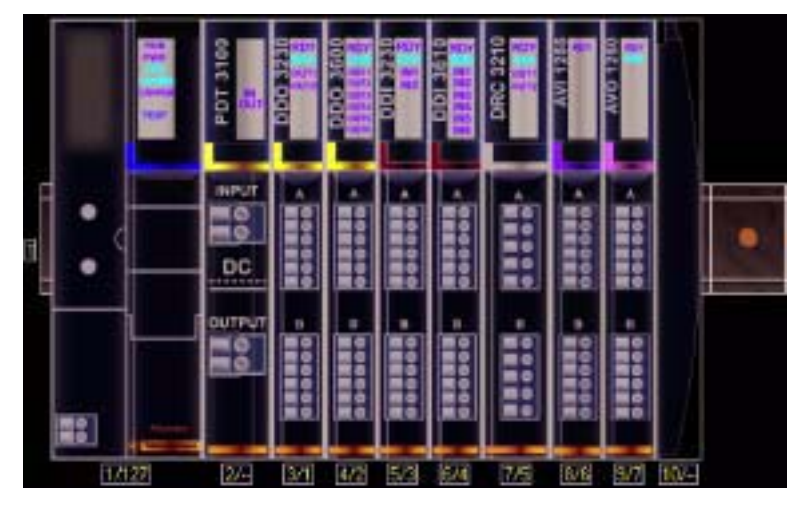

Une fois que vous avez affecté l'état espace réservé virtuel au module de sortie à relais numérique DRC 3210 (en sélectionnant **Non présent** dans l'onglet Options), le logiciel de configuration Advantys STB marque le module avec un espace réservé virtuel d'une croix rouge, comme indiqué ci-après :

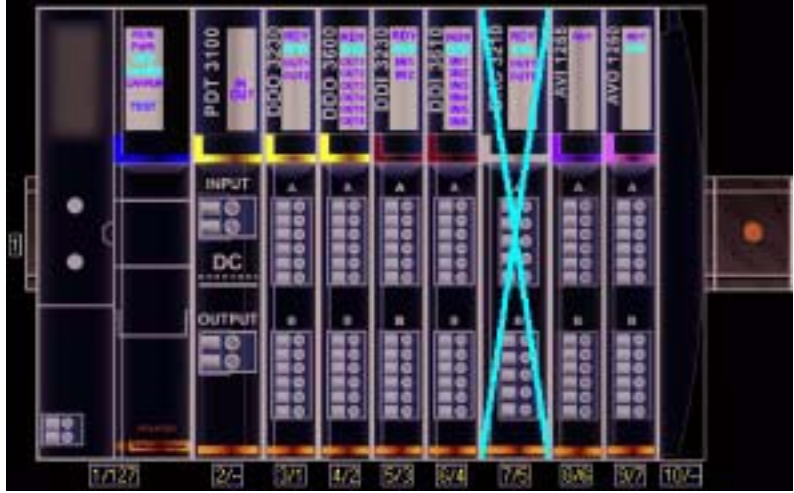

Par exemple, lorsque vous construisez physiquement la configuration illustrée cidessus, vous construisez l'îlot sans le module DRC-3210 et sans sa base.

**NOTE :** toute sortie-réflexe configurée pour utiliser un module avec espace réservé virtuel comme entrée sera constamment en repli.

# **Glossaire**

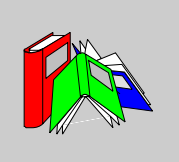

# **0-9**

#### **100 Base-T**

Adaptée de la norme IEEE 802 (Ethernet), la norme 100 Base-T exige un câble à paire torsadée d'une longueur de segment maximale de 100 m (328 ft) terminé par un connecteur RJ-45. Un réseau 100 Base-T est un réseau bande de base capable de transmettre des données à une vitesse maximale de 100 Mbits/s. Le 100 Base-T est également appelé "Fast Ethernet" car il est dix fois plus rapide que le 10 Base-T.

#### **10 Base-T**

Adaptée de la norme IEEE 802.3 (Ethernet), la norme 10 Base-T exige un câble à paire torsadée d'une longueur de segment maximale de 100 m (328 ft) terminé par un connecteur RJ-45. Un réseau 10 Base-T est un réseau bande de base capable de transmettre des données à une vitesse maximale de 10 Mbits/s.

#### **802.3, trame**

Format de trame défini dans la norme IEEE 802.3 (Ethernet), selon lequel l'en-tête spécifie la longueur des paquets de données.

**A**

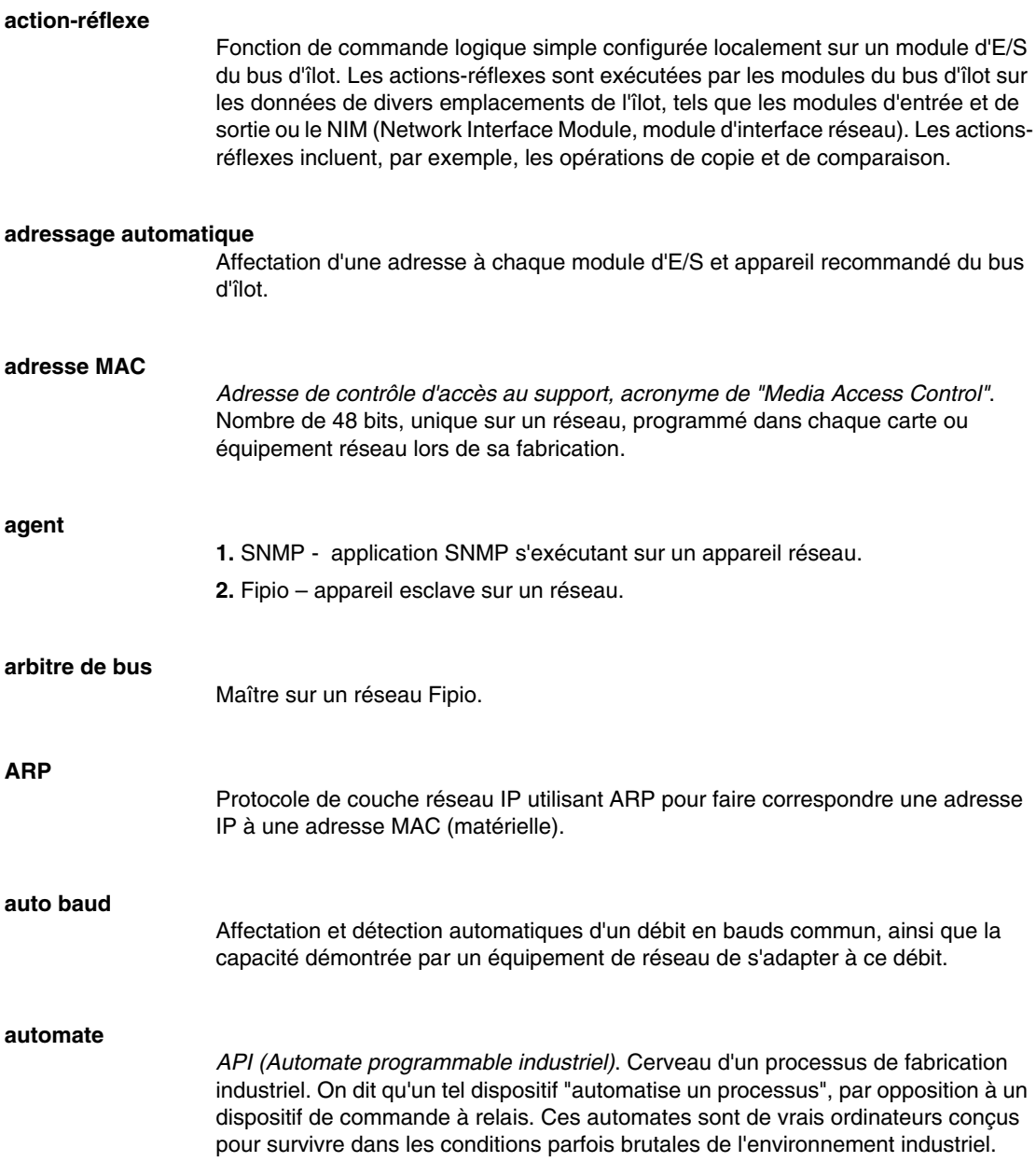

# **B**

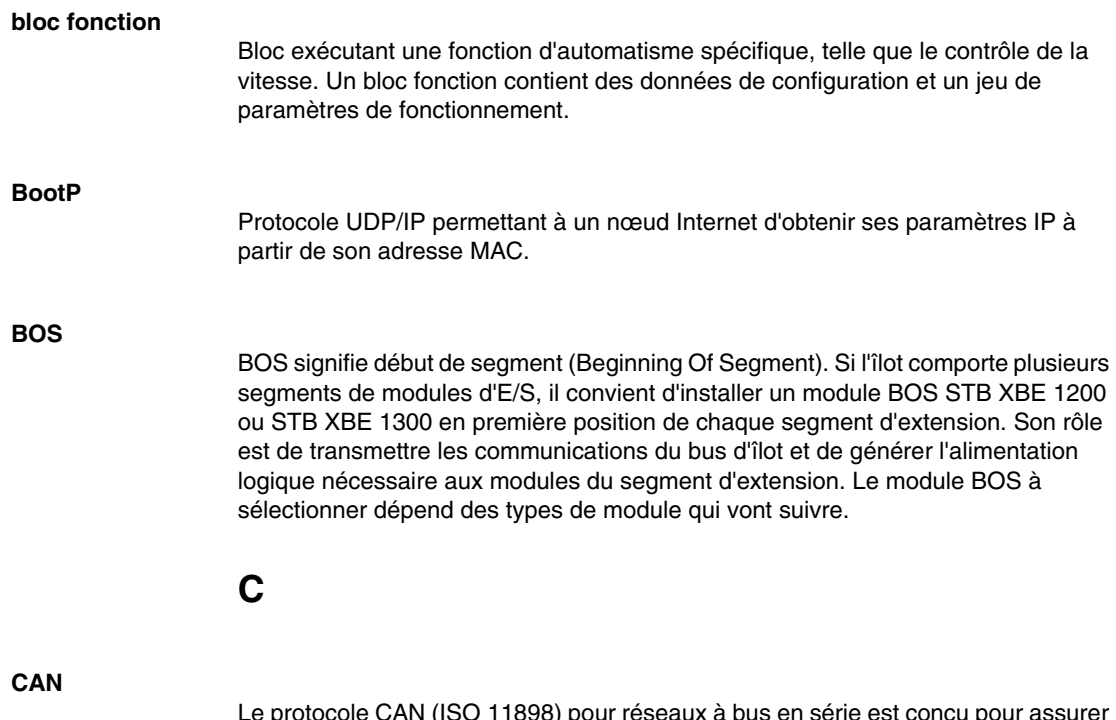

Le protocole CAN (ISO 11898) pour réseaux à bus en série est conçu pour assurer l'interconnexion d'équipements intelligents (issus de nombreux fabricants) en systèmes intelligents pour les applications industrielles en temps réel. Les systèmes CAN multimaître assurent une haute intégrité des données, via la mise en œuvre de mécanismes de diffusion de messages et de diagnostic avancé. Développé initialement pour l'industrie automobile, le protocole CAN est désormais utilisé dans tout un éventail d'environnements de surveillance d'automatisme.

#### **CANopen, protocole**

Protocole industriel ouvert standard utilisé sur le bus de communication interne. Ce protocole permet de connecter tout équipement CANopen amélioré au bus d'îlot.

#### **CEI**

*Commission électrotechnique internationale*. Commission officiellement fondée en 1884 et se consacrant à l'avancement de la théorie et de la pratique des sciences suivantes : ingénierie électrique, ingénierie électronique, informatique et ingénierie informatique. La norme EN 61131-2 est consacrée aux équipements d'automatisme industriel.

#### **CEI, entrée de type 1**

Les entrées numériques de type 1 prennent en charge les signaux de capteurs provenant d'équipements de commutation mécanique tels que les contacts à relais et boutons de commande fonctionnant dans des conditions environnementales normales.

#### **CEI, entrée de type 2**

Les entrées numériques de type 2 prennent en charge les signaux de capteurs provenant d'équipements statiques ou d'équipements de commutation à contact mécanique tels que les contacts à relais, les boutons de commande (dans des conditions environnementales normales à rigoureuses) et les commutateurs de proximité à deux ou trois fils.

#### **CEI, entrée de type 3**

Les entrées numériques de type 3 prennent en charge les signaux de capteurs provenant d'équipements de commutation mécanique tels que les contacts à relais, les boutons de commande (dans des conditions environnementales normales à modérées), les commutateurs de proximité à deux ou trois fils caractérisés par :

- $\bullet$  une chute de tension inférieure à 8 V.
- une capacité minimale de courant de fonctionnement inférieure ou égale à 2,5 mA,
- un courant maximum en état désactivé inférieur ou égal à 1,5 mA.

#### **CEM**

*Compatibilité électromagnétique*. Les appareils satisfaisant aux exigences de CEM sont en mesure de fonctionner sans interruption dans les limites électromagnétiques spécifiées d'un système.

#### **charge de la source d'alimentation**

Charge avec un courant dirigé dans son entrée. Cette charge doit dériver d'une source de courant.

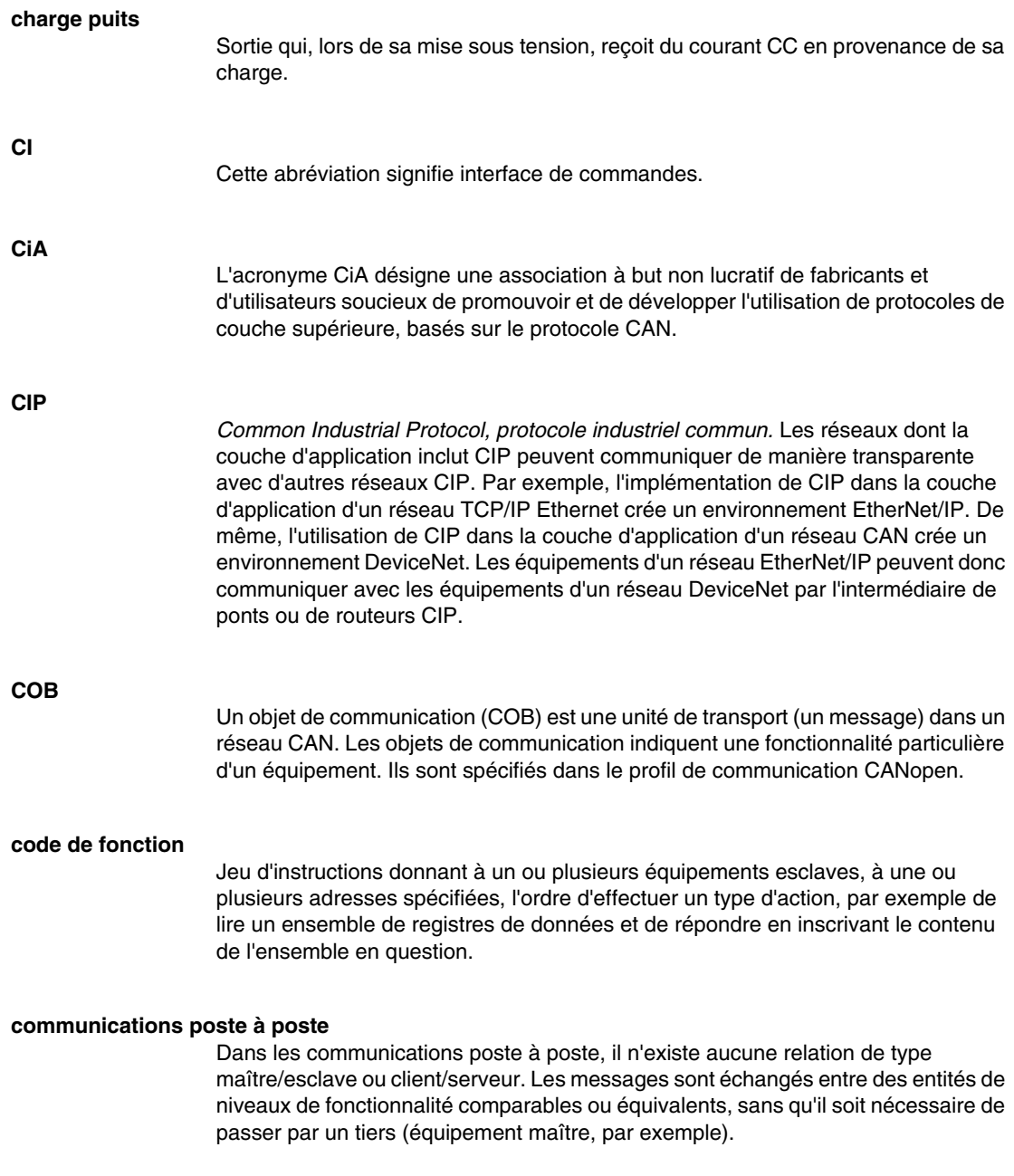

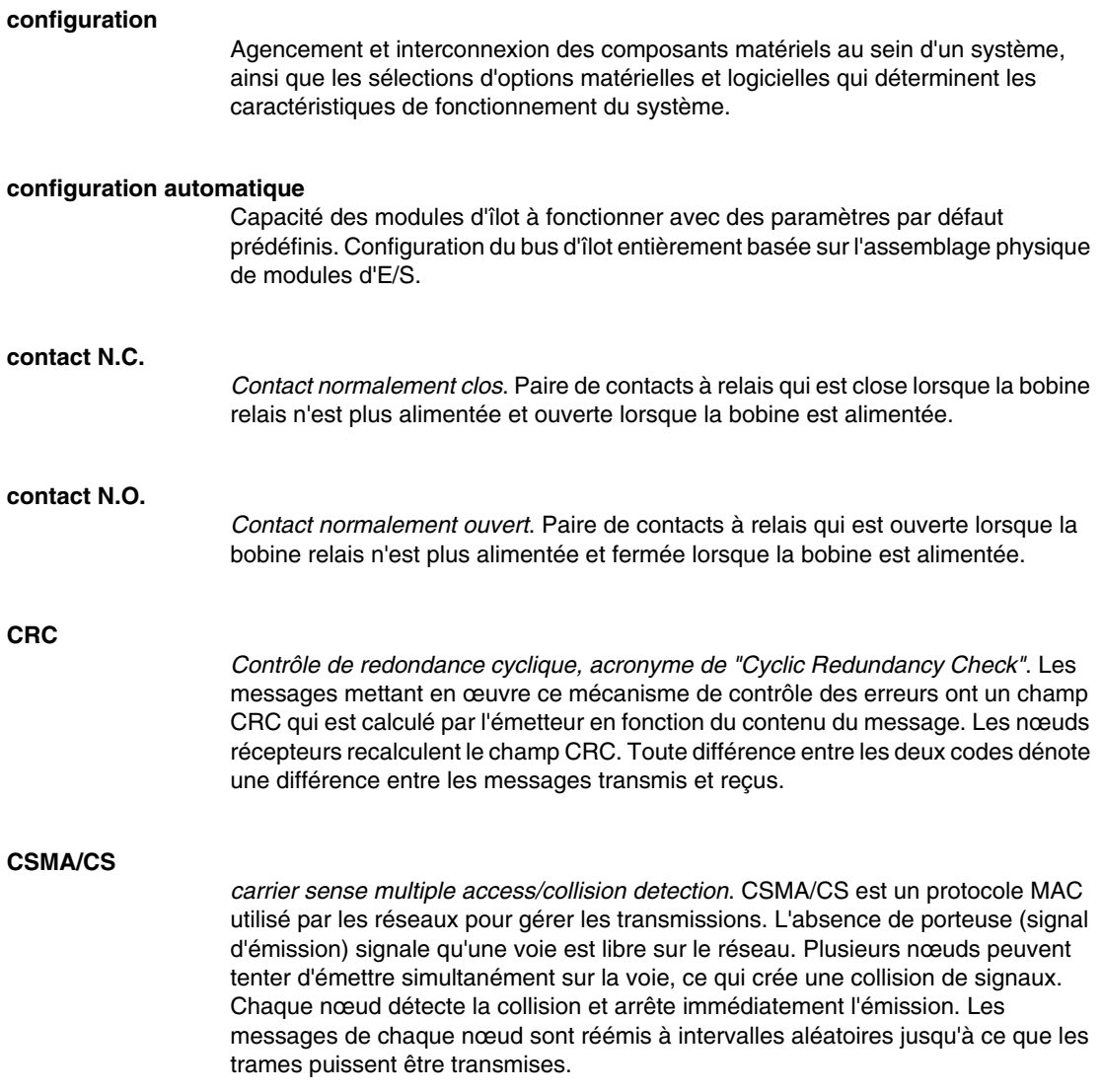

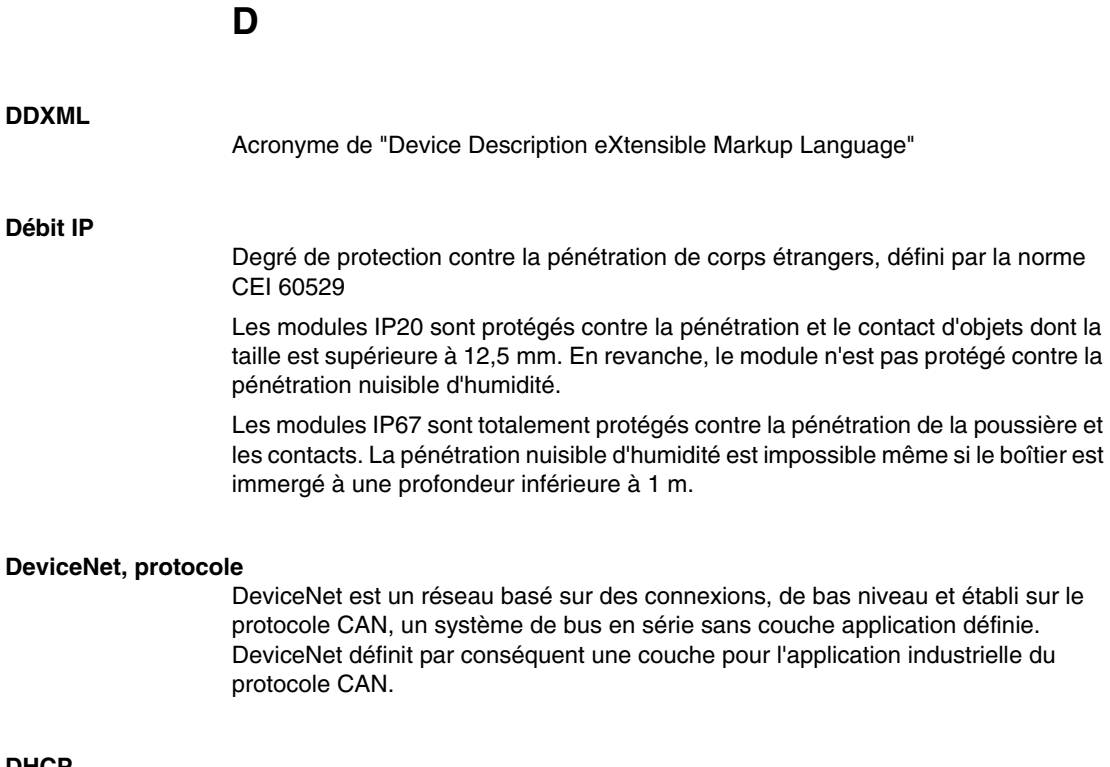

#### **DHCP**

*Acronyme de "Dynamic Host Configuration Protocol"*. Protocole TCP/IP permettant à un serveur d'affecter à un nœud de réseau une adresse IP basée sur un nom d'équipement (nom d'hôte).

#### **dictionnaire d'objets**

Cet élément du modèle d'équipement CANopen constitue le plan de la structure interne des équipements CANopen (selon le profil CANopen DS-401). Le dictionnaire d'objets d'un équipement donné (également appelé *répertoire d'objets*) est une table de conversion décrivant les types de données, les objets de communication et les objets d'application que l'équipement utilise. En accédant au dictionnaire d'objets d'un appareil spécifique via le bus terrain CANopen, vous pouvez prévoir son comportement réseau et ainsi concevoir une application distribuée.

#### **DIN**

*De l'allemand "Deutsche Industrie Norm"*. Organisme allemand définissant des normes de dimensionnement et d'ingénierie. Ces normes sont actuellement reconnues dans le monde entier.

# **E**

#### **E/S de base**

Module d'E/S Advantys STB économique qui utilise un jeu fixe de paramètres de fonctionnement. Un module d'E/S de base ne peut pas être reconfiguré à l'aide du logiciel de configuration Advantys, ni utilisé avec les actions-réflexes.

#### **E/S de processus**

Module d'E/S Advantys STB conçu spécialement pour fonctionner dans de vastes plages de températures, en conformité avec les seuils CEI de type 2. Les modules de ce type sont généralement caractérisés par de hautes capacités de diagnostic intégrées, une haute résolution, des options de paramétrage configurables par l'utilisateur, et des critères d'homologation plus stricts.

#### **E/S en tranches**

Conception de module d'E/S combinant un nombre réduit de voies (généralement entre deux et six) dans un boîtier très compact. Le but d'une telle conception est de permettre au constructeur ou à l'intégrateur de système d'acheter uniquement le nombre d'E/S dont il a réellement besoin, tout en étant en mesure de distribuer ces E/S autour de la machine de manière efficace et mécatronique.
### **E/S industrielle** Modules d'E/S Advantys STB conçus à un coût modéré, généralement pour des applications continues, à cycle d'activité élevé. Les modules de ce type sont souvent caractérisés par des indices de seuil CEI standard, et proposent généralement des options de paramétrage configurables par l'utilisateur, une protection interne, une résolution satisfaisante et des options de câblage terrain. Ils sont conçus pour fonctionner dans des plages de température modérées à élevées. **E/S industrielle légère** Module d'E/S Advantys STB de coût modéré conçu pour les environnements moins rigoureux (cycles d'activité réduits, intermittents, etc.). Les modules de ce type peuvent être exploités dans des plages de température moins élevée, avec des exigences de conformité et d'homologation moins strictes et dans les circonstances où une protection interne limitée est acceptable. Ces modules proposent nettement moins d'options configurables par l'utilisateur, voire même aucune. **E/S numérique** Entrée ou sortie disposant d'une connexion par circuit individuel au module correspondant directement à un bit ou mot de table de données stockant la valeur du signal au niveau de ce circuit d'E/S. Une E/S numérique permet à la logique de commande de bénéficier d'un accès TOR (Tout Ou Rien) aux valeurs d'E/S. **E/S standard** Sous-ensemble de modules d'E/S Advantys STB de coût modéré conçus pour fonctionner avec des paramètres configurables par l'utilisateur. Un module d'E/S standard peut être reconfiguré à l'aide du logiciel de configuration Advantys et, dans la plupart des cas, utilisé avec les actions-réflexes. **EDS** *Document de description électronique*. L'EDS est un fichier ASCII normalisé contenant des informations sur la fonctionnalité de communication d'un appareil réseau et le contenu de son dictionnaire d'objets. L'EDS définit également des objets spécifiques à l'appareil et au fabricant. **eff** *Valeur efficace*. Valeur efficace d'un courant alternatif, correspondant à la valeur CC qui produit le même effet thermique. La valeur eff est calculée en prenant la racine carrée de la moyenne des carrés de l'amplitude instantanée d'un cycle complet. Dans le cas d'une sinusoïdale, la valeur eff correspond à 0,707 fois la valeur de crête.

### **EIA** *Acronyme de "Electronic Industries Association"*. Organisme qui établit des normes de communication de données et électrique/électronique. **embase de module d'E/S** Equipement de montage conçu pour accueillir un module d'E/S Advantys STB, l'accrocher à un profilé DIN et le connecter au bus d'îlot. Il sert de voie de connexion par l'intermédiaire de laquelle le module reçoit une alimentation de 24 VCC ou 115/230 VCA en provenance du bus d'alimentation d'entrée ou de sortie, distribuée par un PDM (Power Distribution Module, Module de distribution d'alimentation). **embase de taille 1** Equipement de montage conçu pour accueillir un module Advantys STB, l'accrocher sur un profilé DIN et le connecter au bus d'îlot. Cette embase mesure 13.9 mm (0.55 in.) de large et 128,25 mm (5,05 in.) de haut. **embase de taille 2** Equipement de montage conçu pour accueillir un module Advantys STB, l'accrocher sur un profilé DIN et le connecter au bus d'îlot. Cette embase mesure 18.4 mm (0.73 in.) de large et 128,25 mm (5,05 in.) de haut. **embase de taille 3** Equipement de montage conçu pour accueillir un module Advantys STB, l'accrocher sur un profilé DIN et le connecter au bus d'îlot. Cette embase mesure 28.1 mm (1.11 in.) de large et 128,25 mm (5,05 in.) de haut. **EMI** *Interférence électromagnétique, acronyme de "ElectroMagnetic Interference"*. Les

interférences électromagnétiques sont susceptibles de provoquer des interruptions, dysfonctionnements ou brouillages au niveau des performances de l'équipement électronique. Elles se produisent lorsqu'une source transmet électroniquement un signal générant des interférences avec d'autres équipements.

#### **entrée analogique**

Module contenant des circuits permettant la conversion de signaux d'entrée analogiques CC (courant continu) en valeurs numériques traitables par le processeur. Cela implique que ces entrées analogiques sont généralement directes. En d'autres termes, une valeur de table de données reflète directement la valeur du signal analogique.

#### **entrée différentielle**

Conception d'entrée selon laquelle deux fils (+ et -) s'étendent de chaque source de signal à l'interface d'acquisition des données. La tension entre l'entrée et la terre de l'interface est mesurée par deux amplificateurs de haute impédance, et les sorties des deux amplificateurs sont soustraites par un troisième amplificateur afin d'obtenir la différence entre les entrées + et -. La tension commune aux deux fils est par conséquent éliminée. La conception différentielle élimine le problème des différences de terre que l'on observe dans les connexions à une seule terminaison. Elle minimise également les problèmes de bruit entre les voies.

#### **entrées à une seule terminaison**

Technique de conception d'entrées analogiques selon laquelle un câble de chaque source de signal est connecté à l'interface d'acquisition des données, et la différence entre le signal et la terre est mesurée. Deux conditions impératives déterminent la réussite de cette technique de conception : la source du signal doit être reliée à la terre et la terre de signalisation et la terre de l'interface d'acquisition des données (le fil de terre du PDM (Power Distribution Module, Module de distribution d'alimentation) doivent avoir le même potentiel.

#### **EOS**

Cette abréviation signifie fin de segment. Si l'îlot comprend plusieurs segments de modules d'E/S, il convient d'installer un module EOS STB XBE 1000 ou STB XBE 1100 en dernière position de chaque segment suivi d'une extension. Son rôle est d'étendre les communications du bus d'îlot au segment suivant. Le module EOS à sélectionner dépend des types de module qui vont suivre.

#### **état de repli**

Etat connu auquel tout module d'E/S Advantys STB peut retourner si la connexion de communication n'est pas ouverte.

#### **Ethernet**

Spécification de câblage et de signalisation LAN (Local Area Network, Réseau local) utilisée pour connecter des appareils au sein d'un site bien précis, tel qu'un immeuble. Ethernet utilise un bus ou une topologie en étoile pour connecter différents nœuds sur un réseau.

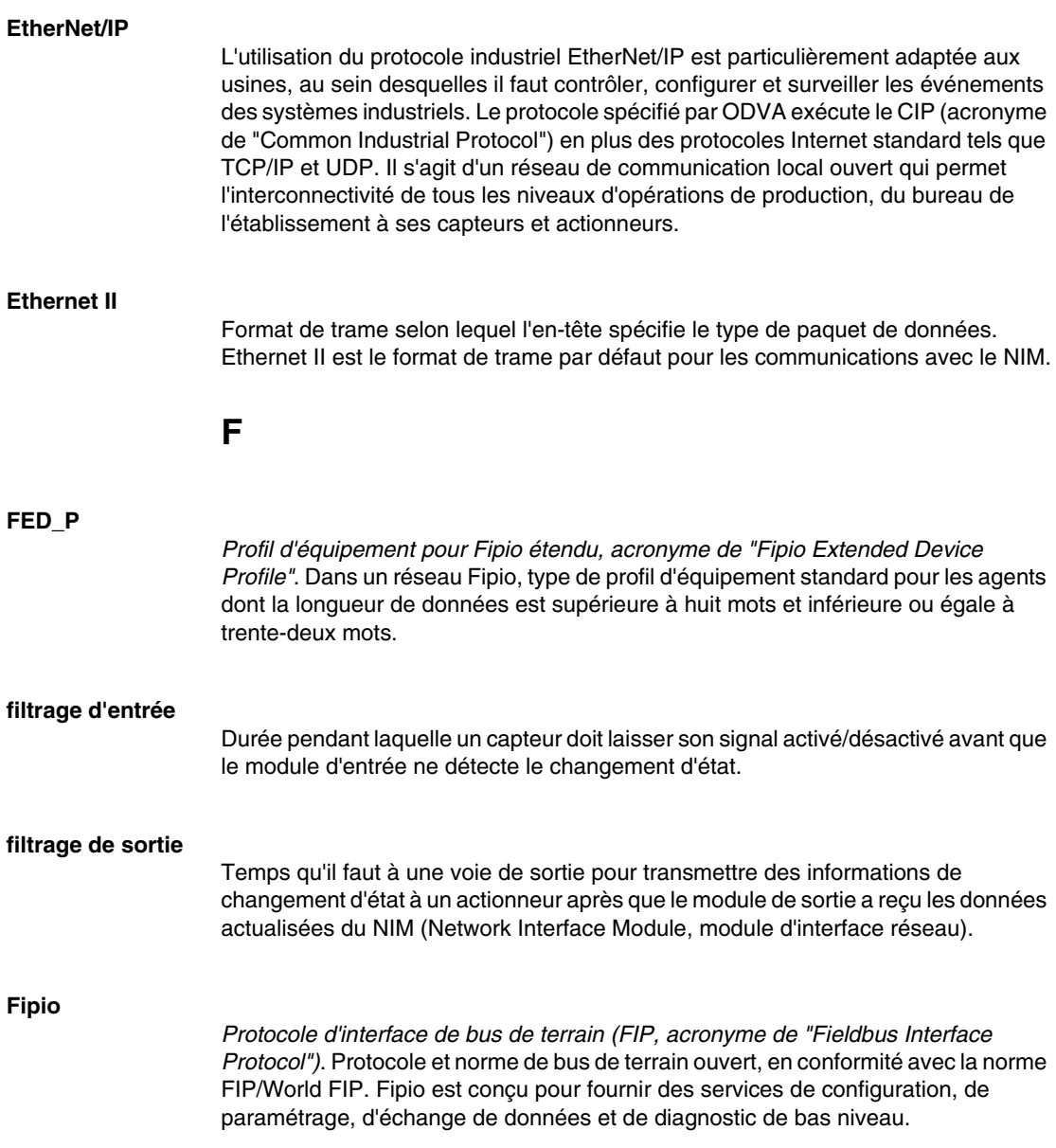

#### **FRD\_P**

*Profil d'équipement pour Fipio réduit, acronyme de "Fipio Reduced Device Profile"*. Dans un réseau Fipio, type de profil d'équipement standard pour agents dont la longueur de données est inférieure ou égale à deux mots.

#### **FSD\_P**

*Profil d'équipement pour Fipio standard, acronyme de "Fipio Standard Device Profile"*. Dans un réseau Fipio, type de profil d'équipement standard pour les agents dont la longueur de données est supérieure à deux mots et inférieure ou égale à huit mots.

**G**

#### **gestion de réseaux**

*Protocole de gestion de réseaux*. Ces protocoles proposent des services pour l'initialisation, le contrôle de diagnostic et le contrôle de l'état des équipements au niveau du réseau.

#### **global\_ID**

*Identificateur universel, acronyme de "global\_identifier"*. Nombre entier de 16 bits identifiant de manière unique la position d'un appareil sur un réseau. Cet identificateur universel (global\_ID) est une adresse symbolique universellement reconnue par tous les autres équipements du réseau.

#### **groupe de tension**

Groupe de modules d'E/S Advantys STB ayant tous les mêmes exigences en matière de tension, installé à la droite immédiate du PDM (Power Distribution Module, Module de distribution d'alimentation) approprié, et séparé des modules ayant d'autres exigences de tension. Ne mélangez jamais des modules de groupes de tension différents dans le même groupe de modules.

#### **GSD**

*Données esclave génériques (fichier de)*, acronyme de "Generic Slave Data". Fichier de description d'équipement, fourni par le fabricant, qui définit la fonctionnalité dudit équipement sur un réseau Profibus DP.

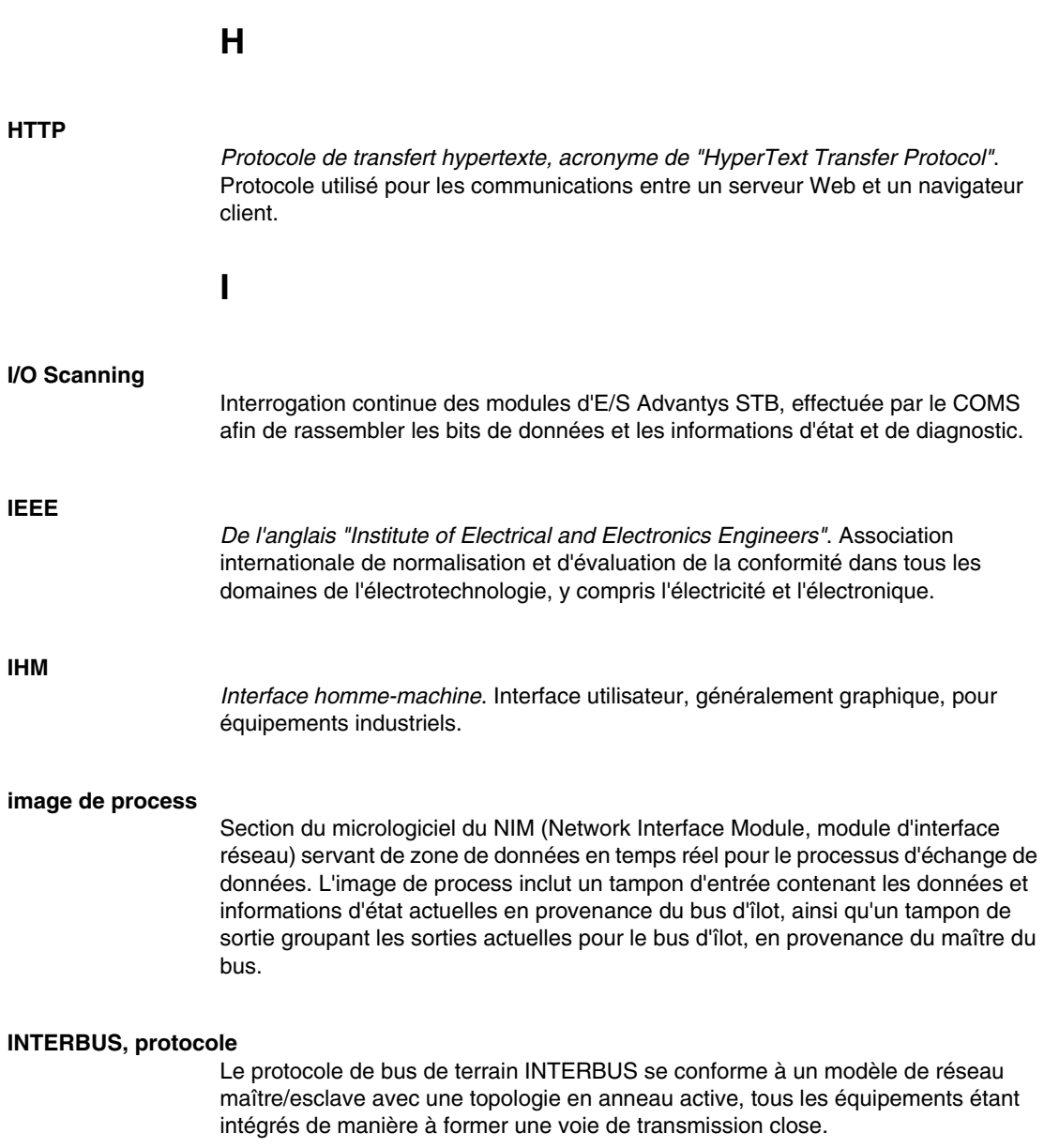

#### **interface réseau de base**

Module d'interface réseau Advantys STB économique qui prend en charge 12 modules d'E/S Advantys STB au maximum. Un NIM de base ne prend pas en charge les éléments suivants : logiciel de configuration Advantys, actions-réflexes, écran IHM.

#### **interface réseau Premium**

Un NIM Premium offre des fonctions plus avancées qu'un NIM standard ou de base.

#### **interface réseau standard**

Module d'interface réseau Advantys STB conçu à un coût modéré pour prendre en charge les capacités de configuration et de débit, ainsi que la conception multisegment convenant à la plupart des applications standard sur le bus d'îlot. Un îlot comportant un NIM (Network Interface Module, module d'interface réseau) standard peut prendre en charge un maximum de 32 modules d'E/S Advantys STB et/ou recommandés adressables, parmi lesquels 12 équipements maximum peuvent être de type CANopen standard.

#### **IP**

*Protocole Internet, acronyme de "Internet Protocol"*. Branche de la famille de protocoles TCP/IP qui assure le suivi des adresses Internet des nœuds, achemine les messages en sortie et reconnaît les messages en arrivée.

### **L**

#### **LAN**

*Réseau local, acronyme de "Local Area Network"*. Réseau de communication de données à courte distance.

#### **linéarité**

Mesure de la fidélité selon laquelle une caractéristique suit une fonction linéaire.

#### **logiciel PowerSuite**

Outil de configuration et de surveillance des appareils de commande pour moteurs électriques, incluant les systèmes ATV31, ATV71 et TeSys modèle U.

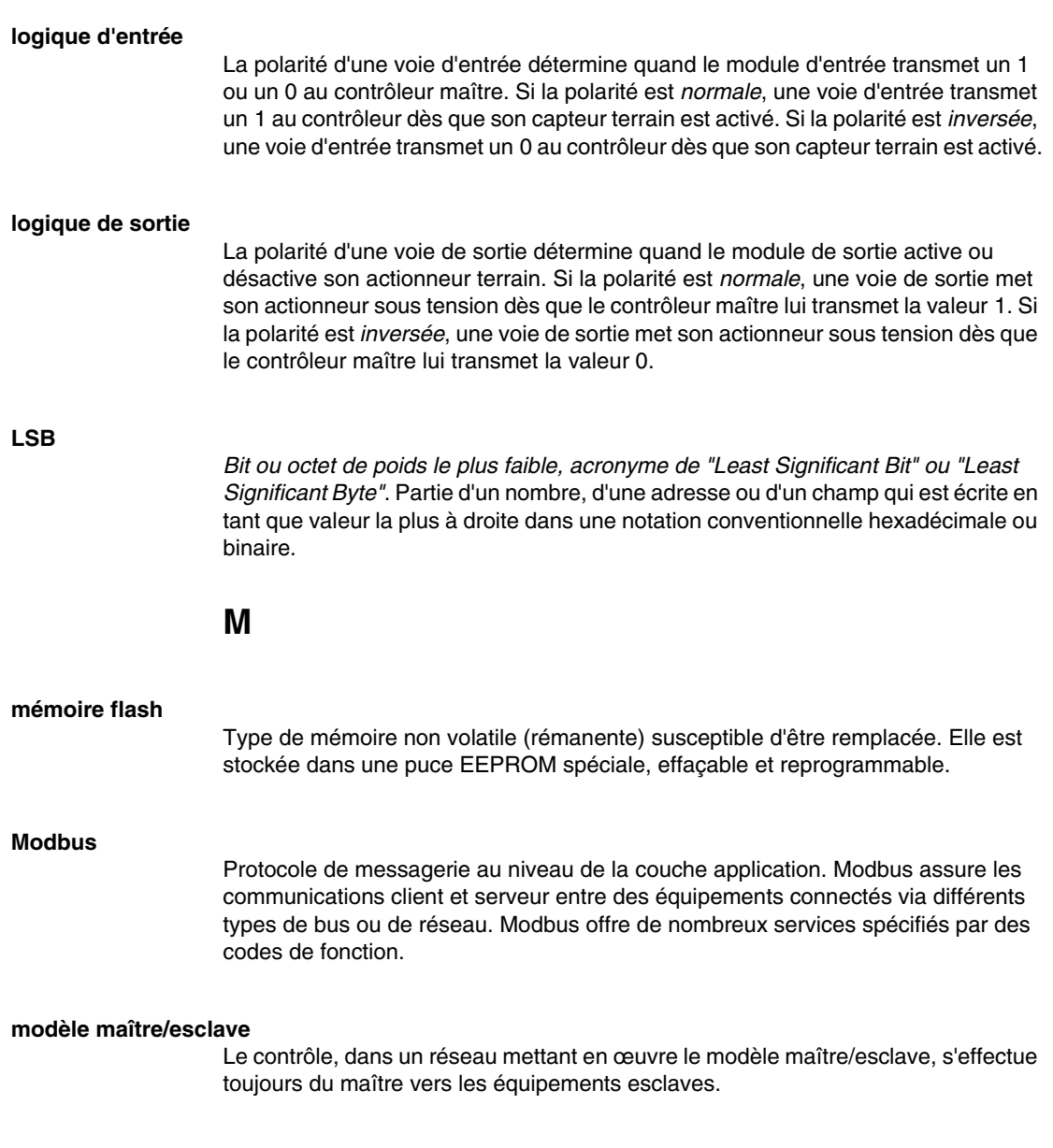

#### **modèle producteur/consommateur**

Sur les réseaux observant le modèle producteur/consommateur, les paquets de données sont identifiés selon leur contenu en données plutôt que leur adresse de nœud. Tous les nœuds *écoutent* le réseau et consomment les paquets de données avec les identificateurs correspondant à leur fonctionnalité.

#### **module d'E/S**

Dans un automate programmable, un module d'E/S communique directement avec les capteurs et actionneurs de la machine ou du processus. Ce module est le composant qui s'insère dans une embase de module d'E/S et établit les connexions électriques entre le contrôleur et les équipements terrain. Les fonctionnalités communes à tous les modules d'E/S sont fournies sous forme de divers niveaux et capacités de signal.

#### **module de distribution d'alimentation de base**

PDM (Power Distribution Module, Module de distribution d'alimentation) Advantys STB économique qui distribue des alimentations de capteur et d'actionneur via un bus d'alimentation terrain unique sur l'îlot. Le bus fournit une alimentation totale de 4 A au maximum. Un PDM de base nécessite un fusible de 5 A pour protéger les E/S.

#### **module de distribution d'alimentation standard**

Module Advantys STB fournissant l'alimentation du capteur aux modules d'entrée et l'alimentation de l'actionneur aux modules de sortie via deux bus d'alimentation distincts sur l'îlot. Le bus alimente les modules d'entrée en 4 A maximum et les modules de sortie en 8 A maximum. Un PDM (Power Distribution Module, Module de distribution d'alimentation) standard nécessite un fusible de 5 A pour protéger les modules d'entrée et un autre de 8 A pour les sorties.

#### **module obligatoire**

Si un module d'E/S Advantys STB est configuré comme étant obligatoire, il doit nécessairement être présent et en bon état de fonctionnement dans la configuration de l'îlot pour que ce dernier soit opérationnel. Si un module obligatoire est inutilisable ou retiré de son emplacement sur le bus d'îlot, l'îlot passe à l'état Préopérationnel. Par défaut, tous les modules d'E/S ne sont pas obligatoires. Il est indispensable d'utiliser le logiciel de configuration Advantys pour régler ce paramètre.

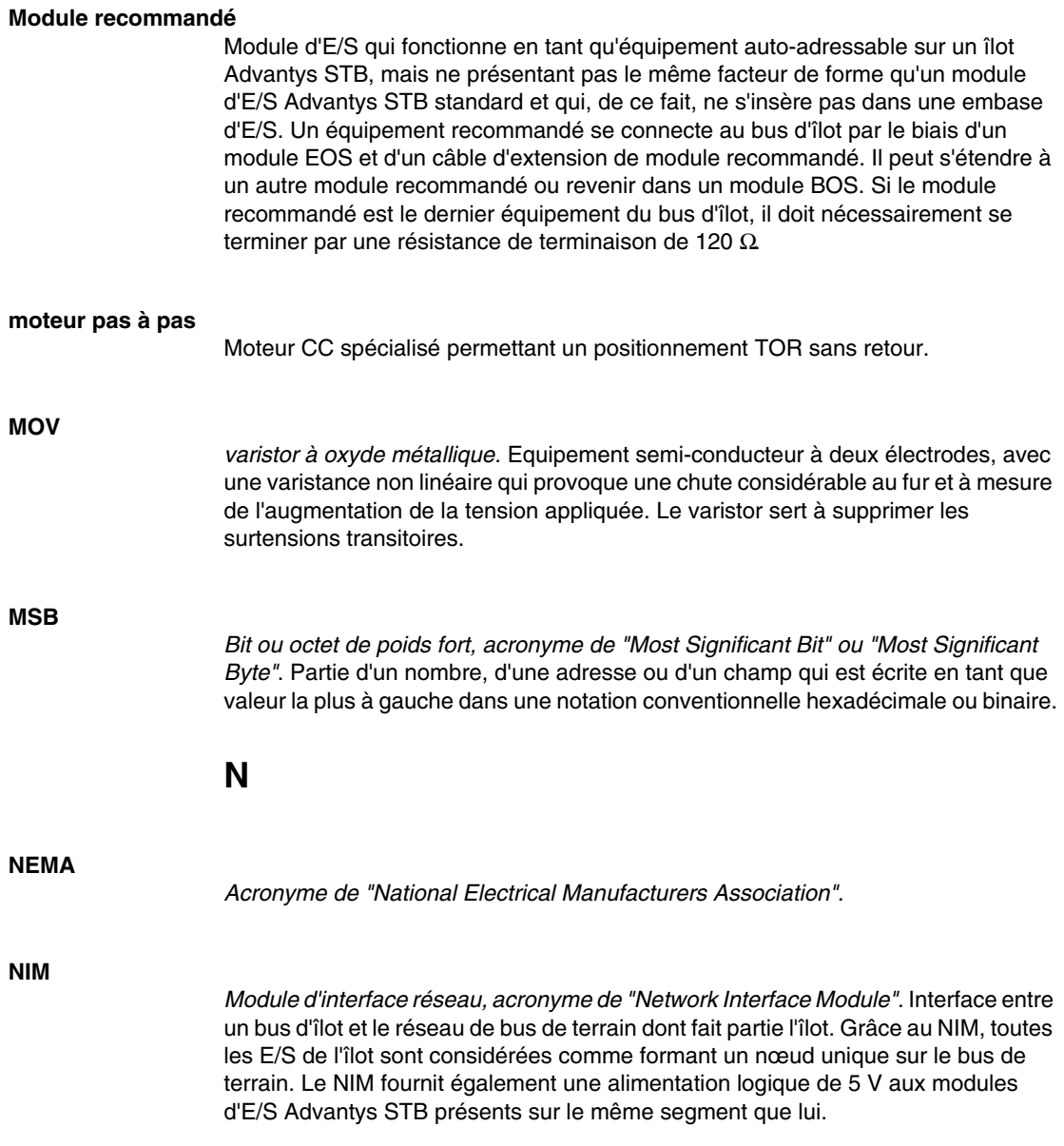

#### **nom de l'équipement**

Identificateur personnel logique unique, généré par le client et affecté à un NIM (Network Interface Module, module d'interface réseau) Ethernet. Un nom d'équipement (ou *nom de rôle*) est créé lorsque vous associez le réglage du commutateur rotatif numérique au NIM (STBNIC2212\_010, par exemple).

Après avoir configuré le NIM en lui affectant un nom d'équipement valide, le serveur DHCP utilise cette valeur pour identifier l'îlot au moment de la mise sous tension.

#### **nom de rôle**

Identificateur personnel logique unique, généré par le client et affecté à un NIM (Network Interface Module, module d'interface réseau) Ethernet. Un nom de rôle (ou *nom d'équipement*) est créé lorsque vous :

- associez le réglage du commutateur rotatif numérique au NIM (STBNIC2212\_010, par exemple) ou . .
- **modifiez le paramètre Nom de l'équipement** dans les pages du serveur Web intégré du NIM.

Après avoir configuré le NIM en lui affectant un nom de rôle valide, le serveur DHCP utilise cette valeur pour identifier l'îlot au moment de la mise sous tension.

### **O**

#### **objet de l'application**

Sur les réseaux CAN, les objets de l'application représentent une fonctionnalité spécifique de l'équipement, telle que l'état des données d'entrée ou de sortie.

#### **objet IOC**

*Objet de contrôle des opérations d'îlot*. Objet spécial qui apparaît dans le dictionnaire d'objets CANopen lorsque l'option de l'espace réservé virtuel distant est activée dans un module NIM CANopen. Il s'agit d'un mot de 16 bits qui fournit au maître de bus de terrain un mécanisme pour émettre des requêtes de reconfiguration et de démarrage.

#### **objet IOS**

*Objet d'état des opérations d'îlot*. Objet spécial qui apparaît dans le dictionnaire d'objets CANopen lorsque l'option de l'espace réservé virtuel distant est activée dans un module NIM CANopen. Mot de 16 bits signalant le succès de requêtes de reconfiguration et de démarrage ou enregistrant des informations de diagnostic quand une requête ne s'est pas achevée.

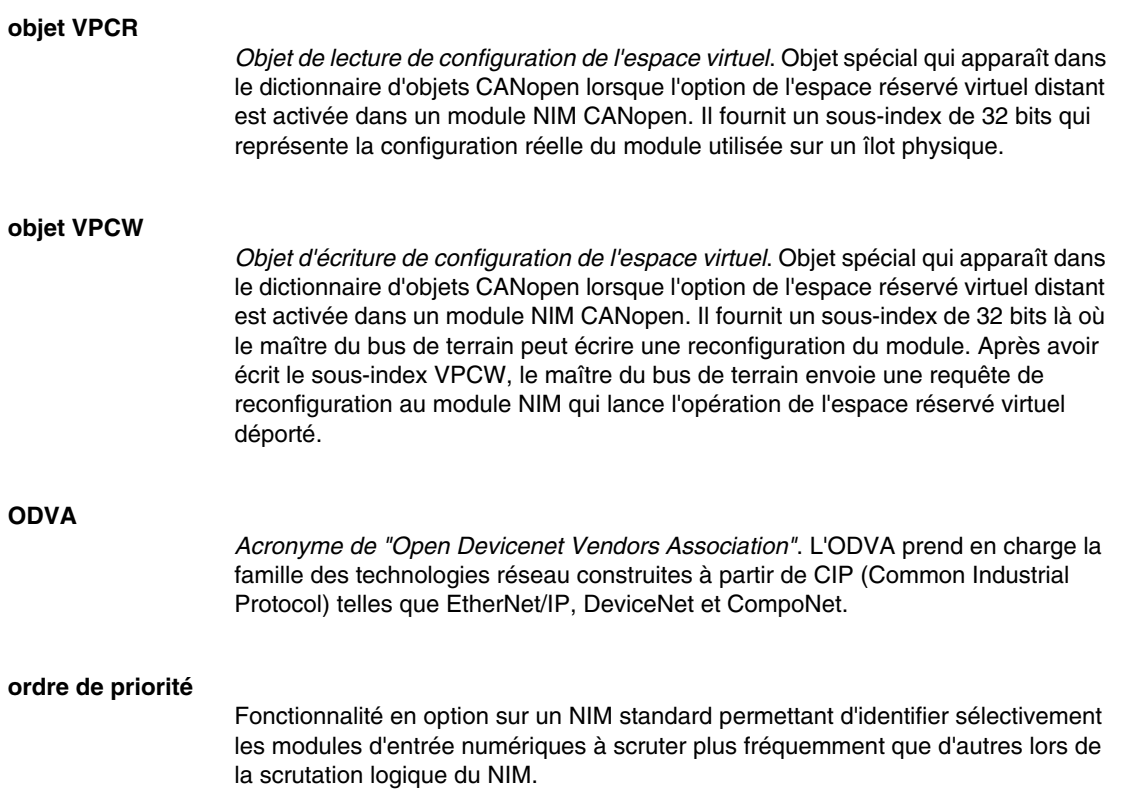

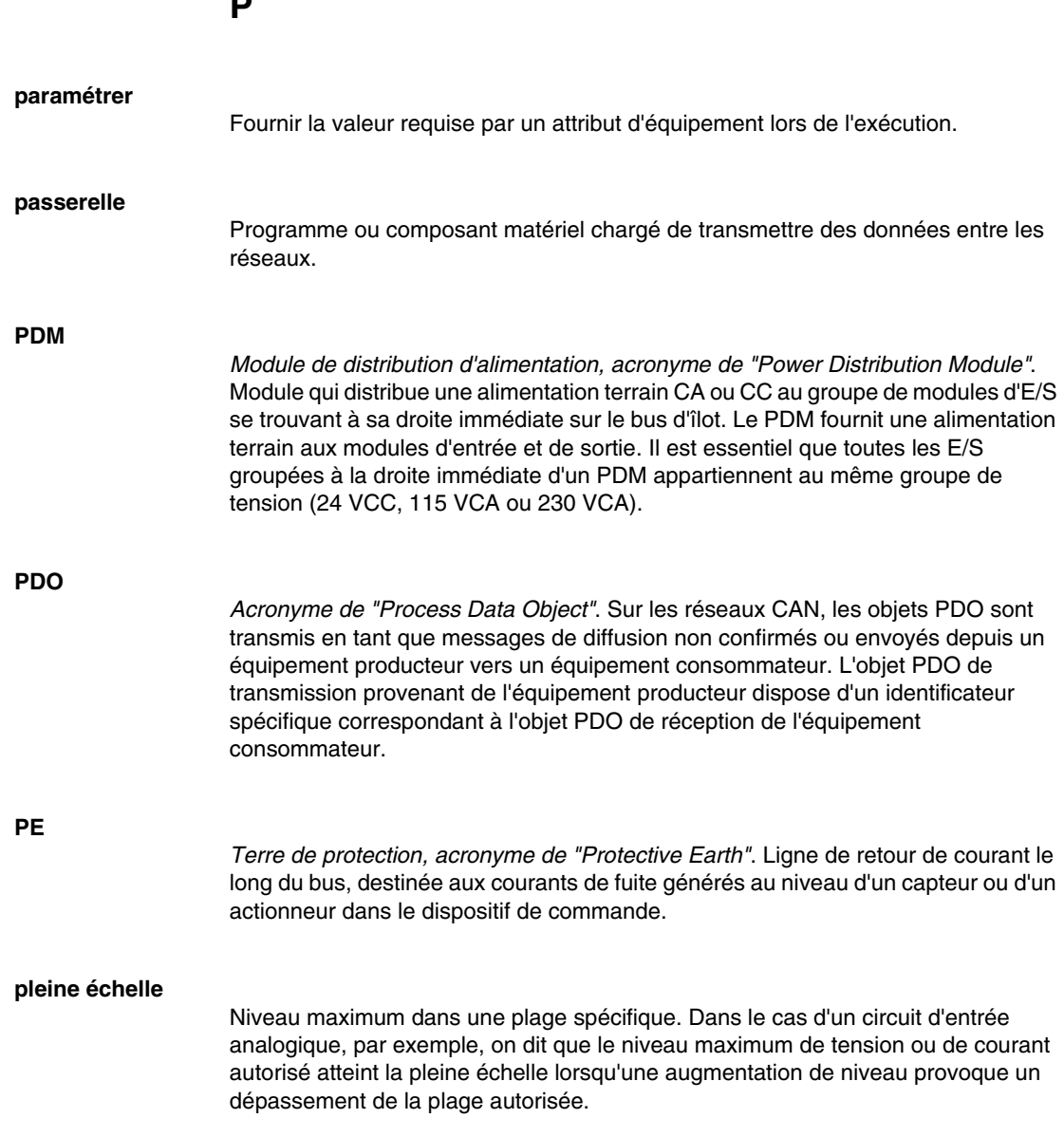

**P** 

#### **Profibus DP**

*Acronyme de "Profibus Decentralized Peripheral"*. Système de bus ouvert utilisant un réseau électrique basé sur un câble bifilaire blindé ou un réseau optique s'appuyant sur un câble en fibre optique. Le principe de transmission DP permet un échange cyclique de données à haute vitesse entre le processeur du contrôleur et les équipements d'E/S distribuées.

#### **profil Drivecom**

Le profil Drivecom appartient à la norme CiA DSP 402, qui définit le comportement des lecteurs et des appareils de commande de mouvement sur les réseaux CANopen.

#### **protection contre les inversions de polarité**

Dans un circuit, utilisation d'une diode en guise de protection contre les dommages et toute opération involontaire au cas où la polarité de l'alimentation appliquée est accidentellement inversée.

### **R**

#### **rejet, circuit**

Circuit généralement utilisé pour supprimer les charges inductives, consistant en une résistance montée en série avec un condensateur (dans le cas d'un rejet RC) et/ou un varistor en oxyde de métal positionné au travers de la charge CA.

#### **remplacement à chaud**

Procédure consistant à remplacer un composant par un composant identique alors que le système est sous tension. Une fois installé, le composant de remplacement commence automatiquement à fonctionner.

#### **répéteur**

Equipement d'interconnexion qui étend la longueur autorisée d'un bus.

#### **réseau de communication industriel ouvert**

Réseau de communication distribué pour environnements industriels, basé sur les normes ouvertes (EN 50235, EN 50254 et EN 50170, etc.) qui permet l'échange des données entre les équipements de fabricants divers.

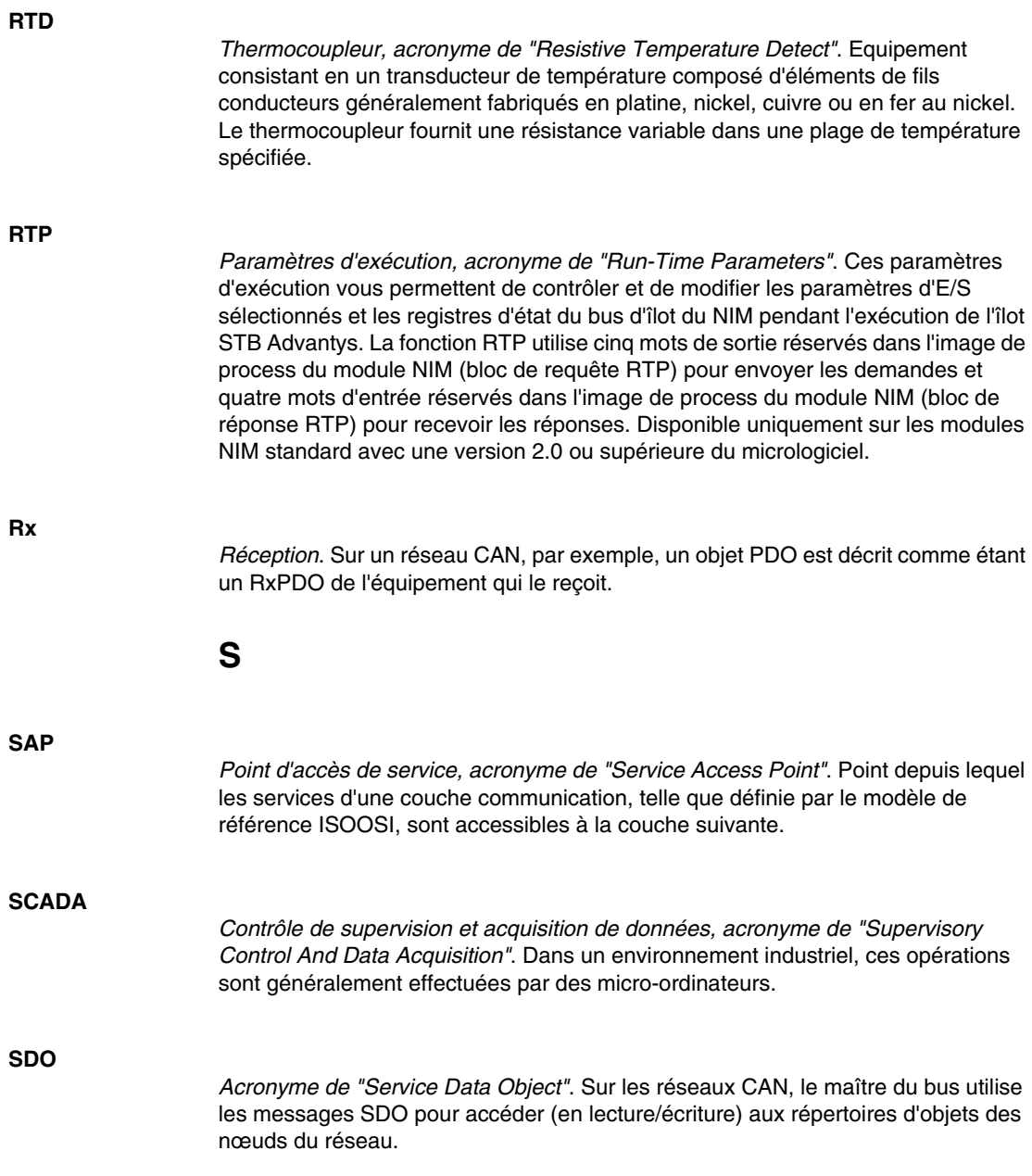

#### **segment**

Groupe de modules d'E/S et d'alimentation interconnectés sur un bus d'îlot. Tout îlot doit inclure au moins un segment, jusqu'à un maximum de sept segments, en fonction du type de NIM (Network Interface Module, module d'interface réseau) utilisé. Le premier module (le plus à gauche) d'un segment doit nécessairement fournir l'alimentation logique et les communications du bus d'îlot aux modules d'E/S qui se trouvent à sa droite. Dans le premier segment (ou segment de base), cette fonction est toujours remplie par un NIM. Dans un segment d'extension, c'est un module BOS STB XBE 1200 ou STB XBE 1300 qui s'acquitte de cette fonction.

#### **segment économique**

Type de segment d'E/S STB particulier créé lorsqu'un NIM (Network Interface Module, module d'interface réseau) Economy CANopen STB NCO 1113 est situé en première position. Dans cette mise en œuvre, le NIM agit comme une simple passerelle entre les modules d'E/S du segment et un maître CANopen. Chaque module d'E/S présent dans un segment économique agit comme un nœud indépendant sur le réseau CANopen. Un segment économique ne peut être étendu à d'autres segments d'E/S STB, modules recommandés ou appareils CANopen améliorés.

#### **SELV**

*Acronyme de "Safety Extra Low Voltage" ou TBTS (Très basse tension de sécurité)*. Circuit secondaire conçu et protégé de manière à ce que la tension mesurée entre deux composants accessibles (ou entre un composant accessible et le bornier PE pour équipements de la Classe 1) ne dépasse jamais une valeur de sécurité spécifiée lorsque les conditions sont normales ou à défaillance unique.

#### **SIM**

*Module d'identification de l'abonné, acronyme de "Subscriber Identification Module"*. Initialement destinées à l'authentification des abonnés aux services de téléphonie mobile, les cartes SIM sont désormais utilisées dans un grand nombre d'applications. Dans Advantys STB, les données de configuration créées ou modifiées avec le logiciel de configuration Advantys peuvent être enregistrées sur une carte SIM (appelée "carte de mémoire amovible") avant d'être écrites dans la mémoire flash du NIM.

#### **SM\_MPS**

*Services périodiques de gestion des messages d'état, acronyme de "State Management Message Periodic Services"*. Services de gestion des applications et du réseau utilisés pour le contrôle des processus, l'échange des données, la génération de rapports de message de diagnostic, ainsi que pour la notification de l'état des équipements sur un réseau Fipio.

#### **SNMP**

*Protocole simplifié de gestion de réseau, acronyme de "Simple Network Management Protocol"*. Protocole UDP/IP standard utilisé pour gérer les nœuds d'un réseau IP.

#### **sortie analogique**

Module contenant des circuits assurant la transmission au module d'un signal analogique CC (courant continu) provenant du processeur, proportionnellement à une entrée de valeur numérique. Cela implique que ces sorties analogiques sont généralement directes. En d'autres termes, une valeur de table de données contrôle directement la valeur du signal analogique.

#### **sous-réseau**

Segment de réseau qui partage une adresse réseau avec les autres parties du réseau. Tout sous-réseau peut être physiquement et/ou logiquement indépendant du reste du réseau. La partie de l'adresse Internet appelée numéro de sous-réseau permet d'identifier le sous-réseau. Il n'est pas tenu compte de ce numéro de sousréseau lors de l'acheminement IP.

#### **STD\_P**

*Profil standard, acronyme de "STanDard Profile"*. Sur un réseau Fipio, un profil standard est un jeu fixe de paramètres de configuration et de fonctionnement pour un appareil agent, basé sur le nombre de modules que contient l'appareil et sur la longueur totale des données de l'appareil. Trois types de profils standard sont disponibles : FRD\_P (Fipio Reduced Device Profile, Profil d'équipement pour Fipio réduit), FSD\_P (Fipio Standard Device Profile, Profil d'équipement pour Fipio standard) et FED\_P (Fipio Extended Device Profile, Profil d'équipement pour Fipio étendu).

#### **suppression des surtensions**

Processus consistant à absorber et à écrêter les surtensions transitoires sur une ligne CA entrante ou un circuit de contrôle. On utilise fréquemment des varistors en oxyde de métal et des réseaux RC spécialement conçus en tant que mécanismes de suppression des surtensions.

**T**

**TC**

*Thermocouple*. Un TC consiste en un transducteur de température bimétallique qui fournit une valeur de température en mesurant la différence de potentiel provoquée par la jonction de deux métaux différents, à des températures différentes.

#### **TCP**

*Protocole de contrôle de transmission, acronyme de "Transmission Control Protocol"*. Protocole de couche transport orienté connexion qui assure une transmission de données fiable en mode duplex intégral. TCP fait partie de la suite de protocoles TCP/IP.

#### **télégramme**

Paquet de données utilisé dans les communications série.

#### **temporisateur du chien de garde**

Temporisateur qui contrôle un processus cyclique et est effacé à la fin de chaque cycle. Si le chien de garde dépasse le délai qui lui est alloué, il génère une erreur.

#### **temps de cycle réseau**

Temps qu'il faut à un maître pour exécuter une scrutation complète de tous les modules d'E/S configurés sur un équipement de réseau. Cette durée s'exprime généralement en microsecondes.

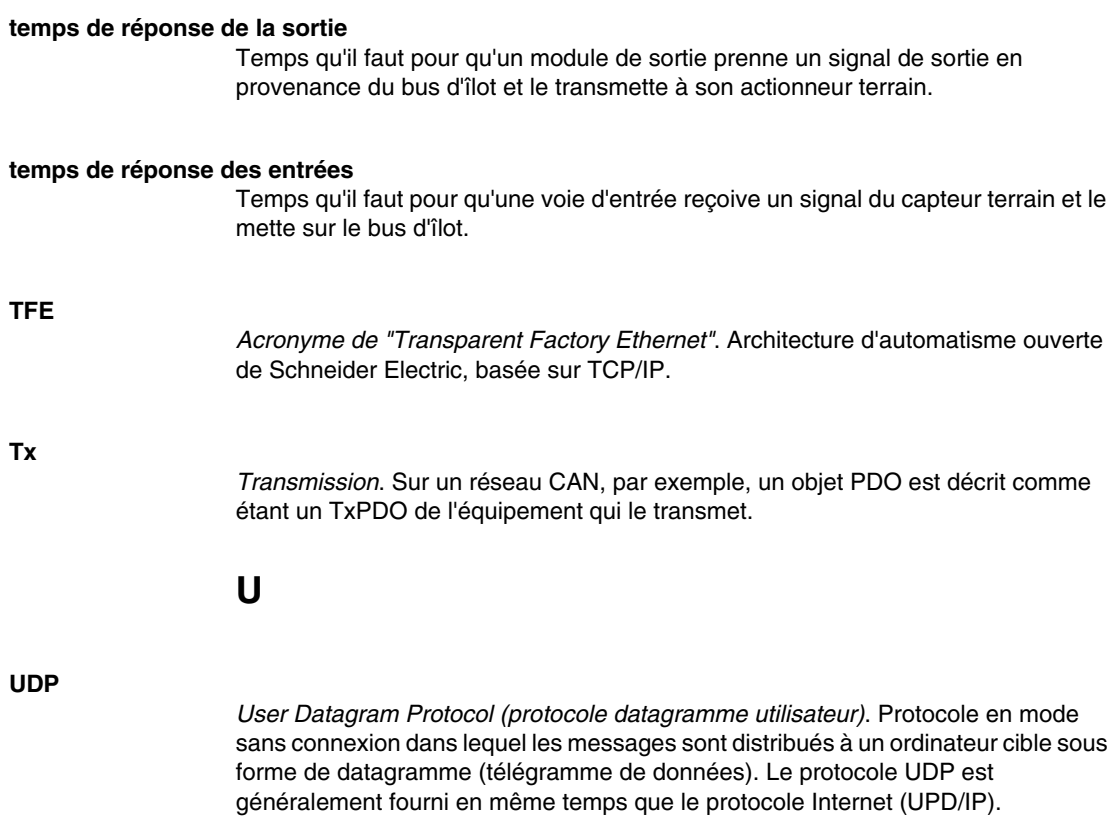

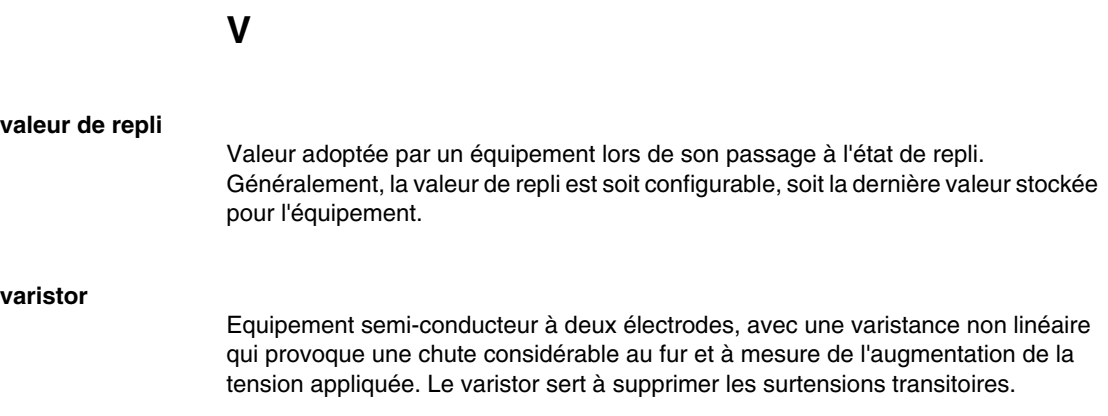

### **Index**

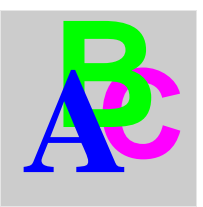

### **A**

Action-réflexe et repli, *[128](#page-127-0)* et zone d'image de données d'écho de sortie, *[154](#page-153-0)* et zone d'image de données de sortie d'écho, *[137](#page-136-0)* action-réflexe présentation, *[122](#page-121-0)* actions-réflexes imbriquées, *[125](#page-124-0)* Adressage automatique, *[16](#page-15-0)*, *[52](#page-51-0)*, *[64](#page-63-0)* Adresse valide, *[32](#page-31-0)* Alimentation connecteur de couplage à deux broches, *[41](#page-40-0)* de type SELV, *[41](#page-40-1)* Alimentation électrique Phaseo ABL8, *[47](#page-46-0)* alimentation logique alimentation électrique intégrée, *[43](#page-42-0)* Alimentation logique alimentation électrique intégrée, *[12](#page-11-0)*, *[13](#page-12-0)*, *[45](#page-44-0)* alimentation intégrée, *[45](#page-44-1)* alimentation logique appel, *[43](#page-42-1)* considérations, *[43](#page-42-0)*, *[43](#page-42-1)*, *[44](#page-43-0)* Alimentation logique exigences, *[13](#page-12-1)*, *[16](#page-15-1)*, *[45](#page-44-1)* source d'alimentation électrique, *[13](#page-12-1)*, *[45](#page-44-2)* Assemblage de bus d'îlots exemple, *[96](#page-95-0)*

Automate (PLC) échange de données, *[117](#page-116-0)*

### **B**

Bloc de diagnostic communications de l'îlot, *[138](#page-137-0)* dans l'image de process, *[138](#page-137-1)* bloc-réflexe, types, *[122](#page-121-1)* blocs-réflexes sur un îlot, nombre, *[126](#page-125-0)* boîtier, *[27](#page-26-0)* Bouchon de résistance, *[151](#page-150-0)* bouton RST attention, *[62](#page-61-0)* Bouton RST attention, *[63](#page-62-0)* désactivé, *[39](#page-38-0)*, *[131](#page-130-0)* bouton RST description physique, *[62](#page-61-1)* Bouton RST et configuration automatique, *[64](#page-63-0)* bouton RST et mémoire flash, *[62](#page-61-2)* Bouton RST et mémoire Flash, *[64](#page-63-1)* fonction, *[63](#page-62-0)* bouton RST fonctionnalité, *[62](#page-61-0)* Bouton RST fonctionnalité, *[55](#page-54-0)*, *[63](#page-62-1)* indications de voyants, *[35](#page-34-0)*

Bus d'îlot bouchon de résistance, *[151](#page-150-0)* communications, *[12](#page-11-1)* données de configuration, *[56](#page-55-0)*, *[59](#page-58-0)*, *[64](#page-63-1)*, *[131](#page-130-1)*, *[151](#page-150-0)* état, *[138](#page-137-0)* bus d'îlot extension, *[44](#page-43-1)* Bus d'îlot extension, *[15](#page-14-0)*, *[16](#page-15-2)* longueur maximale, *[18](#page-17-0)* maîtrise de, *[35](#page-34-1)* mode d'exploitation, *[63](#page-62-2)* mode opérationnel, *[35](#page-34-0)*, *[59](#page-58-1)* repli, *[127](#page-126-0)* terminaison, *[14](#page-13-0)*, *[16](#page-15-0)* voyants, *[35](#page-34-0)* vue d'ensemble, *[14](#page-13-0)*, *[15](#page-14-1)* Bus terrain adresse, *[30](#page-29-0)* adresse, configuration, *[30](#page-29-1)*

## **C**

câble d'extension, *[44](#page-43-1)* Câble d'extension, *[16](#page-15-2)* Câble de programmation STB XCA 4002, *[39](#page-38-1)* CAN longueur de câble de bus, *[20](#page-19-0)* CANopen, appareils ID de nœud max., *[118](#page-117-0)* **Caractéristiques** STB NDN 2212, *[48](#page-47-0)* carte mémoire amovible, *[130](#page-129-0)* Carte mémoire amovible, *[38](#page-37-0)*, *[56](#page-55-0)*, *[58](#page-57-0)*, *[59](#page-58-2)* Carte mémoire amovible STB XMP 4440 et réinitialisation, *[38](#page-37-1)*, *[60](#page-59-0)* installation, *[57](#page-56-0)* retrait, *[58](#page-57-0)* stockage des données de configuration, *[38](#page-37-0)*, *[59](#page-58-0)* Commutateurs rotatifs, *[30](#page-29-1)* description physique, *[30](#page-29-2)* Compression de bits, *[91](#page-90-0)*, *[92](#page-91-0)*

configuration maître DeviceNet, *[105](#page-104-0)* **Configuration** maître DeviceNet, *[98](#page-97-0)* Configuration automatique configuration initiale, *[55](#page-54-0)* définition, *[55](#page-54-1)* et réinitialisation, *[55](#page-54-0)*, *[63](#page-62-1)*, *[64](#page-63-0)* Configuration initiale, *[59](#page-58-1)*, *[60](#page-59-1)* configuration personnalisée, *[130](#page-129-0)* Configuration personnalisée, *[55](#page-54-2)*, *[56](#page-55-0)*, *[59](#page-58-0)*, *[63](#page-62-1)*, *[119](#page-118-0)*, *[131](#page-130-1)* Connecteur à ressort STBXTS 2111, *[29](#page-28-0)* Connecteur d'alimentation électrique de type bornier à vis STB XTS 1120, *[41](#page-40-2)* Connecteur de câblage terrain à ressort STB XTS 2120, *[41](#page-40-3)* Connecteur de type bornier à vis STBXTS 1111, *[29](#page-28-1)* Connecteur HE-13, *[39](#page-38-1)* Connexion réseau, *[28](#page-27-0)*

### **D**

Débit en bauds interface de bus terrain, *[63](#page-62-2)* plage des appareils, *[20](#page-19-0)* port CFG, *[38](#page-37-2)*, *[63](#page-62-2)* Dépannage à l'aide de l'écran IHM, *[138](#page-137-0)* à l'aide du logiciel de configuration Advantys, *[138](#page-137-0)* bus d'îlot, *[138](#page-137-0)*, *[141](#page-140-0)*, *[143](#page-142-0)*, *[147](#page-146-0)* erreurs de bit globales, *[140](#page-139-0)* messages d'urgence, *[145](#page-144-0)* utilisation des voyants Advantys STB, *[35](#page-34-0)* voyants, *[34](#page-33-0)* Détection des erreurs, *[84](#page-83-0)*

**DeviceNet** adresse d'attributs, *[67](#page-66-0)* adresse, valide, *[32](#page-31-0)* architecture réseau, *[21](#page-20-0)* basé sur connexion, *[21](#page-20-1)* champ d'identificateur, *[21](#page-20-2)* compression de bits, *[92](#page-91-0)* connexions de messagerie, *[22](#page-21-0)* couche physique, *[19](#page-18-0)* échange de données, *[21](#page-20-3)*, *[90](#page-89-0)* groupes de message, *[21](#page-20-2)* ID de connexion, *[21](#page-20-2)* introduction à, *[19](#page-18-1)* ligne dérivée, *[20](#page-19-1)* ligne principale, *[20](#page-19-1)* limitations des nœuds, *[21](#page-20-4)* longueur de réseau, *[20](#page-19-0)* message d'E/S, *[22](#page-21-1)* message explicite, *[22](#page-21-2)* modèle d'objet, *[21](#page-20-5)*, *[66](#page-65-0)* modèle de réseau, *[21](#page-20-6)* normes, *[48](#page-47-0)* profil d'appareil, *[22](#page-21-3)* réseaux basés sur CAN, *[19](#page-18-0)* topologie réseau, *[19](#page-18-2)* UCMM, *[21](#page-20-1)* DeviceNet, interface de bus terrain, *[28](#page-27-0)*, *[28](#page-27-1)* Diagnostic global, *[83](#page-82-0)* Données d'erreur, *[81](#page-80-0)* Données de configuration enregistrement, *[59](#page-58-0)*, *[64](#page-63-1)* restauration des paramètres par défaut, *[38](#page-37-2)* rétablissement des paramètres par défaut, *[64](#page-63-1)* rétablissement des réglages par défaut, *[59](#page-58-0)* Données de diagnostic, *[81](#page-80-0)* diagnostic global, *[83](#page-82-0)* erreur d'assemblage de nœud, *[85](#page-84-0)* erreur de nœud, *[86](#page-85-0)* état du bus d'îlot, *[81](#page-80-1)* nœud configuré, *[84](#page-83-1)* nœud fonctionnel, *[86](#page-85-1)*

### **E**

Echange de données, *[12](#page-11-1)*, *[35](#page-34-0)*, *[52](#page-51-0)*, *[90](#page-89-0)*, *[159](#page-158-0)*, *[160](#page-159-0)* Echange des données, *[34](#page-33-0)* Ecran IHM blocs d'image de process, *[159](#page-158-1)* échange de données, *[12](#page-11-1)*, *[159](#page-158-0)*, *[160](#page-159-0)* écran IHM échange de données, *[134](#page-133-0)*, *[134](#page-133-1)* Ecran IHM fonctionnalité, *[159](#page-158-2)* Editeur de module, fenêtre, *[116](#page-115-0)* entrées vers un bloc-réflexe, *[123](#page-122-0)* Erreur d'assemblage de nœud, *[85](#page-84-0)* Erreur de nœud, *[86](#page-85-0)* Erreurs de bit globales, *[140](#page-139-0)* espace réservé virtuel, *[169](#page-168-0)* Etat de repli, *[119](#page-118-1)*, *[127](#page-126-0)* Etat du bus d'îlot, *[81](#page-80-1)* Exemple de bus d'îlot, *[53](#page-52-0)*, *[151](#page-150-0)* Exigences réseau, *[12](#page-11-2)*, *[61](#page-60-0)*

## **F**

Feuille de données électronique, *[22](#page-21-4)* base, *[23](#page-22-0)*

## **H**

Homologations gouvernementales, *[48](#page-47-0)*

# **I**

IHM (écran) échange de données, *[116](#page-115-1)*, *[117](#page-116-0)* image de données, *[133](#page-132-0)*, *[153](#page-152-0)* Image de données, *[135](#page-134-0)*, *[154](#page-153-1)*, *[159](#page-158-1)* Image de process bloc bus terrain à IHM, *[160](#page-159-1)* bloc IHM à bus terrain, *[159](#page-158-3)* blocs de diagnostic, *[138](#page-137-0)* blocs IHM, *[159](#page-158-1)* données de module d'entrée et de sortie

analogique, *[137](#page-136-0)* données de module d'entrée et de sortie analogiques, *[154](#page-153-1)* données de module d'entrée et de sortie numérique, *[137](#page-136-0)* données de sortie d'écho, *[154](#page-153-2)* données des modules d'entrée et de sortie numériques, *[154](#page-153-0)* et actions-réflexes, *[154](#page-153-0)* image d'état des E/S, *[137](#page-136-0)*, *[154](#page-153-2)*, *[159](#page-158-4)* image de process image d'état E/S, *[132](#page-131-0)* Image de process image de données d'entrée, *[154](#page-153-2)*, *[159](#page-158-4)* image de données de sortie, *[152](#page-151-0)*, *[160](#page-159-1)* image des données d'entrée, *[137](#page-136-0)* image des données de sortie, *[135](#page-134-1)* image de process présentation, *[132](#page-131-0)* représentation graphique, *[133](#page-132-0)* Informations d'ordre général, *[116](#page-115-0)* Interface de bus terrain, *[28](#page-27-0)* Interface de bus terrain, brochage, *[28](#page-27-1)*

# **L**

Limitations des nœuds, *[21](#page-20-4)* Logiciel de configuration EDS, *[23](#page-22-0)* logiciel de configuration Advantys, *[123](#page-122-1)*, *[125](#page-124-0)*, *[130](#page-129-1)*, *[134](#page-133-0)*, *[134](#page-133-1)* Logiciel de configuration Advantys, *[38](#page-37-2)*, *[119](#page-118-1)*, *[121](#page-120-0)*, *[131](#page-130-1)*, *[136](#page-135-0)* Longueur de réseau, *[20](#page-19-0)*

## **M**

Maître de bus terrain bloc bus terrain à IHM, *[160](#page-159-2)* bloc IHM à bus terrain, *[159](#page-158-3)* et image de données de sortie, *[152](#page-151-0)* et image des données de sortie, *[136](#page-135-0)* voyant, *[34](#page-33-0)*

Mémoire Flash écrasement par écriture, *[64](#page-63-1)*, *[131](#page-130-1)* enregistrement des données de configuration, *[55](#page-54-3)* mémoire flash et réinitialisation, *[62](#page-61-2)* Mémoire Flash et réinitialisation, *[64](#page-63-1)* mémoire flash logiciel de configuration Advantys, *[130](#page-129-0)* Mémoire Flash remplacement par écriture, *[59](#page-58-3)* Message de rythme, *[127](#page-126-1)* mode Edition, *[59](#page-58-1)* Mode Edition, *[38](#page-37-0)*, *[56](#page-55-0)*, *[59](#page-58-4)*, *[60](#page-59-1)*, *[63](#page-62-2)* Mode Protégé, *[39](#page-38-0)*, *[56](#page-55-0)*, *[59](#page-58-4)*, *[60](#page-59-1)*, *[60](#page-59-0)*, *[63](#page-62-2)*, *[131](#page-130-2)* Mode test, *[35](#page-34-0)* Modèle d'objet, *[21](#page-20-5)*, *[66](#page-65-0)* Modèle Générateur/Client, *[21](#page-20-6)* Module adressable, *[16](#page-15-0)*, *[52](#page-51-1)*, *[53](#page-52-0)*, *[152](#page-151-1)* module d'action, *[124](#page-123-0)* module d'extension, *[43](#page-42-0)*, *[44](#page-43-0)* Module d'extension, *[13](#page-12-0)*, *[15](#page-14-0)*, *[45](#page-44-0)*, *[46](#page-45-0)*, *[52](#page-51-2)* Module de distribution de l'alimentation, *[47](#page-46-1)*, *[52](#page-51-2)*, *[53](#page-52-1)* Module recommandé, *[16](#page-15-0)* Modules d'E/S obligatoires, *[119](#page-118-0)*, *[119](#page-118-2)* Modules d'E/S standard, *[119](#page-118-2)* Mot de passe de bus d'îlot, *[131](#page-130-3)* Mot de passe du bus d'îlot, *[60](#page-59-0)*

### **N**

NIM - boîtier, *[27](#page-26-0)* adresse de nœud, *[30](#page-29-0)* adresse réseau, *[30](#page-29-0)* paramètres configurables, *[116](#page-115-1)* Nœud adresse de nœud, *[31](#page-30-0)* adresse, configuration, *[30](#page-29-1)* Noeud adresse, valide, *[32](#page-31-0)* Nœud configuré, *[84](#page-83-1)* Nœud fonctionnel, *[86](#page-85-1)*

# **O**

Objet d'assemblage, *[72](#page-71-0)* Objet d'identité, *[68](#page-67-0)* Objet de bus d'îlot, *[78](#page-77-0)* Objet de connexion, *[75](#page-74-0)* Objet DeviceNet, *[70](#page-69-0)* **Objets** DeviceNet, *[70](#page-69-0)* objet d'assemblage, *[72](#page-71-0)* objet d'identité, *[68](#page-67-0)* objet de bus d'îlot, *[78](#page-77-0)* objet de connexion, *[75](#page-74-0)* Objets d'état, *[90](#page-89-1)* Objets de données, *[90](#page-89-1)*

# **P**

Paramétrage, *[55](#page-54-1)* Paramètres configurables, *[116](#page-115-1)* accès, *[116](#page-115-2)* paramètres d'exécution, *[164](#page-163-0)* Paramètres par défaut, *[64](#page-63-0)* PDM, *[43](#page-42-1)*, *[151](#page-150-0)* Plaque de terminaison, *[14](#page-13-0)*, *[53](#page-52-1)* PLC échange de données, *[116](#page-115-1)* Port CFG description physique, *[38](#page-37-1)* équipement connectés, *[12](#page-11-0)* équipements connectés, *[38](#page-37-3)*, *[39](#page-38-1)* paramètres, *[38](#page-37-2)*, *[64](#page-63-0)* Priorité, *[121](#page-120-0)* protocole Modbus, *[132](#page-131-1)* Protocole Modbus, *[38](#page-37-2)*, *[40](#page-39-0)*, *[135](#page-134-0)*, *[153](#page-152-0)*, *[159](#page-158-1)*

# **R**

Réglages par défaut, *[38](#page-37-2)*, *[55](#page-54-1)*, *[59](#page-58-0)* Remplacement à chaud modules obligatoires, *[120](#page-119-0)* Remplacement à chaud d'un module obligatoire, *[120](#page-119-0)* Remplacement de modules à chaud, *[54](#page-53-0)*, *[119](#page-118-1)* Réseau adresse, *[31](#page-30-0)* adresse de nœud, *[31](#page-30-0)* réseau DeviceNet, *[26](#page-25-0)*

### **S**

segment d'extension, *[43](#page-42-1)*, *[44](#page-43-0)* Segment d'extension, *[13](#page-12-0)*, *[15](#page-14-0)*, *[45](#page-44-0)*, *[46](#page-45-0)* segment principal, *[43](#page-42-1)* Segment principal, *[13](#page-12-1)*, *[15](#page-14-2)*, *[45](#page-44-1)* sorties à partir d'un bloc-réflexe, *[124](#page-123-0)* source d'alimentation SELV, *[43](#page-42-2)* Source d'alimentation électrique alimentation logique, *[13](#page-12-1)*, *[45](#page-44-2)* de type SELV, *[45](#page-44-3)*, *[45](#page-44-1)* exigences, *[45](#page-44-1)* recommandations, *[47](#page-46-2)* Spécifications câble de programmation STB XCA 4002, *[40](#page-39-0)* port CFG, *[38](#page-37-2)* STB NDN 2212 caractéristiques, *[48](#page-47-0)* STB NDN 2212, caractéristiques physiques, *[26](#page-25-0)* stockage des données de configuration carte mémoire amovible, *[130](#page-129-1)* Stockage des données de configuration en mémoire Flash, *[55](#page-54-3)*, *[119](#page-118-1)* et réinitialisation, *[64](#page-63-1)* stockage des données de configuration mémoire flash, *[130](#page-129-1)* Stockage des données de configuration sur une carte mémoire amovible, *[38](#page-37-0)*, *[56](#page-55-0)*, *[59](#page-58-0)*, *[119](#page-118-1)* Structure de données de diagnostic, *[81](#page-80-2)*

## **T**

tailles de données réservées, *[117](#page-116-0)*

## **V**

Valeur de repli, *[119](#page-118-1)*, *[128](#page-127-1)* Voyant description physique, *[33](#page-32-0)* Voyants bus d'îlot, *[35](#page-34-0)* et états COMS, *[35](#page-34-0)* et réinitialisation, *[35](#page-34-0)* MNSG, *[34](#page-33-0)* MNSR, *[34](#page-33-0)* voyant PWR, *[34](#page-33-1)*, *[35](#page-34-2)* Voyant TEST, *[35](#page-34-1)*